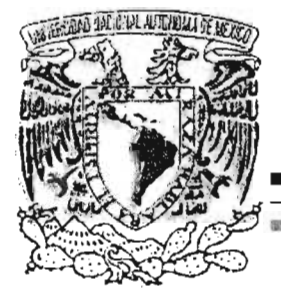

~

# UNIVERSIDAD NACIONAL AUTÓNOMA DE MÉXICO

FACULTAD DE INGENIERíA

Ciudad Universitaria

AUTOMATIZACiÓN Y ACONDICIONAMIENTO DE UNA CÁMARA <sup>~</sup>PARA PRUEBAS ISOTRÓPICAS y ANISOTRÓPICAS

# T E s I s

PARA OBTENER EL TÍTULO DE: INGENIERO ELÉCTRICO ELECTRÓNICO

# P R ES E NTA CARLOS DAVID CALDERÓN REYES

D ir e c t o r: ING. ENRIQUE GÓMEZ ROSAS

MEXICO, 2005

m 342333

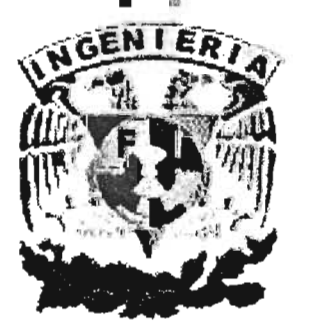

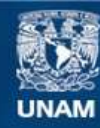

Universidad Nacional Autónoma de México

**UNAM – Dirección General de Bibliotecas Tesis Digitales Restricciones de uso**

# **DERECHOS RESERVADOS © PROHIBIDA SU REPRODUCCIÓN TOTAL O PARCIAL**

Todo el material contenido en esta tesis esta protegido por la Ley Federal del Derecho de Autor (LFDA) de los Estados Unidos Mexicanos (México).

**Biblioteca Central** 

Dirección General de Bibliotecas de la UNAM

El uso de imágenes, fragmentos de videos, y demás material que sea objeto de protección de los derechos de autor, será exclusivamente para fines educativos e informativos y deberá citar la fuente donde la obtuvo mencionando el autor o autores. Cualquier uso distinto como el lucro, reproducción, edición o modificación, será perseguido y sancionado por el respectivo titular de los Derechos de Autor.

#### AGRADECIMIENTOS

#### A mis padres:

Les doy gracias por su apoyo y enseñanzas que me han dado, además de la confianza que han depositado en mí y motivarme a seguir adelante siempre ante cualquier situación adversa que se me presentase.

Gracias por la vida que me brindaron y por aguantar los malos ratos que les he hecho pasar, pero que siempre me han sabido abrir los ojos para seguir el camino correcto y el amor incondicional que siempre me han demostrado.

- > J. David Calderón Calderón: Te doy gracias padre por el buen ejemplo y sacrificios que has dado, siempre me has mostrado que el camino no es fácil pero que con esfuerzo uno siempre alcanza las metas que se propone. Siempre he contado con tu ayuda y sabios consejos. Te quiero mucho papá.
- <sup>~</sup>Aurora Reyes ViIlarreal: Gracias madre por tus sabios consejos y por todos tus sacrificios que has hecho por mi, todo el tiempo de dedicación que me brindaste ahora brindan sus frutos y esta es una forma de que veas que gracias a ti he podido triunfar y seguir adelante por mi camino en la vida. Te quiero mucho mamá.

# A mis Hermanos:

Les doy gracias por el apoyo que siempre me han dado y por compartir siempre mi vida con la suya, por enseñarme muchas cosas y espero nunca defraudarlos.

#### A Natividad Hernández Miranda:

Gracias por tu apoyo y tus sabios consejos, además de ser una de las personas más importantes en mi vida, y porque se que siempre que te necesite, estarás a mi lado para apoyarme incondicionalmente. Te amo querida mía.

#### A mis Amigos:

Gracias a todos aquellos que han dejado huella en mi vida, y que me han brindado su amistad en los buenos momentos y en los malos, cuando los he necesitado y han formado parte de mis vivencias y enseñanzas para lograr grandes triunfos como éste. No puedo nombrar a cada uno de ustedes, pues la lista es larga. Gracias amigos míos.

#### **Ing. Enrique Gómez Rosas e Ing. Rodolfo Peters Lammel.**

Les doy las gracias por que son dos pilares fundamentales en mi formación académica y en mi vida, pues los consejos y enseñanzas tanto académicas como en la vida diaria siempre me han servido de mucho y me han enseñado a ser una mejor persona día a día y un mejor ingeniero. Les agradezco la amistad que siempre me han brindado y han contribuido para que la atesore.

#### **Laboratorio de Geotecnia.**

Gracias a cada uno de los trabajadores, académicos y compañeros que encontré al llegar y que siempre me han brindado su amistad y apoyo, en especial a ti Yuri Valderrama que eres una persona excepcional y de gran ayuda en esos momentos críticos.

#### **A los Profesores.**

A cada uno de los profesores que me fueron dejando un poco de su gran conocimiento y que no solo en el ámbito académico, sino también por los buenos consejos que nos brindaron en el ámbito personal, siempre serán parte fundamental en mi formación como ingeniero y como persona.

#### **Ala UNAM.**

Gracias por el haberme abierto las puertas ofreciéndome una formación profesional, espero nunca defraudarte dentro de la investigación o la industria, poniendo en el alto el nombre de la "UNAM " y el de la facultad de ingeniería, del que me siento orgulloso decir que soy un egresado más.

# A Dios

Gracias por haberme dado vida y fuerza para seguir recorriendo el camino de la vida, lleno de esperanza y convicción.

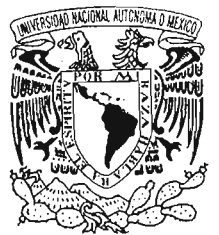

FACULTAD DE INGENIERÍA DMSIÓN DE INGENIERÍA ELÉCTRICA COORDINACIÓN DE SEMINARIOS Y SERVICIO SOCIAL

VNIVER DAD NACIONAL AVIONOMA DE MEXICO

#### NOTIFICACIÓN DE JURADO PARA EXAMEN PROFESIONAL

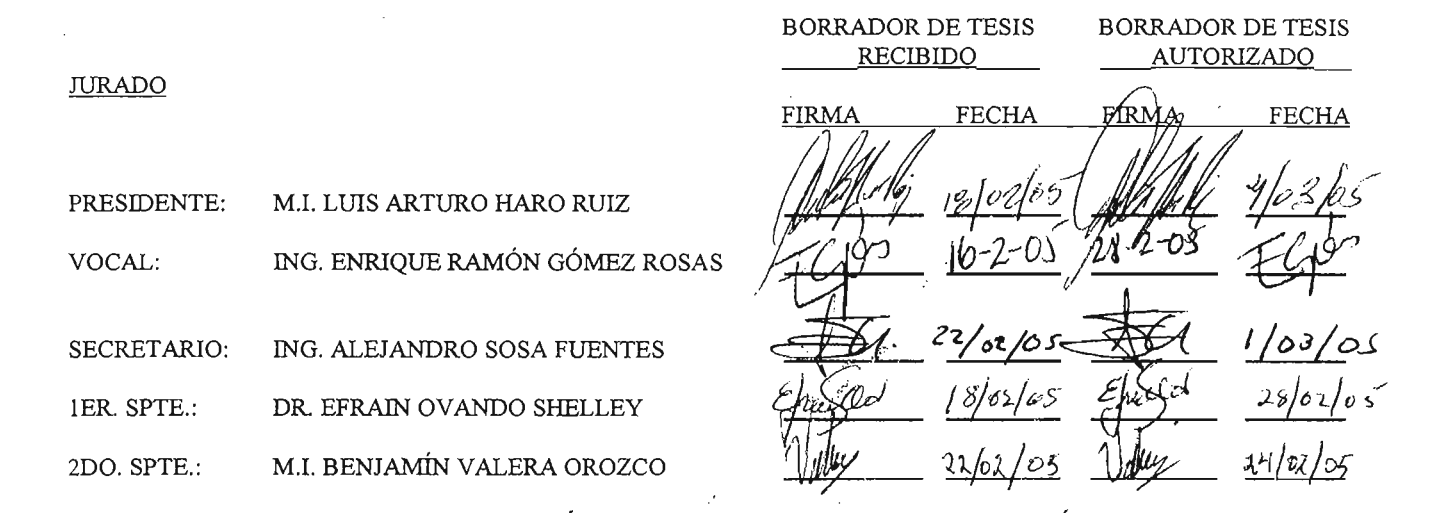

TESIS: 042/175 "AUTOMATIZACIÓN Y ACONDICIONAMIENTO DE UNA cÁMARA PARA PRUEBAS ISOTRÓPICAS y ANISOTRÓPICAS"

 $\langle\sigma_{\rm{max}}\rangle$  .

FECHA Y HORA DE EXAMEN:

RESPETABLE PROFESOR(A):

Por este conducto, me es grato notificarle que ha sido designado(a) miembro del jurado para el examen profesional del alumno(a) CARLOS DAVID CALDERÓN REYES con mÚlnero de cuenta 9516332-7 de la carrera INGENIERÍA ELÉCTRICA ELECTRÓNICA 'solicito de la manera más atenta revise el trabajo de tesis con el fin de que Ud. haga saber por escrito a esta Coordinación en formato adjunto, si considera necesario que el alumno realice modificaciones al mismo en un plazo de 5 (cinco) días hábiles contados a partir de la fecha en que Ud. reciba esta notificación. De no haber observación alguna de su parte, le agradeceré firmar la presente autorizando el trabajo, con lo cual el alumno podrá imprimir definitivamente su tesis.

A tentamente. "POR MI RAZA HABLARÁ EL ESPÍRITU" Cd. Universitaria, D.F. a 11 de Febrero de 2005.

EL COORDINADOR DE SEMINARIOS Y SERVICIO SOCIAL

ING. JOSÉ ARTURO ORIGEL COUTIÑO

# **íNDICE:**

 $\sim$ 

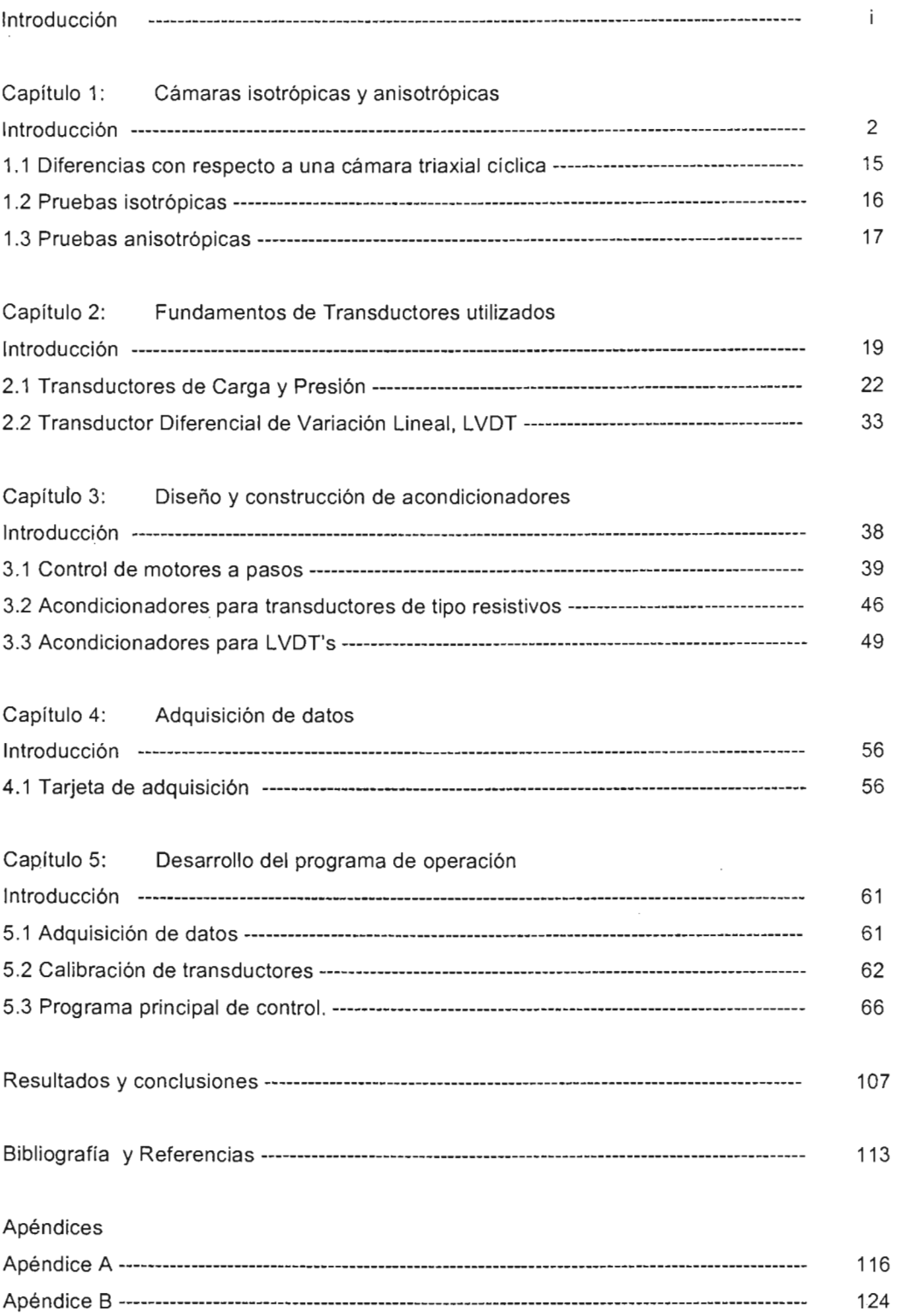

 $\bar{z}$ 

Facultad de Ingeniería

# **Introducción**

El **objetivo** del presente trabajo es resolver un problema de automatización y acondicionamiento de una cámara para pruebas isotrópicas y anisotrópicas, que se utiliza en el estudio del comportamiento dinámico de suelos en el laboratorio de mecánica de suelos del área de geotécnica del instituto de ingeniería de la UNAM.

La automatización del equipo se refiere a que por medio del empleo de transductores, circuitos electrónicos, motores a pasos, una computadora y una tarjeta de adquisición de datos, se puedan realizar de una forma sencilla los experimentos que se efectúan utilizando una interfaz gráfica diseñada con software para poder manipular las variables necesarias y grabar los datos necesarios en una PC.

En la actualidad, la electrónica y la computación hacen más eficientes y rápidos los experimentos en el ámbito científico. Hay varios procesos que se pueden agilizar al realizarlos por medio de una PC y de esta forma se vuelve más fácil el control y desarrollo para los usuarios del equipo. En muchos casos los procesos que se pueden realizar son muy diversos, dependiendo de la complejidad de cada uno; sin embargo, algunas de las pruebas que se efectúan en el estudio de la mecánica de los suelos se llevan días o semanas y definitivamente no hay necesidad de que una persona tenga que estar al cuidado de lo que acontece a cada momento.

Es por esto que se desarrolló éste proyecto, para que varias de las rutinas se realicen por medio de un programa de computadora en conjunto con una tarjeta de adquisición de datos y varios transductores para interactuar con el mundo físico que nos rodea.

La cámara para pruebas isotrópicas y anisotrópicas ya contaba con un programa de control muy rudimentario realizado en el lenguaje de programación "BASIC", pero que requería de la supervisión de una persona y no se ajustaba a las necesidades de los usuarios.

 $\mathbf{i}$ 

# Facultad de Ingeniería

Los transductores empleados:

- <sup>~</sup>Transductor de presión, marca STATHAM, 8917, PG10-50-350. rango: O - 50 psig.
- );> Transductor de presión, marca VIATRAN, P/N: 1182AM3AAA20, S/N: 257568, rango: 0-100 psia.
- );> Transductor de presión diferencial, marca VAL YDINE, modelo DP15-26.
- $\triangleright$  Celda de carga, marca OMEGADYNE, modelo: LCUW-250#, rango: 0 -250 lbs.
- );> LVDT
- );> Dos motores a pasos, marca VEXTA, modelo PH296-028; acoplados a dos reguladores de presión.
- );> Un servo-actuador marca ES LB modelo: HX-100SA-500, rango: 500  $\cdot$  lbs.

A ellos se suman para éste proyecto, cuatro LVDT's:

.:. LVDT sumergible, marca SENSOTEC, modelo: MS7A, rango: +/- 0.200 pulgadas.

Para poder automatizar e instrumentar primero se tienen que entender los pasos o procedimientos que se realizan en el equipo y cuál es el objetivo de los estudios del suelo, de esta forma se pueden definir las variables de control, monitoreo y las condiciones necesarias para su realización.

En el capítulo uno se tratan las definiciones y conceptos básicos de las pruebas que se realizan en la cámara, cómo es la cámara para pruebas isotrópicas y anisotrópicas, los fundamentos teóricos para la realización de una prueba y cada una de sus etapas.

En el capítulo dos se describe el principio del funcionamiento de los transductores empleados para la cámara, los de tipo resistivo con galgas extensiométricos; y los LVDT's.

11

#### Facultad de Ingeniería

En el capítulo tres se describe el diseño y procedimiento de la electrónica empleada para el acondicionamiento de las señales así como el del control de dos motores a pasos.

En el capítulo cuatro se describen las características de la tarjeta de adquisición de datos empleada (6024E, de National Instruments) y sus principales características.

En el capítulo cinco se describen la etapa de calibración y operación, describiendo el funcionamiento y procedimiento de cada una de las ventanas que controlan las etapas, explicando el curso de la realización de una prueba en la cámara aromatizada.

# Capítulo

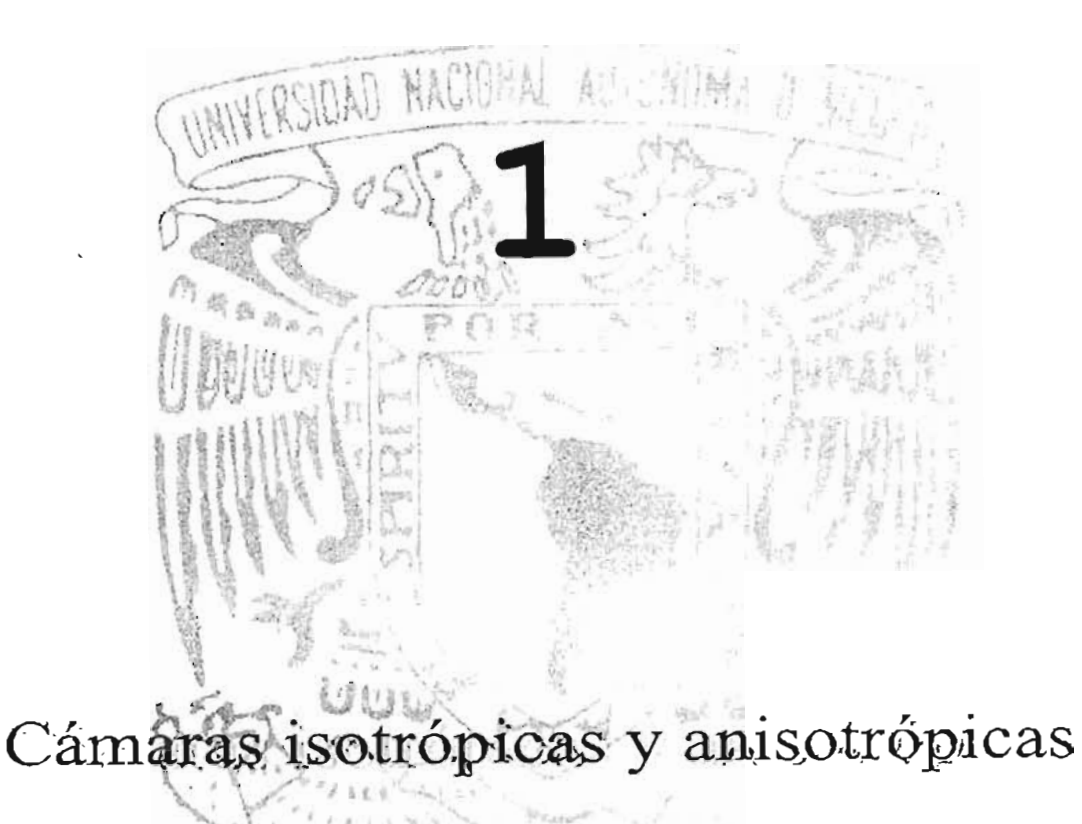

# Cámaras isotrópicas y anisotrópicas

# Introducción

Una cámara para pruebas isotrópicas y anisotrópicas se resume a una cámara triaxial de esfuerzos con dos características principales al aplicarlos: Isotrópicas, que la magnitud de los esfuerzos radiales es igual a la de los esfuerzos axiales; Anisotrópicas, la magnitud de los esfuerzos radiales son diferentes a los axiales.

La cámara físicamente consta de una camisa tubular de acrílico de 50 cm de largo, 20 cm de diámetro con un espesor de 5 mm translucida; una tapa superior de aluminio donde se encuentra el servo-actuador y otra tapa inferior de aluminio que se fija en un marco de carga.

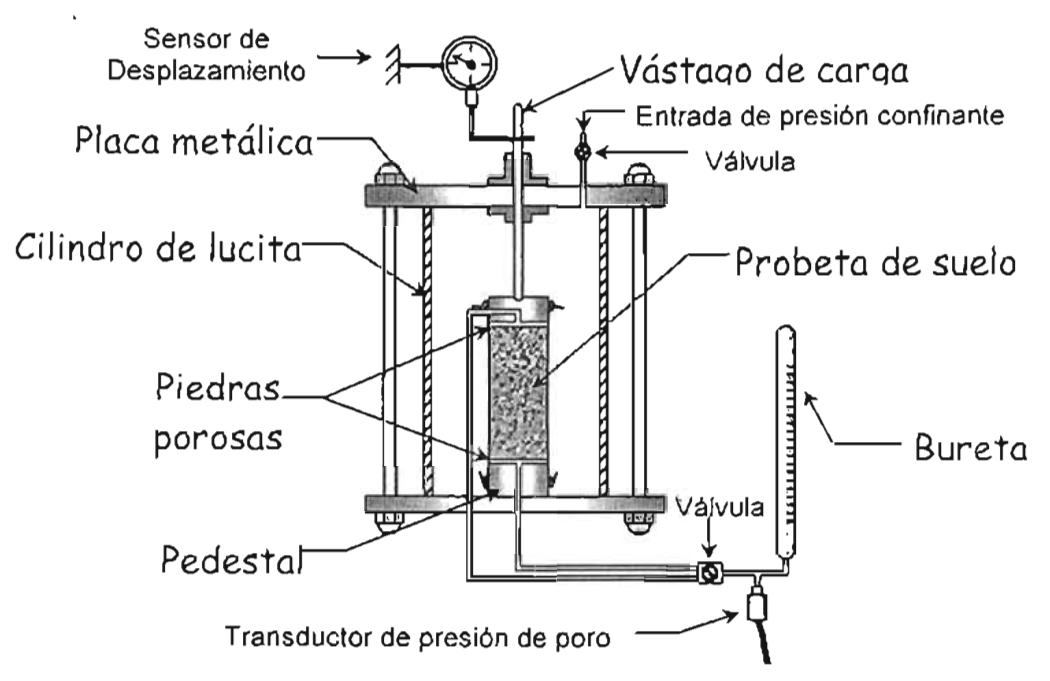

Figura 1.1 Características principales de una cámara triaxial.

¿ Qué tipo de pruebas se realizan con el equipo? Para poder responder esta pregunta hay que describir el marco teórico así como la terminología que se emplea en la Mecánica de Suelos.

Una prueba triaxial es un proceso experimental mediante el cual se somete una muestra cilíndrica de suelo a una condición de esfuerzo semejante a la que tendría en su lugar natural, aplicándole en una cámara especial esfuerzos isotrópicos (axial y radial iguales) o anisotrópicos (axial y radial diferentes), para someterla posteriormente a una carga axial incremental (a velocidad de deformación o esfuerzo constante), o cíclica hasta llevar la muestra de suelo a la falla, con el propósito de obtener las características de esfuerzo-deformación de la muestra <sub>(1)</sub>.

Se le denomina triaxial porque el suelo está sometido a esfuerzos y deformaciones tridimensionales.

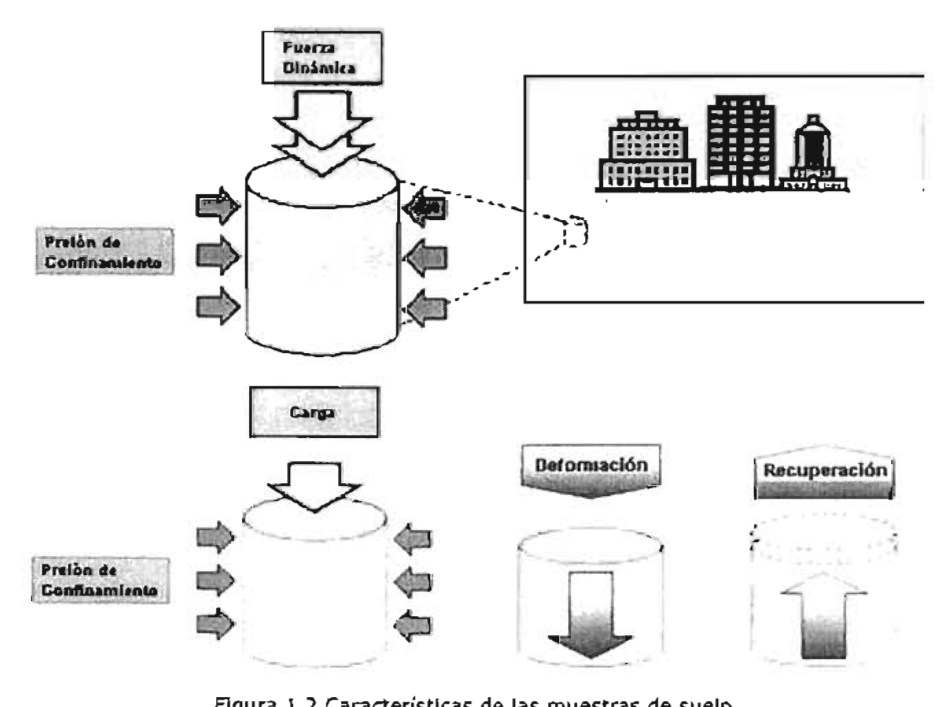

Figura 1.2 Características de las muestras de suelo,

A continuación definiré algunos de los términos y las variables que se requieren para el manejo de las cámaras triaxiales en general.

Se define a la resistencia al corte, o resistencia al esfuerzo cortante <sub>[2]</sub> del suelo como el valor máximo o valor límite de la resistencia que presenta a la fractura o deformación que se pede inducir dentro de su masa antes de que ceda. Bajo ciertas condiciones, la flexibilidad conducirá a la formación de una superficie de falla por corte sobre la cual puede tener lugar una cantidad apreciable de movimiento de deslizamiento, donde podemos mencionar por ejemplo a las avalanchas, rotación de taludes o fallas de excavaciones.

La evaluación de los parámetros de la resistencia al corte es parte necesaria y fundamental de los procedimientos analíticos y de diseño relacionados con cimientos, muros de retención y pendientes de terreno. En otras palabras, la resistencia al corte de una masa sólida se debe al desarrollo de la resistencia a la fricción entre partículas adyacentes, de modo que los análisis se basan principalmente en un modelo de fricción, y determina factores como la estabilidad de un talud, la capacidad de carga admisible para una cimentación y el empuje de un suelo contra un muro de contención.

Muchos de los problemas en la mecánica de suelos requieren del análisis del terreno bajo esfuerzos y deformaciones. Con este fin se han desarrollado modelos matemáticos que parten de las teorías clásicas de elasticidad y plasticidad. Sin embargo, los suelos se diferencian mucho de otros materiales, como el acero y el concreto, debido a su naturaleza porosa y compuesta de partículas diminutas. Los grandes cambios en volumen y contenido de humedad del terreno generan una masa que queda sujeta al drenado y a cambios en cargas externas. Las características de densidad, resistencia y deformación pueden alterarse en forma irreversible, de tal modo que las características del suelo cambian conforme varía la carga aplicada a ellos.

Podemos decir que la prueba triaxial esfuerzo deformación es el ensayo de uso más común en el análisis del comportamiento de los suelos, puede ser cíclica o estática, isotrópica o anisotrópica. Es adecuada para todos los tipos de suelos, excepto arcillas muy sensitivas y permite aplicar diferentes procedimientos, como por ejemplo pruebas en condiciones drenadas o no drenadas, en condiciones de consolidación similares a las de sitio o bien bajo una condición de esfuerzos a la que no había sido sometido el suelo en su estado natural.

El objetivo de este tipo de ensaye es la obtención de las propiedades mecánicas (estáticas o dinámicas) del suelo, por medio de la medición de deformaciones axiales, cargas axiales aplicadas y la presión en el agua alojada en la estructura interna del suelo; con patrones de excitación monotónicos o cíclicos en carga o deformación controlada.

- 4 -

Para tal propósito, la cámara triaxial cuenta con transductores de carga, deformación, cambio volumétrico e incrementos de presión del agua en el interior de la probeta o muestra de suelo. Esta información es adquirida y procesada por la computadora la cual presenta gráfica y numéricamente los resultados de carga, deformación y presión de poro y en tiempo real, guardándolos en un archivo para su consulta posterior.

Hay un proceso que se debe de seguir para poder ensayar una muestra de suelo en una cámara triaxial. Primero se procede a labrar la muestra de suelo en forma cilíndrica con diámetro cercano a 3.5 [cm] y una altura de 8.5 [cm], luego se coloca entre dos cabezales rígidos y se protege con una membrana delgada de latex para aislar la muestra del agua con la que se llena la cámara. En los extremos de la membrana se colocan arosellos de hule ("O-rings"), para evitar fugas.

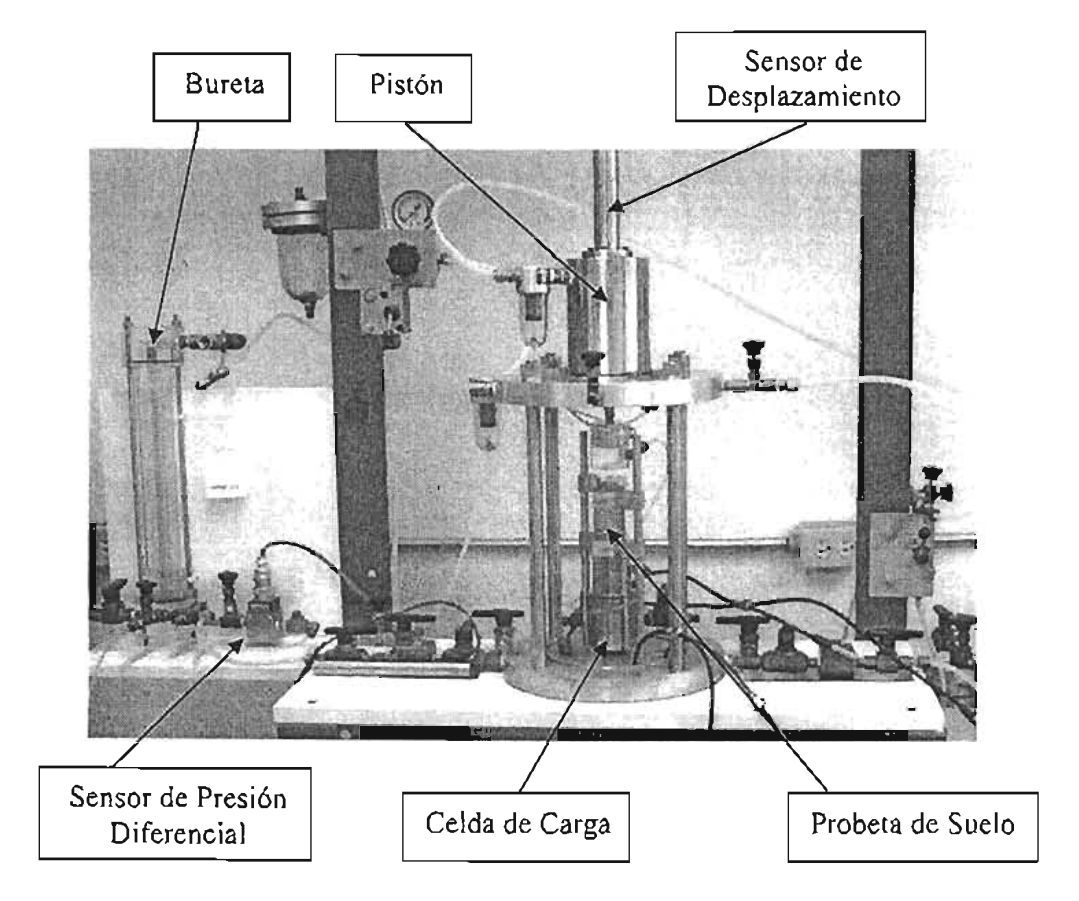

Figura 1.3 Cámara triaxial para pruebas isotrópicas y anisotrópicas.

Con la cámara desarmada, el espécimen (con cabezales y membrana) se monta en el pedestal, el extremo de la membrana de hule se estira sobre el pedestal y se mantiene fijo con los arosellos sujetando a la muestra al pedestal directamente.

El espécimen se somete a un esfuerzo isotrópico llenando la cámara con agua a una presión preestablecida. Manteniendo la presión en la cámara a un valor constante se incrementa la carga axial por medio de un servo actuador accionado por un motor a pasos hasta que la muestra falla al corte o se alcanza el esfuerzo límite.

Durante la prueba, se toman lecturas de deformación de la muestra, usando un sensor de desplazamiento, y la carga axial utilizando una celda de carga. Para mediciones de la presión de poro, se utilizan cabezales perforados junto con papel poroso en ambos extremos del espécimen. La base de la cámara triaxial está conectada a un sistema de válvulas para facilitar la conexión a un transductor de presión.

Durante una prueba drenada se permite que el agua de los poros en el interior del espécimen drene a través de otra salida en la base de la cámara. Cuando la prueba es no drenada, el incremento de presión de poro se mide en el sensor de contrapresión, mientras que en el caso de una prueba drenada, el parámetro medido es el cambio volumétrico utilizando el sensor de presión diferencial conectado a una bureta.

La ejecución de una prueba triaxial estática o dinámica, consta de las siguientes etapas <sub>[3]</sub>:

- a) Labrado y montaje
- b) Saturación por contrapresión
- c) Consolidación
- d) Falla de la muestra.

Las cuales se describen de forma general a continuación:

# Labrado y montaje.

Se toma el material de una muestra de suelo extraída del sitio en estudio y se le da una forma cilíndrica, con un diámetro aproximado de 3.5 cm. Se corta en los extremasen un ángulo ortogonal a la cara lateral, dándole una altura de 8.9 cm . Se toman sus medidas, peso, así como el contenido de agua que contiene la muestra. Se monta en la cámara y se protege con una membrana de látex fija en los cabezales superior e inferior por medio de ligas de hule (arosellos). Sobre la probeta ya montada y acoplado el cabezal superior con el extremo del servo-actuador, se coloca una cámara cilíndrica de tubo de acrílico y una tapa metálica. Se llena la cámara completamente de agua destilada y desairada, y se le aplica presión de confinamiento a la cámara por medio de presión de fluido (interfase líquido-gas), así como una presión al interior de la probeta.

# Saturación

En geotecnia, el modelo que representa el suelo está formado por tres fases:

Fase sólida, formada por las partículas de suelo.

Por conveniencia, se dividen los suelos en dos grupos principales: de grano grueso (arenas y gravas), y de granos finos (arcillas y limos).

Como parte de las partículas sólidas en un suelo, se encuentra materia orgánica que proviene de restos vegetales o animales.

Fase líquida, formada por el agua alojada entre las partículas del suelo.

El agua es la parte fundamental de los suelos y de hecho su efecto sobre la muestra es el más pronunciado de todos los constituyentes. El desplazamiento del agua a través de la masa del suelo se refiere a problemas de filtración y permeabilidad y, además, con un enfoque algo diferente cuando se maneja la compresibilidad. El agua no tiene resistencia al corte, no es compresible y por consiguiente transmite la presión directamente. Además, el agua puede disolver y acarrear en solución un gran número de sales y otros compuestos, algunos de los cuales tienen efectos indeseables. Por ejemplo, la presencia de sulfato de calcio y cloruros (yen menor grado, de sulfuros de sodio y magnesio), ya que altera el comportamiento de los suelos pues a mayor cantidad de sales disueltas provoca menor resistencia, además de provocar corrosión en los metales y daña los transductores sumergidos.

Fase gaseosa, formada por el aire presente en la muestra de suelo. Desde un punto de vista práctico se puede considerar que los suelos están perfectamente secos o completamente saturados, o bien en una condición intermedia entre estos dos extremos que no se presentan en la realidad, ya que en los suelos considerados como secos, habrá vapor de agua presente; mientras que en el suelo completamente saturado, puede contener hasta 2% de aire atrapado. El aire, desde luego, es compresible y el vapor de agua se puede congelar. Ambos fenómenos son importantes desde el punto de vista de la Mecánica de Suelos.

Las propiedades físicas básicas de un suelo son las que se requieren para definir su estado físico. Para los propósitos del análisis y diseño de ingeniería, es necesario cuantificar las tres fases constituyentes (sólida, líquida y gaseosa), y poder expresar las relaciones entre ellas en términos numéricos. Por ejemplo, el contenido de agua de un suelo es siempre la relación de la masa y el volumen, también son medidas importantes del estado físico de un suelo. En un suelo típico, el sólido, el líquido (agua) y el gas (aire), constituyen un conjunto natural, por lo que resulta difícil visualizar sus proporciones relativas. Por consiguiente, es muy conveniente considerar un modelo de suelo en el cual las tres fases se separan en cantidades individuales correspondientes a sus proporciones estimadas.

- 8 -

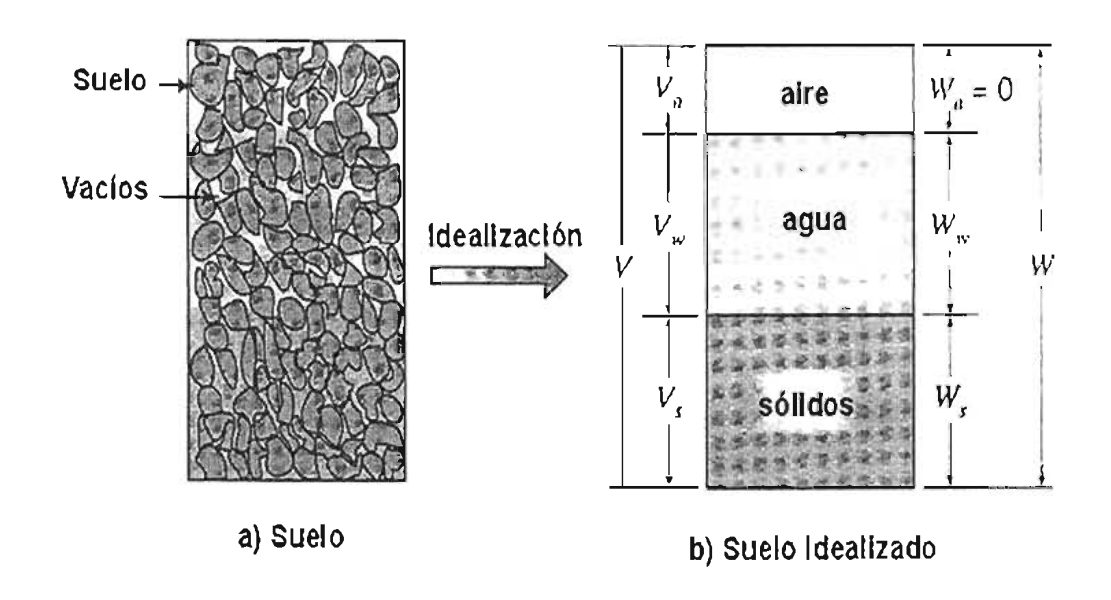

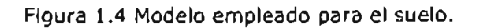

El objetivo de la saturación es lograr que el volumen de aire sea nulo y que el espacio que éste ocupaba sea llenado por agua. En el caso de las arenas y suelos granulares, es necesario en primer lugar circular dióxido de carbono (C02) a través de la probeta, con el propósito de desalojar dicho aire. Una vez logrado esto, es posible circular agua a través de la misma, la cual encontrará menor resistencia en desalojar el dióxido de carbono que si se tratara del aire, debido a que el primero es más ligero. En el caso de ser una muestra de arcilla, se aplica presión al interior de la muestra para tratar de comprimir y disolver el aire atrapado en la estructura del suelo.

Hecho lo anterior, se aplican presiones al exterior de la probeta llamadas presiones de confinamiento, y al interior de la misma presiones de contrapresión, donde las primeras son mayores y la diferencia ente ambas equivale al esfuerzo al que se encuentran sometidas las partículas del suelo, denominado **esfuerzo efectivo.** 

Cuando se aplica un esfuerzo externo a una masa de suelo cuyos poros están saturados por agua, el efecto inmediato es un aumento de la presión de poro si no se permite el drenaje, lo cual hace que el agua en los poros fluya hacia afuera de éstos a través de los vacíos circundantes y se obtiene el valor con el transductor correspondiente; si se permite el drenaje, el efecto que se tiene como resultado es que la presión de poro disminuye y el esfuerzo aplicado se transfiere a la estructura granular del suelo a la vez de que se visualiza un cambio de volumen.

La presión de poro  $(u)$ , es la presión inducida en el fluido – ya sea agua o vapor más agua- que llena los poros. El fluido en los poros es capaz de transmitir esfuerzos normales, pero no esfuerzos cortantes, por lo que aporta resistencia al corte del suelo. Por esta razón, a la presión de poro se le llama algunas veces presión neutra.

Por el otro lado, el esfuerzo efectivo  $(\sigma')$  es el esfuerzo transmitido a través de la estructura sólida del suelo por medio de contactos intergranulares. Se trata del componente del esfuerzo que es efectivo para controlar tanto la deformación debida a los cambios de volumen como la resistencia al corte del suelo, puesto que el esfuerzo normal y el esfuerzo cortante se transmiten a través de los contactos grano a grano. El esfuerzo efectivo puede definirse en forma cuantitativa como la diferencia entre el esfuerzo total y la presión de poro:  $\sigma' = \sigma - U$  (equación 1.1), donde  $\sigma$  se denomina esfuerzo total.

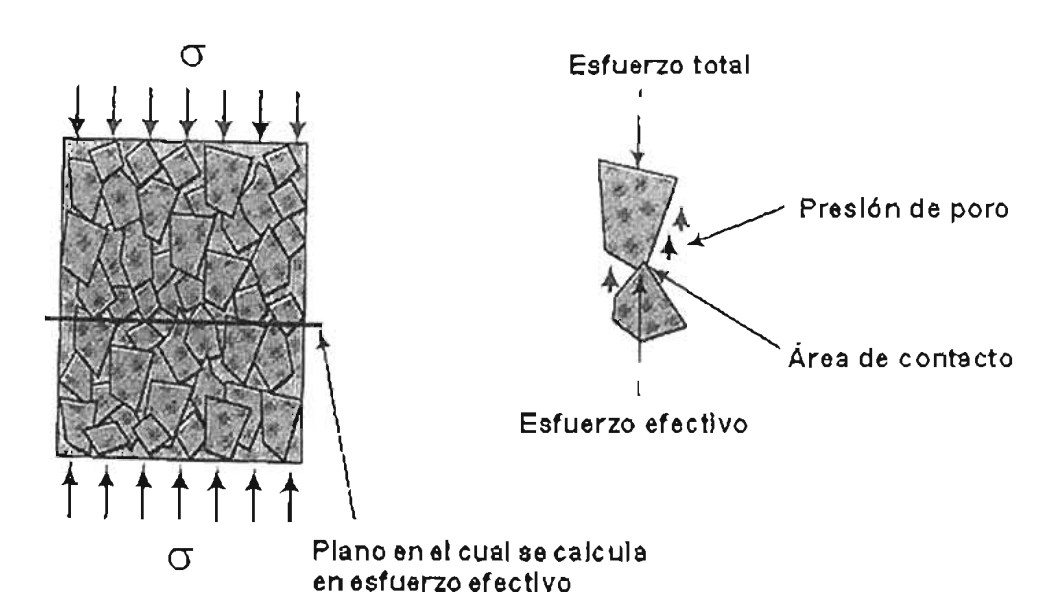

Figura 1.5 Definición de esfuerzo efectivo y presión de poro.

Sin embargo, cabe hacer notar que el esfuerzo efectivo no es el esfuerzo real de contacto grano a grano, sino el esfuerzo promedio intergranular en un área plana dentro de la masa de suelo. No obstante, se ha confirmado por vía experimental que cuando los propios granos son relativamente poco compresibles y el área de contacto entre ellos es pequeña, la expresión proporciona un alto grado de confiabilidad.

En base a lo anterior, la saturación por contrapresión consiste básicamente en incrementar los esfuerzos de confinamiento y contrapresión, manteniendo el efectivo constante; con la idea de que el incremento de esfuerzos elimine las burbujas de aire que hayan quedado alojadas en la estructura de suelo. La saturación es necesaria para dar las condiciones iniciales a la probeta y poder estudiar su comportamiento posteriormente con el modelo antes descrito del suelo.

Para verificar que la muestra de suelo no tiene aire, es decir que está saturada de agua, se incrementa el esfuerzo de confinamiento  $(\Delta \sigma)$ , sin dar oportunidad de que el agua del interior de la probeta sea expulsada. Lo anterior lleva a un incremento en la presión del agua, denominada presión de poro  $(\Delta u)$ . Un parámetro que nos refleja el grado de saturación de agua del suelo en cuestión, es la 13 de Skempton, expresado como la relación:

$$
\beta = \frac{\Delta u}{\Delta \sigma}
$$
 *Euación 1.2*

Cuando  $\beta$  es mayor o igual a 0.97, la probeta se considera saturada.

# **Consolidación**

Los suelos, así como los materiales utilizados para la construcción, sufren deformaciones bajo el efecto de un esfuerzo aplicado sobre ellos. Sin embargo, si se considera que la mayoría de los materiales tienen un grado de elasticidad, la relación que existe en los suelos entre esfuerzos y deformaciones es más complicada .

La deformación que sufre un suelo bajo la acción de una carga no se presenta inmediatamente después de la aplicación de dicho esfuerzo, tal como sucede en los materiales elásticos, ya que para el reacomodo de las partículas que conforman el suelo, constituye la parte fundamental del análisis en esta etapa; y dicho reacomodo se refleja en la necesidad de expulsar parte de los fluidos que contiene el suelo. Si el agua constituye la mayor parte del suelo como se mencionó anteriormente y si el suelo es poco permeable, la expulsión del agua requiere de mucho tiempo.

En campo, el esfuerzo efectivo al que se encuentra sometido el suelo, depende básicamente de la profundidad a la que se encuentra y de la profundidad de su nivel de agua (nivel freático de agua). En el laboratorio se puede reproducir este esfuerzo efectivo, variando los esfuerzos de confinamiento y axial aplicados a la probeta en forma isotrópica o anisotrópica. El incremento de los esfuerzos mencionados lleva a la expulsión de agua de la muestra de suelo, hasta que ésta alcanza un nuevo equilibrio de esfuerzos, el denominado esfuerzo efectivo.

Este proceso de expulsión de agua por incremento del esfuerzo efectivo es llamado consolidación. Se dice que el suelo está consolidado cuando su volumen permanece constante bajo la acción de un estado de esfuerzo constante. Existe consolidación primaria y secundaria ya que un esfuerzo aplicado durante mucho tiempo genera deformaciones y relajaciones

Esta etapa puede durar hasta una semana (dependiendo de los estados de esfuerzos a loa que se desee llegar); y su terminación, al igual que la manipulación de las gráficas arrojadas corre a cargo del usuario.

# **Etapa de Falla**

Las pruebas que se realizan con el equipo triaxial cíclico, pueden desarrollarse controlando la velocidad de deformación - caso de deformación controlada- o la velocidad de aplicación de la carga - caso de carga controlada-, de acuerdo a las necesidades del usuario.

Los patrones de excitación que se aplican normalmente, son:

- patrón constante, caso de prueba estática, monotónica, de ciclos de carga y descarga; y
- patrón de carga o deformación senoidal, caso de prueba dinámica.

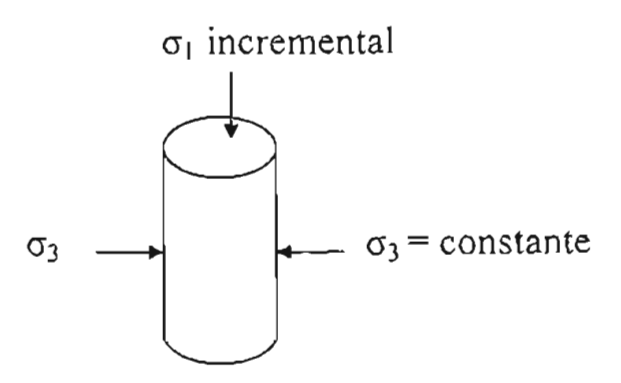

Figura 1.6 Esquema de los esfuerzos aplicados en la falla.

En el caso de la segunda, no se aplica en este equipo, pues se requeriría de una servo-válvula para generar patrones senoidales de excitación. En ambas pruebas se registra la variación en los sensores instalados.

En caso de no permitirse el drenaje en la prueba (prueba no drenada), las magnitudes medidas son: carga en la celda de carga, deformación a través del LVDT y presión de poro, en el transductor de presión.

En caso de que sí se permita el drenaje en la prueba - prueba drenada -, las magnitudes medidas son: Carga en la celda de carga, deformación a través del LVOT y cambio de volumen, en el transductor de presión diferencial.

En esta etapa, la muestra es sometida a una serie de ciclos de carga y descarga a· razón de una deformación controlada o una carga controlada. En el caso específico de la cámara para pruebas isotrópicas y anisotrópicas, se requiere que se apliquen ciclos de carga y descarga lineales, en donde el último ciclo se realiza hasta que la muestra esté deformada en un 35% de su altura inicial o llegue a la falla, en donde se observa un abarrilamiento o existe un deslizamiento en la probeta.

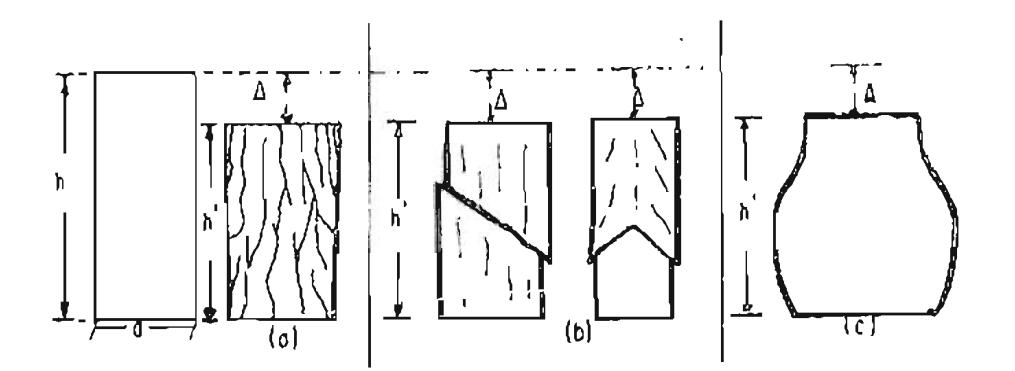

Figura 1.7 Formas en las que puede fallar una probeta de suelo.

#### **Interpretación de los resultados de la prueba triaxial**

Como su nombre lo indica, el espécimen de la prueba triaxial está sometido a esfuerzos de compresión que actúan a lo largo de tres ejes que forman ángulos rectos entre sí. La aplicación de estos esfuerzos puede considerarse en etapas. Primero, usando la presión del agua de la cámara se aplica un esfuerzo de confinamiento ( $\sigma$ 3) de tal manera que  $\sigma$ 1 =  $\sigma$ 2 =  $\sigma$ 3 = presión de la cámara. Si no se drena esta etapa, la presión de poro aumentará hasta uD, y si se permite el drenado, el volumen específico cambiará a vD. Después se continúa la prueba aumentando la carga axial de tal manera que el esfuerzo de compresión vertical aumente en  $\Delta \sigma$ 1; esto es  $\sigma$ 1 =  $\sigma$ 3 +  $\Delta \sigma$ 1 (equación 1.3). los dos esfuerzos laterales permanecen iguales  $\sigma_3$  = presión en la cámara. Cuando se presenta la falla al corte, el esfuerzo de compresión vertical habrá aumentado en  $\sigma_d$ , que recibe el nombre de esfuerzo desviador y la presión de poro se habrá incrementado a Uf.

Como en los lados del espécimen no se desarrollan esfuerzos cortantes, los esfuerzos axiales verticales y laterales son esfuerzos principales.

> Esfuerzo axial vertical:  $\sigma_1$  = esfuerzo principal mayor. Esfuerzo lateral:  $\sigma_3$  = esfuerzo principal menor.

En la falla, la diferencia de esfuerzos principales es el esfuerzo desviador:  $\sigma_2$  - $\sigma_3 = \sigma_6$  (ecuación 1.4), que también se escribe como q<sub>1</sub>.

#### Facultad de Ingeniería Capítulo 1

A medida que se acorta el espécimen bajo la carga axial en aumento, aumentará su diámetro. En suelos densos o muy preconsolidados el espécimen se cortará claramente a lo largo de una superficie de deslizamiento bien definida al alcanzar el esfuerzo máximo; a esto se le llama falla frágil de deslizamiento. En el suelo ligeramente preconsolidado el corte será menos definido en general, y en suelos sueltos o normalmente consolidados se presentará flexibilidad plástica sin la formación de una superficie de deslizamiento, produciendo una forma abarrilada. En el último de estos casos, puede no observar un valor definido último del esfuerzo desviador; por lo tanto se puede tomar un valor arbitrario que corresponde a una deformación unitaria axial de 35 %, para controlar el límite del transductor de deformación o 90 kg para el límite de la celda de carga.

#### 1.1 Diferencias con respecto a una cámara triaxial cíclica

Como ya se mencionó anteriormente, la prueba triaxial es la más común de las pruebas en la mecánica de suelos.

Una prueba triaxial cíclica requiere de generar una patrón de excitación senoidal para aplicárselo a la muestra de suelo, para lo cual se requiere de una servo-válvula, pues sus características mecánicas facilita el rápido llenado y vaciado en las cámaras internas que la componen y de esta forma aplicar la onda senoidal de deformación. De igual forma se pueden realizar pruebas estáticas o monotónicas utilizando la servo-válvula.

En el caso de la cámara para pruebas isotrópicas y anisotrópicas, la anisotropía se genera variando los esfuerzos radiales de los esfuerzos axiales para que no sean iguales, y para lo cual se cuenta con dos motores a pasos que regulan cada una de dichas presiones. Con un motor a pasos solo tenemos la opción de realizar pruebas estáticas monotónicas, pues se realiza a través de un controlador y de señales digitales para moverse a cierta frecuencia y en sentido horario o anti-horario. Dadas las características de los motores a pasos, pues se encuentran acoplados a un regulador cada uno de ellos, solo permiten aplicar la presión en un solo sentido, y al retirarla el servoactuador que transmite el esfuerzo a la muestra, no es capaz de regresar por si solo a la posición inicial. Además de que el controlador de una servoválvula es muy diferente con respecto al de un motor a pasos.

En otras palabras una prueba triaxial cíclica requiere de aplicar esfuerzos senoidales de tensión y compresión a la muestra de suelo en forma controlada; y una prueba estática aplica solo compresión en un solo sentido a la muestra de suelo.

# 1.2 Pruebas isotrópicas

La isotropía se refiere a igualdad, en esfuerzos aplicados a la muestra de suelo en nuestro caso  $F_{41}$ . En las diferentes etapas (consolidación y falla), se le aplican esfuerzos radiales y axiales a la muestra de suelo.

Con estos dos esfuerzos se trata de reproducir las condiciones naturales del suelo.

Cuando se lleva a la falla la muestra, siempre se tienen las condiciones de isotropía pues el esfuerzo radial siempre es de la misma magnitud que el axial, porque así se requieren para el análisis de los esfuerzos que recibe.

En la consolidación isotrópica, se ven reflejadas las mismas características que en la falla, pues los esfuerzos radiales o de confinamiento son de la misma magnitud que los axiales. De esta forma se hacen la mayoría de las pruebas en el laboratorio de geotecnia.

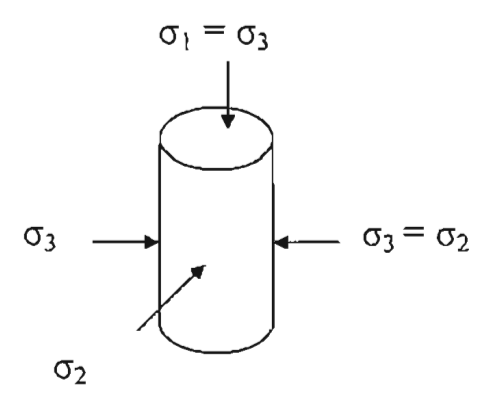

Figura 1.7 Esquema de esfuerzos aplicados a la probeta en una consolidación isotrópica.

#### **1.3 Pruebas anisotrópicas**

La anisotropía, se presenta únicamente en la etapa de consolidación, ya que varía el esfuerzo radial al axial, manteniendo una relación o factor de anisotropía <sub>(5)</sub>. La razón de realizar éste tipo de pruebas es que en la naturaleza, los suelos están expuestos a esfuerzos anisotrópicos, y que solo en ésta cámara se tratan de reproducir para que los resultados se asemejen más a la realidad.

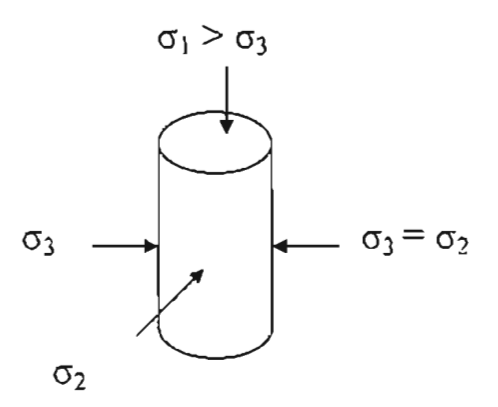

Figura 1.8 Esquema de esfuerzos aplicados a la probeta en una consolidación anisotrópica .

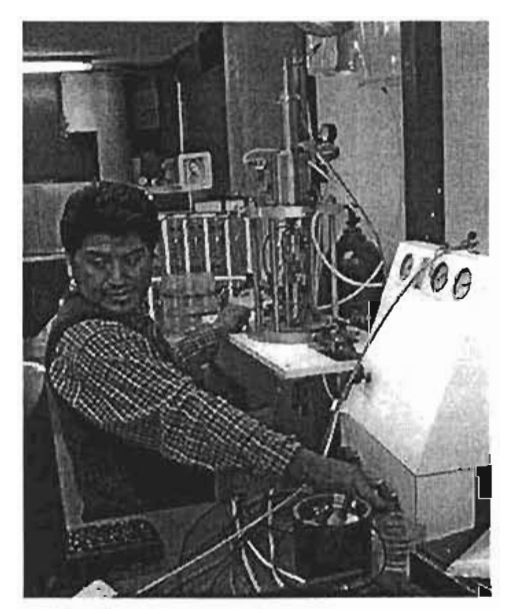

Figura 1.9 Operador realizando un ensaye en la cámara ya funcionando.

# **Capítulo**

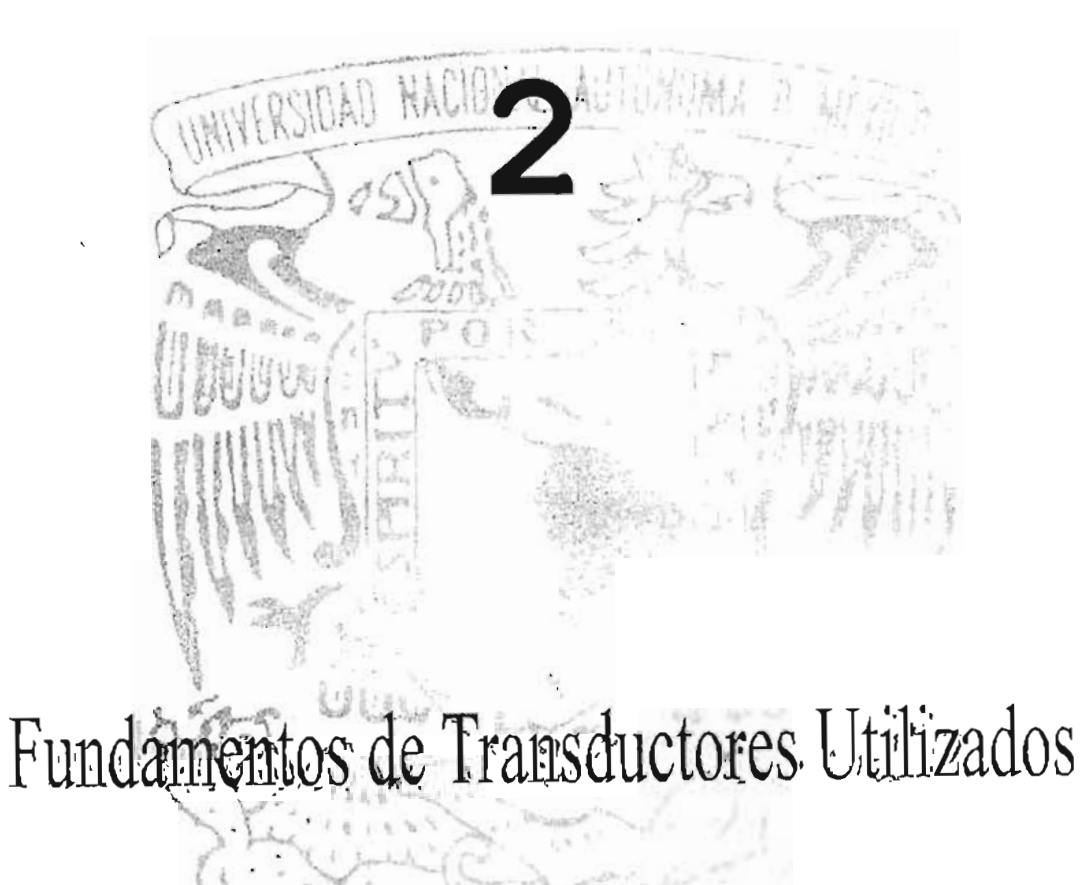

# **Fundamentos de Transductores Utilizados**

# **Introducción**

Actualmente, es fundamental el uso de la electrónica en la solución a los problemas de automatización y medición, ya que facilitan en gran medida los métodos de obtención de las mediciones de las señales físicas por medio de los transductores.

La instrumentación es el mapeo de una variable o un conjunto de ellas que se encuentran inmersas en un proceso físico a un dominio en el que puedan ser observadas, detectadas, cuantificadas, y/o procesadas.

El proceso de adquisición de una señal física, se puede esquematizar de la siguiente manera:

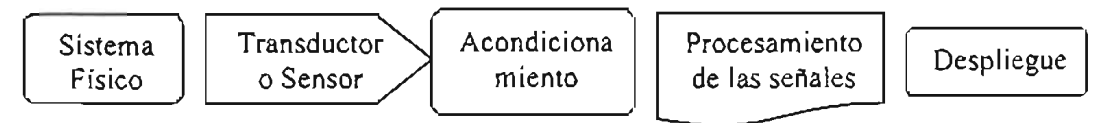

Figura 2.1 Componentes de un sistema generalizado de medición.

- $\triangleright$  El sistema físico es el que proporciona alguna magnitud física que se desee medir como fuerza, presión, desplazamiento, deformación, etc.
- $\triangleright$  Los transductores son los encargados de convertir las variables físicas a eléctricas para poder manipularlas por medios electrónicos y de esta forma manipular las señales que se generan en el sistema físico, que en nuestro caso se refiere a la cámara para pruebas isotrópicas y anisotrópicas. Las variables básicas que se utilizan en éste tipo de pruebas son presión, deformación (desplazamiento), carga, cambio de volumen para lo cuál se utilizan dos principios básicos en los transductores utilizados
- <sup>~</sup>El acondicionador adecua la señal eléctrica a los niveles electrónicos necesarios para su procesamiento.
- $\triangleright$  Dentro del *procesamiento* de las señales, va implícita la toma de decisiones, ya que es parte fundamental de la automatización y que se realiza por medio del "hardware" o "software" empleado de acuerdo a las necesidades del usuario.

<sup>~</sup>En el despliegue de la información se muestra al usuario lo que él necesita de una forma fácil y práctica.

En algunos sistemas todas las etapas del esquema están totalmente integradas, de forma que un único aparato realiza las tres funciones de una manera invisible para el usuario. Este es el caso, por ejemplo de un esfigmomanómetro digital, en el cual el transductor, el acondicionador de señal y el indicador digital están integrados en un elemento del tamaño de un brazalete.

Particularmente en el caso de instrumentación que se emplea en el laboratorio de mecánica de suelos, las etapas están físicamente diferenciadas, y se dispone de un transductor que se conecta en la entrada de un módulo de acondicionamiento de las señales, y a cuya salida se conecta un aparato para procesar o guardar los datos.

Para entender un poco más acerca de los tipos de transductores que se emplearon y la electrónica utilizada en el acondicionamiento de las señales, vamos a ver los tipos y características de ellos.

# **Transductores**

Una definición general de transductor sería el dispositivo que convierte una magnitud física en una eléctrica, la cual es más fácil para manipularla.

Aunque la conversión puede ser a magnitudes de tipo mecánico (por ejemplo desplazamiento a presión hidráulica o neumática), en la mayoría de las aplicaciones se utilizan sensores de tipo eléctrico ya que ello permite un mejor tratamiento de la información.

En la literatura técnica se puede encontrar el término sensor como sinónimo de transductor, pero depende mucho del contexto que se maneje. De acuerdo con las definiciones de algunos autores, se denomina sensor a "todo dispositivo que detecta variaciones en una magnitud física, y las transforma en señales útiles para un sistema de medida o control"; mientras que un transductor es un "dispositivo que convierte una magnitud física en otra dístinta". Los dos conceptos no son en general equivalentes pero en el campo de la instrumentación pueden tomarse como tales. En muchos textos se da el término sensor para el elemento que realiza la conversión de magnitudes y el transductor pasa a ser el dispositivo completo que incorpora el sensor y todos los componentes necesarios para su completo funcionamiento. De acuerdo a las características de su funcionamiento, los sensores pueden ser de deflexión o de comparación. En los de deflexión, la magnitud medida producen algún efecto físico que, a su vez, se traduce en otro como reacción opuesta, Un ejemplo de éste tipo es el dinamómetro.

En los sensores que funcionan por comparación, se intenta mantener nula la deflexión mediante la aplicación de un efecto conocido, y están formados por un detector de desequilibrio y un medio para reestablecerlo. Un ejemplo de éste tipo es una balanza común.

La siguiente tabla resume las características más comunes de transductores electrónicos:

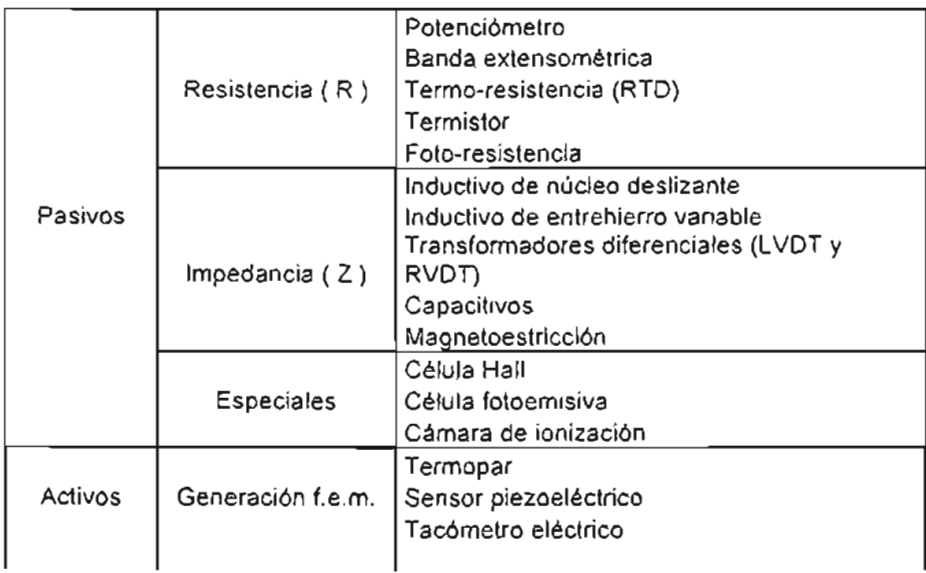

Tabla 2.1 Tipos de transductores eléctricos.

# **2.1 TRANSDUCTORES DE CARGA Y PRESiÓN**

Las celda de carga y presión se conocen como transductores de fuerza . Este tipo de sensores se basan en la conversión de una energía aplicada, la cual provoca un desplazamiento mecánico en un material metálico generalmente (membrana), que lleva implícito la deformación de un elemento elástico, y dependiendo del transductor se convierte en una señal eléctrica de salida. De acuerdo al principio físico en que se basan, es conocido como Transductor de reacción elástica.

# **PARAMETROS QUE CARACTERIZAN UN TRANSDUCTOR**

Las características fundamentales en el empleo de un transductor de fuerza y que definen su calidad son las siguientes  $_{[6]}$ :

- El margen o campo de medida en [kg], [N] o [Ton]; es decir, el valor de la máxima fuerza que el sensor puede convertir sin alterar sus características de medición.
- El valor de sobrecarga estática admitido en [kg), [N] o [Ton], es el valor de la máxima fuerza que puede soportar el dispositivo sin dañarse.
- $\bullet$  El campo de temperatura de funcionamiento en  $\circ$  C.
- $\bullet$  El campo de temperatura de almacenamiento en  $\degree$  C.
- El campo de precisión primaria en <sup>o</sup> C, o sea el margen de temperatura dentro del cual los datos de medición satisfacen valores determinados.
- Resolución; es la más pequeña variación detectada de la magnitud de salida.
- La estabilidad, indica la capacidad que tiene el transductor de mantener el valor de la señal de salida cuando en la entrada se mantiene fijo el valor de la fuerza a convertir.
- La histéresis, la cual representa la diferencia entre dos indicadores dados por el transductor, para un mismo valor de fuerza, cuando éste es alcanzado desde direcciones opuestas.
- La linealidad de los transductores.

# **Transductor de reacción elástica**

Un cuerpo elástico se define como aquel que puede recuperar su forma o tamaño original cuando la fuerza que lo deformó deja de actuar sobre él.

Robert Hooke fue el primero en enunciar esta relación, encontrando que una fuerza F que actúa sobre un resorte, produce un alargamiento o elongación S que es directamente proporcional a la magnitud de la fuerza.

# $F = kS$  Ecuación 2.1

La ley de Hooke no está limitada a resortes en espiral, pues muchos de los cuerpos que conocemos tienen un rango de elasticidad, dependiendo del material, por lo que se aplica por igual a dichos cuerpos. Para nuestro caso es necesario analizar como se comportan los esfuerzos longitudinales, y para ello es importante visualizar que el esfuerzo se refiere a la causa de una deformación elástica, mientras que una deformación es la consecuencia o manifestación. Tomando las definiciones de un autor, tenemos:

**Esfuerzo** es la razón de una fuerza aplicada respecto al área sobre la que se actúa, por ejemplo, newtons por metro cuadrado o pascales.

**Deformación** es el cambio relativo de las dimensiones o formas de un cuerpo como resultado de la aplicación de un esfuerzo.

En la siguiente figura se tiene esquematizado el comportamiento de una fuerza ante un cilindro o alambre.

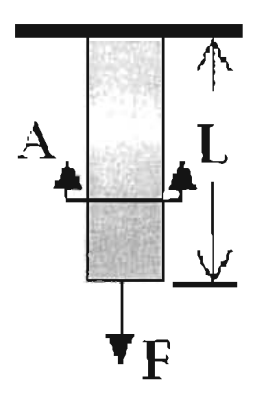

Figura 2.2 Fuerza aplicada a un material fijo.

Donde A es el área de la sección transversal, L es la longitud original. El cuerpo experimenta un esfuerzo longitudinal, llamado tensión axial, denotada por *aa,* y definida por:

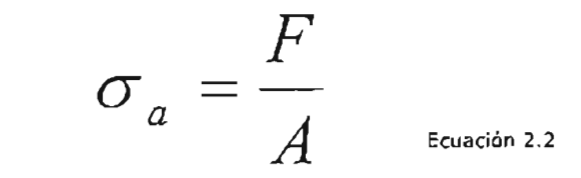

A = área de la sección transversal F = fuerza aplicada al cilindro **0a** = tensión axial

La fuerza aplicada en la figura anterior deforma el material estirándolo verticalmente. La tensión es definida como la proporción de aumento en la extensión de la longitud original. Específicamente, cuando la fuerza es aplicada al alambre, la longitud aumenta mientras que el área transversal A disminuye, donde la deformación unitaria axial está definida como:

$$
\varepsilon_{a} = \frac{\Delta L}{L}
$$

Donde:

**Ea** = deformación unitaria axial  $\Delta L$  = incremento de longitud  $L =$  longitud inicial del cilindro

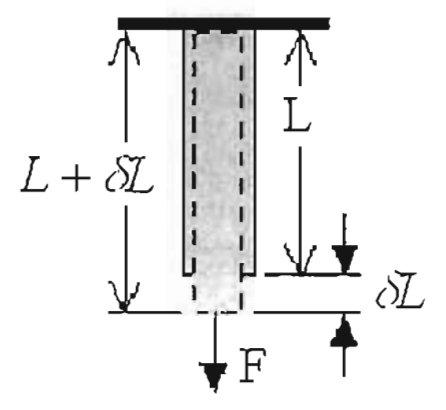

Figura 2.3 Aumento de longitud, Decremento del área transversal.

Tomando una definición formal y que se aplica a los diferentes cuerpos, se tiene:

# LEY DE HOOKE:

Siempre que no se exceda el límite elástico, una deformación elástica es directamente proporcional a la magnitud de la fuerza aplicada por unidad de área, en otras palabras, la tensión es directamente proporcional a la deformación, la cual se define como:

$$
\sigma_{_{a}}=E\varepsilon_{_{a_{\text{\tiny{Euclidean 2.4}}}}}
$$

*E* = módulo de elasticidad o módulo de Young .

 $\sigma_a$  = tensión axial

 $\epsilon_a$  = deformación unitaria axial

De ésta forma podemos entender que el módulo de Young es:

$$
Módulo \_\ de \_\ Young = \frac{esfuerzo \_\ longitudinal}{deformación \ \ longitudinal}
$$
<sup>Euación 2.5</sup>

Se asume que el módulo de Young es constante para un material dado. Sin embargo, la ley de Hooke se rompe cuando la tensión en el material es demasiado alta (Fig. 2.4).

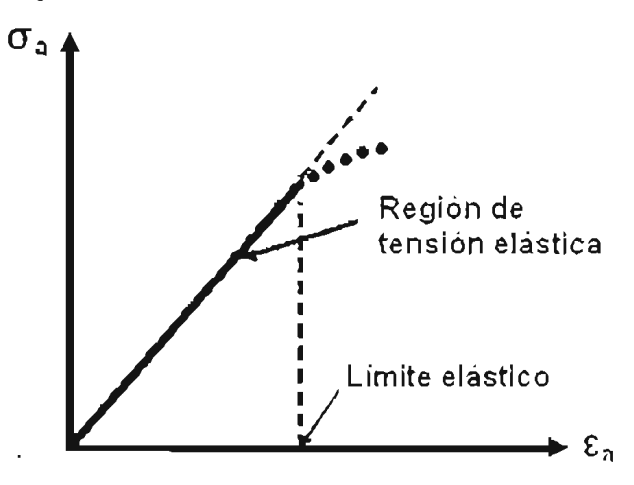

Figura 2.4 Diagrama de la región de elasticidad .

J.

Como se puede observar en la gráfica 2.4, la ley de Hooke sólo se puede aplicar en la región de tensión elástica donde la carga es reversible. Más allá de esta región el material se comporta en forma irreversible <sub>[7]</sub>.

La resistencia eléctrica R de alambre con longitud L y el área transversal A está dado por:

$$
R = \frac{\rho L}{A}
$$
 **Euación 2.6**

*<sup>R</sup>*= resistencia eléctrica

 $p =$  la resistividad del material del alambre

 $L =$  la longitud del alambre

*<sup>A</sup>*= el área transversal del alambre

 $\sim$   $\sim$ 

Como se observa en la figura 2.3, al aumentar la tensión del alambre, su longitud crece al igual que su resistencia, mientras que su área transversal decrece. La mayoría de los materiales al aumentar la tensión axial también aumentan su resistividad  $p$ . De hecho, si la temperatura es constante la resistencia del alambre aumenta linealmente con la tensión. Podemos tomar la gráfica anterior como la línea de comportamiento y matemáticamente tendríamos:

$$
\frac{dR}{R} = S\varepsilon_{\sigma} \quad \text{Equation 2.7}
$$

donde S es el Factor de Strain Gage. Típicamente se encuentra alrededor de 2.0.

# **Strain gage**

El dispositivo más utilizado para la medición eléctrica de cantidades mecánicas es el Strain Gage (galgas extensométricas), también llamados extensómetros. Tienen dos características de deformación elástica que se utilizan en la transducción de fuerza: la deformación local y la deflexión, Varios tipos de strain gages dependen de la variación proporcional de la resistencia eléctrica de deformación: el piezoresistor o galga semi-conductora, la galga de carbónresistivo, la unión metálica de alambre y galga de hoja metálica resistiva,

La galga extensométrica consiste de una rejilla de alambre muy fino que se une a un material de apoyo (normalmente plástico, Fig. 2.5), es conocido como portador matriz <sub>(8)</sub>.

La resistencia eléctrica de la rejilla varía linealmente con la deformación. Existen varios modelos de galgas que van a depender del número de rejillas (uniaxial) y el diseño de la reja (Planar o Apilada).

Cuando se necesita investigar una sola dirección de la tensión se puede utilizar la galga uniaxial (a), cuando se desean averiguar las tensiones principales y se conocen los ejes principales se utiliza la bi-axial (b)  $(0^{\circ}$  -  $90^{\circ}$  posición T), y si se desconocen los ejes se utiliza una de tipo tri-axial (c) (abertura rectangular de  $0^{\circ}$  - 45° - 90° o 0° - 60° - 120°).

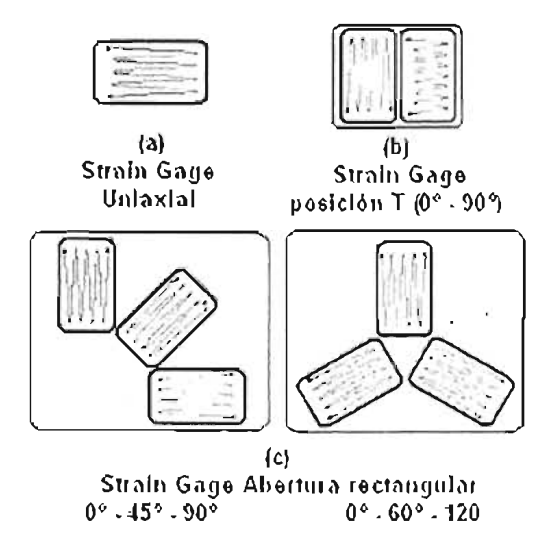

Figura 2.5 Formas de una Galga extensiométrico (Strain Gage).
Ahora ya comprendemos la forma de trabajar de una Strain Gage ya que es el principio de la resistencia eléctrica del alambre que hemos visto.

En el uso, el portador matriz está unido a la superficie, la fuerza es aplicada, y la deformación se registra mediante el cambio de resistencia (Fig. 2.6). Como podemos observar, cuando es estirada la superficie del espécimen, el strain gage es estirado también y por consiguiente su resistencia aumenta. Tomando estos cambios se puede medir la tensión. Los valores típicos de resistencia de un Strain gage son de 120 $\Omega$  a 350 $\Omega$ , y el rango para la tensión axial ( $\epsilon_a$ ), es de  $10^{-6}$  a  $10^{-3}$ .

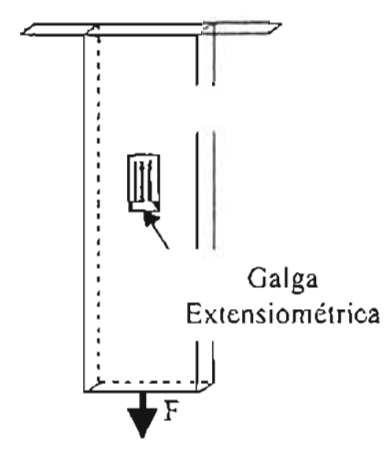

Figura 2.6 Forma en que se puede colocar una Strain Gage.

Tomando estos valores y tomando una ecuación para encontrar el cambio de resistencia que hay en una strain gage se tiene:

$$
\frac{dR}{R} = S\varepsilon_a \text{ Equation 2.8a}
$$

$$
dR = RS\varepsilon_a = (120\Omega)(2)[(10^{-6})a(10^{-3})] \text{ Equation 2.8b}
$$

donde se obtienen los valores de:

$$
dR = 0.00024\Omega_{\rm a} \ 0.24\Omega_{\rm Ecuacosh 2.9}
$$

Como se puede observar la proporción de cambio en la resistencia es muy pequeña por lo que se necesita un soporte electrónico.

Los tres factores primarios que influyen en la selección de una galga son: Temperatura de operación, estado de deformación (gradiente, magnitud y dependiente del tiempo) y estabilidad.

#### **PUENTE DE WHEATSTONE**

Como se pudo observar anteriormente el valor de  $dR = 0.00024\Omega$  a 0.24 $\Omega$ , siendo muy pequeño sus valores y difícil de medir, por lo que tendríamos que diseñar un circuito que nos ayude a solucionar este problema. Afortunadamente ya existe éste, se le conoce como Puente de Wheatstone (Fig. 2.7).

El Puente de Wheatstone<sup>1</sup> es un circuito diestro para medir los cambios de resistencia muy pequeños, es por esto que es el más utilizado para la representación de una celda de carga o presión.

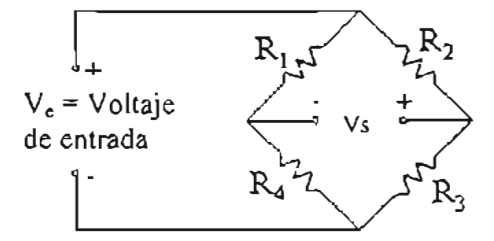

Figura 2.7 Puente de Wheatstone.

Como se observa en la figura contiene un suministro de voltaje  $(V_a)$ , contiene 4 resistencias  $(R_1-R_4)$  y un voltaje de salida (Vs, que se puede aplicar a un vóltímetro, osciloscopio, etc.).

Para calcular  $V_a$  se hace uso de la ley de Ohm, por lo que tenemos, considerando el puente en equilibrio, tenemos que  $V_e = 0$ , entonces la diferencia de potencial en R<sub>1</sub> debe ser igual a la de R<sub>2</sub>; de la misma forma la diferencia de potencial en  $R_3$  debe ser igual a  $R_4$ . Por consiguiente la corriente en R<sub>1</sub> es igual a la corriente en R<sub>2</sub>:  $I_1R_1 = I_1R_4$ ,  $I_2R_2 = I_2R_3$  Ecuación 2.10.

<sup>&</sup>lt;sup>1</sup> Circuito especial para medir cambios de resistencia verdaderamente pequeños, gracias a su configuración.

Por lo general las resistencias no son iguales, por lo que es necesario equilibrarlo y se logra mediante la siguiente relación:

$$
\frac{R_1}{R_2} = \frac{R_4}{R_3}
$$
 *Euación 2.11*

Por lo que se puede sustituir una de las resistencias por un potenciómetro y de esta manera se puede equilibrar.

l,

Para nuestro caso podemos sustituir un strain gage en vez del potenciómetro para poder medir la deformación que tiene éste (Fig. 3.14).

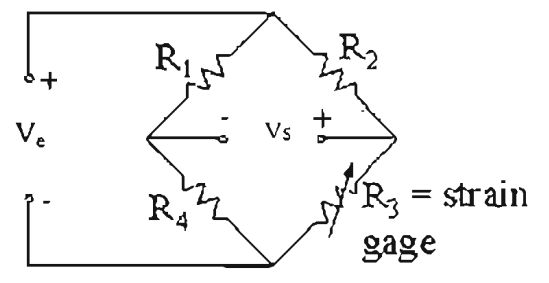

Figura 2.8 Circuito un cuarto de puente.

Si las resistencias permanecen iguales, éste funcionaría de la misma forma. Pero ahora supongamos una tensión en el strain gage, tal que su resistencia cambia por algún dR<sub>3</sub> de cantidad pequeña, es decir R<sub>3</sub>i = R<sub>3</sub>+dR<sub>3</sub>. Despejando la resistencia desconocida:

$$
R_{3i}=\frac{R_2R_4}{R_{\rm I}}-{\tiny\text{Euaction 2.13}}
$$

Bajo estas condiciones tendríamos la siguiente relación:

$$
dR_3 = S\varepsilon_a R_{3i}, \quad R_1 = R_2 = R_4 = R_{3i}
$$

Ecuación 2.14a

realizando un poco de álgebra tenemos que:

#### Capítulo 2

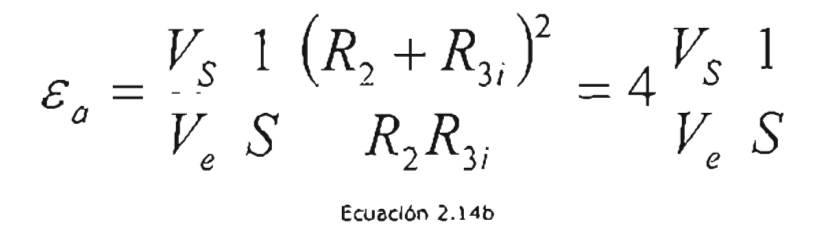

Existen otras dos formas de sustitución de Strain gage en el puente de Wheatstone, los cuales son: Circuito de medio puente y Circuito de puente completo (Fig. 2.9 Y 2.10, correspondientemente), con los cuales se tiene el mismo comportamiento y podemos llegar a una relación generalizada donde si tomamos el número de Strain gage en el puente como n, se tiene:

$$
\varepsilon_a = \frac{V_S}{V_e} \frac{4}{n} \frac{1}{S}
$$

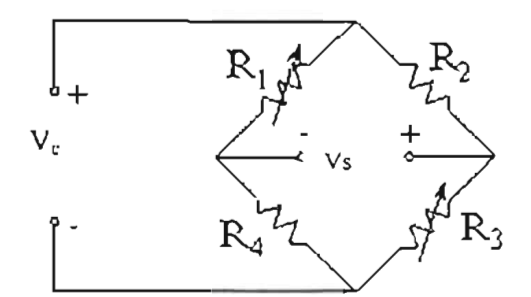

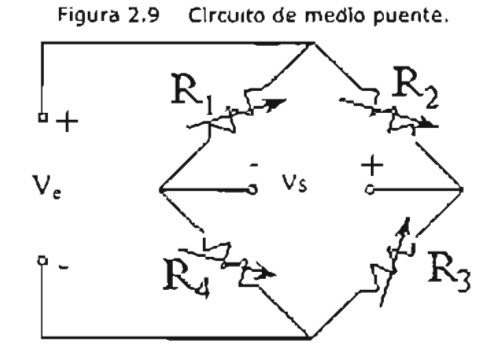

Figura 2.10 Circuito de puente completo.

Nótese que en el medio puente se sustituyó  $R_1$  y no  $R_2$  o  $R_4$ , para esto supongamos que en todas las resistencias existe una variación por lo que tendríamos:

$$
\frac{V_s}{V_e} = \frac{R_{2i}R_{3i}}{(R_{2i} + R_{3i})^2} \left(\frac{dR_1}{R_{1i}} - \frac{dR_2}{R_{2i}} + \frac{dR_3}{R_{3i}} - \frac{dR_4}{R_{4i}}\right)
$$

Ecuación 2.16

Como se puede observar, las relaciones de dR<sub>1</sub> y dR<sub>3</sub> son positivas, mientras las otras dos son negativas para el voltaje de salida.

El circuito más utilizado de estos tres es el Puente Completo ya que nos da una relación de rendimiento para el voltaje de salida de 4 veces para una misma tensión.

#### **EN** LA CÁMARA

En la cámara para pruebas isotrópicas y anisotrópicas, se utiliza una celda de carga' sumergible modelo LCUW-250, con un rango de 0 - 250 libras; un sensor de presión Vaitran modelo G830-000-1C, con un rango de 0 -100 (psi); un sensor de presión Statham, con un rango de  $0 - 250$  [psi]; un sensor de presión diferencial Validyne modelo OP15-25, con un rango de 50 [cm] de columna de agua.

El principio de funcionamiento de la celda de carga, es el de una galga uniaxial, como se mencionó anteriormente, por lo que solo registra la carga en un solo eje de aplicación. El mismo sensor cuenta con un puente completo de Wheatstone.

Para los transductores de presión, funcionan con una membrana en la que la fuerza que genera la presión la deforma físicamente y ésta produce una variación de la resistencia en función de la deformación que se le aplique. También el sensor ya está internamente con un puente completo de Wheatstone.

Por otro lado, el sensor de presión diferencial, que se utiliza para registrar los cambios de volumen de agua que expulsa la muestra de suelo, también cuenta con una membrana metálica la cual es deformada por dos presiones distintas al mismo tiempo, y dependiendo de la deformación que sufre se obtiene una señal característica. Sin embargo, internamente, éste sensor cuenta con medio puente de Wheatstone con dos inductores, por lo que es necesario completar el puente dado el diseño y los esquemas del fabricante. Otra característica importante, es que con el uso de los inductores, el fabricante especifica que es necesario alimentar con corriente alterna para poder obtener la señal correspondiente de corriente alterna. Cuando se describan los diseños de los acondicionadores se explicará mejor como se manipula a la señal que obtenemos.

#### **2.2 TRANSFORMADOR DIFERENCIAL DE VARIACiÓN LINEAL (LVDT)**

Las letras LVOT significan "Linear Variable Oifferential Transformer", un tipo de transductor electromecánico que nos puede convertir el desplazamiento rectilíneo de un objeto al cual está acoplado mecánicamente, en una señal eléctrica r91.

Los LVOT están fácilmente disponibles para medir movimientos de unas millonésimas de pulgada hasta varias pulgadas.

La estructura interna de un LVOT consiste en un bobinado primario centrado y dos bobinados secundarios, simétricamente espaciados respecto al primario, el cual cuenta con un elemento movible de un material magnéticamente permeable llamado núcleo (Fig. 2.3).

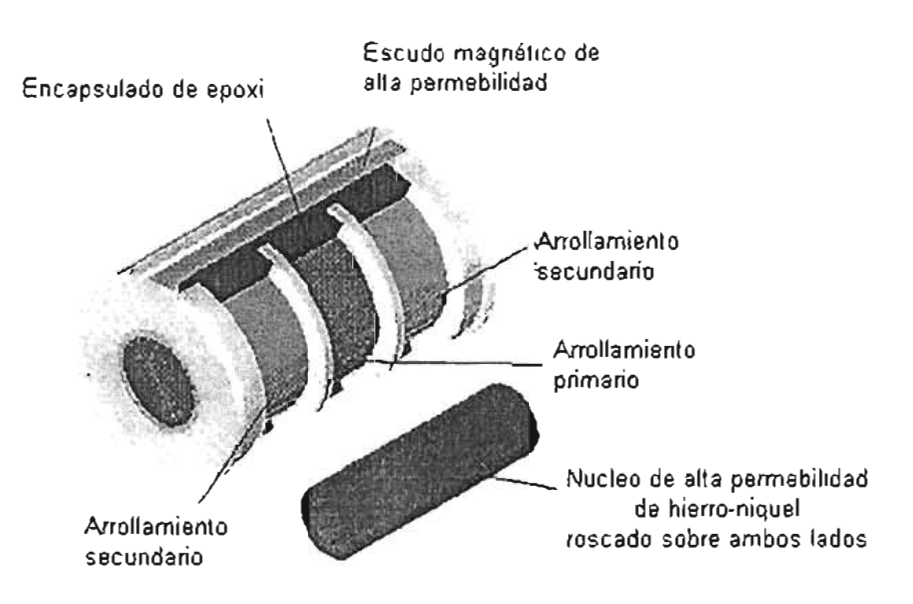

Figura 2.11 Estructura interna de un LVDT.

El Transductor Diferencial de Variación Lineal (LVDT) es un sensor de posición que provee un voltaje de salida de corriente alterna (CA) proporcional al desplazamiento de su núcleo que pasa a través de sus arrollamientos. Los LVDT's proveen una salida lineal para pequeños desplazamientos mientras el núcleo permanezca dentro del bobinado primario (fig. 2.13).

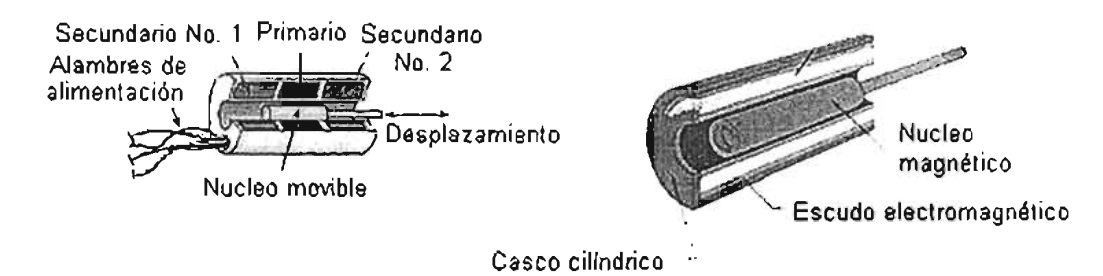

Figura 2.12 Esquema 'de un LVDT.

Cuando se le aplica una corriente alterna en el bobinado primario este produce un campo magnético variable alrededor del núcleo. El campo magnético genera o induce un voltaje alterno (CA) en el bobinado secundario que está en la proximidad del núcleo.

Como el núcleo se desplaza, el número de espiras expuestas en el bobinado secundario cambia linealmente. Por lo tanto la amplitud de la señal inducida cambia linealmente con el desplazamiento (Fig. 2.5).

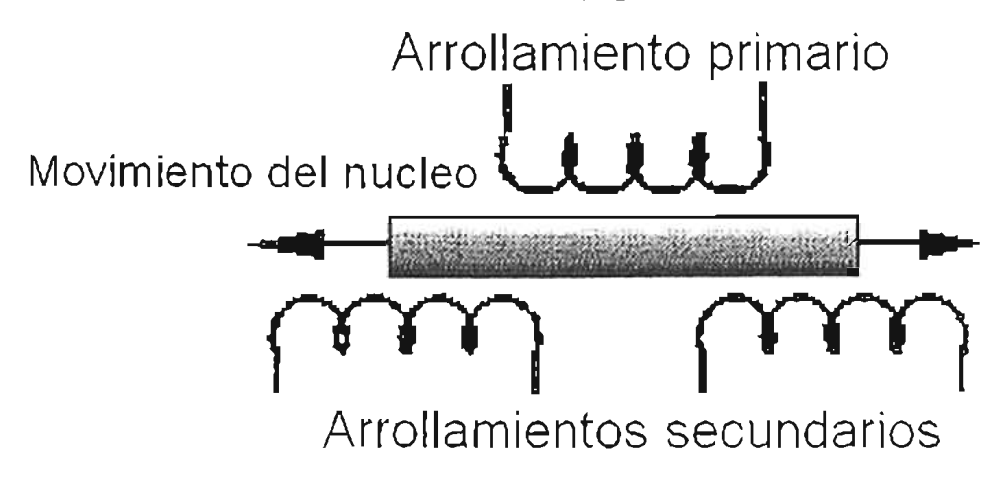

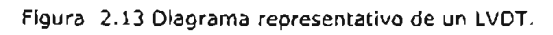

El LVOT cuenta con una salida balanceada. Oebido a que las dos bobinas secundarias se encuentran conectados en sentido opuesto, cuando se le aplica una corriente alterna al arrollamiento primario con el núcleo en el centro, los voltajes en los arrollamientos secundarios son de la misma amplitud en contrafase, esto es, con una diferencia de 180 grados uno con respecto al otro. Cuando se tiene el núcleo en el centro es la posición de equilibrio (cero desplazamiento) se produce una señal de salida igual a cero volts (fig. 2.14). La señal de respuesta que proporciona el LVOT de CA es demodulada y rectificada para producir un voltaje de corriente directa (CO) que es sensible a la amplitud y a la fase de la señal de CA producida.

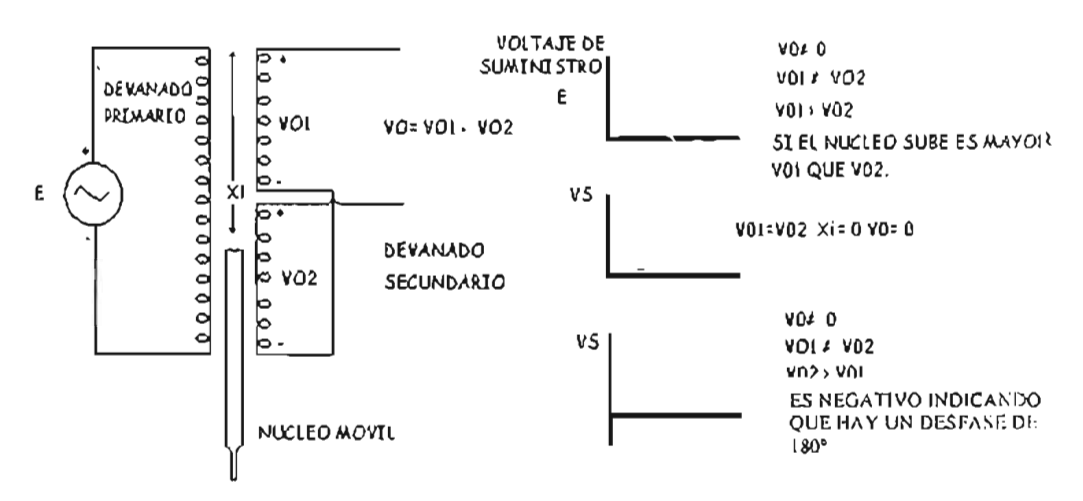

#### TRANSFORMADOR DIFERENCIAL DE VARIACiÓN LINEAL

Figura 2.14 Relación del voltaje de salida en el LVDT.

El LVOT provee una relación lineal entre el desplazamiento y el voltaje, mientras el núcleo se exponga a todas las espiras del bobinado primario. Cuando no sucede esto el LVDT genera un efecto no lineal.

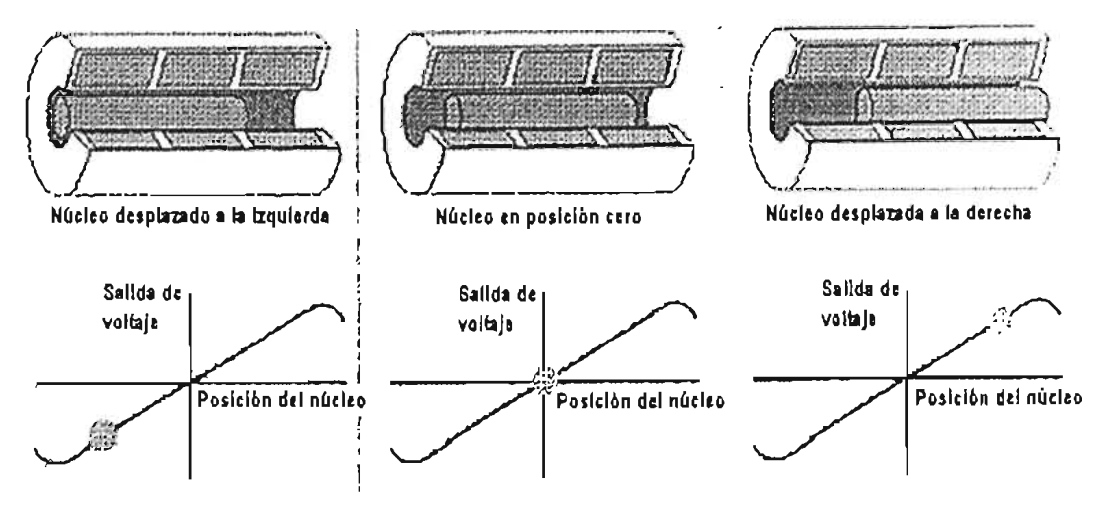

Figura 2.15 Efecto de linealidad.

#### **EN** LA CÁMARA

En la cámara para pruebas isotrópicas y anisotrópicas, se utiliza un LVDT marca Schaevitz para monitorear el desplazamiento del pistón del tipo E1000, y se dispuso de tal forma que el núcleo se unió con un vástago de bronce, y éste a su vez se puede unir al émbolo del pistón y que se mueva conjuntamente. Por otro lado se utilizan 4 LVDT's sumergibles marca Sensotec modelo MS7A, acoplados con la ayuda de unos postes fijos alrededor de la probeta para poder registrar las deformaciones en el tercio superior y el tercio inferior de la probeta, y de esta forma poder tener un mejor registro de lo que le pasa a la muestra de suelo.

### Capítulo

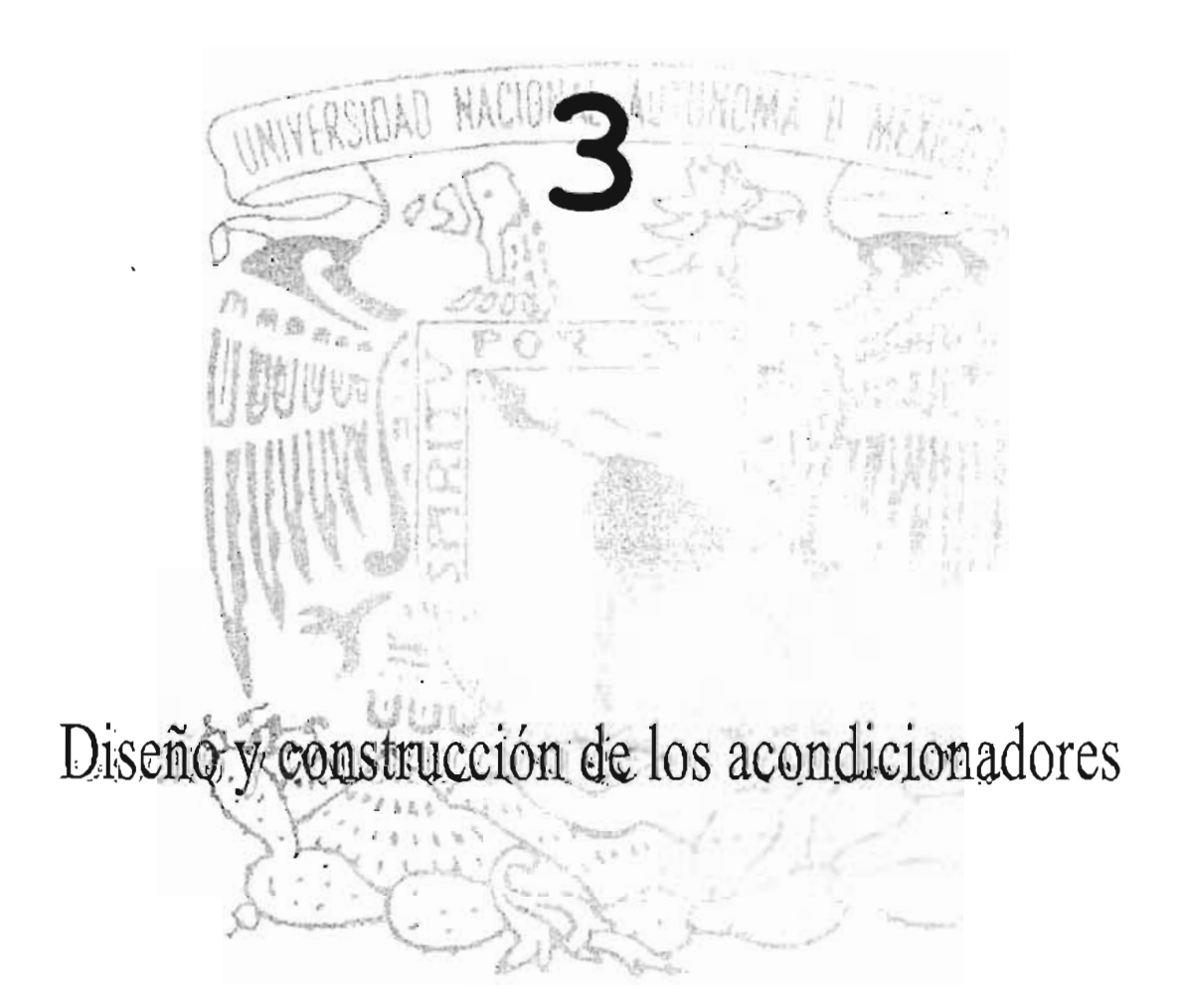

#### **Diseño y construcción de los acondicionadores**

#### **Introducción**

Para poder diseñar los acondicionadores adecuados, es necesario conocer el procesamiento que se le debe de realizar a las señales, por ello se necesita saber qué tipo de convertidor analógico digital se utilizó y algunas características principales de los transductores empleados.

Se utilizó una tarjeta de adquisición de datos de National Instruments, modelo NI 6024E, que requiere señales generalmente con niveles de +10[V] a -10[V] al adquirirlas. Además la tarjeta cuenta con 16 canales analógicos configurables como entradas o salidas y un puerto digital de ocho bits también configurables cada bit como entrada o salida.

Los datos que requerimos de los transductores son proporcionados por los fabricantes para poder determinar los niveles de voltajes que se requieren para alimentarlos, sus características de corriente directa (CD) o corriente alterna (CA), y los rangos del voltaje de salida para poder determinar la ganancia en la etapa de amplificación de las señales.

De acuerdo a las diferencias que se han descrito en el capítulo anterior en el funcionamiento de cada unos de los sensores empleados, también se requieren diferentes tipos de acondicionadores, para sensores de tipo resistivos como lo son los sensores de carga y presión, y para los LVDT's y el de presión diferencial.

Como se mencionó al inicio del presente trabajo, el equipo cuenta con dos motores a pasos que regulan la presión de confinamiento y la presión al pistón que se aplica a la cámara y antes se realizaba de forma manual. Sin embargo, se diseñó un control para ellos de tal forma que se manipularan por medio de la computadora y que se describirá a continuación.

#### 3.1 **CONTROL DE MOTORES A PASOS**

Para poder comprender como se controlan los dos motores a pasos, es necesario definir algunos puntos relacionados a ¿qué es un motor a pasos? y ¿cómo opera?

Un motor eléctrico, es una máquina que transforma la energía eléctrica en energía mecánica y viceversa. En forma general está constituido por una bobina por la que circula una corriente generando un campo magnético en una camisa fija llamada estator; la cual induce un campo magnético en otra bobina giratoria llamada rotor, en el que se produce el movimiento mecánico.

Existen motores de corriente alterna (CA) y de corriente directa (CC), y los motores a pasos entran dentro de estos últimos.

Los motores a pasos son dispositivos electromagnéticos, rotativos, incrementales que convierten pulsos digitales en rotación mecánica. La cantidad de rotación es directamente proporcional al número de pulsos y la velocidad de rotación es relativa a la frecuencia de dichos pulsos. Hay dos tipos básicos de motores a pasos que se utilizan comúnmente: de magneto permanente y de reluctancia variable. Los de magneto permanente, a su vez se subdividen en bipolares y unipolares.

El tipo de motor de reluctancia variable, que se muestra en la figura 3.1 consiste en un rotor y un estator cada uno con un número diferente de dientes. Ya que el rotor no dispone de un magneto permanente, él mismo gira libremente, o sea que no tiene torque de detención. A pesar de que la relación del torque a la inercia es buena, el torque dado para un tamaño de armazón dado es restringido , por lo tanto son generalmente usados de tamaños pequeños de armazones y los mismos raramente varían para aplicaciones industriales.

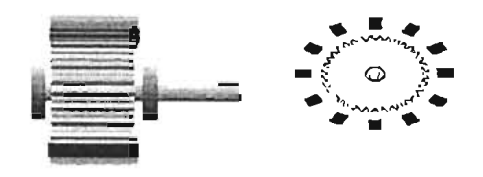

Figura 3.1 Vista en sección motor de reluctancia variable.

- 39 -

El motor de **magneto permanente** (PM) o tipo enlatado que se muestra en la figura 3.2, es el motor a pasos más usado. En su forma más simple, el motor consiste en un rotor magneto permanentemente magnetizado en forma radial y de un estator.

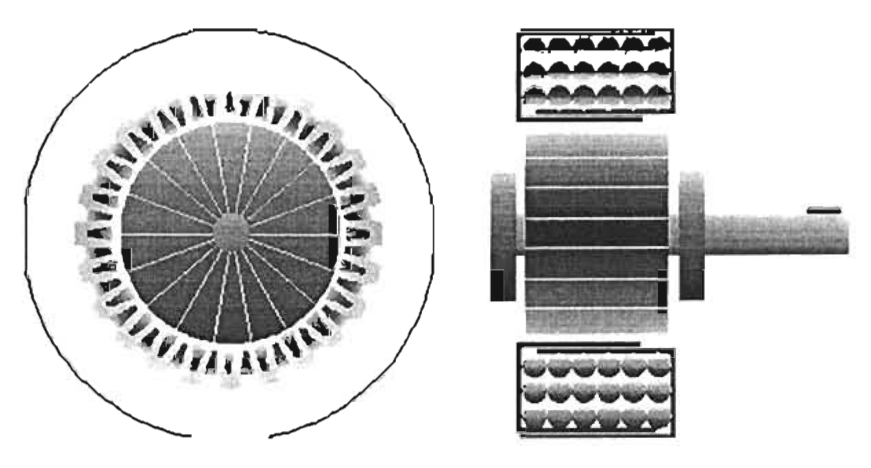

Figura 3.2 Vista en sección de un motor con magneto permanente.

Para permitir la rotación, el campo magnético generado por las bobinas del estator debe moverse. Esto se lleva a cabo conmutando la dirección del flujo de corriente a través de cada embobinado.

El motor bipolar requiere una conexión a la bobina de dos terminales  $(+ y -)$ , y tiene un movimiento bidireccional controlado por los cambios de polaridad en los devanados que tiene el estator, al invertir la secuencia correspondiente.

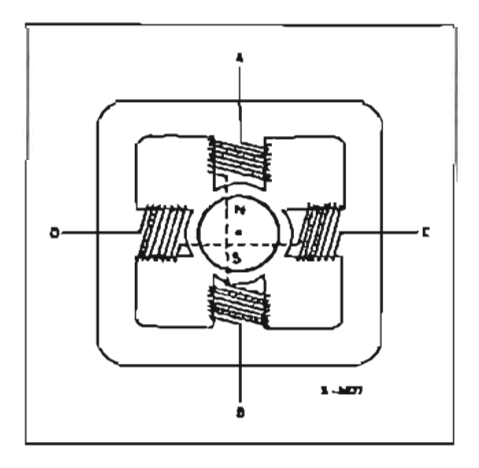

Figura 3.3 Esquema de un motor bipolar.

Lo primera forma de energizar los embobinados es con la siguiente secuencia: AB/CD/BAlDC (BA significa que se energiza el embobinado con AB pero en el sentido contrario o polaridad invertida). Esta secuencia es conocida como "un paso" o "paso completo" pues solo una fase es energizada por cada movimiento del rotor.

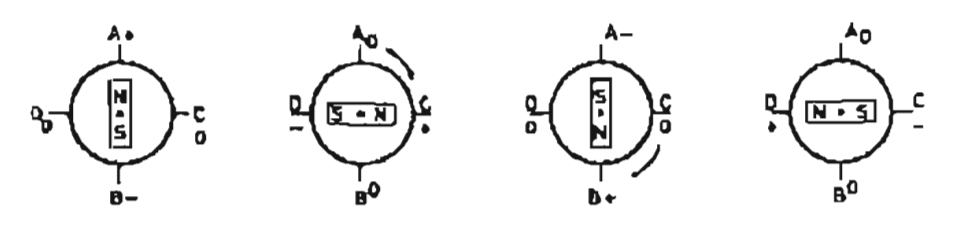

Figura 3.4 Una fase por paso.

Una segunda forma que se tiene, es energizar ambas fases al mismo tiempo, esto es utilizando los 4 embobinados alineando al rotor entre la posición de los polos, esto se produce un movimiento similar al anterior pues también trabaja a un paso o paso completo, con la diferencia de proveer mayor torque al motor.

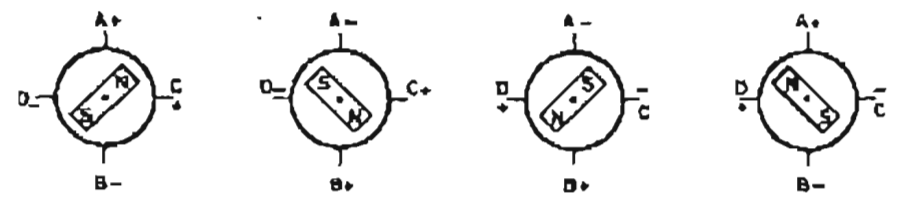

Figura 3.5 Dos fases por paso.

Una tercera forma de operar es energizar una fase, luego dos y así sucesivamente, pues el motor se moverá por medios pasos .

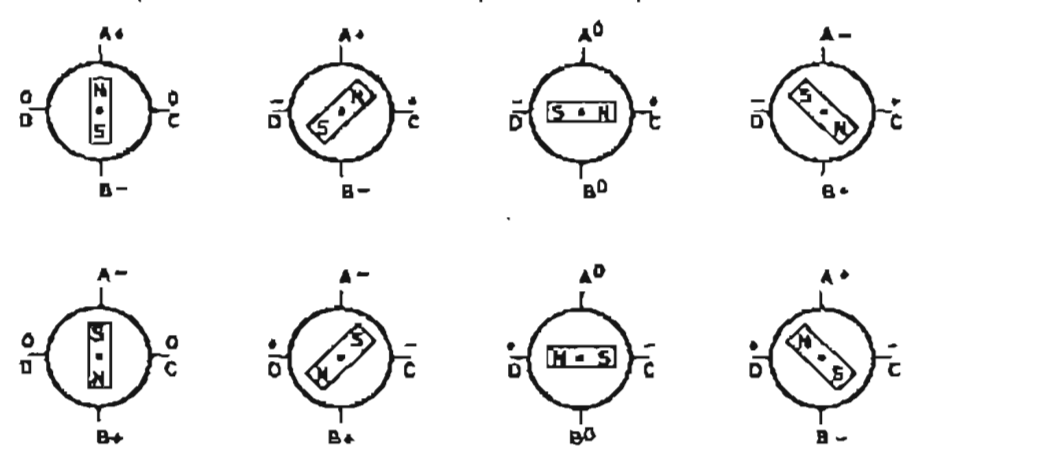

Figura 3.6 Medio paso.

Un motor unipolar de magneto permanente, opera de forma idéntica al bipolar, excepto porque cuenta con un devanado llamado bifilar, que es el encargado de invertir el sentido del giro del rotor.

#### **Control de los motores**

Los motores que se utilizaron son 2 motores a pasos marca VEXTRA, modelo PH296-028 de dos fases con 6 polos y trabajan a 1.25 [A] cada uno. Cada motor se encuentra acoplado a un regulador de presión por lo que no se utiliza un gran torque y se utilizaron a medio paso.

Como se mencionó en el punto anterior, es necesario diseñar un circuito que sea capaz de energizar determinados polos para que trabaje a medio paso. Ya se contaba con un transformador que alimentaba a los motores en conjunto por lo que se reutilizó, dicho transformador es de 120  $[V]$  a 40  $[V]$ . Esto requiere que el circuito soporte un voltaje de 40 [V] a 1.25 [A]. Generalmente se utiliza un arreglo de transistores que energice a los polos y otro circuito que genere la secuencia correcta para el arreglo de los transistores. Se puede diseñar parte por parte, pero una de las grandes ventajas de los circuitos modernos es que ya tienen integrados en un solo circuito gran parte de la electrónica que se requiere.

Para energizar los polos de los motores se utilizaron dos circuitos **L298,** que contiene un puente de transistores que trabaja a 2 [A] Y resiste voltajes superiores a los 46 [V]. Acepta niveles de voltaje **TTL** para las líneas de control de los transistores además de terminales para habilitar o deshabilitar el dispositivo independientes de las señales de entrada. Los emisores de los transistores inferiores de los dos puentes que tiene internamente un L298, tienen dos terminales que se conectan de forma externa dos resistencias que sensan la corriente.

Como se muestra en el diagrama de bloques del circuito, tiene cuatro salidas de los dos puentes de transistores, que proveen cuatro estados "push-pull", denominados de esta forma porque cuando unas terminales se energizan, las otras se desenergizan proporcionando O [V].

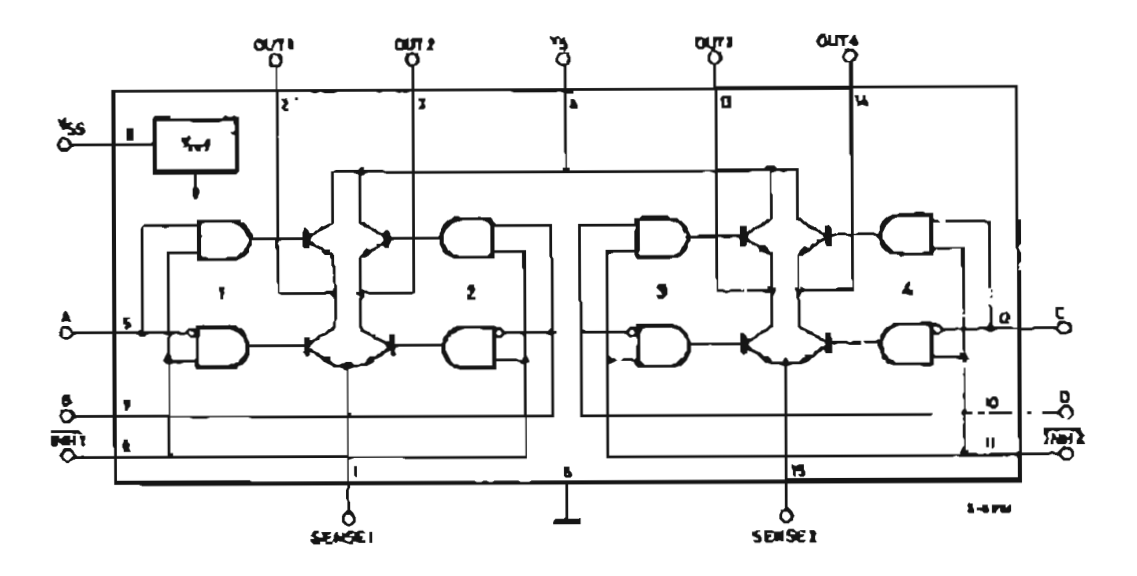

Figura 3.7 Diagrama a bloques del circuito L298 .

Para generar la secuencia de control y los parámetros de operación de un motor, se utilizó el circuito **L297** que tiene todo integrado para la operación que deseamos. **El** circuito puede generar las secuencias de control para operar en una fase a un paso, dos fases a un paso y a medio paso.

Tiene dos terminales fundamentales que controlan la. generación, CW/CCW que controlan la dirección o sentido del giro del motor; y HALF/FULL para determinar si opera a medio paso o a un paso.

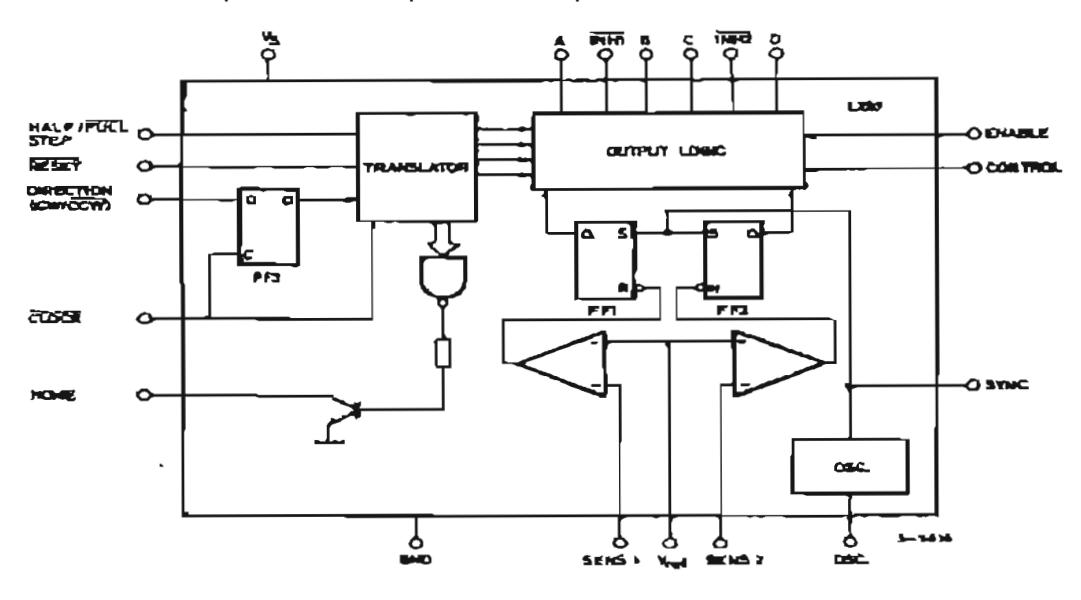

Figura 3.8 (a) Acondicionador para una celda de carga o de presión.

Internamente lo que utiliza éste circuito para generar dichas señales es un contador de tres bits, además de una lógica combinacional para generar una secuencia de ocho pasos en código digital gray. Para operar a medio paso, el L297 genera la secuencia mostrada en la figura 3.9. La rapidez con que se mueve el motor a pasos depende de la frecuencia de la señal de reloj que se proporciona a la entrada de CLOCK en el circuito L297.

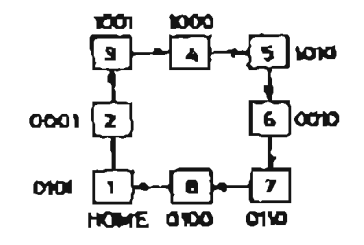

Figura 3.9 Secuencia generada para operar un motor a medio paso.

Resumiendo, se requieren dos terminales para controlar a un motor a pasos por medio del L297 y L298. Como se tienen dos motores, se utilizaron dos L297 y dos L298 y cada motor requiere de una señal de reloj y otra para controlar el sentido del giro. Dado que la tarjeta de adquisición de datos cuenta con 8 bits en el puerto digital, nosotros utilizamos 4 bits para los dos motores a pasos además de un gabinete con los circuitos antes mencionados.

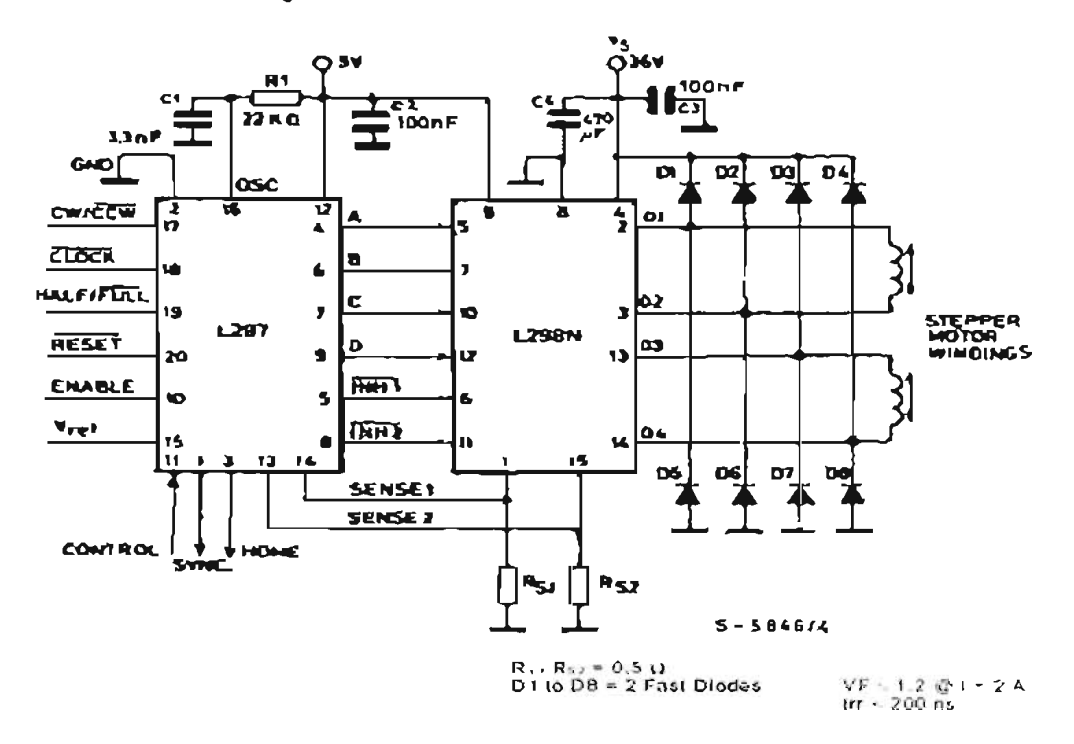

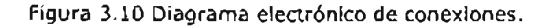

Para el circuito L298, es necesario colocar un disipador de calor a cada uno de los dos circuitos empleados, pues va a circular una cantidad de corriente considerable. Considerando que se tienen dos puentes H operando, y que la . potencia de cada transistor se calcula como:

$$
P_T = V_{CESAT} * I_C = 2 * 1.25 = 2.5
$$
 *Euación 3.1*

Como son cuatro transistores en un puente H, en un circuito L298 la potencia que tendrían que disipar es:

$$
P_D = 2.5 * 4 = 10[W]
$$
 *Euación 3.2*

Además se requieren disipadores de calor para los reguladores de voltaje pues se necesitan suministrar 5 [v]; para ello se utilizó un LM317. Como los motores a pasos pueden estar trabajando durante horas, en la tapa del gabinete que contiene la electrónica de control se colocó un ventilador para una mayor vida . de los circuitos y su correcto funcionamiento a una buena temperatura.

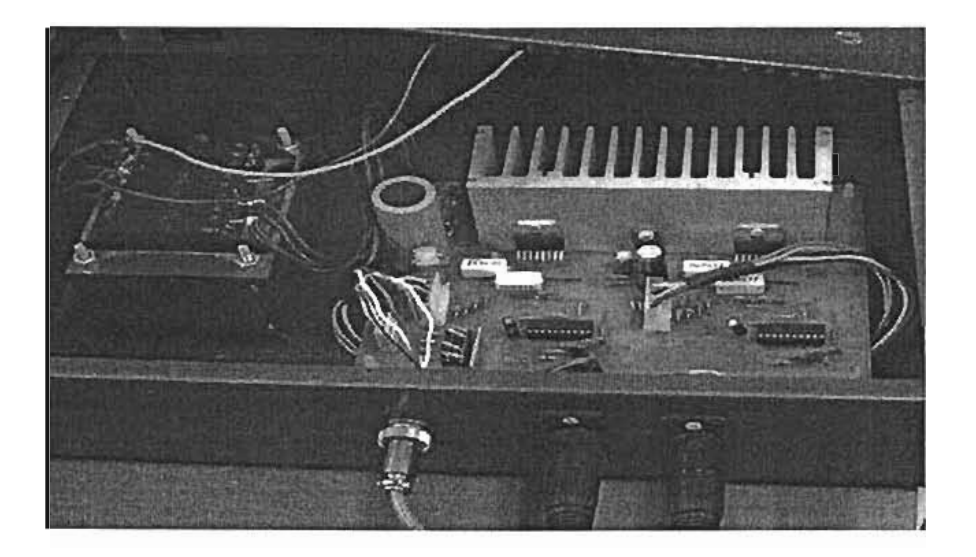

Figura 3.11 Fotografía del gabinete terminado para el control de los dos motores.

#### 3.2 **ACONDICIONADORES PARA TRANSDUCTORES DE TIPO RESISTIVO**

Tanto la celda de carga como la de presión son transductores que tienen una señal de salida muy baja, por lo que el acondicionador debe de encargarse de efectuar una amplificación elevada con el fin de obtener una señal de fácil manejo, lo que se puede lograr con un amplificador diferencial de alta ganancia. Otra de sus funciones del acondicionador, es el de ser capaz de excitar el transductor con un voltaje constante y además debe proporcionar un "offset" adecuado (variaciones de amplitud), para poder obtener una correspondencia numérica entre la fuerza y el voltaje

Para este caso el acondicionador de señal es menos complicado, recordemos lo mencionado en la parte 2.1, el circuito que representa a una celda de carga o presión es el Puente Wheatstone, de esta forma adquirimos un voltaje de CD en la salida.

El voltaje obtenido es pequeño, del orden de los milivolts, el cual solamente tenemos que amplificar para poder manipular esta señal para el proceso de los datos. De tal forma tenemos que seleccionar qué amplificador utilizar.

La elección del amplificador diferencial se da de tal modo, que para variaciones de la temperatura la desviación del voltaje sea el menor posible. Para este caso, el amplificador utilizado fue el AD620, el cual es un amplificador de instrumentación y cuenta con una alta ganancia dada por una resistencia . La razón por la cual se utiliza este circuito es la experiencia obtenida en proyectos anteriores dentro del mismo Instituto.

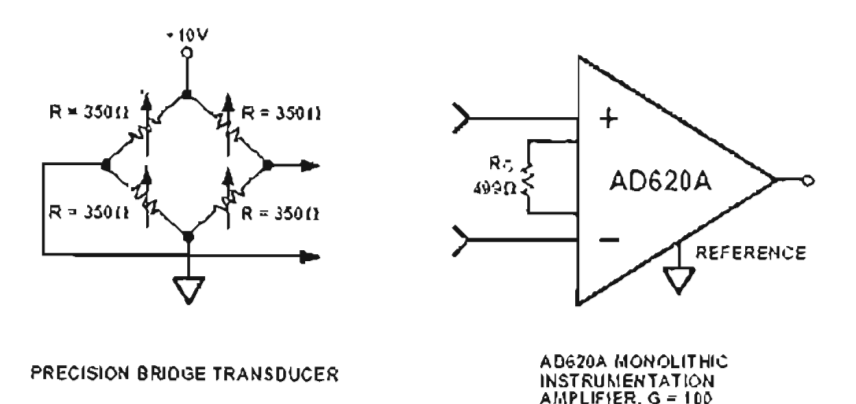

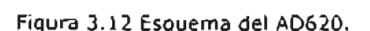

El diseño del acondicionador se muestra en la figura 3.13.

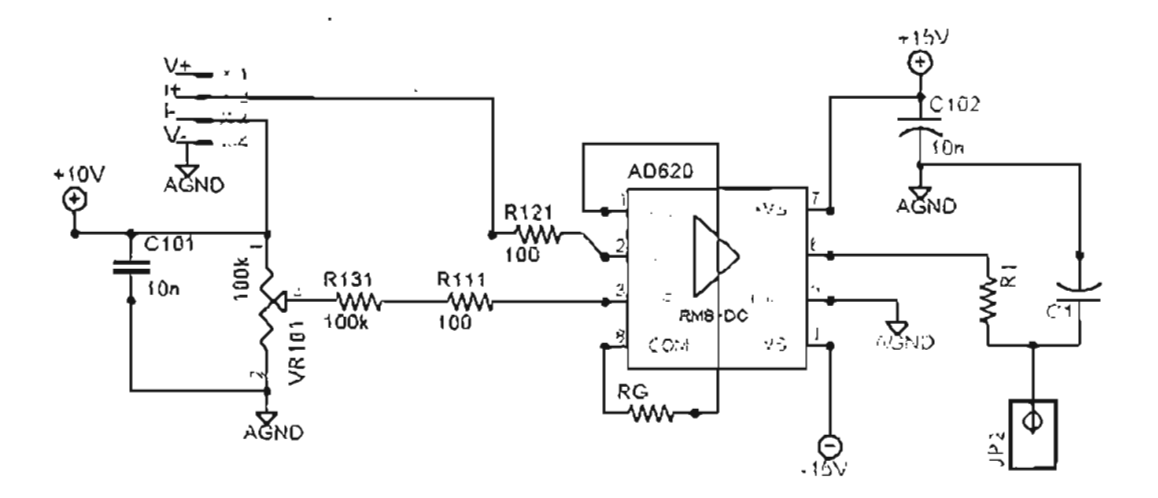

Figura 3.13 Esquema electrónico de un transductor de carga o presión.

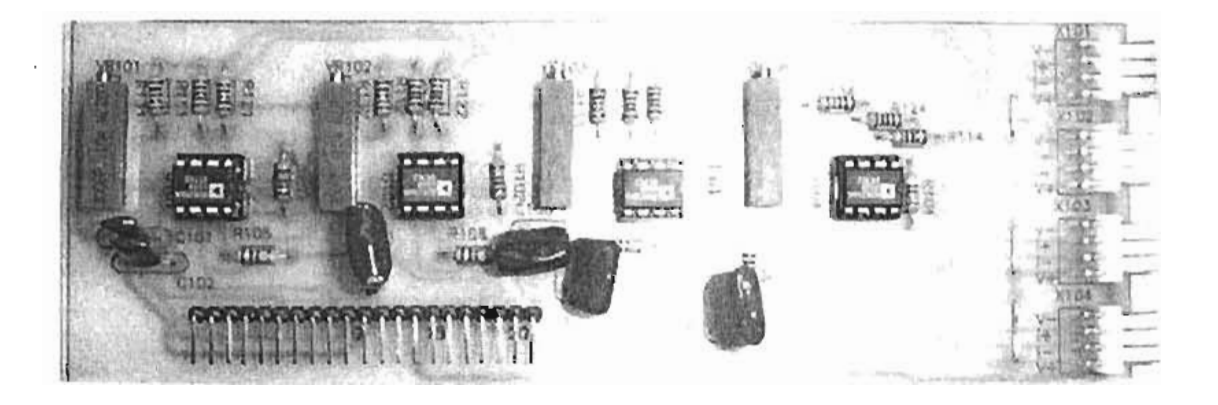

Figura 3.14 Fotografía del circuito impreso final para cuatro transductores de carga o presión.

Como se observa en el circuito el AD620 está configurado de forma diferencial ya que de ésta forma se minimiza el ruido que adquiere del ambiente en la transmisión de las señales por los cables, pues la señal que obtenemos en la salida es propiamente la diferencia entre la entrada inversora (-) y la entrada no inversora (+), como se muestra en la figura 3.15.

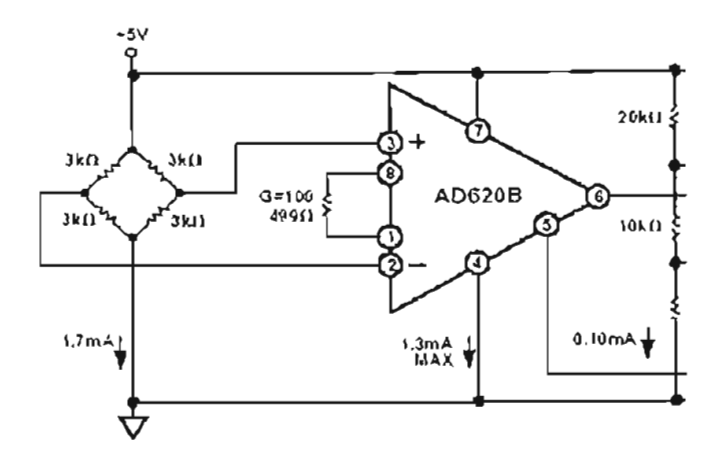

Figura 3.15 Configuración diferencial de un Amplificador Operacional.

Lo que se realiza con el AD620 es comparar la salida i+ con i- que son la respuesta del transductor, donde la salida i- cuenta con un arreglo de "offset" para ajustar el cero del transductor con el cero de voltaje. Al tener una deformación la celda de carga o el sensor de presión, va a existir una diferencia de voltaje en los extremos del puente de Wheatstone y que llegan al circuito AD620 para ser amplificada y posteriormente mandarla a la tarjeta de adquisición de datos en la PC.

La ganancia que se obtiene está en función de la resistencia R<sub>G</sub>, la cual es calculada a través de la siguiente relación:

$$
G=1+\left(\begin{array}{c} 49.4k\\ R_G \end{array}\right)_{\text{Euclidean 3.3}}
$$

Esta analogía está dada en las hojas de especificaciones del AD620.

Dado el tipo de transductores empleados y las características eléctricas de la salida que proporcionan se define la ganancia para cada uno. Se pueden manejar de alrededor de los O [V] a los 500 [mV] o hasta 1 [V] a la salida del acondicionador, pues el fabricante especifica un factor de 31 [mV]/[V].

Por otro lado fue necesario alimentarlos con 6 [V] de CO pues a pesar de que el fabricante indica que sean 10 [V], se presentaron problemas al ajustarlos pues los transductores no son nuevos.

#### 3.3 **ACONDICIONADORES PARA LVDT's**

Aunque un LVOT es un transformador eléctrico, requiere de corriente alterna de amplitud y frecuencia completamente diferente de las líneas ordinarias para operar apropiadamente, típicamente 3V a 2.5 khz.

Suministrar la excitación para un LVOT es una de las funciones del acondicionador de señal pues cada uno de los extremos del primario requiere de una señal senoidal desfasada 180° una con respecto de otra. Otra de sus funciones es el de convertir la salida de tensión alterna de bajo nivel en una señal OC, que es la más conveniente de usar, demodulando y rectificando la respuesta del LVOT dado el movimiento del núcleo a través de un punto nulo, y proporcionando un nivel de salida con cero ajustable electrónicamente.

Existen una amplia variedad de acondicionadores de señal para este tipo de transductores. Por la experiencia tenida en proyectos anteriores a este, en el Instituto de Ingeniería, se optó por el NE5521.

Los transductores de posición requieren de una electrónica no tan sencilla pues se requiere de generadores de ondas senoidales, demoduladores para la respuesta, rectificación y amplificación de ésta y un rendimiento de signo condicional pues el signo de OC está dado por la fase de la respuesta que se obtiene del LVOT; el circuito integrado NE5521 nos da una solución práctica al problema ya que tiene integrada todas las etapas requeridas y proporciona una solución completa a los signos requeridos para los transductores.

El acondicionador señalado consiste de tres bloques de comando: uno es el oscilador con frecuencia programable, un demodulador y un amplificador auxiliar (Fig. 3.14).

- 49 -

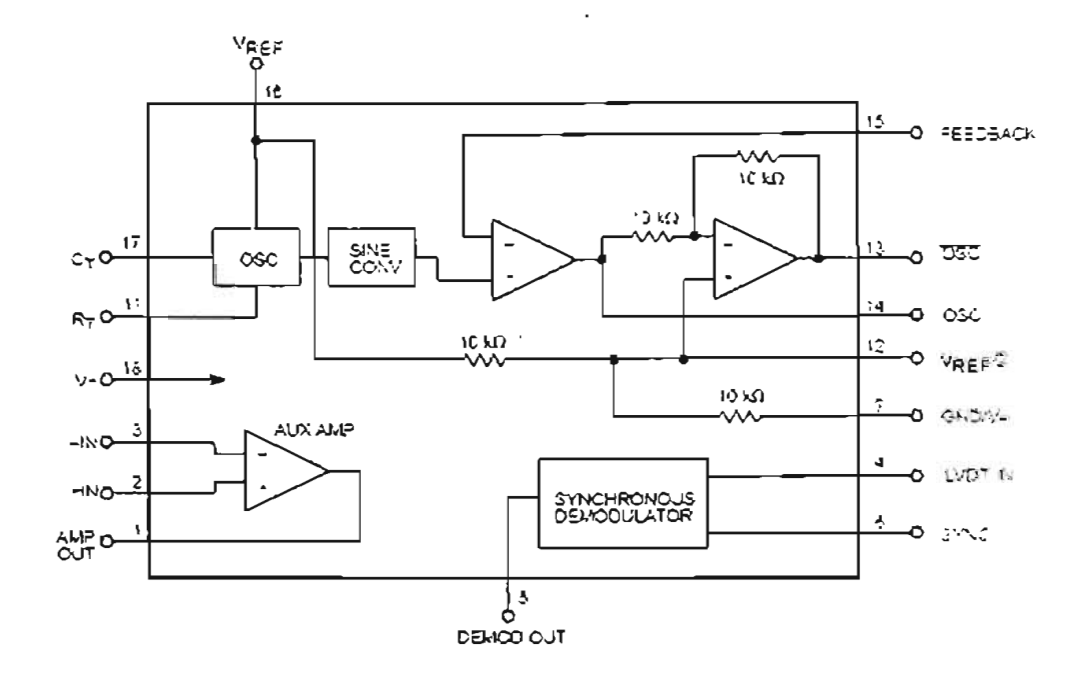

Figura 3.16 Diagrama de bloques del NE5521.

El oscilador genera una señal senoidal de amplitud estable determinada por el voltaje de referencia VR (pin 16). Ésta pasa por dos amplificadores operacionales internos los cuales generan el signo de oscilación, uno positivo y otro negativo (referidos a un desfase de 180°).

La frecuencia de oscilación se obtiene mediante una resistencia R201 (externa), y un capacitor externo, C201, previamente calculado, mediante la relación siguiente:

$$
F_{\rm osc} = \frac{V_{\rm Ref} - 1.3V}{V_{\rm Ref}(R_T + 1.5k)C_T}
$$

donde ambos elementos están referidos a tierra (ver Fig. 3.17).

Como se puede observar en la figura 3.17, las señales obtenidas del NE5521 desfasadas 180 grados una con respecto a la otra pasan a un seguidor que sirve para mejorar las señales obtenidas, ya que pueden presentar una distorsión por las características del mismo circuito. En la salida de la señal desfasada tenemos un arreglo para evitar el desfase menor o mayor de 180.

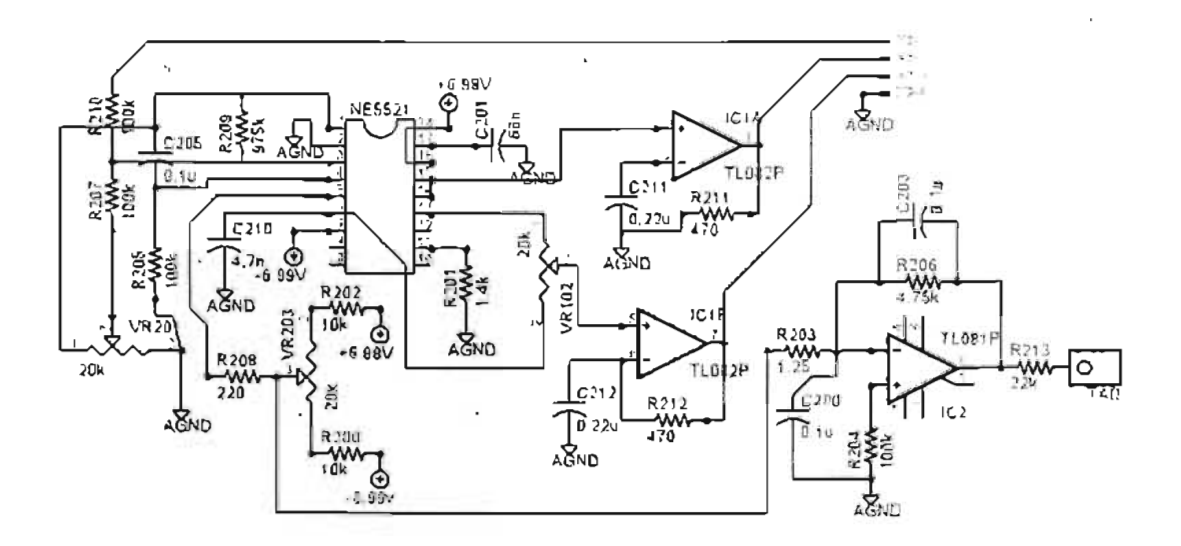

Figura 3.17 Diagrama electrónico del circuito de acondicionamiento para un LVDT.

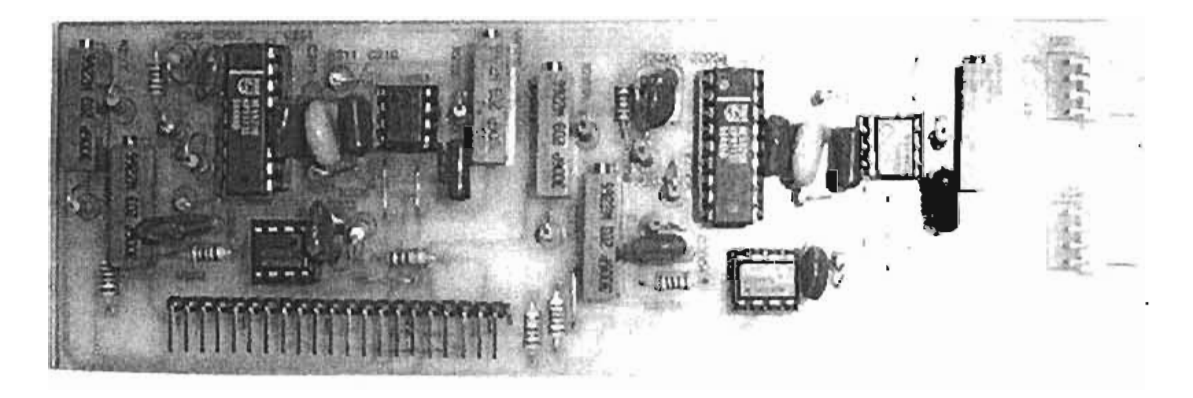

Figura 3.18 Foto del circuito impreso final del acondicionador para 2 LVDT's.

El amplificador auxiliar del circuito lo utilizamos para la amplificación de la señal obtenida en el LVOT, ya que éste nos entrega una señal con una amplitud baja, la cual no es posible manipular para la obtención de datos.

La ganancia se obtiene a través de un arreglo externo de resistencias y un potenciómetro, donde este último nos facilitará el poder aumentar o disminuir la ganancia según convenga.

Después de darle una ganancia a la salida del LVDT, ésta pasa al demodulador, el cual realiza el cambio de CA a CD rectificando a la señal. El valor del voltaje de salida corresponde a la amplitud de la señal que entra al demodulador, este voltaje será de valor positivo o negativo, dependiendo de la fase que tenga la señal de salida del LVDT debida a la posición del núcleo del transformador.

La señal final, que ahora es de OC pasa a un filtro externo paso bajas que cuenta con un arreglo de "offset". Este filtro nos elimina el posible ruido de alta frecuencia que pudiera haber entrado, obteniendo de esta manera la señal que necesitamos.

#### **ACONDICIONADOR PARA UN TRANSDUCTOR DE PRESiÓN DIFERENCIAL**

El acondicionador para éste sensor, es una mezcla de los dos anteriores, pues el fabricante especifica que se alimente con corriente alterna a una frecuencia de 5 [kHz), ya que internamente se tiene un medio puente de Wheatstone formado con dos inductores es importante completar el puente para poder obtener las señales provenientes del sensor.

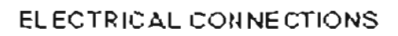

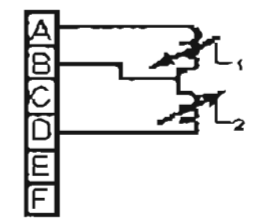

Figura 3.19 Diagrama eléctrico del transductor de presión diferencial.

Para ello se completa el puente con dos resistencias y se utiliza un AD620 para acoplarlo y poderlo conectar a un acondicionador para LVDT que le proporciona la excitación adecuada, la demodula y la convierte en OC para poderla mandar a la tarjeta de adquisición de datos.

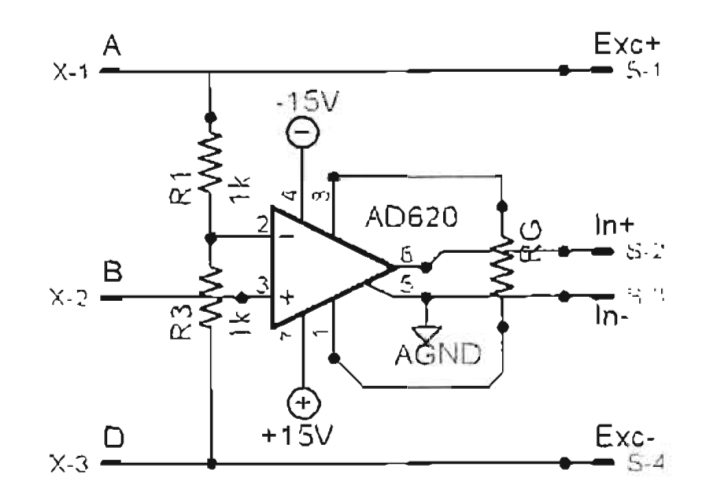

Figura 3.20 Diagrama eléctrico para completar el puente de Wheatstone .

#### **FUENTES DE ALIMENTACiÓN DE VOLTAJE**

Cada uno de éstos módulos de acondicionamiento se insertan en una tarjeta que contiene las fuentes de voltajes necesarias para que funcione correctamente cada uno de los circuitos integrados, además de que tiene la conexión que dirige las señales de los sensores a la tarjeta de adquisición de datos. Todos los circuitos integrados TL081, TL082, AD620 requieren de una polarización de +15[V] y -15[V] de OC; los NE5521 requieren de una polarización de +6.99 [V] Y -6.99 [V] de OC; las celdas de carga y presión requieren de una alimentación de 6 [V] de OC para el transductor.

De ésta forma, son dos fuentes bipolares y una lineal para todos los acondicionadores, y como cada uno de los módulos de acondicionamiento se inserta en un conector de headers de 21 pines, los voltajes están disponibles para que cada tarjetita utilice los necesarios según sea un acondicionador de tipo resistivo (una tarjeta contiene 4 acondicionadores), o para L VDT (cada tarjeta contiene dos acondicionadores).

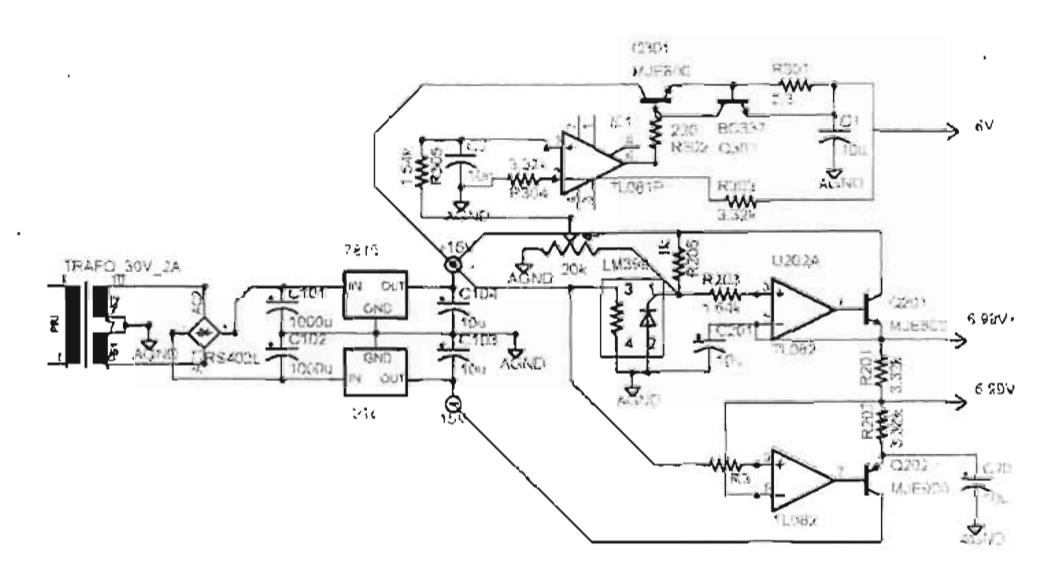

Figura 3.21 Diagrama eléctrico de las fuentes de alimentación.

- Esta forma de diseñar los acondicionadores en forma modular, permite un fácil manejo de las señales, además de ser más fácil la reparación cuando se requiera y al modificar el equipo, no es necesario cambiar todo el gabinete con . la electrónica pues se cambiaría únicamente los módulos que ya no se necesiten.
- Las tarjetas de acondicionamiento tipo resistivo, como contienen 4 en una sola, se requieren de cuatro canales de la tarjeta de adquisición de datos. Por' otro lado las tarjetas para LVDT, como contiene 2 en una sola, solo requieren 2 canales de la tarjeta de adquisición de datos. Todos los canales se dirigen a un conector de cable plano de 50 hilos que es el que transmite la información directamente a la tarjeta de adquisición de datos.

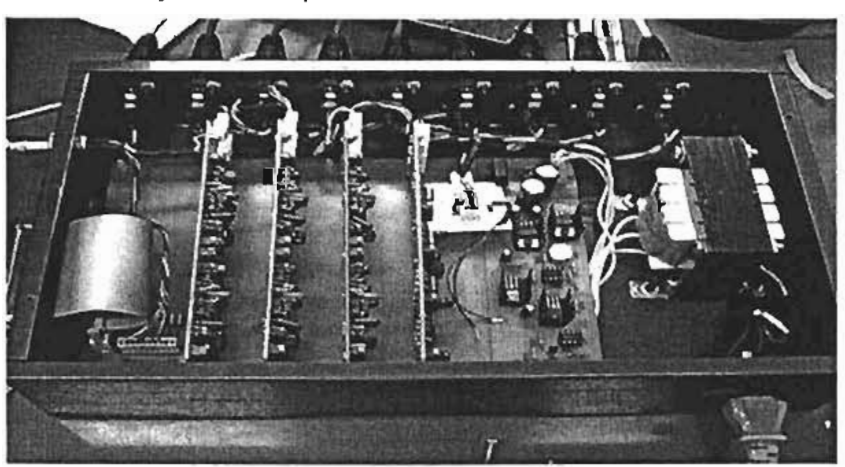

Figura 3.22 Fotografía del gabinete completo de acondicionamiento.

# **Capítulo**

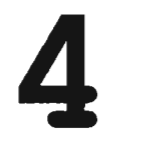

 $\label{eq:2.1} \mathcal{L}=\mathcal{L}(\mathcal{L}^{(1)})\otimes\mathcal{L}^{(2)}\otimes\mathcal{L}^{(3)}$ 

 $\mathcal{L}(\mathcal{L}(\mathcal{L}))$  . The set of  $\mathcal{L}(\mathcal{L})$ 

### Tarjeta de Adquisición de Datos

#### **Tarjeta de Adquisición de datos**

#### **Introducción**

En el sistema de adquisición de datos utilizando una PC, requiere de señales eléctricas para realizar el registro de los valores de las variables que se estén tomando. El tipo de señales que se tienen en este caso son de tipo físico como: carga, presión y desplazamiento.

El cambio de señal física a eléctrica se efectúa en una etapa previa antes de llegar a la computadora, donde entran en funcionamiento los transductores. La señal que nos entregan estos se envía a un acondicionador de señal para que el dispositivo de adquisición de datos la capture con precisión (Fig. 4.1).

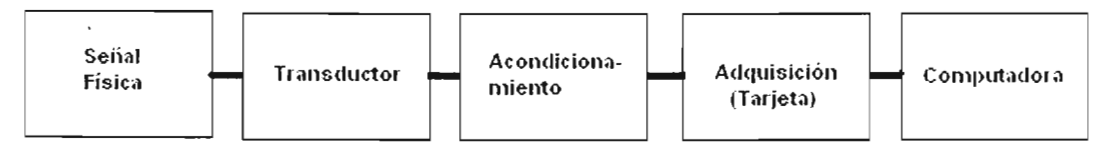

Figura 4.1 Componentes de un sistema de adquisición de datos.

Una vez que se acondicionaron las señales, el convertidor analógico-digital entra en acción y para ello la tarjeta de adquisición de datos de National Instrument es la encargada de convertir las señales obtenidas de los sensores en valores digitales para la computadora y poder manipularlos por medio de software.

#### 4.1 **TARJETA Ni6024**

La tarjeta Ni6024E que utilizamos se conecta en el puerto PCI de la computadora, aunque también soporta diferentes versiones para conectar como el PCMCIA y CompactPCI. La tarjeta cuenta con 16 canales analógicos, 2 de ellos configurables como entradas o salidas, 8 líneas digitales también configurables como entradas o salidas según convenga y un canal de sincronía de reloj de entrada o salida.

La tarjeta NI6024E utiliza 12 bits para realizar las conversiones, esto significa que el voltaje que llega a la tarjeta de adquisición es discretizando en 12 muestras o niveles para realizar su conversión a digital. Mientras mayor sea el número de bits que manejen las tarjetas de adquisición de datos, será mucho mejor la forma de la señal que se digitaliza.

La gran ventaja de utilizar ésta tarjeta de adquisición de datos es que ya cuenta con un software especial con el que se realizaron los programas y de ésta forma se configura de una forma muy fácil según se requiera.

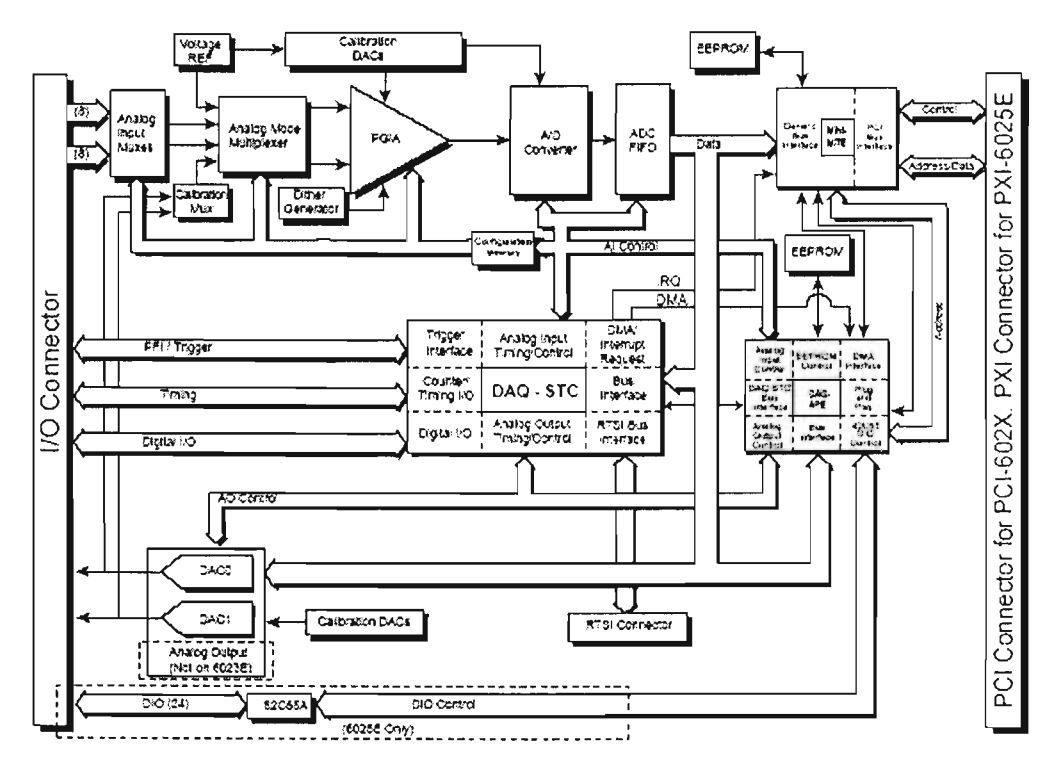

Figura 4.2 Diagrama de bloque de la tarjeta PCI6024E.

En la figura anterior (4.2), se aprecia el proceso que sigue la tarjeta para realizar la conversión analógico-digital y no profundizaré mucho en el tema pues la arquitectura y la electrónica empleadas por National Instruments tiene ya muchos años que la respaldan y si se desean conocer cuestiones técnicas más específicas, puede consultar el manual de la tarjeta.

Dentro de las entradas analógicas, la tarjeta tiene tres modos diferentes de operar: entrada diferencial, entrada normal no referenciada y entrada normal referenciada.

En modo diferencial se utilizan dos canales para realizar la diferencia entre las señales que se conecten en uno conectando la entrada positiva y en el otro la entrada negativa, dando una salida analógica con una entrada diferencial en un amplificador operacional.

En modo no referenciado, significa que las señales que se adquieren en un canal, no se encuentran referenciadas con una tierra de la etapa de acondicionamiento, sino que las señales se adquieren de forma flotante.

En modo referenciado, los pines de la tarjeta de adquisición de datos que corresponden a tierra, se conectan con la tierra de la etapa de acondicionamiento de las señales para poder tener la referencia de voltaje y así adquirir las señales.

El modo de operación se puede configurar directamente con el software (LabView), o con el programa de configuración de la tarjeta de adquisición. El modo que se emplea es el referenciado para nuestro caso.

Los rangos de voltaje para la adquisición, son de igual forma configurables dentro del software (LabView), o con el mismo programa de configuración de la tarjeta y por default maneja de +10[V] a -10[V], que es como trabajamos.

Para los dos canales de salida analógicos, se utilizan los mismos rangos de voltajes de +10[V] a -10[V].

| ache                    | 24<br>£3                        | ACHO                   |
|-------------------------|---------------------------------|------------------------|
| AU H1                   | ŸJ<br>67                        | AIGNE                  |
| AIGHD                   | 32<br>Ø.                        | AC HO                  |
| AC1110                  | 65<br>51                        | AC H2                  |
| AC HS                   | 凶<br>30                         | 31 GAIL                |
| AUGUST EL-              | 29<br>63                        | AC H11                 |
| 16.44                   | 28<br>瓰                         | AISEPEE                |
| ALC/ (C)                | W.<br>GT <sub>1</sub>           | JU7412                 |
| 2.7412                  | 3.<br>02                        | AC 115.                |
| AL HE                   | 25<br>59                        | ALCHID.                |
| <b>AIGHD</b>            | ĒЮ<br>24                        | AC H14                 |
| ACH15                   | 23<br>57                        | ۳ ش کرام               |
| 0,4000UT1               | 27<br>cz                        | <b>ALGME</b>           |
| <b>CUNTIOUT!</b>        | 21<br>$\overline{\mathfrak{A}}$ | AO GND                 |
| <b>RESERVED</b>         | 37<br>5d                        | AGEND                  |
| DIO4                    | 53<br>1 <sup>°</sup>            | cesso                  |
| DGID                    | ø<br>区                          | むだり                    |
| DT11                    | 17<br>51                        | DIOS                   |
| 500                     | 诱<br>91                         | DOM D                  |
| 00240                   | f £<br>49                       | ひわき                    |
| $+5'$                   | 14<br>#                         | דמם                    |
| DOND                    | 13<br>47                        | DIO3.                  |
| DOME                    | 4e<br>12                        | ECANICLK               |
| FEIX TRIG1              | -15<br>١ĭ                       | EXTSTROBE?             |
| PEIL'IBIL2              | 44<br>ł٥                        | <b>DOM D</b>           |
| пемь                    | o<br>43                         | <b>PERSONNERT</b>      |
| 45 V                    | ε<br>æ                          | PELVOPEDS SOLESSE      |
| かつれつ                    | ۳<br>$-11$                      | FEHACPC IR1 GATE       |
| <b>PEIS UPDATE:</b>     | é.<br>-93                       | GPOTRE OUT             |
| PERCHETRIC              | $\overline{5}$<br>30            | DOMD                   |
| DOND                    | 倒<br>ŧ                          | PEIT STURTSCAN         |
| <b>PF BIGPOTPO GATE</b> | 37<br>s                         | <b>PERMITS: SOURCE</b> |
| <b>GPOTRO TOT</b>       | 2<br>35                         | <b>COMO</b>            |
| FREQ CUT                | z<br>11                         | DC-NOI                 |
|                         |                                 |                        |

Figura 4.3 Esquema de los pines del conector de la tarieta PCI6024E.

- 58 -

 $\ddot{\phantom{a}}$ 

Para las entradas y salidas digitales, la configuración es muy sencilla pues también es por medio del software y puede manejar niveles TTL o CMOS.

La interfaz entre la etapa de acondicionamiento y la tarjeta de adquisición de datos es un cable plano de 50 hilos, y se utiliza un conector a la salida de la tarjeta pues como se muestra en la figura 4.3 tiene 68 pines.

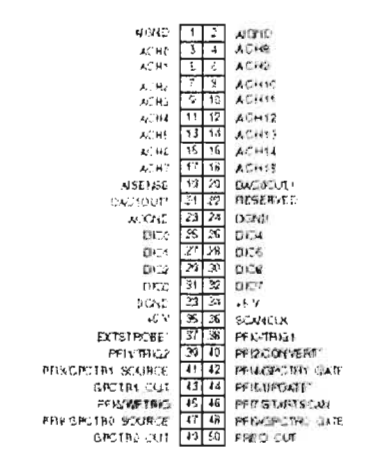

Figura 4.4 Esquema del conector a 50 pines.

Como se puede ver, este dispositivo cuenta con las entradas necesarias y un excedente que nos permite agregar otros transductores si es necesario. Para este caso sólo utilizamos 9 canales de entrada analógica y 4 líneas digitales (2 para cada uno de los motores a pasos).

## Capítulo

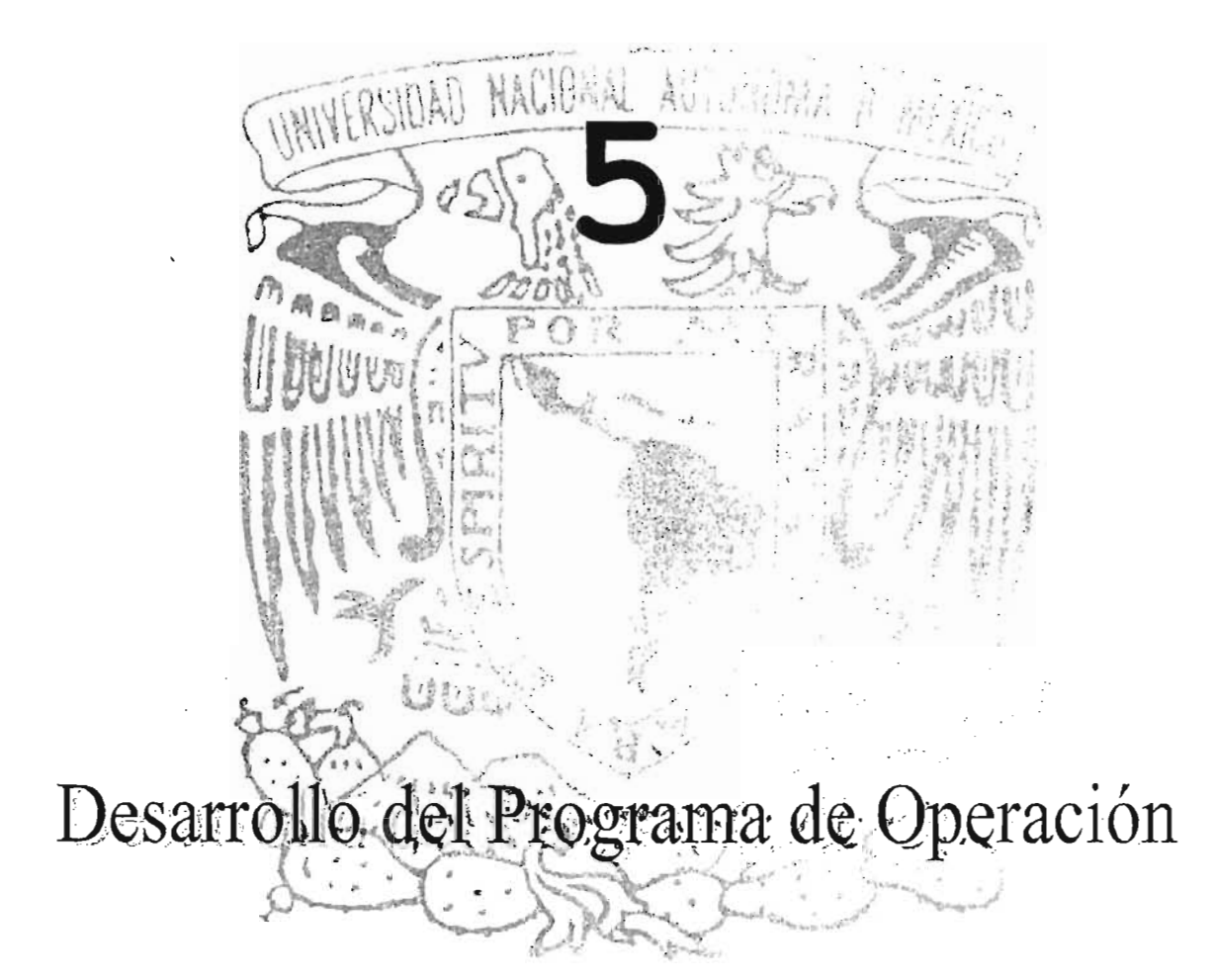

#### **DESARROLLO DEL PROGRAMA DE OPERACiÓN**

#### **Introducción**

Todos los programas de operación se hicieron con el lenguaje de programación LabView 7 Express, que es un lenguaje gráfico en donde se programa manejando iconos o figuras para generar el flujo de información.

Dentro del lenguaje de programación se tienen dos secciones que se muestran en dos pantallas conocidas como "Front Panel" (panel frontal) y "Block Diagram" (Diagrama de bloques), donde el front panel será lo que el usuario verá durante el uso del programa y utilizará para manipular el sistema; y el block diagram sólo se utiliza para desarrollar la lógica del programa.

#### **5.1 ADQUISICiÓN DE DATOS**

Este lenguaje de programación fue desarrollado por la empresa National Instrument y facilita el proceso de adquisición de datos con las tarjetas que fabrica la misma empresa.

El proceso de adquisición de los datos, se configura y realiza por medio de software en donde uno controla la frecuencia de muestreo, la cantidad de datos a adquirir, los canales por los que se va a adquirir, los rangos de voltajes máximos que se manejarán según nos convengan para que se realice la conversión analógico - digital. Así cuando las señales pasan por el acondicionamiento y llegan a la tarjeta de adquisición, todo la adquisición de datos se controla por medio de la computadora de escritorio.

Dependiendo de cada módulo del programa se adquiere un solo canal, o los nueve canales que manejan los nueve transductores empleados en la cámara. El proceso para la realización de una prueba en la cámara isotrópica y anisotrópica sigue una secuencia específica de acuerdo al tipo de prueba que se quiere realizar. De esta forma, en algunas etapas de la programación solo se maneja el monitoreo de las señales y en otras se genera un archivo donde se almacenan los datos del comportamiento del suelo dado por cada uno de los transductores.

#### 5.2 CALIBRACiÓN DE TRANSDUCTORES

La parte de calibración es muy importante porque necesitamos tener una relación entre el voltaje que se lee del transductor y la magnitud física como puede ser una línea recta. presión, peso, deformación, desplazamiento. De esta forma podemos manejar las correspondientes a transductor transformándolo con una y con una ordenada pues la relación existente es lineal y se modela con

Cuando se pulsa el icono de calibración que aparece en el escritorio de la computadora para ejecutar el programa de calibración, automáticamente nos aparece la ventana que muestra el panel frontal del programa con el menú principal  $(fig. 5.1)$ .

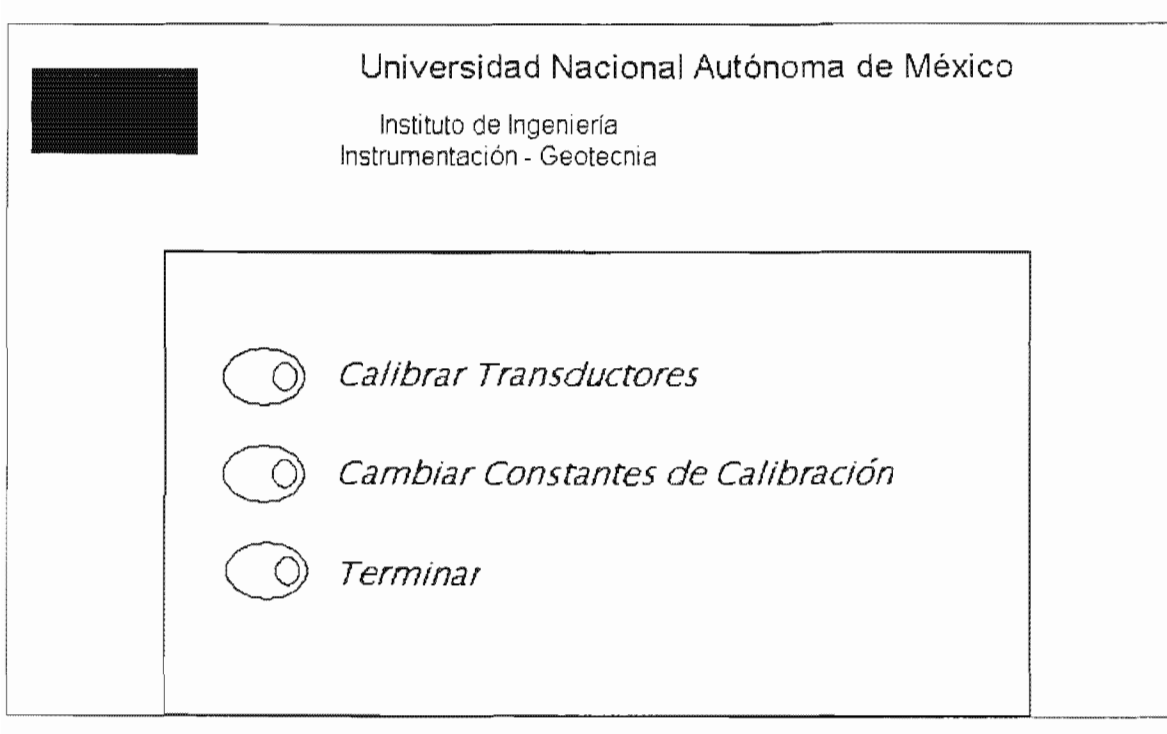

Figura 5.1 Menú principal del Programa de Calibración.

Aparecen tres botones como menú principal, en donde se tienen las opciones de **Calibrar Transductores, Cambiar constantes de calibración** y la de **Terminar**  la ejecución del programa.

#### **CALIBRAR TRANSDUCTORES**

Al seleccionar **Calibrar Transductores** automáticamente se abre una ventana (fig . 5.2), en donde el usuario necesita seleccionar qué transductor es el que quiere calibrar de una lista que contiene todos los transductores de la cámara, además de mostrar las unidades en que se deben de ingresar los valores del transductor, la fecha de la última calibración, cuenta con la opción de constante del patrón de calibración que el usuario puede modificar; y por último la pendiente y ordenada que se obtuvieron de la calibración anterior, como resultado de obtener el modelo lineal entre magnitud y voltaje del transductor.

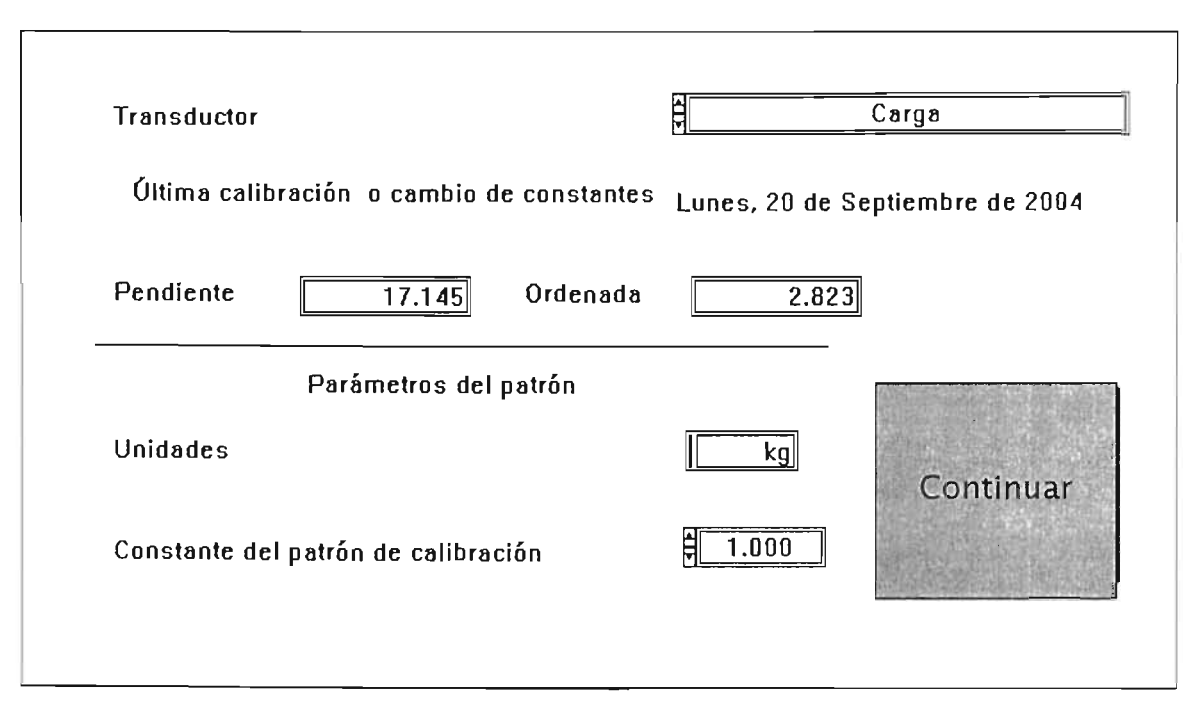

Figura 5.2 Menú de Calibrar Transductores.

Al seleccionar el transductor, dar la constante del patrón de calibración y pulsar el botón de **Continuar** nos aparece una segunda ventana con una gráfica y algunos parámetros para la calibración (fig. 5.3).
En este panel mostrado es donde se reajiza la calibración del transductor, con la ayuda de la gráfica XV, en donde nos muestra una línea recta como resultado de la obtención de tantos puntos como se deseen para calibrar el transductor. En el eje de las abscisas tenemos el voltaje que se obtiene del transductor correspondiente, (que se puede observar en el último indicador del recuadro de la derecha de la ventana), y en el eje de las ordenadas tenemos el valor de la magnitud física que se lee de un instrumento patrón y que el usuario inserta en el campo de "Indicador', que se encuentra debajo del que nos muestra las unidades en la figura 5.3.

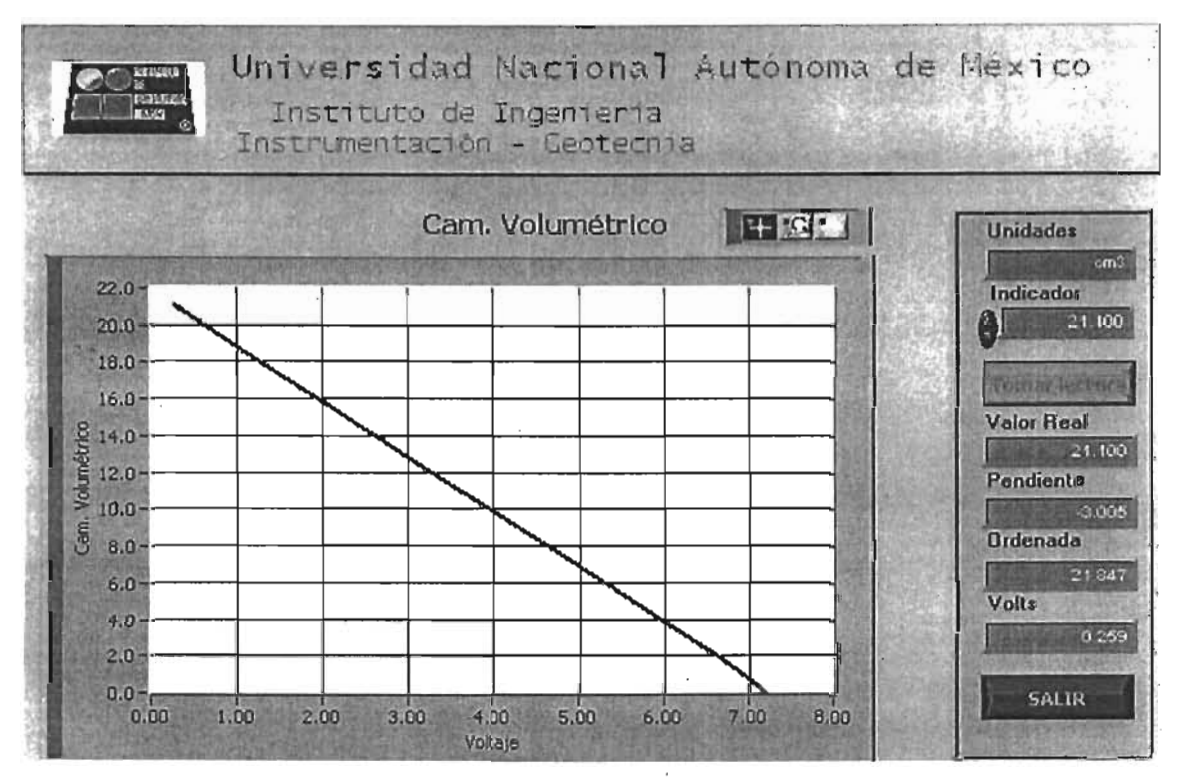

Figura 5.3 Gráfica de la calibración de un transductor.

El instrumento patrón que nos auxilia en la calibración es el que nos proporciona el valor real en las unidades deseadas, por ejemplo, en el caso del desplazamiento nos ayudamos con un tornillo micrométrico en el cual nos muestra el desplazamiento que tiene el núcleo del LVDT con respecto al centro. Cada punto que se toma del tornillo se teclea en el **Indicador** correspondiente y se presiona el botón de **Tomar Lectura** y se grafica contra el voltaje que en ese momento nos entrega el transductor. Al ir graficando cada uno de éstos puntos se obtiene como resultado una línea recta que los une a todos, de la cual se obtiene la pendiente y la ordenada, las cuales se toman como las constantes de calibración y se almacenan en un archivo de calibración para que posteriormente se pueda presentar al usuario las magnitudes físicas correspondientes al transductor que desee monitorear. Cuando se ha finalizado la obtención de los puntos de calibración, se presiona el botón que dice **SALIR** para que se guarden las constantes de calibración (pendiente y ordenada) en un archivo de formato binario y los puntos de calibración en otro con formato ASCII (por cada transductor), si el usuario así lo desea.

# **CAMBIAR CONSTANTES DE CALIBRACiÓN**

En esta parte del programa nos muestra una lista con todos los transductores con que se cuentan para la cámara y de donde el usuario selecciona el **Transductor**  al que desea modificar sus parámetros de calibración como lo son su pendiente y ordenada correspondiente, (Fig. 5.4).

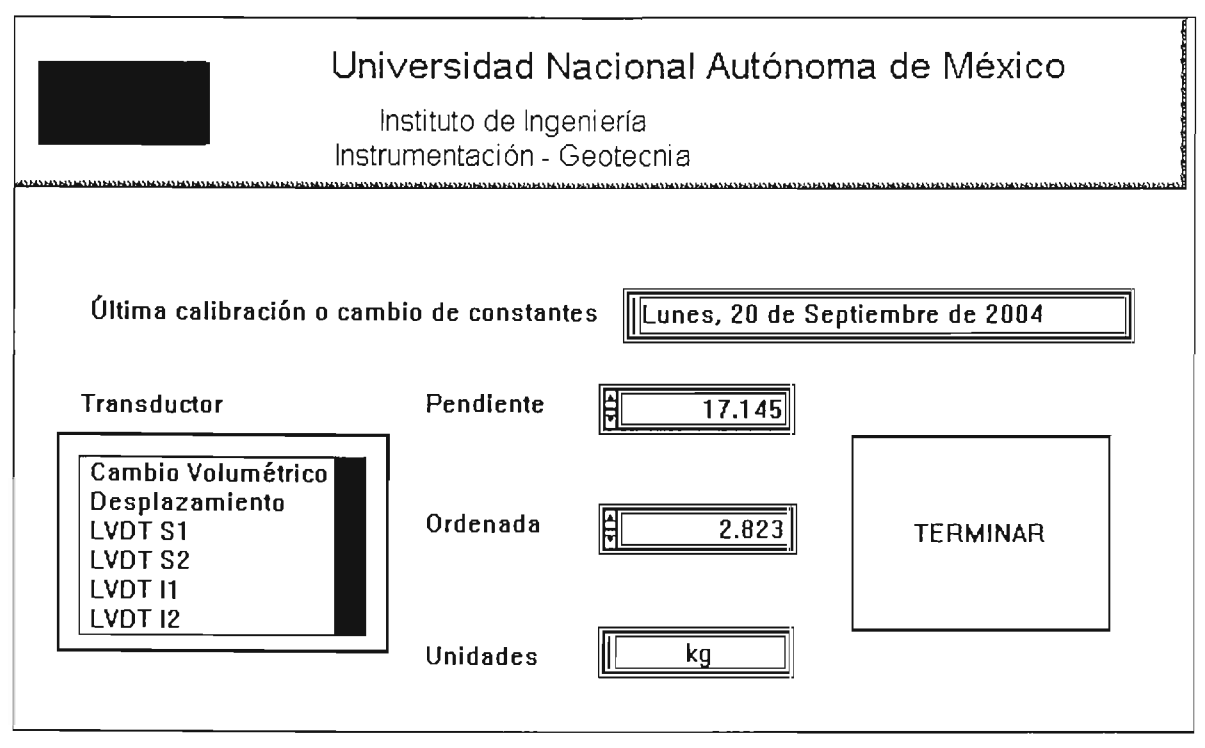

Figura 5.4 Gráfica de "Cambiar Constantes de Calibración".

Cuando ya existe la calibración también muestra al usuario la fecha en que se realizo la última vez. Éste modulo se utiliza generalmente cuando tenemos invertida la señal como consecuencia de un error de signos al calibrar el transductor, pues podemos cambiar el signo de la pendiente y de la ordenada, al igual se pueden cambiar sus valores y se guardan en el archivo correspondiente al presionar el botón de **TERMINAR** si el usuario así lo desea y automáticamente regresa al menú principal.

#### **TERMINAR**

Como su nombre lo indica este botón es para terminar y cerrar el programa, cuando se ha terminado de realizar la calibración o si no se desea realizar.

#### **5.3 PROGRAMA PRINCIPAL DE CONTROL.**

El Módulo de operación es donde se lleva a cabo cada una de las etapas de la prueba triaxial. Observemos el diagrama de la figura 5.5, se pidió que éste contara con la opción de seleccionar la prueba Isotrópica o anisotrópica; y el tipo de que se desea realizar, ya que son 4 modalidades.

El espécimen es sometido a diferentes etapas durante la prueba triaxial, y estas etapas a las que se debe de someter los va a definir la prueba que se seleccione.

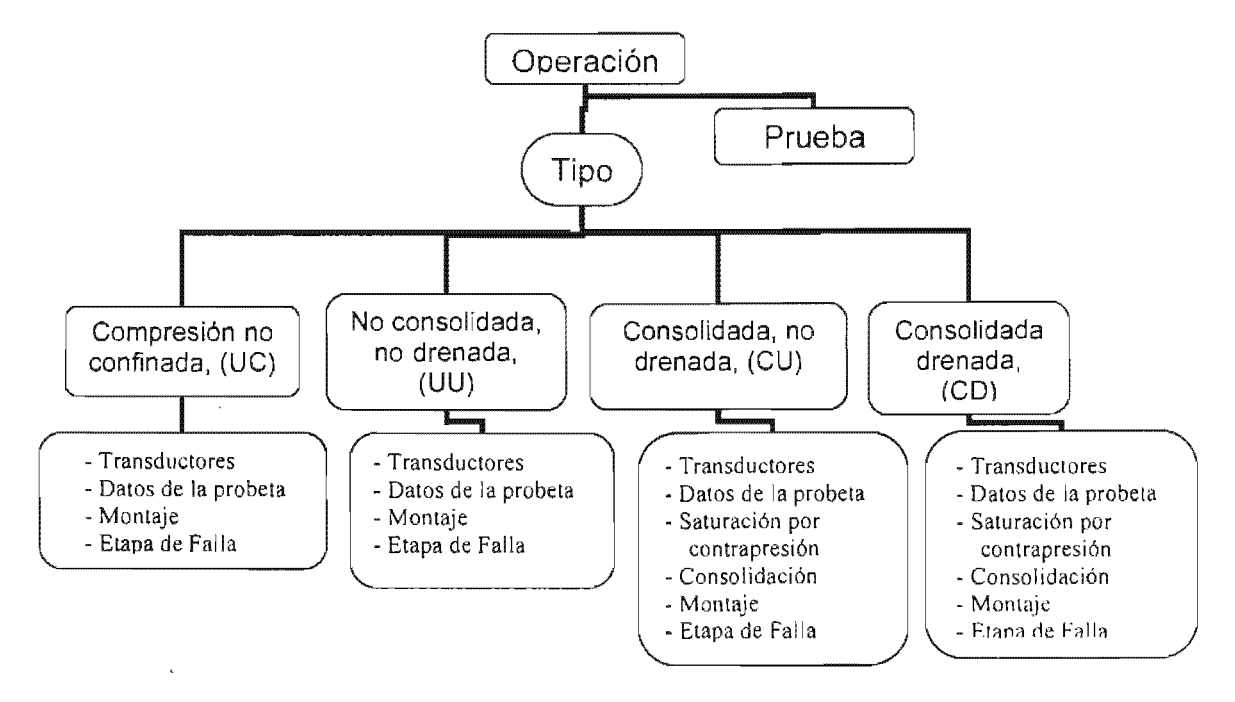

Figura 5.5 Diagrama de las etapas del módulo de Operación.

Para que se pueda ejecutar el menú principal, es necesario que exista la carpeta de "CALIBRACIÓN" y el archivo que contiene las constantes de calibración, de lo contrario no se podrá realizar ninguna

Al entrar en el módulo de operación automáticamente nos genera una carpeta en la unidad "C" del disco duro en la PC, con el nombre de Resultados y dentro de llamadas ISOTROPICA y ANISOTRÓPICA.

Al comenzar la prueba, en cada etapa se genera un archivo de resultados cada etapa y se guarda en la carpeta correspondiente.

Cuando se abre el panel principal la opción para comenzar con una prueba nueva o la de continuar con una ya existente, como se muestra en figura 5.6. Si se presiona la opción de continuar, aparece una ventana donde pide seleccione el archivo que se generó previamente donde contiene de la prueba y se habilitan los botones correspondientes al tipo prueba correspondiente.

 $\sim$ 

 $\sim 10^7$ 

 $\sim$ 

J.

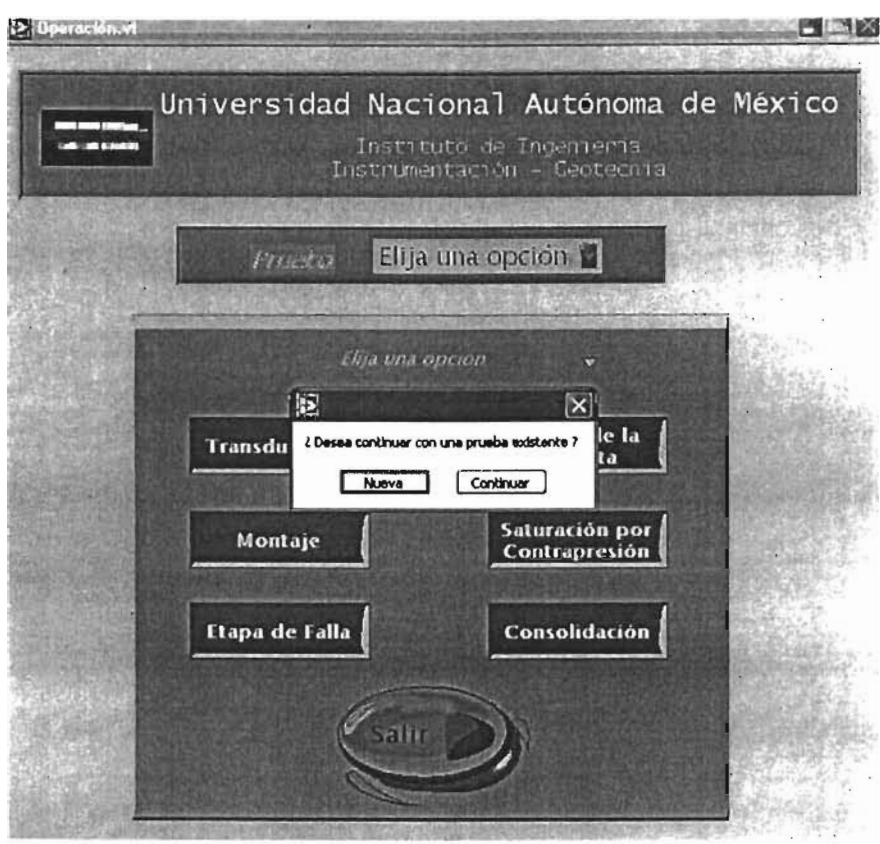

Figura 5.6 Inicio del programa de operación.

Si 'se selecciona **nueva,** se tiene que seleccionar el tipo de prueba (isotrópica o anisotrópica), y el tipo en ensaye para la muestra (UC, UU, CD, CU).

> $\mathbf{r} = \mathbf{r} \times \mathbf{r}$  .  $\sim 10^{-1}$

 $\overline{a}$ 

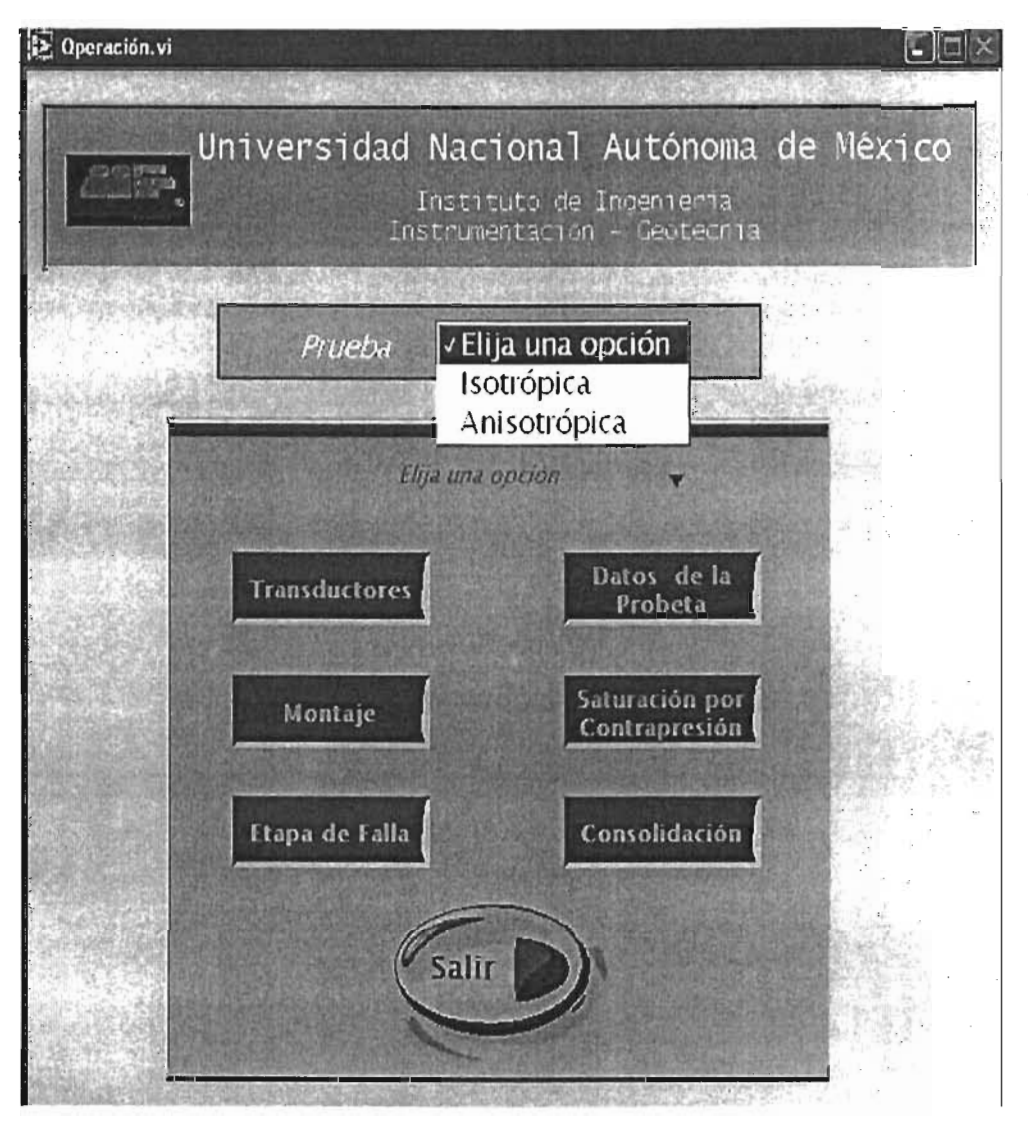

Figura 5.7 Selección del tipo de prueba.

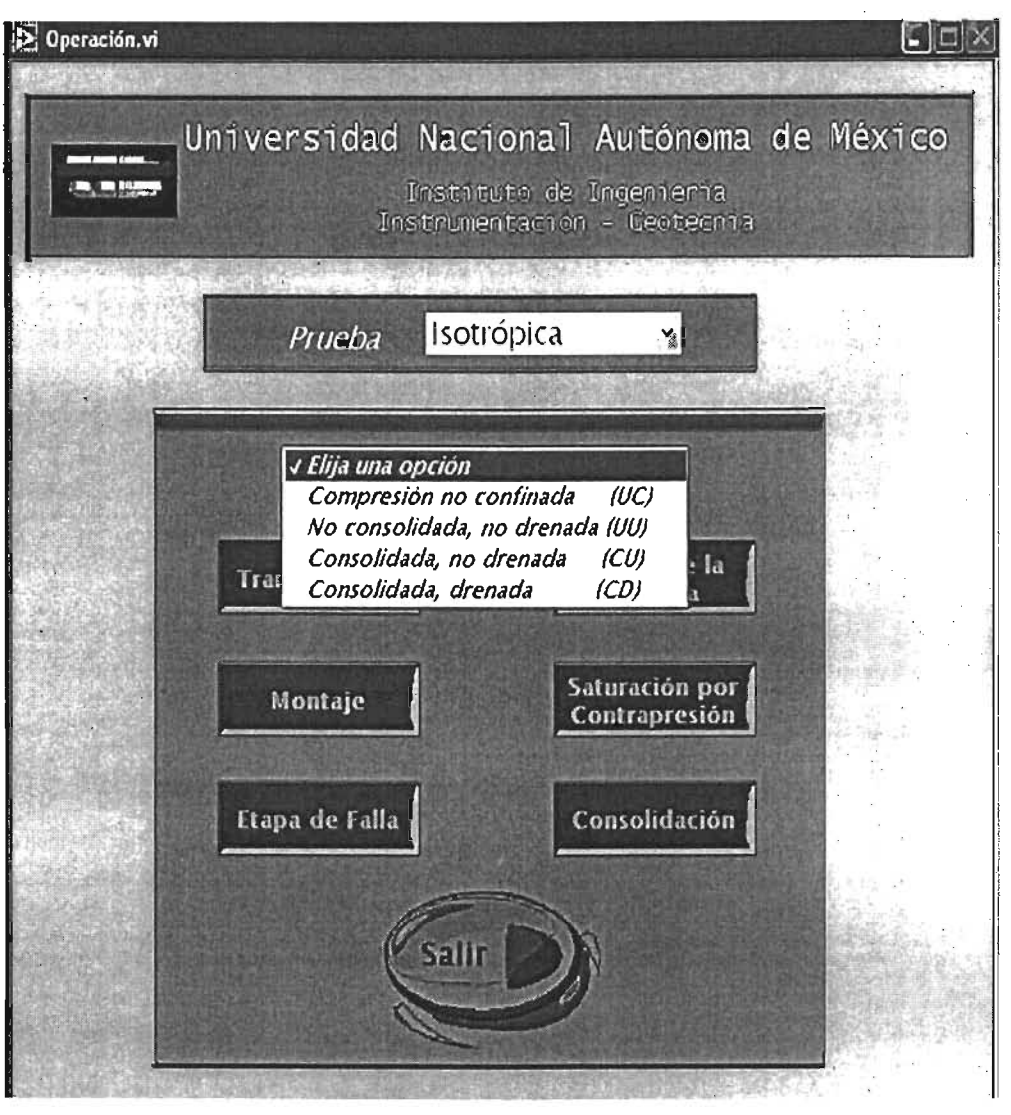

Figura 5.8 Selección del tipo de ensaye.

Al seleccionar el tipo de prueba y el tipo de ensaye, se habilitan los botones correspondientes a las etapas que se deben de realizar para que no se pueda tener un error por parte del usuario.

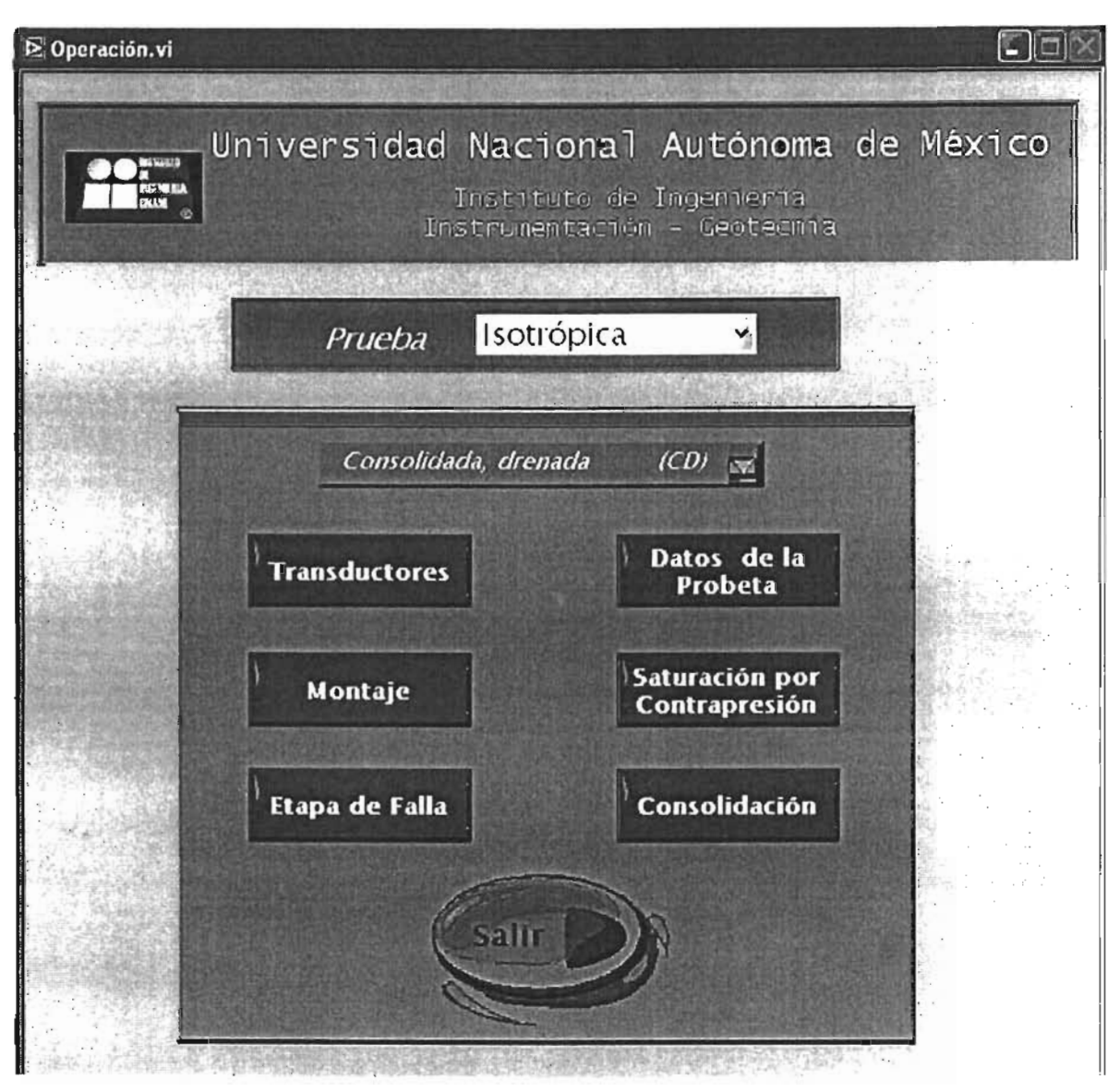

Figura 5.9 Menú principal del Programa de Operación .

Para el desarrollo de cada uno de los módulos es importante que no se puedan seleccionar dos a la vez ya que la tarjeta de adquisición de datos se utiliza de forma diferente para cada módulo, es necesario que se finalice cada etapa para poder regresar al menú principal que es el punto de partida que se muestra en la figura 5.9.

# **TRANSDUCTORES**

Dentro del módulo de transductores, se abre una ventana que contiene los nueve transductores empleados con la finalidad de monitorear las señales y que estén registrando adecuadamente. Como se muestra en la figura 5.10, el panel frontal cuenta con nueve gráficas que describen el comportamiento de cada sensor con cada uno de los rangos que operan correspondientemente y además se despliega un indicador digital para cada gráfica, mostrando el valor exacto de la señal que se desee.

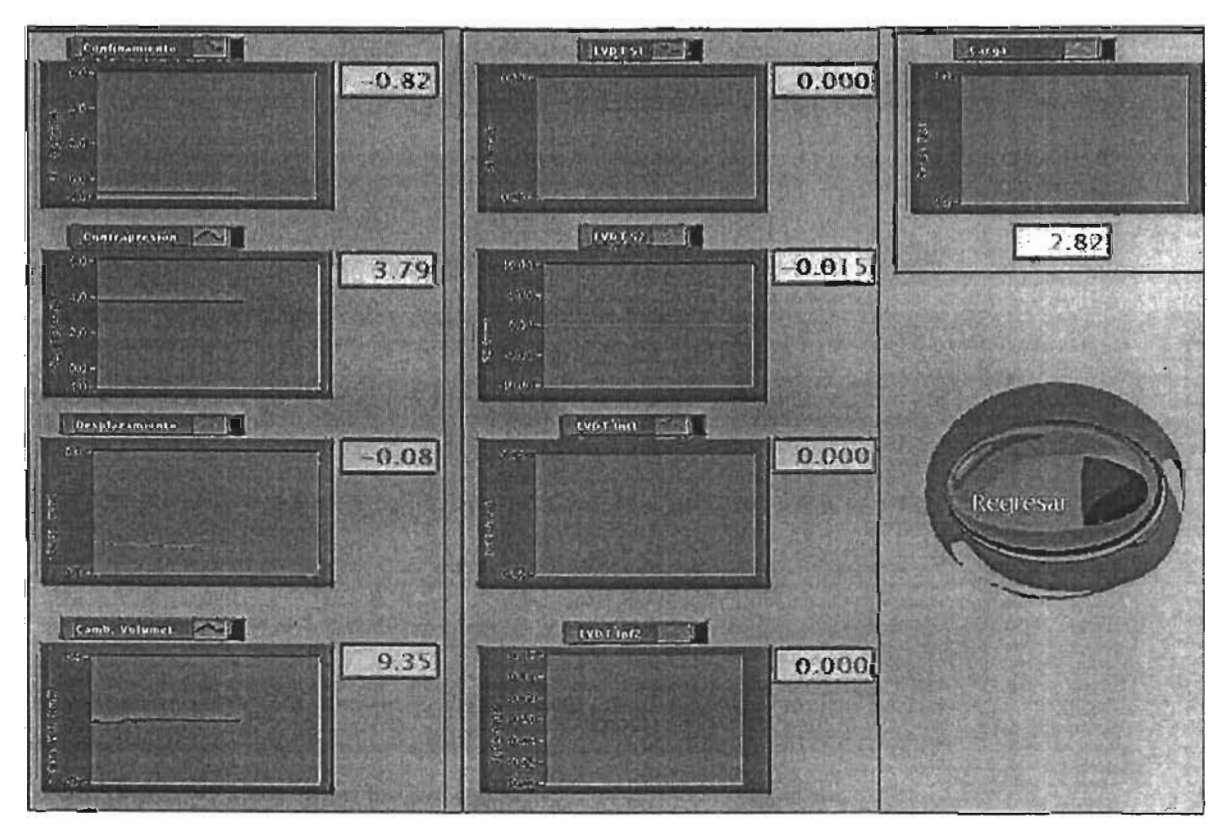

Figura 5.10 Módulo de transductores.

Para finalizar éste módulo simplemente se presiona el botón **Regresar** y aparece al menú principal de la figura 5.9.

## **DATOS DE LA PROBETA**

**En** esta parte el usuario debe teclear la información suficiente acerca de la probeta de suelo, desde el lugar de origen hasta las características del mismo. Al abrir este módulo nos muestra un panel que se divide en 5 opciones: **Generales, Dimensiones, Características del suelo, Carpeta y Archivo.** 

En el panel de Generales se pone la información de procedencia del suelo (Fig.  $5.11$ .

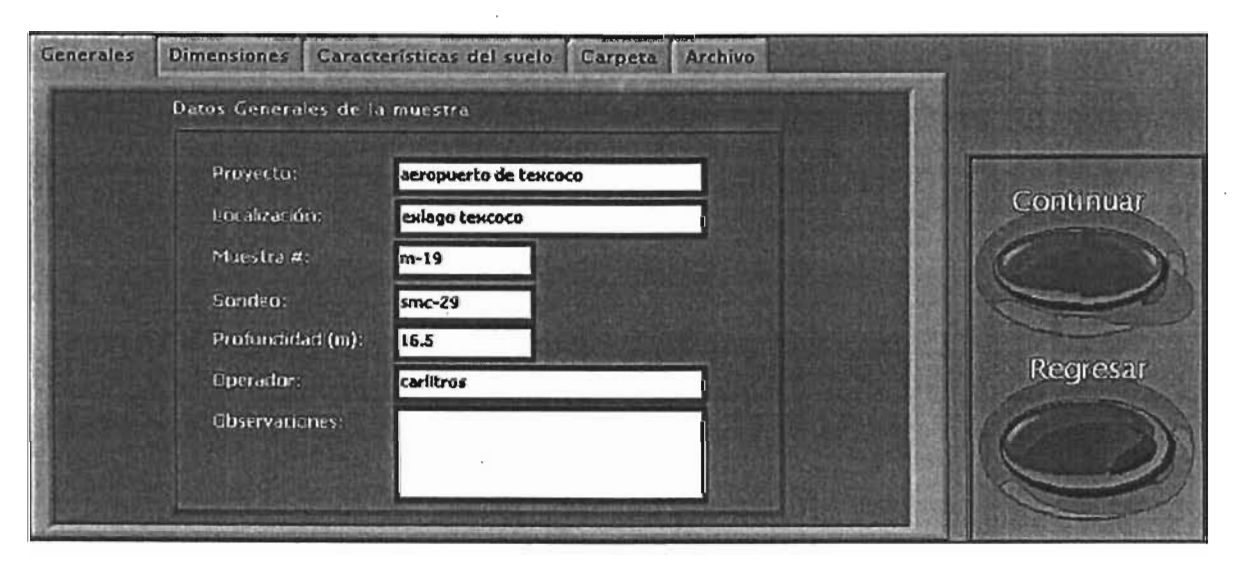

Figura 5.11 Datos Generales, Generales.

**En** el panel de **Dimensiones** se escriben las dimensiones de la probeta como son los diámetros superior, medio e inferior, el peso y la altura ya labrada<sup>1</sup> (Fig. 5.12).

<sup>I</sup>Proceso a la que esta expuesta la probeta de suelo antes de ser montada en la cámara, ver capítulo l.

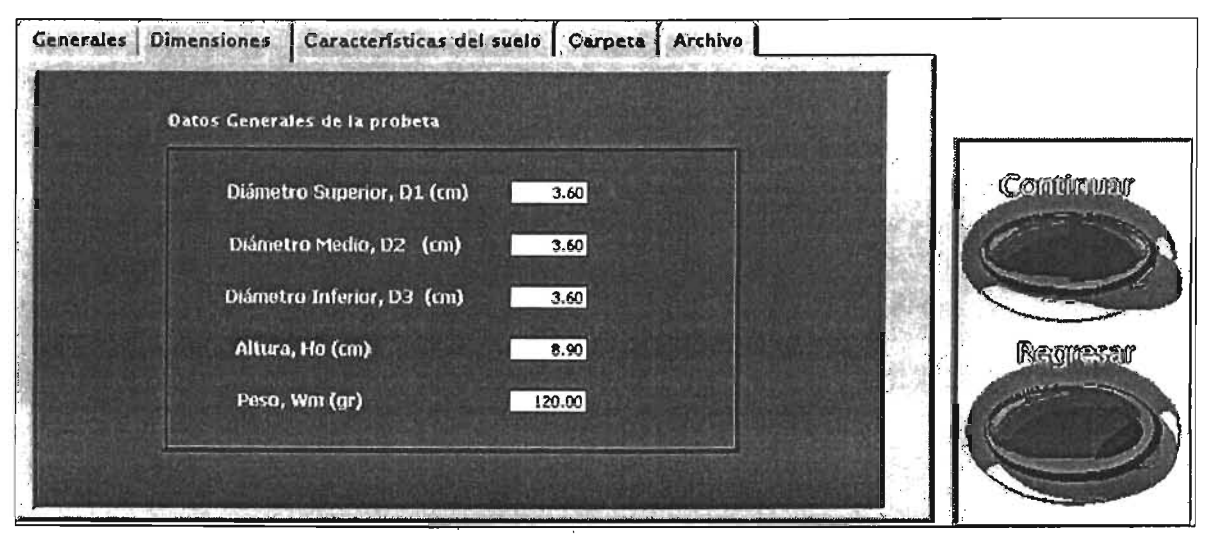

Figura 5.12 Datos Generales, Dimensiones.

En el panel de **Características del suelo** (Fig. 5.13), se tiene la información con respecto a la estructura propia que conforma al suelo, por ejemplo a qué tipo de suelo pertenece (granular o cohesivo), contenido de agua, etc.

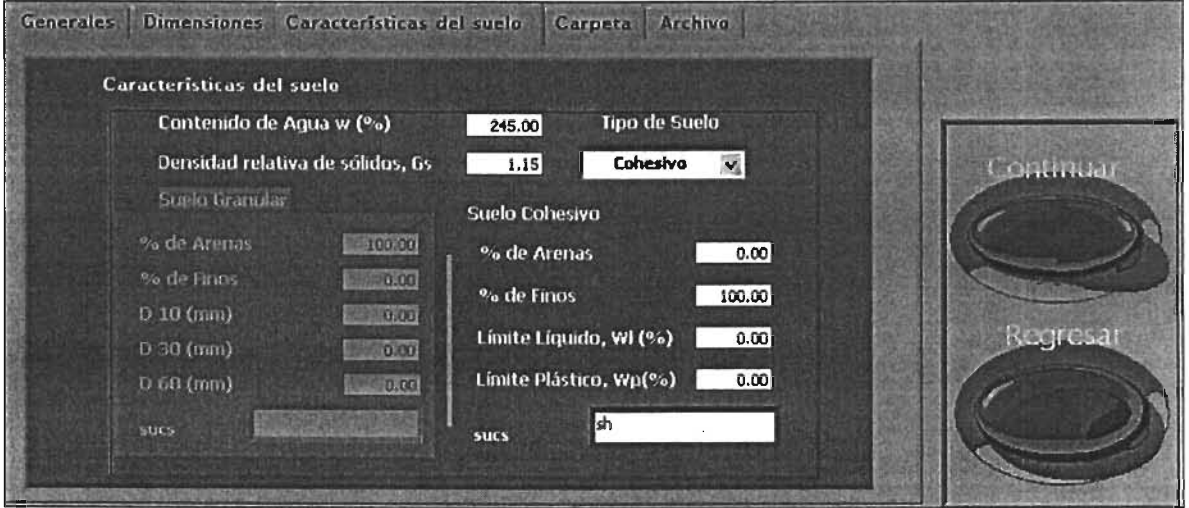

Figura 5.13 Datos Generales, Características del suelo.

En el panel de **Carpeta** el usuario escribe el nombre de la carpeta donde se guardará este archivo y el de las demás etapas, esta carpeta se genera dentro de la ruta descrita al inicio de este capítulo dependiendo del tipo de prueba (isotrópica o anisotrópica), y estas a su vez se encuentran en una diferente llamada Resultados que está ubicada en la unidad lógica del disco C.

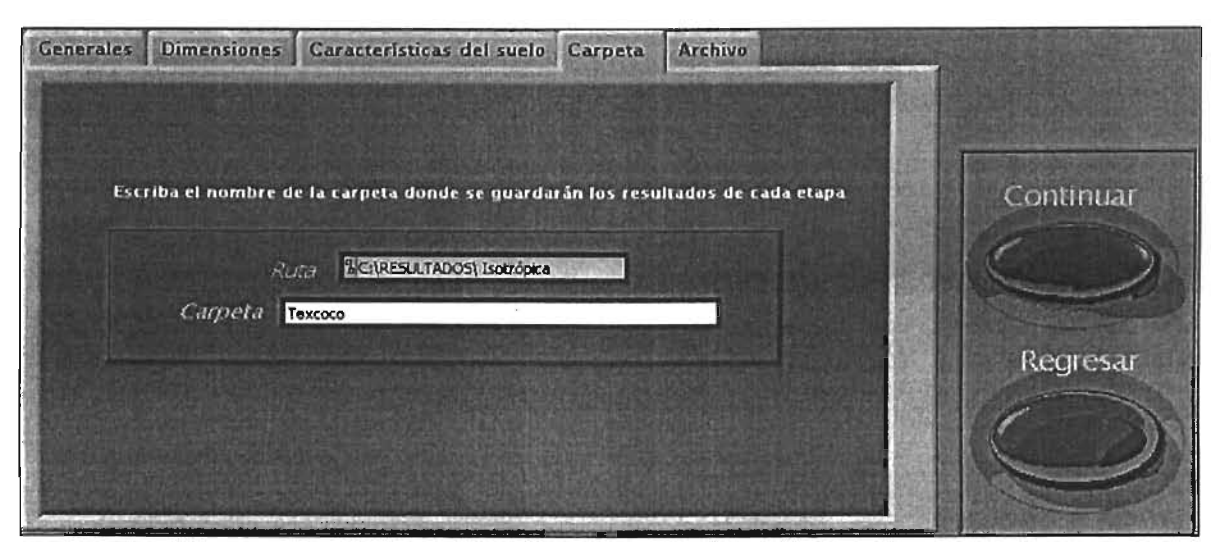

Figura 5.14 Datos Generales, Carpeta.

En el panel de **Archivo** se coloca el nombre base de todos los archivos que se estarán generando a lo largo de la prueba, a este nombre base se le agrega automáticamente un guión bajo y las iniciales de la etapa que se está realizando.

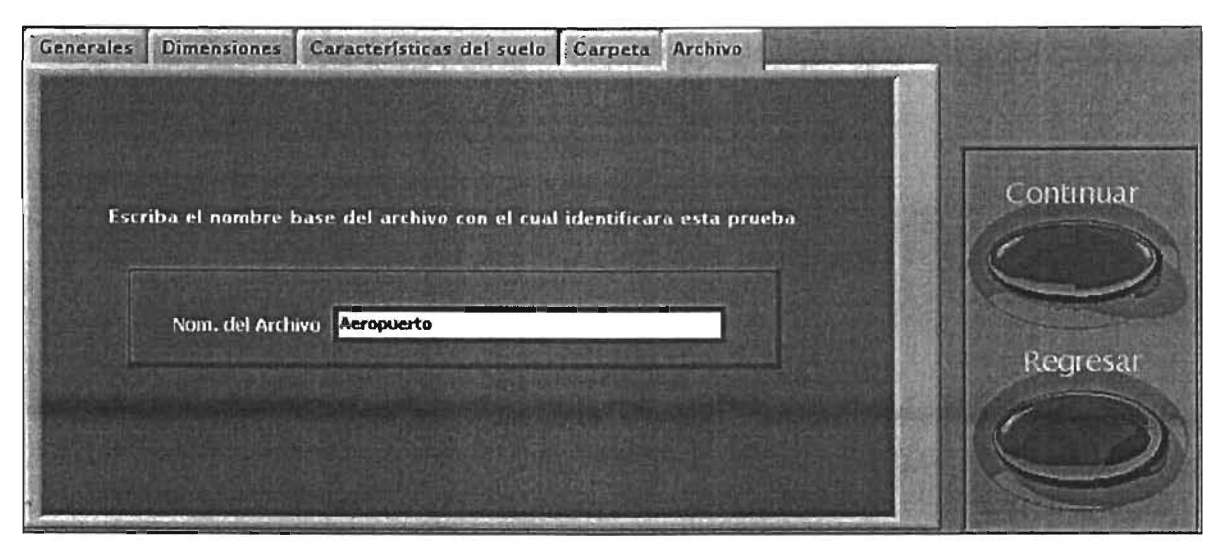

Figura 5.15 Datos Generales, Archivo.

En la parte derecha de todos los paneles, se localizan dos botones, **Continuar**  para guardar todos los datos una vez insertados en todos los paneles y regresar al menú principal de la figura 5.9; y **Regresar** para cancelar y regresar al menú principal sin generar el archivo con la información correspondiente.

#### **MONTAJE**

En esta etapa, se realiza el acoplamiento entre el cabezal de acrílico que se encuentra en la parte superior de la probeta ya montada dentro de la cámara, con la parte inferior del pistón para posteriormente aplicar las deformaciones a la probeta. Ésta unión se realiza aplicando vacío entre ambas superficies. El acoplamiento entre el pistón y el suelo debe de ser con mucho cuidado pues no se debe de deformar la probeta que ya se encuentra montada.

Éste acoplamiento puede realizarse de forma manual por el usuario moviendo manualmente el motor a pasos, simplemente no se ingresa a esta etapa del programa si así se desea.

Si se desea realizar el acoplamiento utilizando los motores a pasos, aparece un panel principal en donde se tiene que seleccionar entre "Manual" y "Automático" con un botón y la frecuencia que tendrá el motor a pasos como se muestra en la figura 5.16.

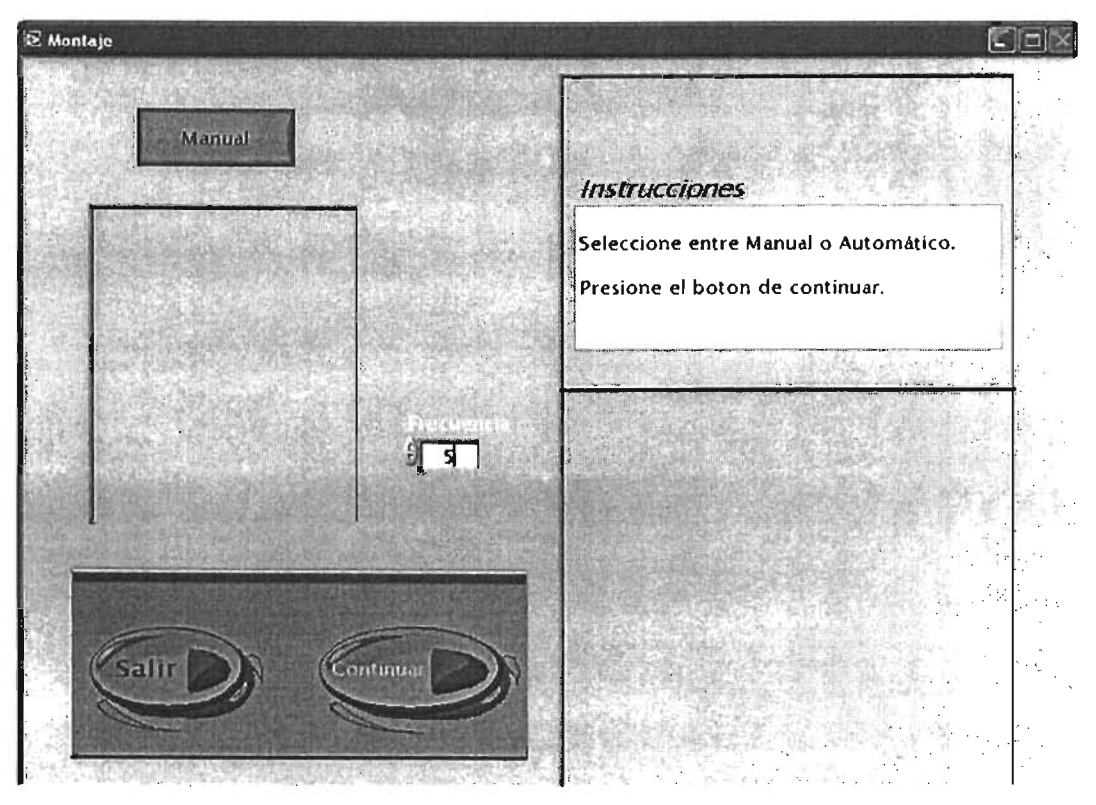

Figura 5.16 Menú principal de la etapa de Montaje.

Si se selecciona en forma **Manual,** el usuario tendrá que poner el valor correspondiente de la posición a la que se desea llegar para que el programa posicione el pistón controlando el motor a pasos y poder realizar el acoplamiento.

Si se selecciona en forma **Automático,** el programa comienza a mover el motor a pasos lentamente controlando el desplazamiento que se registra hasta que comienza a tener una ligera carga en el sensor, y esto indica que se pare el motor a pasos.

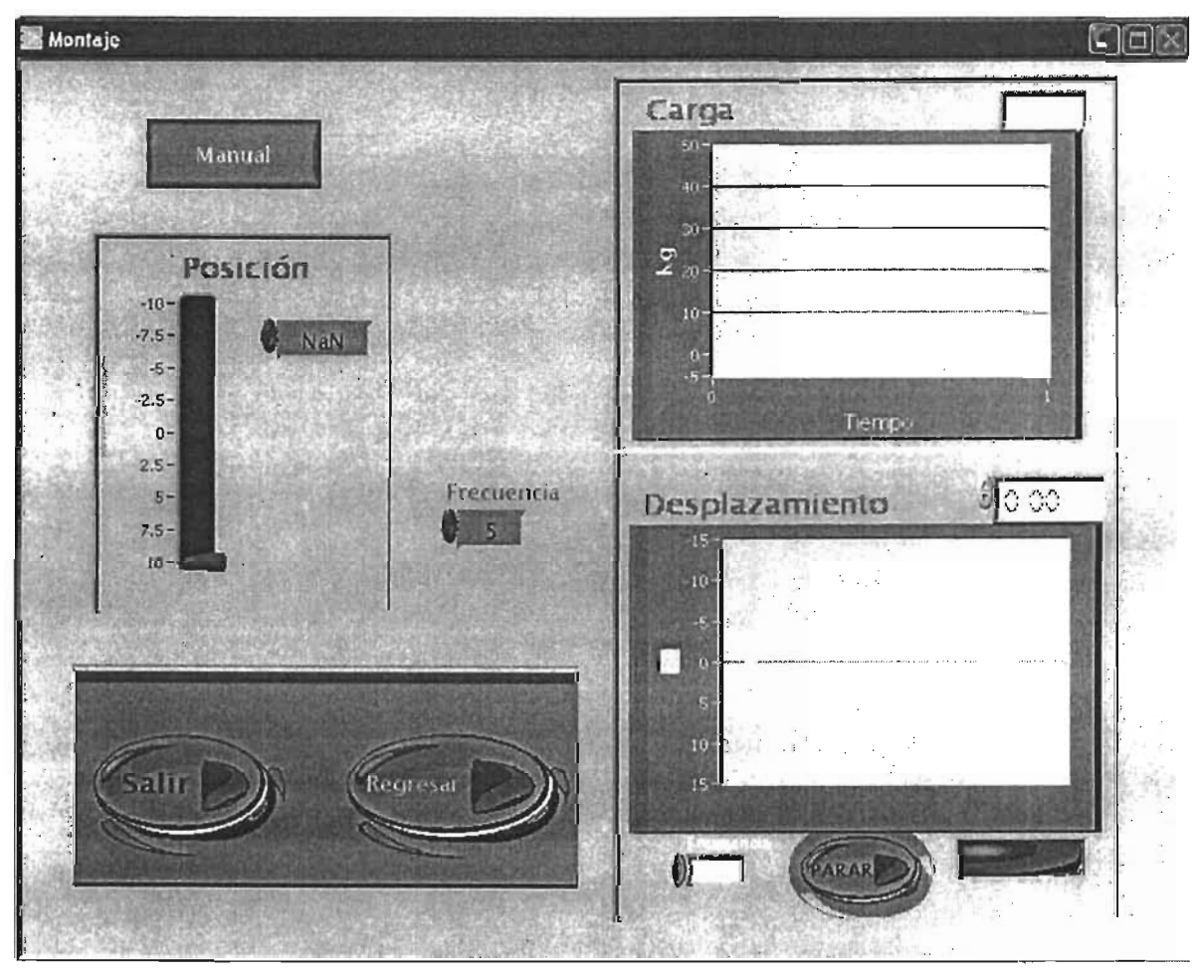

Figura 5.17 Etapa de Montaje.

#### Saturación

En este módulo se desarrolla todo el aspecto teórico descrito en el capítulo uno. Primero se abre la ventana principal (fig. 5.18) donde se indica que las válvulas de presión confinante y contrapresión deben de estar cerradas . La forma de aplicar las presiones se realizan por incrementos, de esta forma se le da un incremento en presión confinante y contrapresión manteniendo una diferencia constantes entre ellas, hasta llevarlas a los valores a los que estaban sometidos de forma natural.

Cada vez que se realiza un incremento, se actualiza la gráfica que muestra el cambio de volumen vs esfuerzo de confinamiento, de tal forma que se genera una gráfica del comportamiento de la consolidación.

Cuando se presiona el botón de continuar, automáticamente se va llenando la tabla con los valores correspondientes de cada paso de ésta etapa .

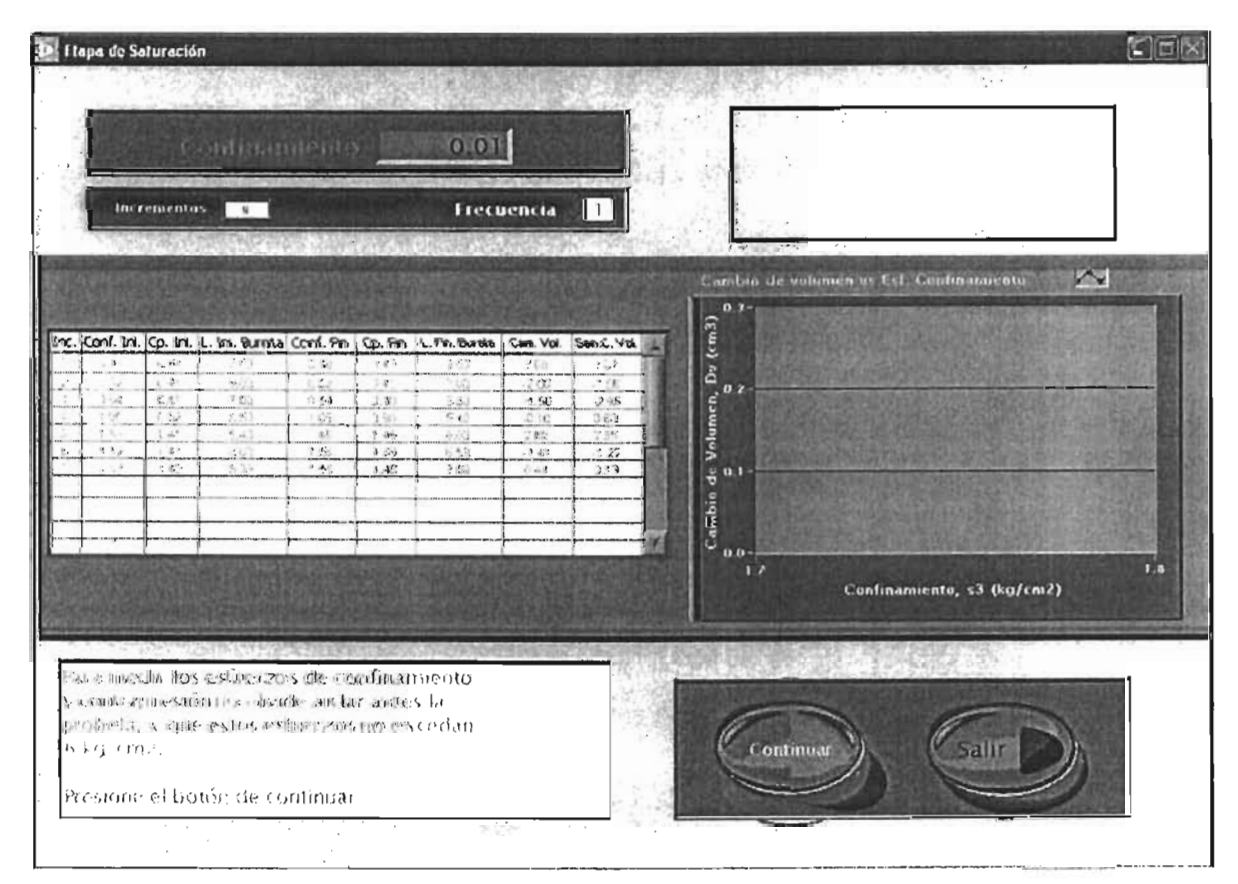

Figura 5.18 Etapa de Saturación .

 $\mathcal{A}$ 

Se tiene un recuadro que va indicando las instrucciones para llevar a cabo los pasos en la ejecución del programa y que el usuario tome las precauciones debidas.

En el primer paso de este módulo se muestra el valor actual de la presión confinante para que el operador sepa y decida a qué valor se llevará. Se presiona el botón de **Continuar** para proseguir y posteriormente modificar el valor de la presión confinante por medio de uno de los motores a paso que se controla, de esta forma en el recuadro de confinamiento se coloca el valor de la presión deseada y la computadora es la encargada de proporcionar dicho valor, ver figura 5.19.

|            |                    | Confinamiento                                       |            |               | $-0.04$               |             |                 | <b>Presión Confinante</b><br>n o              |
|------------|--------------------|-----------------------------------------------------|------------|---------------|-----------------------|-------------|-----------------|-----------------------------------------------|
|            | <b>Incrementos</b> | 2000                                                |            |               |                       | Frecuencia  | Ш               | $\bf{I}$<br>п                                 |
|            |                    |                                                     |            |               |                       |             |                 | 环<br>Cambio de volumen vs Est. Continamiento. |
|            |                    |                                                     |            |               |                       |             |                 | m                                             |
|            |                    | Inc. Conf. Int. Cp. Ini. it. Int. Bureta Conf. Fin. |            |               | Cp. Fin L. Fin Bureta | Can. Vol.   | Sen.C. Vol.     | $Du$ (cm3)                                    |
| 7.49       | 0.44               | 2.00                                                | 0.49       | $6 - 13$      | $4.90$                | 7C1         | 7.97            |                                               |
| 4.91       | 日本                 | $30^\circ$                                          | 0.52       | $U$ 4         | 1.00                  | $-220$      | .199            | 0.2                                           |
| 54         | 0.45               | 7.00                                                | 9.54       | 0.401<br>÷.   | 5.50                  | $-1.50$     | .2.99           |                                               |
| $1 - 16$   | 5.92               | 1.50                                                | 1.55       | 0.90          | $-41$                 | -0 0        | 164             |                                               |
| ÷.<br>r se | $1 - 1$<br>(4)     | 1.40                                                | 1.46       | 1.46          | 8.90                  | $\hat{N}$   | 255             |                                               |
| 1.35       | 4i                 | $\lesssim 100$<br>6.59                              | 150<br>155 | 1.38<br>$+40$ | 8.59<br>7.06          | .141<br>541 | $-1/22$<br>0.19 | de Volumen,                                   |
|            |                    |                                                     |            |               |                       |             |                 | œ                                             |
|            |                    |                                                     |            |               |                       |             |                 |                                               |
|            |                    |                                                     |            |               |                       |             |                 | Cambio                                        |
|            |                    |                                                     |            |               |                       |             |                 | 0.0                                           |
|            |                    |                                                     |            |               |                       |             |                 | 17                                            |
|            |                    |                                                     |            |               |                       |             |                 | Confinamiento, s3 (kg/cm2)                    |
|            |                    |                                                     |            |               |                       |             |                 |                                               |
|            |                    |                                                     |            |               |                       |             |                 |                                               |
|            |                    |                                                     |            |               |                       |             |                 |                                               |
|            |                    | Ajuste la presión de confinamiento deseada.         |            |               |                       |             |                 |                                               |
|            |                    |                                                     |            |               |                       |             |                 |                                               |
|            |                    |                                                     |            |               |                       |             |                 |                                               |
|            |                    | Presione el botón de continuar cuando               |            |               |                       |             |                 |                                               |
|            |                    |                                                     |            |               |                       |             |                 | Continuar                                     |
|            |                    | obtenga el valor en pantalla.                       |            |               |                       |             |                 |                                               |
|            |                    |                                                     |            |               |                       |             |                 |                                               |

Figura 5.19 Saturacfón, presión confinante.

En el recuadro blanco superior izquierdo es donde se teclea el valor deseado de presión confinante que se desea, se teclea un enter o se da un clic fuera del recuadro para que inicie el motor a pasos a movilizarse y aparece el recuadro superior derecho que muestra un indicador de perilla que muestra el valor de presión en tiempo real con un botón para paro de emergencia del motor a pasos y control de la frecuencia del motor. Cuando se llega al valor que se tecleó, se prende un indicador verde que indica que el valor de presión es el deseado, y si se desea modificar nuevamente solo se debe de teclear el nuevo valor en el mismo recuadro. Para continuar en la etapa de saturación, se teclea el botón de **Continuar.** 

Aparece en el panel frontal un nuevo recuadro blanco en la parte superior izquierda que dice contrapresión (ver fig. 5.20), en donde se da el valor deseado en forma manual por medio de un regulador de presión ya que no se contaba con un motor de pasos extra que controlara dicha presión. Al obtener el valor deseado mostrado en el indicador, se teclea el botón de **Continuar.** 

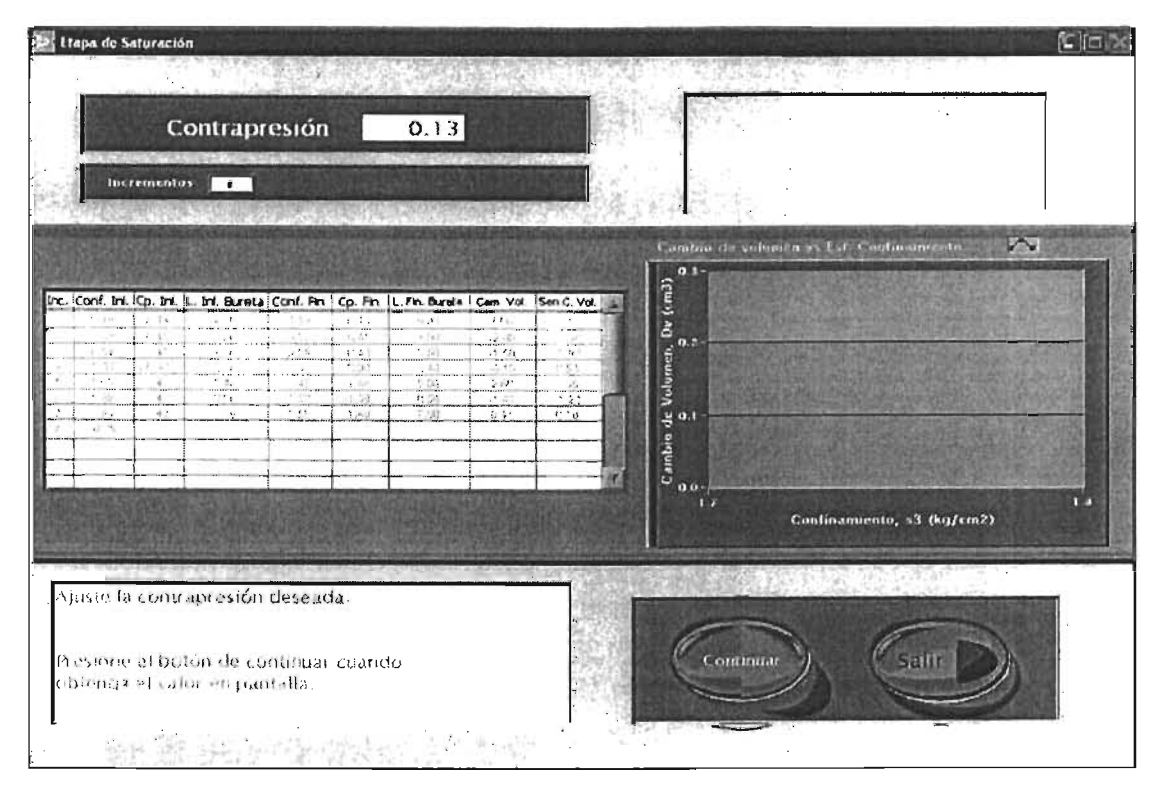

Figura 5.20 Saturación, contrapresión.

Nuevamente se modifica nuestro panel frontal y aparece un nuevo campo que dice Lectura inicial de la bureta, en donde se cuenta con una bureta para poder determinan de forma manual el cambio de volumen que sufre la muestra y aquí se teclea dicho valor en el recuadro blanco superior izquierdo (ver fig. 5.21).

En la parte superior derecha aparece tres campos, uno dice horas y otro minutos, en donde se teclea el tiempo de aplicación de las presiones para que se vaya dando la saturación de la probeta. El tercer campo dice muestras por minuto, pues ya que mientras se deja un tiempo de aplicación se van registrando todas las variaciones de los nueve transductores y se van guardando esos valores en un archivo que se puede desplegar posteriormente en Excel, con el número de muestras por minuto que requiera el usuario.

|                                                    | I tapa de Saturación                                                                   |                                                                    |                                                                                       |                                                    |                                                           |                                                                                                    |                                                          |                                                      |                                                 |                                      |                                        |                            |     |  |
|----------------------------------------------------|----------------------------------------------------------------------------------------|--------------------------------------------------------------------|---------------------------------------------------------------------------------------|----------------------------------------------------|-----------------------------------------------------------|----------------------------------------------------------------------------------------------------|----------------------------------------------------------|------------------------------------------------------|-------------------------------------------------|--------------------------------------|----------------------------------------|----------------------------|-----|--|
|                                                    |                                                                                        |                                                                    | Lect. ini. de bureta                                                                  |                                                    |                                                           | 7.00                                                                                                    |                                                          |                                                      |                                                 | <b>HAZTE</b>                         |                                        |                            |     |  |
|                                                    |                                                                                        | <b>Incrementos</b>                                                 | $\overline{\cdot}$                                                                    |                                                    |                                                           |                                                                                                    |                                                          |                                                      |                                                 |                                      |                                        |                            |     |  |
|                                                    |                                                                                        |                                                                    |                                                                                       |                                                    |                                                           |                                                                                                    |                                                          |                                                      |                                                 | $0.7-$                               | Cambio de volumen vs Est. Confinamento |                            | y V |  |
| ÷<br>Đ.<br>$\overline{\mathbf{y}}$<br>$\mathbf{S}$ | - 45<br>11.<br>$1 - 4$<br>$\mathbf{i} \in \mathbb{R}^d$<br>153<br>1.52<br>1.50<br>4.66 | 0.44<br>$0.1 -$<br>$C$ d.<br>$5 - 2$<br>141<br>1.41<br>7.42<br>013 | $-$<br>y tu<br>2.09<br>$-5.50$<br>$5 - 1$<br>2C <sub>2</sub><br>8.56                  | 计有限<br>A.G.<br>24<br>- 125<br>3.46<br>1.93<br>1.55 | $-11$<br>14<br>3.10<br>-3.563<br>$1 - 16$<br>1.33<br>1,30 | Inc. Conf. Ini. Cp. Ini. L. Ini. Burata Conf. Fin   Cp. Fin   L. Fin Bureta   Cam. Vol.   Sen.C. Vol.<br>$-30$<br>3.1.1<br>÷t<br>- 5.40<br>3.00<br>0.69<br>7.06 | (実)<br>944<br>- 1-50<br>$\sim 10$<br>宗教<br>-1.41<br>7.41 | 107<br>3.96<br>2.80<br>0.83<br>2.58<br>.1.22<br>0.19 | $(\epsilon m3)$<br>å<br>Volumen,<br>ŧ<br>Cambio | 0.2<br>$\mathbf{u}$ , 1<br>0.0<br>17 |                                        | Confinamiento, s3 (kg/cm2) | m   |  |
|                                                    | frecuencia deseada.<br>de contrapresión.                                               |                                                                    | Escriba la lectura inicial de la bureta.<br>confinamiento e inmediatamente después la |                                                    |                                                           | Apiste el tiempo que va a adquitir las señales y la<br>Abra leittamente la válvula que aplica la presión de                                                     |                                                          |                                                      |                                                 | Continter                            |                                        | v.                         |     |  |

Figura 5.21 Saturación, Cambio volumétrico.

Al momento que se presiona el botón de **Continuar,** se deben de abrir las válvulas correspondientes para aplicarle las presiones antes descritas a la probeta y empieza un contador que lleva el tiempo que transcurre desde que se presionó el botón.

También cambia la gráfica en la parte media derecha para poder monitorear la presión de poro y el sensor de cambio volumétrico para verificar que la muestra esté perfectamente y de verdad se esté saturando (ver fig. 5.22).

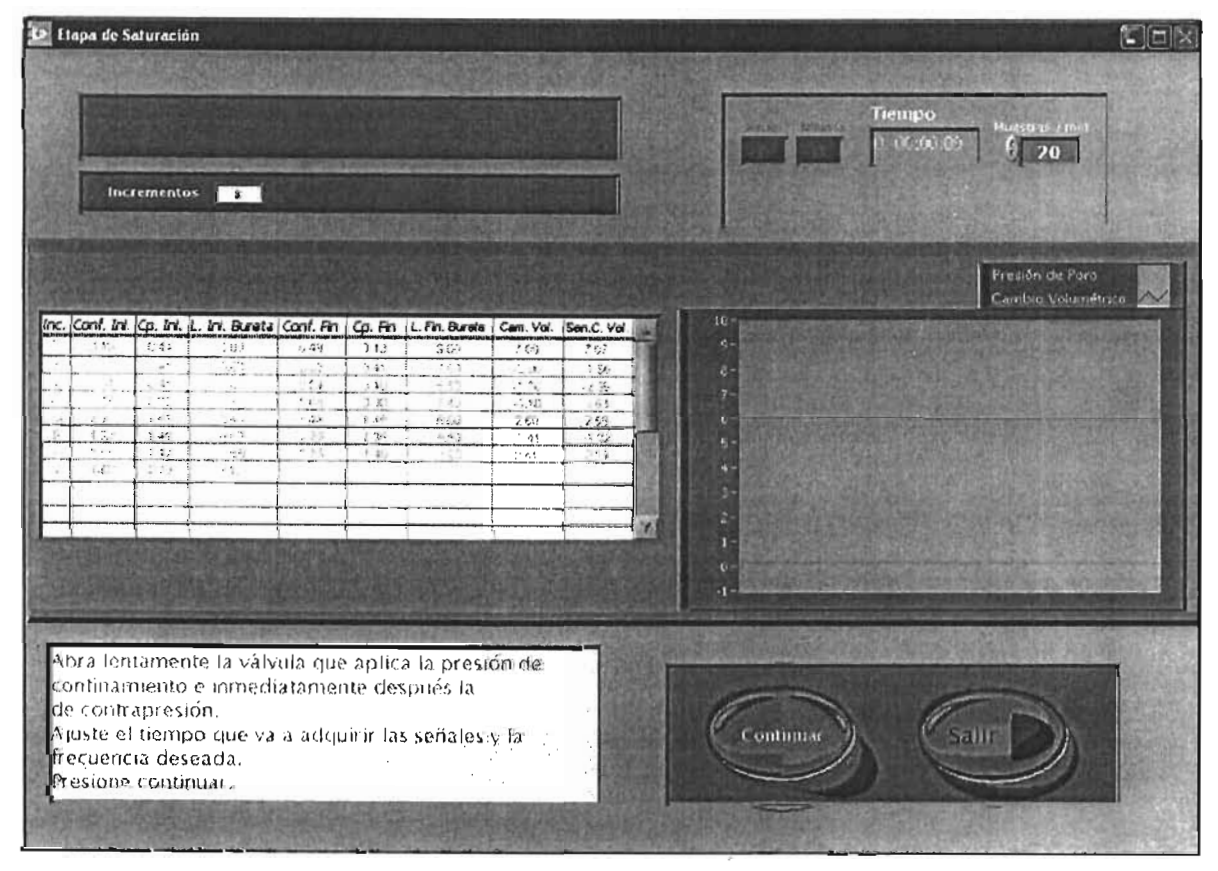

Figura 5.22 Saturación, tiempo de aplicación.

Cuando el tiempo transcurrido es mayor al tiempo estimado que se tecleó, inmediatamente se detiene la adquisición de datos que se guarda en el archivo de los nueve transductores y el botón de continuar empieza a parpadear, además de tener una alarma sonora que indica que ha terminado el tiempo programado de espera.

El usuario debe de cerrar las válvulas de aplicación de las presiones para poder registrar los valores finales en los que se encuentra y así poder finalizar un incremento. Para ello se debe de presionar el botón de **Continuar** que esta parpadeando.

Aparecerá un recuadro que dice confinamiento y es solo un indicador del valor final que tiene de presión confinante la cámara (fig.5.23).

|           | <sup>2</sup> Itapa de Saturación                                                           |                                                                                 | Confinamiento                                                                                                    |                                                                                              |                                                          | $-0.04$ kg/cm2                                                               |                                                           |                                                                                |                                                                      |           |  |                            |   |     |
|-----------|--------------------------------------------------------------------------------------------|---------------------------------------------------------------------------------|----------------------------------------------------------------------------------------------------|----------------------------------------------------------------------------------------------|----------------------------------------------------------|------------------------------------------------------------------------------|-----------------------------------------------------------|--------------------------------------------------------------------------------|----------------------------------------------------------------------|-----------|--|----------------------------|---|-----|
|           |                                                                                            | <b>Incrementos</b>                                                              | $\epsilon$                                                                                                    |                                                                                              |                                                          |                                                                              |                                                           |                                                                                |                                                                      |           |  |                            |   |     |
|           |                                                                                            |                                                                                 |                                                                                                    |                                                                                              |                                                          |                                                                              |                                                           |                                                                                | Cambio de volumen vs Esf. Confinamiento.<br>O 3                      |           |  |                            | N |     |
| ٠,<br>Ť÷. | $-36$<br>$1 - 1$<br><b>A</b> Sit<br>$1 - 35$<br>1.25<br>$\epsilon \sim$<br>$+74$<br>aliyat | 3.46<br>$1.4$<br>$\alpha^*$<br>$\sim 10$<br>$1 - 4 -$<br>$A^t$<br>3.42<br>$-11$ | Inc. Conf. Ini. Cp. Ini. L. Ini. Bureta Conf. Fin<br>isi.<br>$\ddot{\gamma}$<br>$\Delta$<br>11.4<br>$-11$<br>$+7.3$    | $\Box$ el $\lambda$<br>بالأنجاد<br>$\frac{1}{2}$<br>* flia<br>$\frac{1}{2}$<br>151<br>$\sim$ | 343<br>131<br>شاسا<br>172<br>$t$ the $\,$<br>上点<br>$+40$ | Cp. Fin L. Fin. Burela<br>143<br>εr<br>4.4<br>1.20<br>$2.0\%$<br>11.3<br>स्ट | Cam, Vol.<br>343<br>уX.<br>L.<br>노사<br>230<br>بقرف<br>र म | Son.C. Vol.<br>102<br>ڿ<br>立春の<br>$\mathcal{L}^{(i)}$<br>$\mathcal{L}$<br>0.15 | $D_v$ (cm3)<br>0.2<br>Volumen.<br>Cambio de<br>0 <sub>0</sub><br>1.7 |           |  | Continamiento, 53 (kg/cm2) |   | 1.8 |
|           |                                                                                            |                                                                                 | Ajuste la presión del confinamiento deseada.<br>Presione el botón de continuar cuando<br>obtenga el valor en pantalla. |                                                                                              |                                                          |                                                                              |                                                           |                                                                                |                                                                      | Continuar |  |                            |   |     |

Figura 5.23 Saturación, Confinamiento final.

Para proseguir, se debe de presionar el botón de **Continuar** para que se registre dicho valor en la tabla junto a la gráfica y aparecerá la siguiente pantalla.

En la nueva pantalla, de igual forma aparece un recuadro con el nombre de contrapresión que solamente indica el valar respectivo que tiene la probeta (figura 5.24).

Para proseguir se presiona el botón de **Continuar** y de esta forma se registra nuevamente dicho valor en la tabla correspondiente y aparecerá una nueva pantalla.

|                                                                        |                                                                     | <b>Etapa de Saturación</b>                                      |                                                                                                    |                                                                                          |                                                                                  |                                                                                          |                                                                           |                                                                         |                                                          | $\Box$ all |
|------------------------------------------------------------------------|---------------------------------------------------------------------|-----------------------------------------------------------------|----------------------------------------------------------------------------------------------------|------------------------------------------------------------------------------------------|----------------------------------------------------------------------------------|------------------------------------------------------------------------------------------|---------------------------------------------------------------------------|-------------------------------------------------------------------------|----------------------------------------------------------|------------|
|                                                                        |                                                                     | Incrementos                                                     | Contrapresión<br>$\frac{1}{2}$                                                                                        |                                                                                          |                                                                                  | 0.13                                                                                     | kg/cm2                                                                    |                                                                         |                                                          |            |
|                                                                        |                                                                     |                                                                 |                                                                                                    |                                                                                          |                                                                                  |                                                                                          |                                                                           |                                                                         | W<br>Cambio de volumen ys Est. Continanaento.<br>$0.3 -$ |            |
| $\pmb{\lambda}$<br>K<br>$\hat{p}_k$<br>Ŧ<br>$\epsilon_{\rm s}^{\rm s}$ | 14%<br>l si<br>154<br>1.16<br>$1 - 2.7$<br>$1 - 5$<br>1.53<br>4.411 | 1/35<br>6.45<br>$6 - 45$<br>0.92<br>141<br>141<br>142<br>40, 19 | Inc. Conf. Ini. Cp. Ini. L. Ini. Burata Conf. Fin<br>$\cdots$<br>210<br>2.00<br>$-15$<br>5.4.5<br>8.66<br>2.48<br>1.1 | $2 - 9$<br>$\sqrt{2}$<br>0.54<br>1.65<br>2.45<br>$\mathbf{r}^{\prime}$ .<br>1.75<br>1.75 | 0.1%<br>$+4^+$<br>3.40<br>- 1<br>190<br>1.48<br>$\sum_{i=1}^n\frac{1}{2}$<br>147 | Cp. Fin. L. Fin. Burete<br>$\mathcal{R}$ (1)<br>75<br>5.61<br>533<br>五魚川<br>÷fäl<br>T C) | Cam. Vol.<br>7(x)<br>$-2.00$<br>$-1.30$<br>3.50<br>(5)<br>$-5.45$<br>S et | Sen.C. Vol.<br>7.57<br>3.58<br>$-2.87$<br>0.63<br>2.55<br>$+ 22$<br>712 | De $(m3)$<br>0.5<br>Cambie de Volumen.<br>,              |            |
|                                                                        |                                                                     |                                                                 | Ajuste la presión de confinamiento deseada                                                                            |                                                                                          |                                                                                  |                                                                                          |                                                                           |                                                                         | 0.0<br>1.7<br>Confinamiento, s3 (kg/cm2)                 | n.         |
|                                                                        |                                                                     |                                                                 | Presione el buton de continuar cuando<br>obtentia el valor ne pantalia.                                               | Department                                                                               |                                                                                  |                                                                                          |                                                                           |                                                                         | Continuar<br>$rac{1}{2}$                                 |            |

Figura 5.24 Saturación, contrapreslón final.

Ahora aparece un nuevo recuadro en donde el usuario debe insertar el valor final que indica la bureta para poder determinar el cambio de volumen que presentó la probeta.

Para proseguir se presiona el botón de **Continuar** y aparece en la tabla el cambio de volumen correspondiente a los valores de acuerdo a las lecturas de la bureta y aparece un nuevo recuadro que dice cambio volumétrico en donde se tiene el valor que ha registrado el sensor de cambio volumétrico (figura 5.25). Los valores que se obtienen son positivos si la muestra expulso agua, pero si son valores negativos entonces indica que esta expulsando agua hacia el exterior la probeta.

También se registra en la tabla en su casilla correspondiente al proseguir la ejecución gel programa presionando nuevamente el botón de **Continuar.** 

|                                       |                                                                                                    | <b>Hapa de Saturación</b>                                                                                                    |                                                                                                    |                                                                   |                                                                |                                                                         |                                                                                          |                                                                     |                                                                         |           |                                          |   |   |
|---------------------------------------|----------------------------------------------------------------------------------------------------|----------------------------------------------------------------------------------------------------|----------------------------------------------------------------------------------------------------|-------------------------------------------------------------------|----------------------------------------------------------------|-------------------------------------------------------------------------|------------------------------------------------------------------------------------------|---------------------------------------------------------------------|-------------------------------------------------------------------------|-----------|------------------------------------------|---|---|
|                                       |                                                                                                    |                                                                                                    | Cambio Volumétrico                                                                                                    |                                                                   |                                                                | $-0.02$                                                                 | ml                                                                                       |                                                                     |                                                                         |           |                                          |   |   |
|                                       |                                                                                                    | <b>Incrementos</b>                                                                                                    | $\frac{1}{2}$                                                                                                    |                                                                   |                                                                |                                                                         |                                                                                          |                                                                     |                                                                         |           |                                          |   |   |
|                                       |                                                                                                    |                                                                                                    |                                                                                                    |                                                                   |                                                                |                                                                         |                                                                                          |                                                                     |                                                                         |           | Cambie de valumen vs Est. Continumiento. | N |   |
|                                       |                                                                                                    |                                                                                                    |                                                                                                    |                                                                   |                                                                |                                                                         |                                                                                          |                                                                     | 0.9                                                                     |           |                                          |   |   |
| $\epsilon_{\rm s}$<br>т<br>$\partial$ | $\mathbb{R}^n$<br>$\rightarrow$<br>- 16<br>$\cdot$<br>1.53<br>$\sqrt{2}$<br>$1 - 5$<br>$v'_1 \in \mathfrak{g}$ | $\dot{C}$ $\dot{M}_{\rm H}$<br>1.4.<br>6.85<br>$\mathcal{E}_\mathrm{c} \times \mathcal{F}_\mathrm{c}$<br>1.41<br>14.<br>16.<br>0.12 | Inc. Conf. Ini. (Op. Ini. IL. Ini. Bureta Conf. Fin   Cp. Fin   L. Fin. Bureta   Cam. Vol.<br>与 ()。<br>$H_{\text{tot}}$<br>$\cdots$<br>$-1$<br>53<br>$\sim$<br>$\sim$ $\sim$ | $U$ 40<br>0.52<br>654<br>$\pm i$<br>65<br>$+ 43$<br>1.55<br>$-14$ | 743<br>1.4<br>3.40<br>1(x)<br>7.4<br>$1 - 24$<br>$+ 15$<br>313 | 9.00<br>2.0<br>$\sim$<br>(1, 1)<br>11.<br>a i L<br>$\cdot \infty$<br>23 | 7C<br>(C.s.<br>$\sim$<br>$\zeta$ , $\zeta$<br>101.5<br>$\mathcal{L}$ as<br>$-1.41$<br>ξ£ | Sen.C. Vol.<br>70<br>$-96$<br>250<br>$-163$<br>$\frac{1}{2}$<br>7.9 | $Du$ (cm3)<br>02<br>Cambia de Volumen,<br>2<br>2<br>0.0<br>$\mathbf{L}$ |           | Confinamiento, s3 (kg/cm2)               |   | m |
|                                       |                                                                                                    |                                                                                                    | Verifique la lectura del sensor de Cambio Volumétrico.<br>Presione el boton de continuar                                                                                     |                                                                   |                                                                |                                                                         |                                                                                          |                                                                     |                                                                         | Continuar |                                          |   |   |

Figura 5.25 Saturación, cambio volumétrico.

Al tener llena toda la tabla, se necesita saber si se requiere de otro incremento de presiones o si con éste es suficiente y para ello se obtiene la llamada **β de Skempton** (figura 5.26), que ya se explico el entorno teórico en el capítulo uno; aparece un botón deslizable que el usuario puede pulsar o no pulsar de acuerdo a su criterio, pues si no se desea verificar dicho valor, simplemente no se pulsa y solo se presiona el botón de **Continuar** y el programa preguntará si se desea borrar el presente incremento teniendo en cuenta que pudiera haber ocurrido un error en los valores obtenidos.

Si se pulsó el botón de  $\beta$  **Skempton**, aparece una nueva pantalla con los parámetros del presente incremento (figura 5.26), iniciales y finales de presión confinante y contrapresión para realizar el cálculo correspondientes.

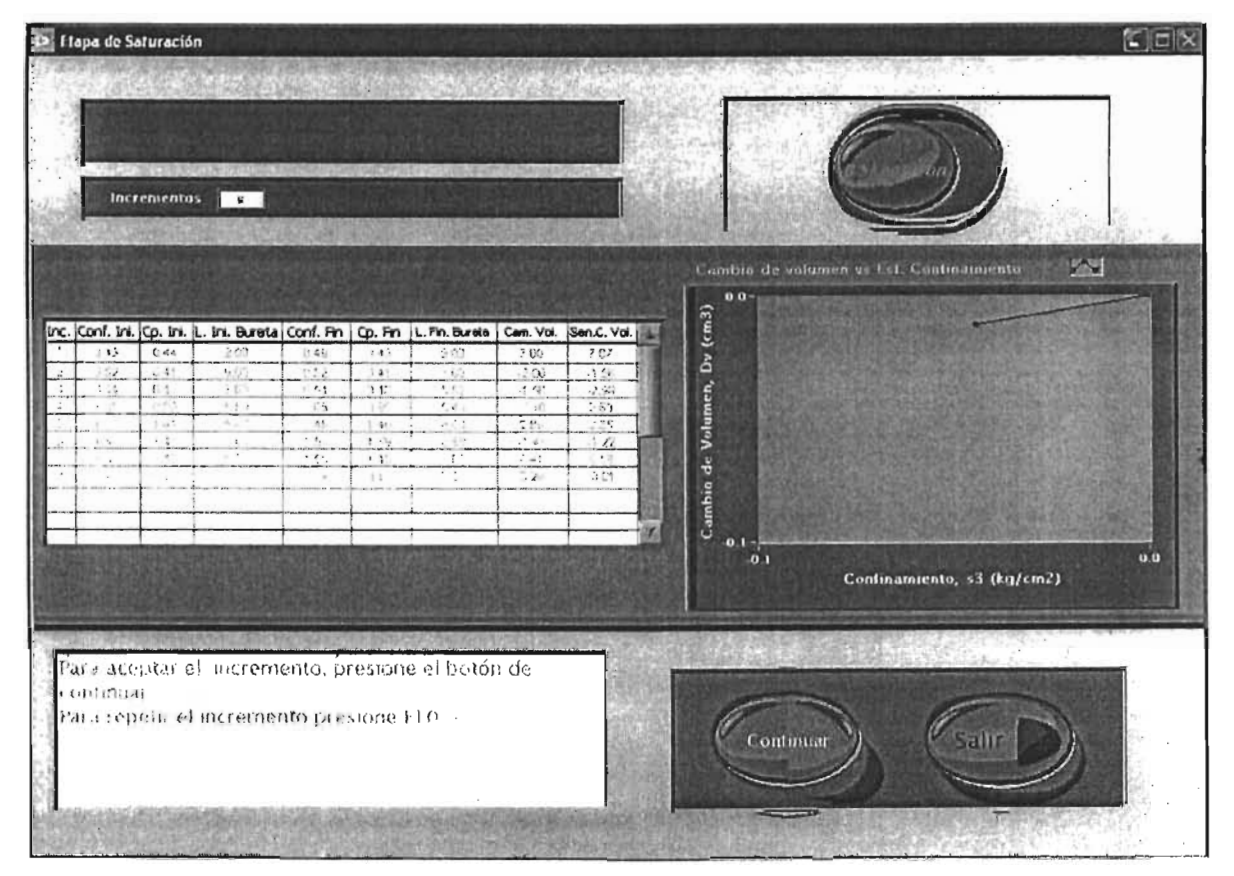

Figura 5.26 Saturación,  $\beta$  de Skempton.

Primero se deben de obtener los incrementos de presión confinante y contrapresión:  $\Delta$ Pc y  $\Delta$ Cp, correspondientemente. Para ello se debe de presionar el botón de calcular que aparece en la ventana mostrada en la figura 5.27, y posteriormente el programa realiza todos los cálculos dados por la ecuación:

$$
\beta = \frac{\Delta u}{\Delta \Gamma_3}
$$
 **Equation 5.1**

Donde  $\Delta u = \Delta Cp$ ;  $\gamma \Delta \sigma_3 = \Delta Pc$ .

Cuando el valor de la  $\beta$  es mayor o igual a 0.97, la probeta de suelo se considera saturada.

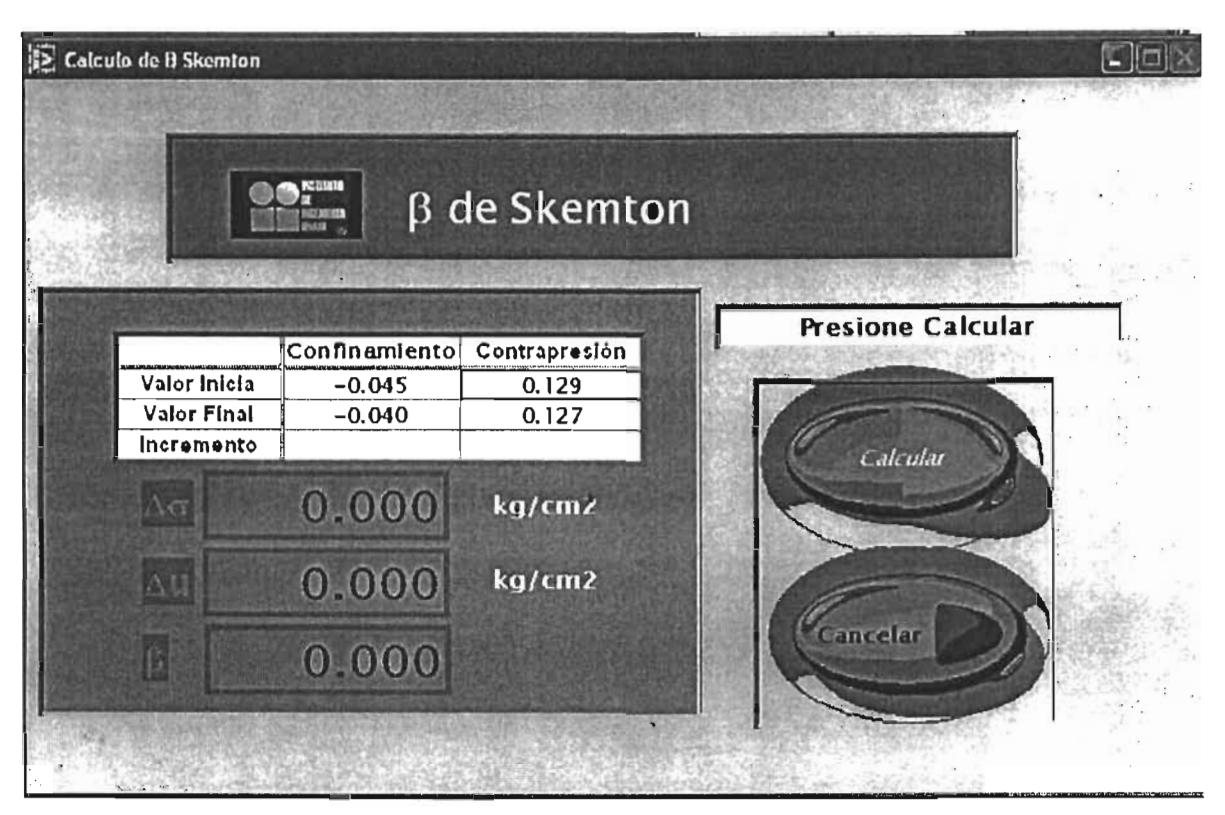

Figura 5.27 ß de Skempton, parámetros.

Dentro del cálculo de la  $\beta$  de Skempton, se tienen dos botones, uno que dice **Cancelar** y finaliza sin realizar ningún cálculo y regresa automáticamente e la etapa de saturación; y el de Regresar, que se debe de presionar una vez realizados los cálculos pues guarda los resultados y el valor de la  $\beta$  en un archivo de texto para su registro y automáticamente nos regresa a la etapa de saturación donde había quedado (figura 5.26).

| Calculo de B Skemton |                           |                        |                          |
|----------------------|---------------------------|------------------------|--------------------------|
|                      | <b>PERK</b><br>六門         | $\beta$ de Skemton     |                          |
|                      |                           |                        | <b>Presione Regresar</b> |
| Valor Inicia         | Confinamiento<br>$-0.045$ | Contrapresión<br>0.129 |                          |
| Valor Final          | $-0.040$                  | 0.127                  |                          |
| Incremento<br>$Δσ$   | 0.004<br>0.004            | 0.001<br>kg/cm2        | Regresar                 |
| $\Delta U$           | 0.001                     | kg/cm2                 |                          |
| $\boldsymbol{\beta}$ | 0.328                     |                        | Cancelar                 |
|                      |                           |                        |                          |
|                      |                           |                        |                          |

Figura 5.28  $\beta$  de Skempton, cálculos.

Ya que se decidió si se desean borrar o no los datos del incremento presente como lo dicen las instrucciones de la figura 5.26, el programa pregunta si ¿se desea realizar un nuevo incremento? Si se presiona el si, inmediatamente el programa nos regresa a la pantalla de la figura 5.18 donde comienza nuevamente ésta etapa.

Si se presiona no, entonces se finaliza la etapa de saturación y automáticamente nos regresa al menú principal de la figura 5.9. Además genera un archivo de texto que tiene la misma tabla con todos los valores correspondientes.

# Facultad de Ingeniería **Calicia** Capítulo 5

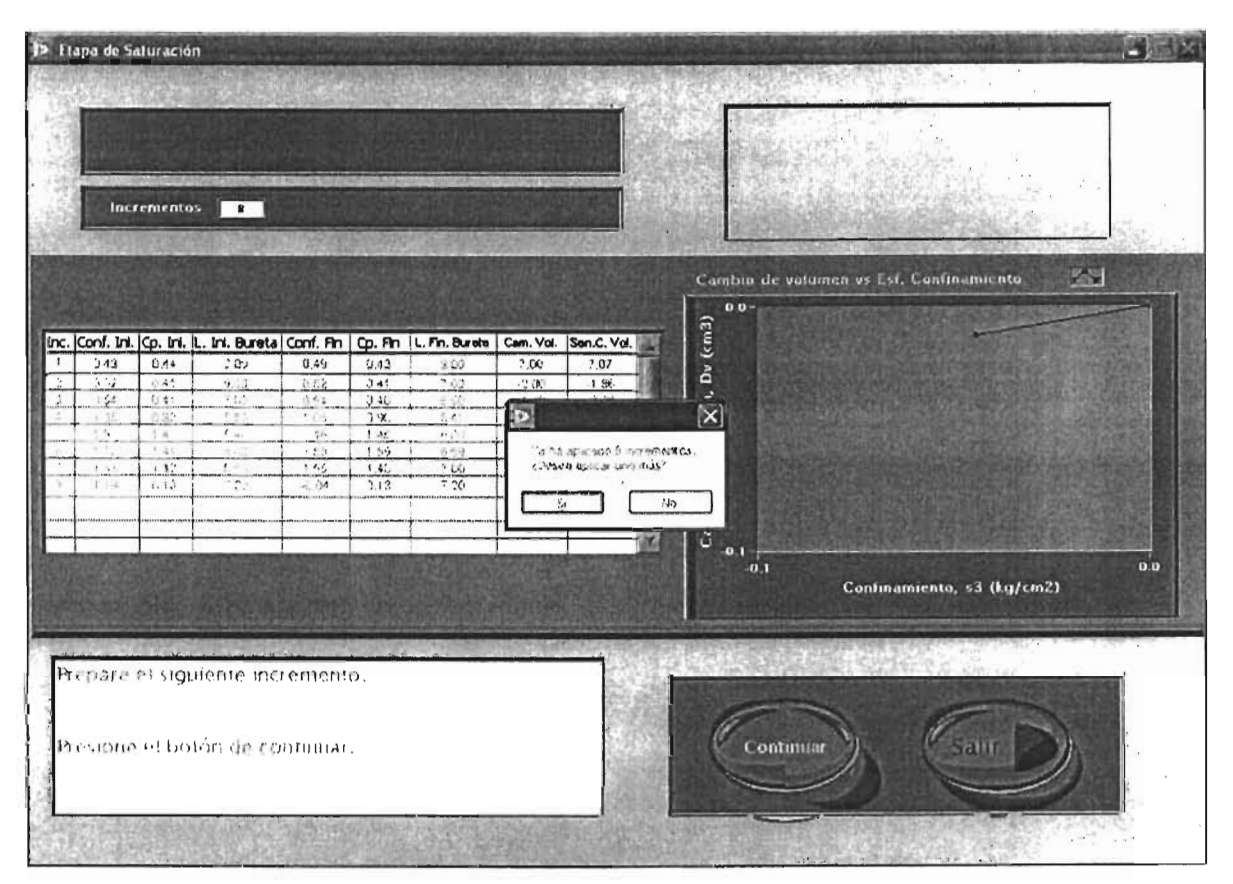

Figura 5.29 Saturación, pantalla final de la etapa.

 $\overline{\phantom{a}}$ 

#### **Consolidación Isotrópica**

En este módulo se desarrolla todo el aspecto teórico descrito en el capítulo uno acerca de la consolidación. La interfaz gráfica es muy similar a la de la etapa de saturación, precisamente para que el usuario se familiarice con los botones y recuadros que van apareciendo y no vaya a cometer alguna equivocación pues la etapa de saturación, consolidación isotrópica y anisotrópica, y la etapa de falla pueden llegar a ser muy tardadas.

La secuencia de pasos es casi idéntica, pues el proceso de incrementos de presión es el mismo que para la saturación, la única diferencia es que se dan incrementos de presión confinante mientras se mantiene constante la contrapresión.

Cuando se presiona el botón de **Continuar,** automáticamente se va llenando la tabla con los valores correspondientes de cada paso de ésta etapa.

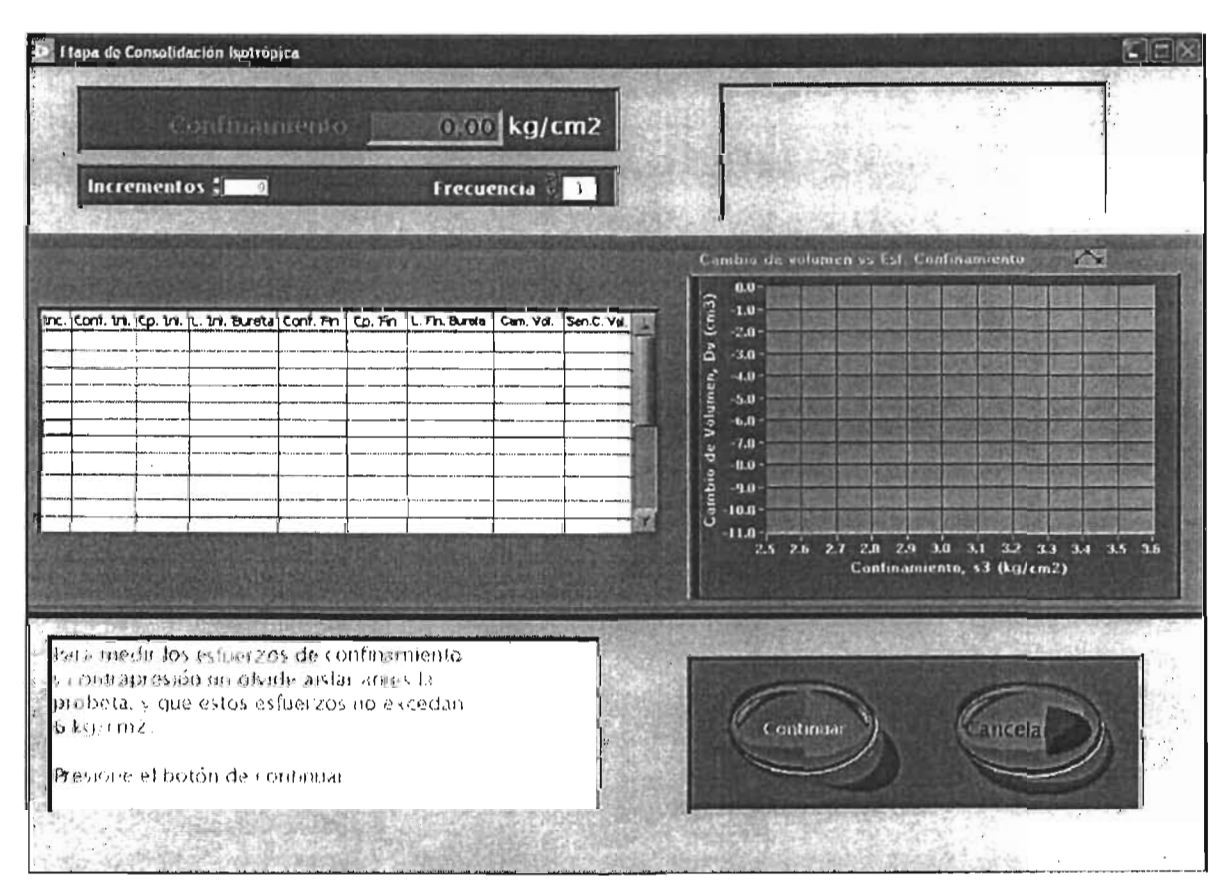

Figura 5.30 Consolidación Isotrópica, pantalla inicial.

Cada vez que se realiza un incremento, se actualiza la gráfica que muestra el cambio de volumen vs esfuerzo de confinamiento, de tal forma que se genera una gráfica del comportamiento de la consolidación.

Cuando en el menú principal se presiona el botón que dice **Consolidación,**  aparece la pantalla de la figura 5.30, que nos muestra el valor actual de la presión confinante para saberlo. Cuenta con una serie de instrucciones que describen los pasos correctos para el desarrollo de ésta etapa. Se presiona el botón de **Continuar** para proseguir.

Aparece otro recuadro donde nosotros tecleamos el valor deseado de la presión confinante y presiona con el teclado enter o se da un clic fuera del recuadro para que el motor comience a desplazarse mientras aparece una perilla que indica el valor de la presión hasta que se prende el indicador verde que nos dice que ya se tiene la presión deseada.

Se presiona el botón de **Continuar** para proseguir.

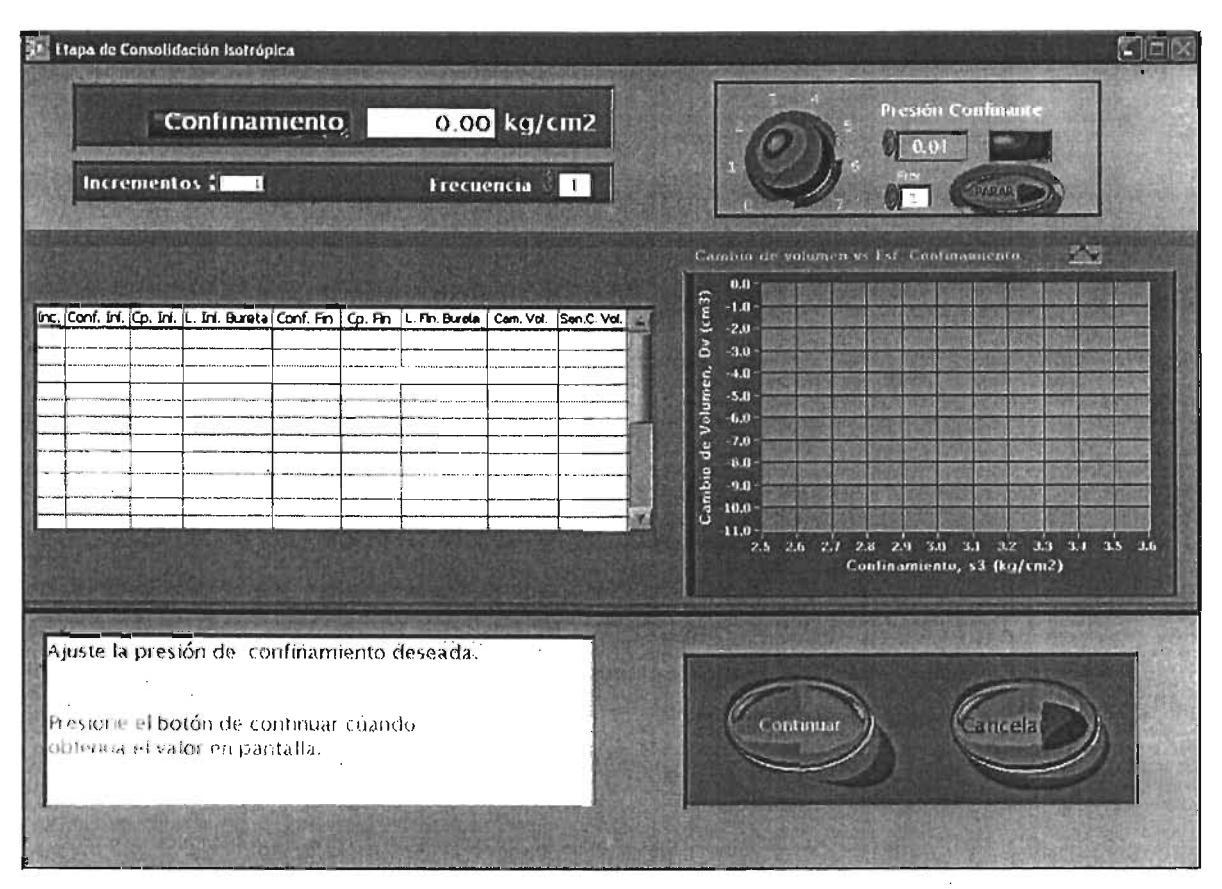

Figura 5.31 Consolidación Isotrópica, presión de confinamiento.

Nos aparece un nuevo recuadro con el que se indica el valor de la contrapresión, y se puede modificar manualmente como se indicó en la etapa de saturación; sin embargo en el desarrollo de la etapa de consolidación y de cada incremento se trata de mantener constante el valor de la contrapresión.

Se presiona el botón de **Continuar** para proseguir.

Aparece un nuevo recuadro en donde debemos de proporcionar el valor de la lectura inicial de la bureta para calcular el cambio de volumen además de las lecturas que obtiene el sensor correspondiente (figura 5.32), como en la etapa de saturación.

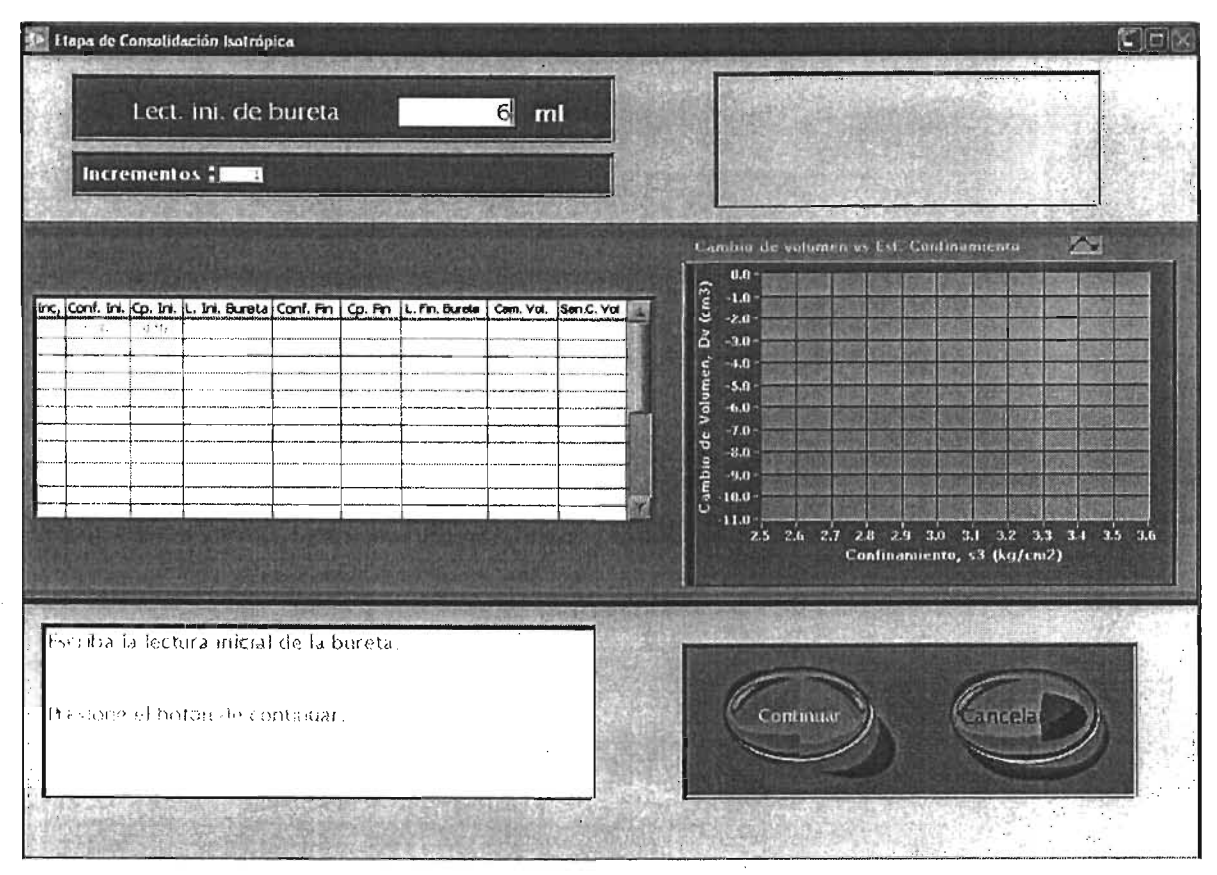

Figura 5.32 Consolidación lsotrópica, lectura inicial bureta .

Se presiona el botón de **Continuar** para proseguir.

Aparecen unos recuadros en la parte superior derecha donde uno inserta el tiempo estimado de duración del tiempo de espera. Antes de presionar nuevamente el botón de **Continuar,** se deben de abrir las válvulas correspondientes para aplicar las presiones y comienza a transcurrir el tiempo. En la parte media derecha, aparece una gráfica que nos muestra el comportamiento de la presión de poro y del cambio volumétrico para verificar que la probeta se esté consolidando.

Cuando el tiempo ha transcurrido, comienza a parpadear el botón de **Continuar**  además de un indicador sonoro. Se deben de cerrar las válvulas de aplicación de la presión y se presiona el botón de **Continuar.** 

Se continua con el llenado de la tabla como en la etapa de saturación, pues aparece en la ventana un indicador que nos muestra el valor de la presión confinante final; se presiona el botón de **Continuar** y aparece ahora el indicador de la contrapresión final; se presiona el botón de **Continuar** y aparece un recuadro para insertar el valor final de la bureta y nuevamente se presiona el botón de **Continuar** para mostrar el indicador del sensor de cambio volumétrico.

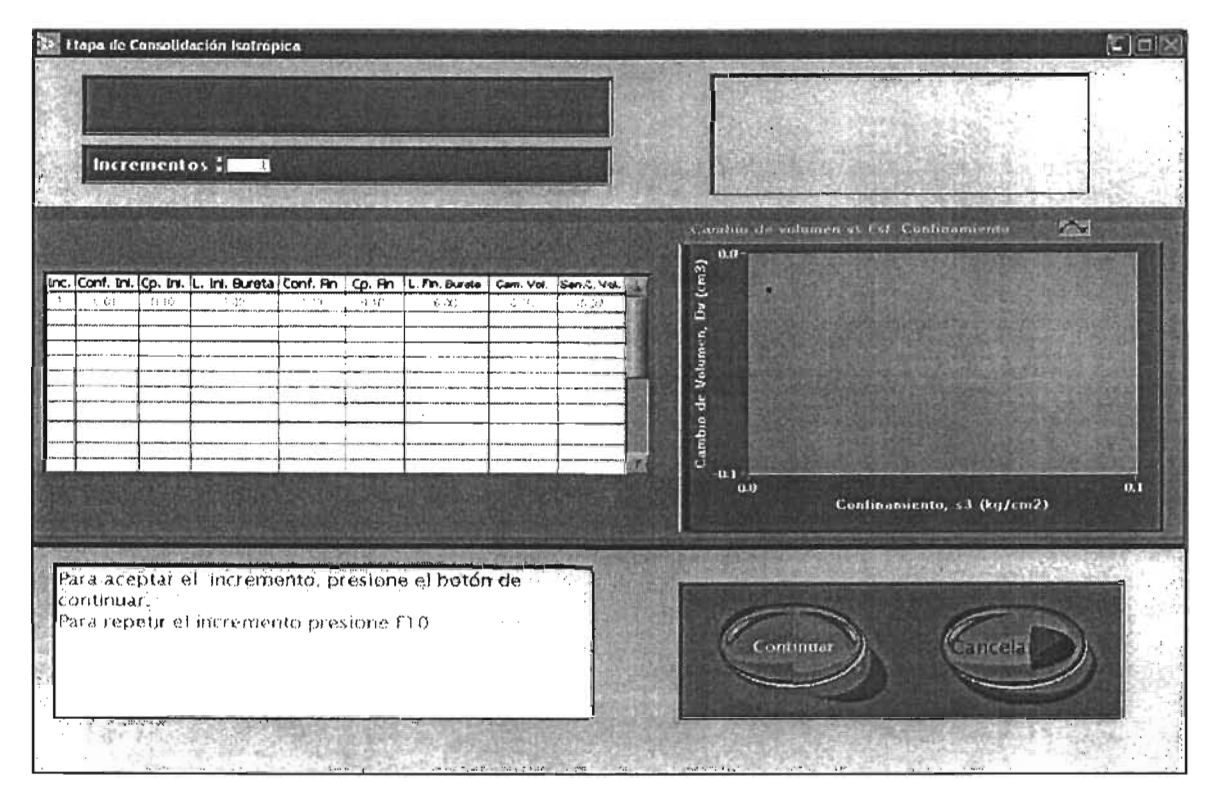

Figura 5.33 Consolidación Isotrópica, repetir incremento.

Al presionar el botón de continuar, nos aparece el punto correspondiente en la gráfica de cambio de volumen contra esfuerzo de confinamiento en la parte central derecha y la opción de borrar los datos correspondientes al incremento en curso por si desea repetirlo al presionar una tecla como lo dicen las instrucciones en el programa (ver figura 5.33).

Si se presiona el botón de **Continuar,** el programa pasará a preguntar si se desea realizar otro incremento o si finaliza la etapa de consolidación.

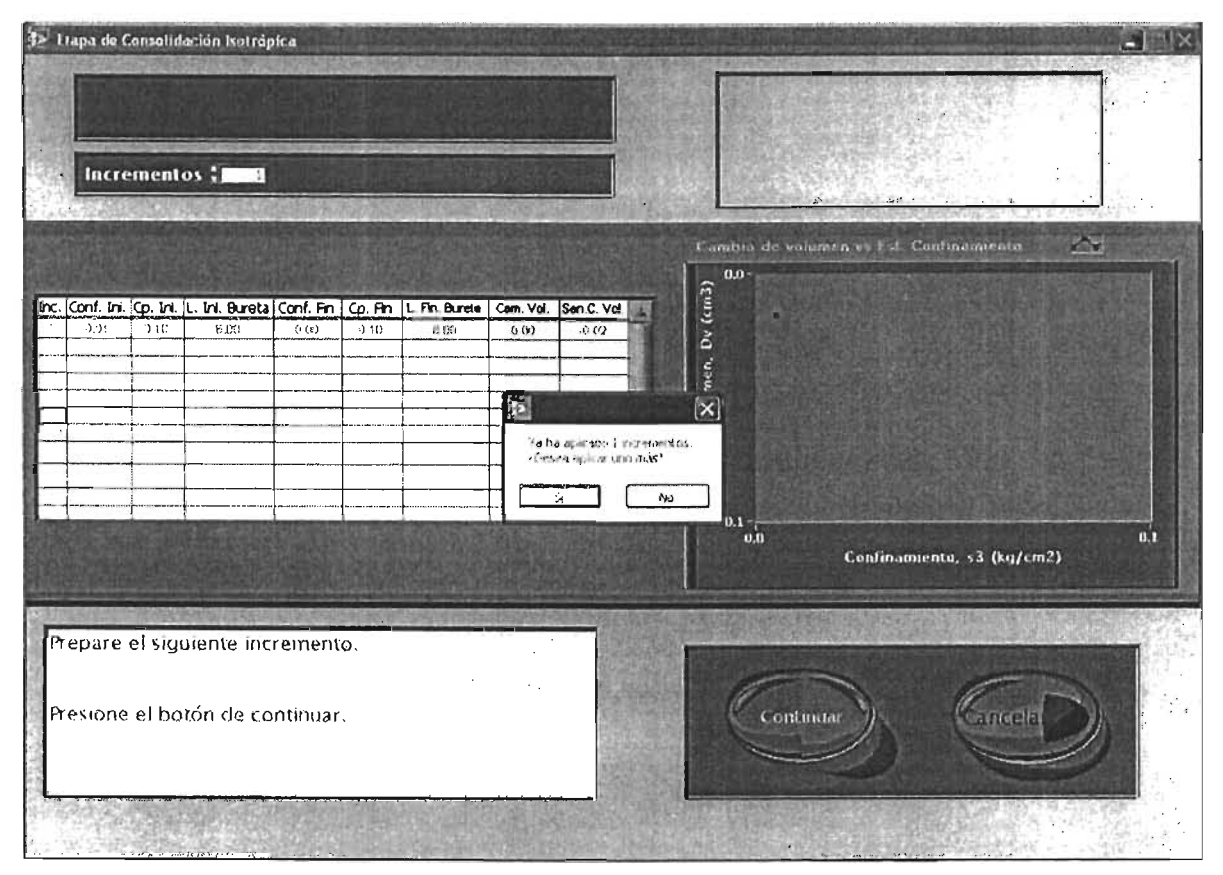

Figura 5.34 Consolidación Isotrópica, fin del incremento.

Si se presiona que se desea realizar otro incremento, se repite todo el proceso de consolidación, descrito desde la pantalla de la figura 5.30.

Si se presiona que no se desea otro incremento, finaliza la etapa de consolidación isotrópica yel programa regresa al menú principal de la figura 5.9.

#### **Consolidación Anisotrópica**

En este módulo se desarrolla todo el aspecto teórico descrito en el capítulo uno acerca de la consolidación. Como se explicó en la parte teórica, la anisotropía consiste en no mantener iguales los esfuerzos radiales a los axiales a la probeta, por lo que se emplean los dos motores a pasos, el que suministra el confinamiento que aplica el esfuerzo radial y el que controla el pistón que aplica la fuerza radial. La interfaz gráfica es casi idéntica a la de la etapa de consolidación isotrópica, solo que aumentan dos pantallas para controlar el motor a pasos del pistón pero lo demás es idéntico, por lo que no se describirá con mucho detalles las partes iguales. Se tiene el mismo sistema de incrementos, y de igual forma que en la consolidación isotrópica es que se dan incrementos de presión confinante y de fuerza axial mientras se mantiene constante la contrapresión.

Cuando se presiona el botón de **Continuar,** automáticamente se va llenando la tabla con los valores correspondientes de cada paso de esta etapa.

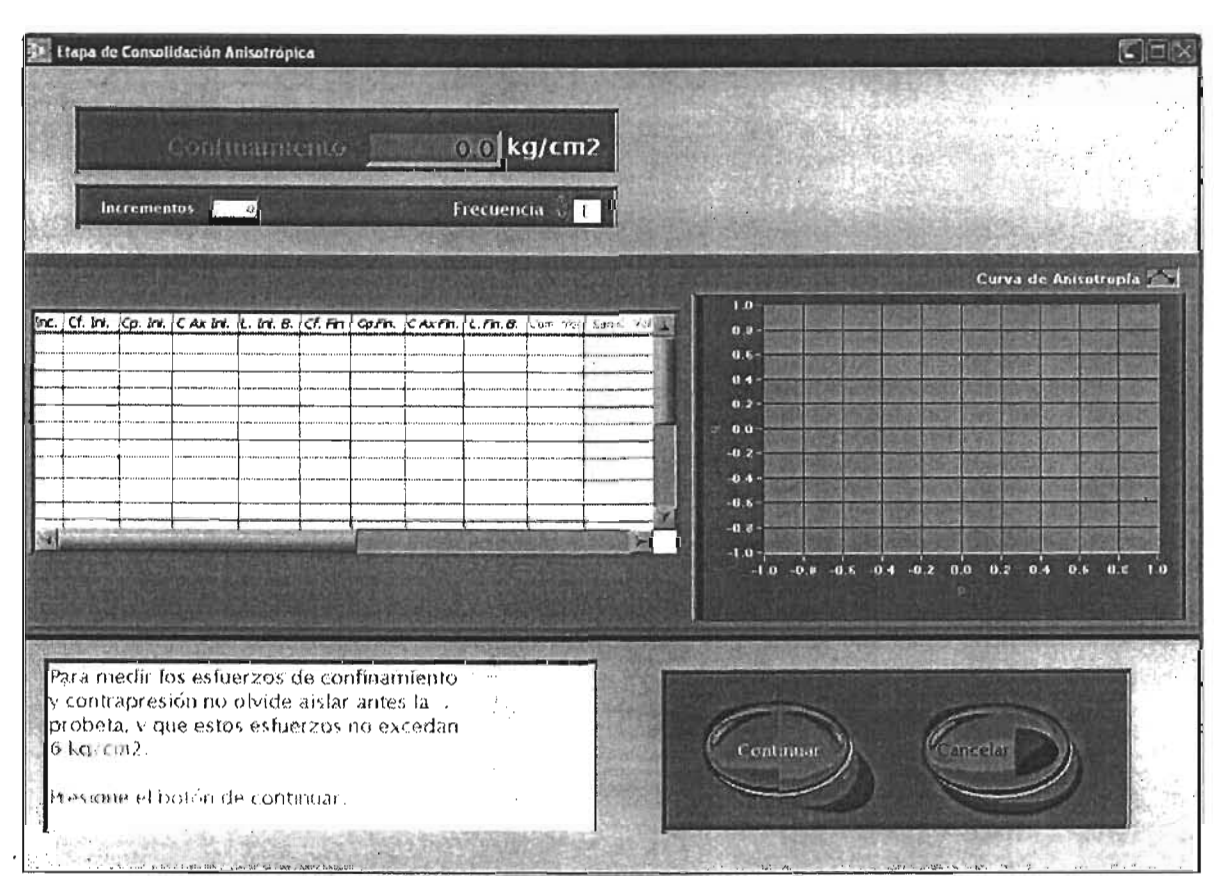

Figura 5.35 Consolidación Anlsotróplca, pantalla inicial.

Cada vez que se realiza un incremento, se actualiza la gráfica que muestra la relación de anisotropía que se le aplica a la probeta, de tal forma que se genera una gráfica de anisotropía donde tenemos a "q" en el eje de las ordenadas; y a "p" en el eje de las abscisas.

$$
q = \sigma_1 - \sigma_3
$$
   
  $p = \frac{\sigma_1 + 2\sigma_3}{3}$    
   
  $p = \frac{\sigma_2 + 2\sigma_3}{3}$    
   
  $p = \frac{\sigma_1 + 2\sigma_3}{3}$ 

Donde:

$$
\sigma_{1}^{'} = \sigma_{1} + \sigma_{3} - u
$$
 *Equation 5.4*

De tal forma que  $\sigma_i$ = Esfuerzo Axial,  $\sigma_{3}$ = Presión Confinante y  $u$ =Presión de Poro.

Cuando en el menú principal se presiona el botón que dice **Consolidación,**  aparece la pantalla de la figura 5.35, que nos muestra el valor actual de la presión confinante.

En la parte inferior izquierda se muestran las instrucciones que describen los pasos correctos para el desarrollo de ésta etapa. Se presiona el botón de **Continuar** para proseguir.

Aparece otro recuadro donde nosotros tecleamos el valor deseado de la presión confinante y presiona con el teclado enter o se da un clic fuera del recuadro para que el motor comience a desplazarse mientras aparece una perilla que indica el valor de la presión hasta que se prende el indicador verde que nos dice cuando ya se tiene la presión deseada (ver figura 5.36).

Se presiona el botón de **Continuar** para proseguir.

Nos aparece un nuevo recuadro con el que se indica el valor de la contrapresión, y se ajusta manualmente.

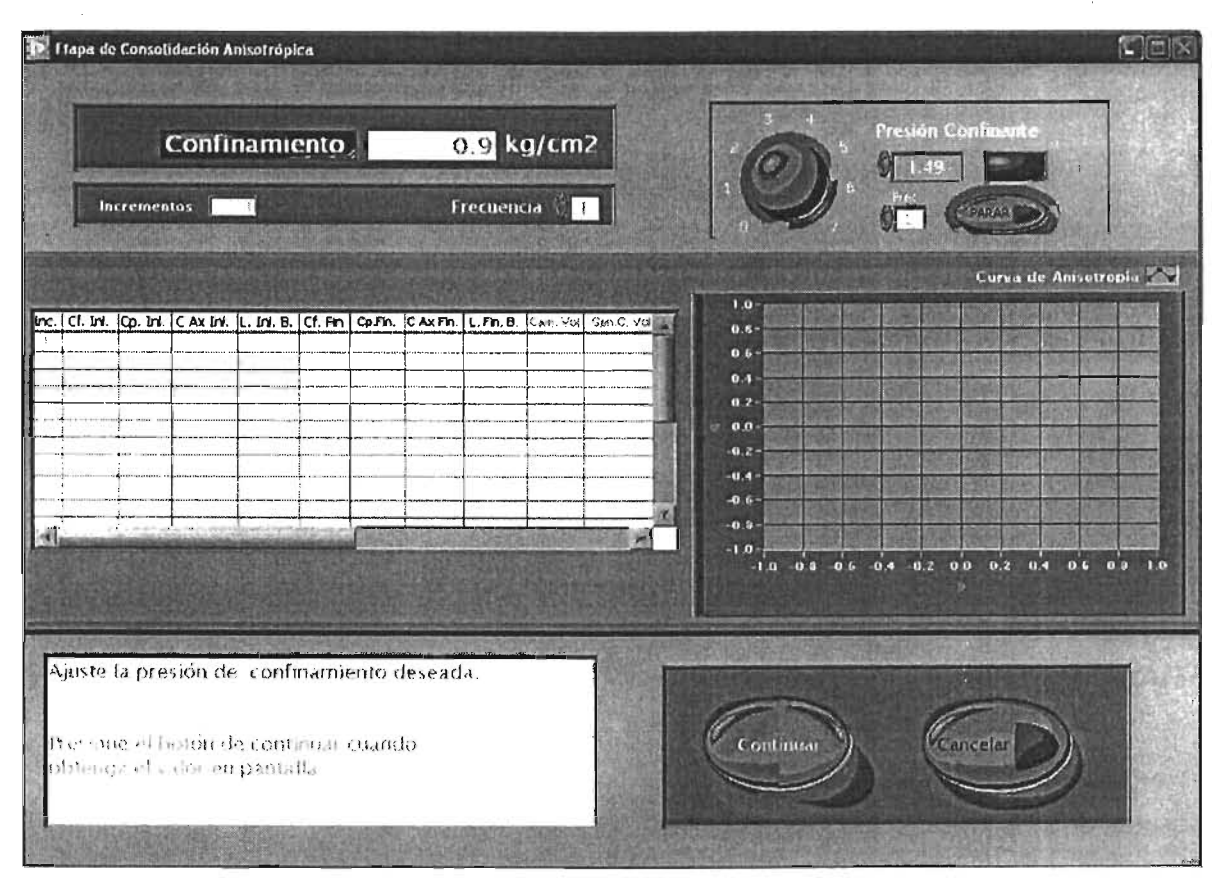

Figura 5.36 Consolidación Anlsotróplca, presión de confinamiento.

Se presiona el botón de **Continuar** para proseguir.

Aparece un nuevo recuadro donde nos indica el valor actual de la carga axial que registra la celda de carga, por lo que dicho valor está en [kg]. EL usuario teclea el valor deseado que aplicará a la probeta y comienza a funcionar el motor a pasos que controla al pistón hasta que se obtiene la carga deseada y se prende un indicador verde. (Figura 5.37).

Mientras esta en operación el motor a pasos del pistón, se muestra una gráfica en la parte central derecha que nos muestra el comportamiento que va registrando el sensor de carga y en donde se puede modificar la frecuencia del motor a pasos y se tiene un botón de paro de emergencia para el mismo.

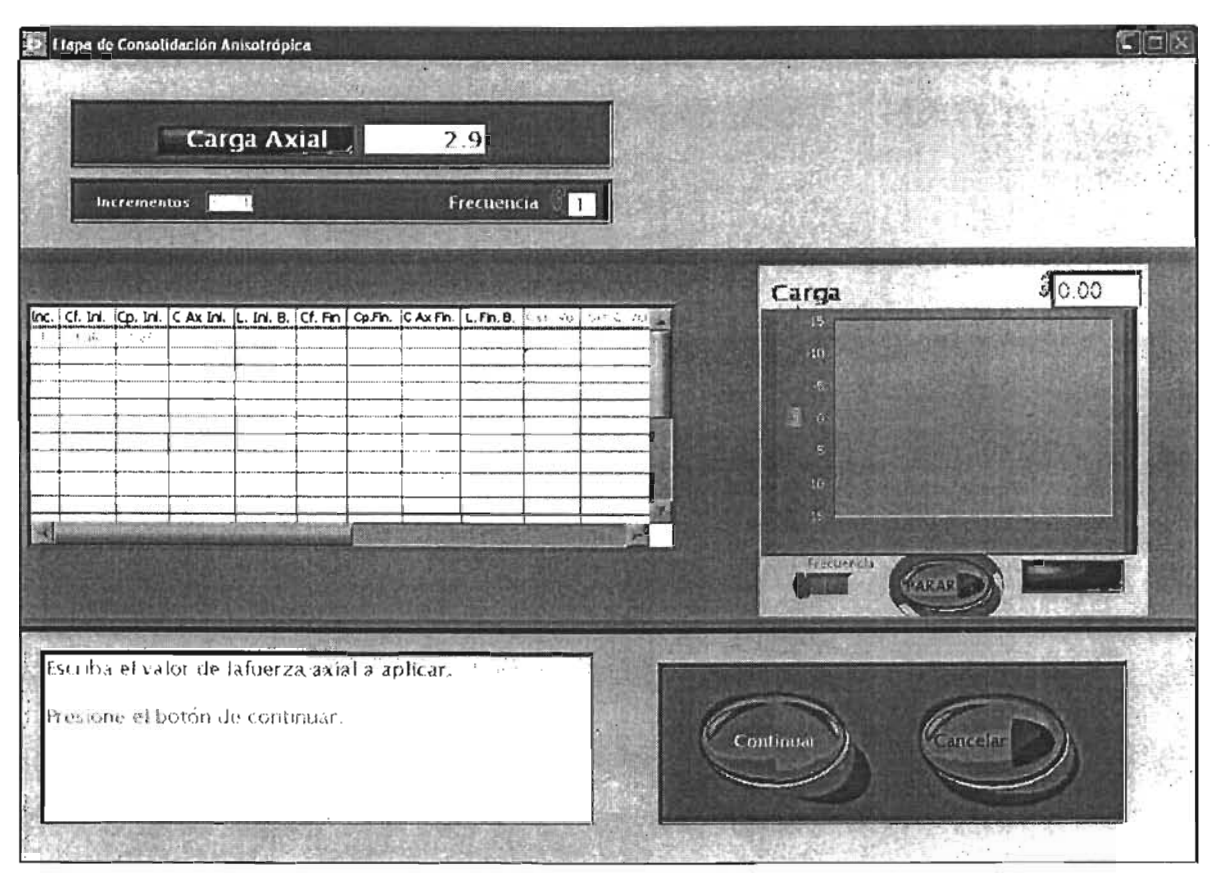

Figura' 5.37 Consolidación Anlsotróplca, Fuerza Axial.

Se presiona el botón de **Continuar** para proseguir.

Aparece un recuadro donde se inserta el valor inicial de la bureta.

Aparecen unos recuadros en la parte superior derecha donde uno inserta el tiempo estimado de duración del tiempo de espera. Antes de presionar nuevamente 'el botón de **Continuar,** se deben de abrir las válvulas correspondientes para aplicar las presiones y comenzar a transcurrir el tiempo. En la parte media derecha, aparece una gráfica que nos muestra el comportamiento de la presión de poro y del cambio volumétrico para verificar que la probeta se esté consolidando (figura 5.38).

#### Facultad de Ingeniería entre a contra comunicación de la capítulo 5

| 4> I lapa de Consolidación Anisotrópica                                                                                                    | Compared Termin                                                                                                    |                                    |
|----------------------------------------------------------------------------------------------------|----------------------------------------------------------------------------------------------------|------------------------------------|
| Lect. ini. de bureta<br>6.00<br><b>Incrementos</b>                                                                                                    | <b>Minutes</b><br><b>Hora</b> k<br><b>ISO</b><br>18                                                                             | Muestras / min<br>$\epsilon$ 10    |
|                                                                                                    |                                                                                                    | Curva de Ansotropia                |
| [nc.   Cf. Ini.   Cp. Ini.   C Ax Ini.   L. Ini. B.   Cf. Fin   Cp.Fin.   C Ax Fin.   L. Fin. B.   Cam Yo'   Stef. 2011 <br>$+24$<br>$\epsilon = 10^7$<br>★ 作<br>$1 - 4i$<br>调                                            | 1.0<br>0.5<br>$0.6 -$<br>0.4<br>$0.2 -$<br>$0.0 -$<br>$-0.2 -$<br>$-0.4 -$<br>$-0.6$<br>$-0.0 -$<br>$-1.0.$<br>$-0.9$<br>$-1.0$ | 0.6 0.4 0.2 00 0.2 0.4 0.6 0.9 1.0 |
| Abra lentamente la válvula que aplica la presión de<br>confinamiento e inmediatamente después la<br>de contrapresión.<br>Ajuste el tiempo que va a adquirir las señales y la<br>frequencia deseada<br>Presione continuar. | Continuar                                                                                                    | Cancelar                           |

Figura 5.38 Consolidación Anlsotróplca, Control de tiempo.

Cuando el tiempo ha transcurrido, comienza a parpadear el botón de **Continuar**  además de un indicador sonoro. Se deben de cerrar las válvulas de aplicación de la presión y se presiona el botón de **Continuar.** 

Se continua con el llenado de la tabla, pues aparece en la ventana un indicador que nos muestra el valor de la presión confinante final; se presiona el botón de **Continuar** y aparece ahora el indicador de la contrapresión final; se presiona el botón de **Continuar** y aparece un indicador de la carga axial o fuerza axial que tiene la probeta; se presiona el botón de **Continuar** y aparece un recuadro para insertar el valor final de la bureta y nuevamente se presiona el botón de **Continuar**  para mostrar el indicador del sensor de cambio volumétrico.
Al presionar el botón de continuar, se actualiza el valor de la gráfica de anisotropía y se tiene la opción de borrar los datos correspondientes al incremento en curso por si desea repetirlo al presionar una tecla como lo dicen las instrucciones.

Si se presiona el botón de Continuar, el programa pasará a preguntar si se desea realizar otro incremento o si finaliza la etapa de consolidación.

Si se presiona que se desea realizar otro incremento, se repite todo el proceso de consolidación, descrito desde la pantalla de la figura 5.35.

Si se presiona que no se desea otro incremento, finaliza la etapa de consolidación isotrópica y el programa regresa al menú principal de la figura 5.9.

#### **Etapa de Falla de la probeta**

En este módulo se desarrolla lo referente a la teoría descrita en el capítulo 1 acerca de la falla o fractura de las probetas de suelo.

Éste fue el módulo con mayor grado de dificultad por el monitoreo constante de la tarjeta de adquisición de datos y porque el control del pistón debería estar siempre en funcionamiento. De esta forma se llevaron a cabo cuatro subprogramas o subvi's que trabajan de forma simultánea para poder llevar a cabo su correcto funcionamiento y que solo uno de ellos es la interfaz entre el usuario y los datos que se requieren.

Cuando se presiona el botón que dice falla en el menú principal de la figura 5.9, aparece la ventana de la etapa de falla y pide que configuremos dicha etapa (figura 5.39).

Cuando aparece la ventana de falla, se esperan 3 segundos mientras se inicia primero un subprograma de adquisición de todos los transductores y de donde toman los valores correspondientes los otros subprogramas cuando se requiere; después se pone en operación el subprograma de control de los motores a pasos para mantener la posición actual antes de iniciar.

Ya que nos pide el programa que configuremos la etapa de falla, el usuario tiene que insertar el modo del control de la falla, ya sea desplazamiento controlado o carga controlada; además del número de ciclos de carga y descarga que requiera incluyendo el ciclo de falla que es el último que se realiza.

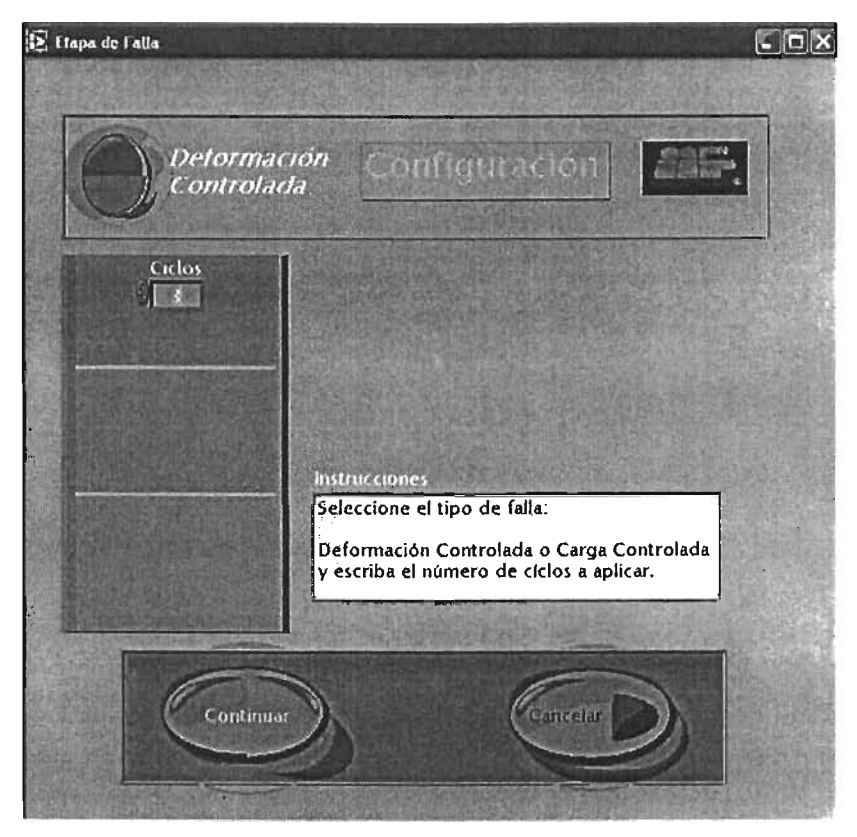

Figura 5.39 Configuración de la Falla.

En la parte inferior derecha aparece una serie de instrucciones que guían al usuario en el procedimiento. Se presiona el botón de **Continuar** para seguir configurando.

Aparecen una serie de recuadros y tablas como se muestra en la figura 5.40 en donde uno le indica la velocidad de deformación, esto es cuantos milímetros se debe de deformar la probeta por minuto. También se tiene un muestreo inicial y tiempo de duración del muestreo inicial, ya que el usuario requiere de que en los primeros quince minutos del inicio de cada ciclo en la carga, se registre un mayor número de datos; y al terminar el tiempo preestablecido, el programa tomará el numero de muestreo por minuto que se introduce en la tabla que se encuentra en la parte media derecha de la ventana.

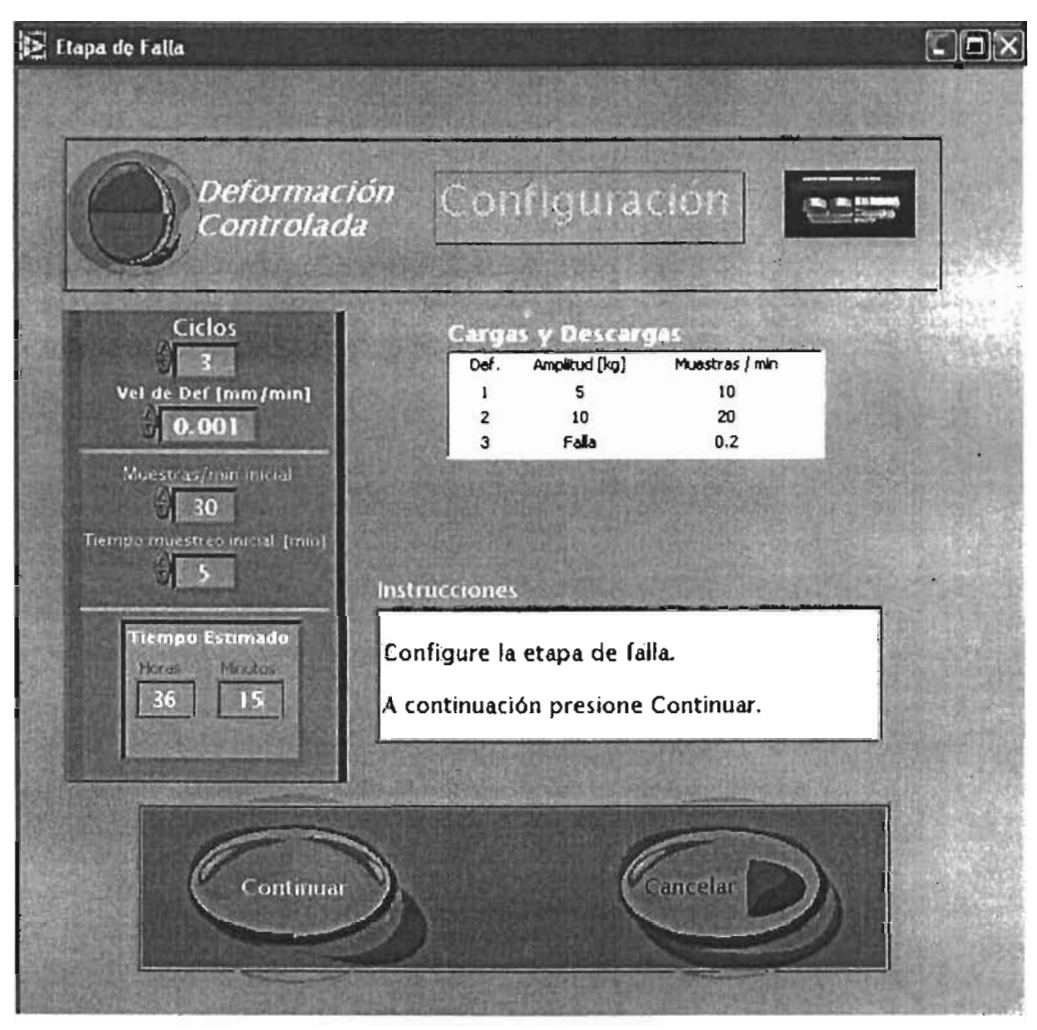

Figura 5.40 Configuración de la Falla.

Para terminar de llenar la tabla, se tiene una columna que dice Amplitud, aquí se le indica hasta qué valor de carga en [kg] debe de llegar el pistón y poder regresar al valor inicial donde comenzó la prueba para poder pasar al ciclo siguiente y así hasta llegar al último, que como no se tiene un valor fijo, en la tabla aparece la palabra falla, indicando que el programa automáticamente lleva a la probeta hasta un 37% de deformación de su valor inicial y automáticamente se detiene.

También se tiene un recuadro donde se inserta el tiempo estimado de duración de la etapa de falla.

Ya que se llenaron correctamente todos los campos requeridos, se presiona el botón de **Continuar** para comenzar.

Antes de iniciar y de que aparezca la ventana principal de la etapa de falla (figura 5.41), se pone en operación otro subprograma que se encarga de llevar el control de la deformación para el motor a pasos del pistón y que controla los ciclos de carga y descarga, así como la falla de la probeta y el 37% de la deformación que se le aplica como máximo.

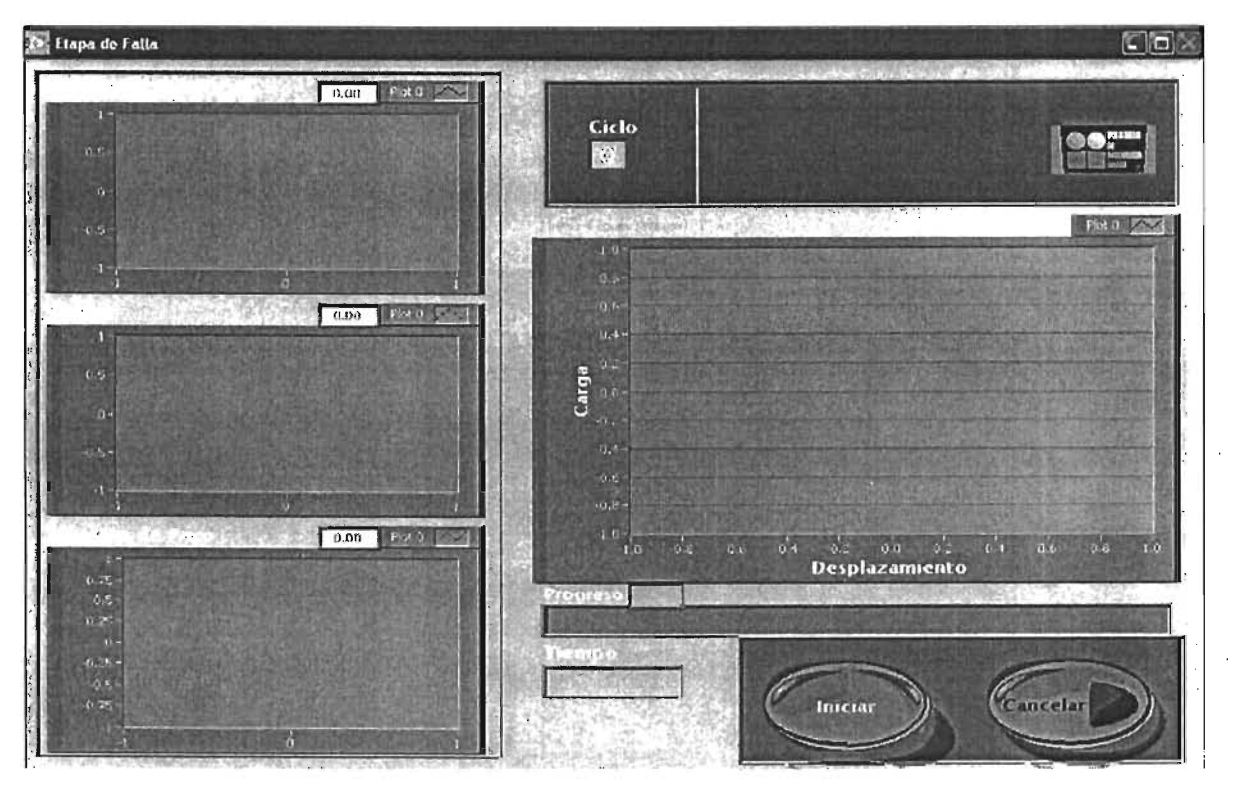

Figura 5.41 Ventana principal de la etapa de Falla.

Ya que aparece la ventana principal, se presiona el botón de **Iniciar** para comenzar y comienza a registrar el tiempo transcurrido, al igual que se va generando un archivo con los datos que registran todos los transductores empleados de acuerdo el número de muestras por minuto que se configuró.

En esta pantalla se tienen tres gráficas en la parte izquierda, de deformación, Carga y Presión de poro para monitorear a la probeta; y una gráfica en la parte central derecha que nos muestra la carga contra la deformación de cada uno de los ciclos que transcurren. También indica en qué ciclo se encuentra operando yel porcentaje que lleva del mismo, exceptuando el de la falla pues el tiempo depende del tipo de suelo que se este ensayando.

#### Facultad de Ingeniería **Capítulo 5** de anticada e a contra contra contra contra contra contra contra contra contra contra contra contra contra contra contra contra contra contra contra contra contra contra contra contra co

El programa automáticamente realiza los ciclos de carga y descarga y el operador se dedica únicamente a monitorear el curso de esta etapa; sin embargo se cuenta con un botón para Cancelar la ejecución en donde, al presionarlo, se tiene la opción de terminar inmediatamente la ejecución del programa y de la etapa misma, o de esperar a que termine el ciclo en curso. Si se desea que termine el ciclo en curso, el programa pregunta que si desea que regrese al valor inicial o si solamente se desea que llegue al valor de carga deseado; además de preguntar que si se quiere continuar con la misma velocidad de deformación y con el mismo número de muestras por minuto a adquirir, y si el usuario no lo desea así, puede modificar los valores iniciales de acuerdo a su conveniencia.

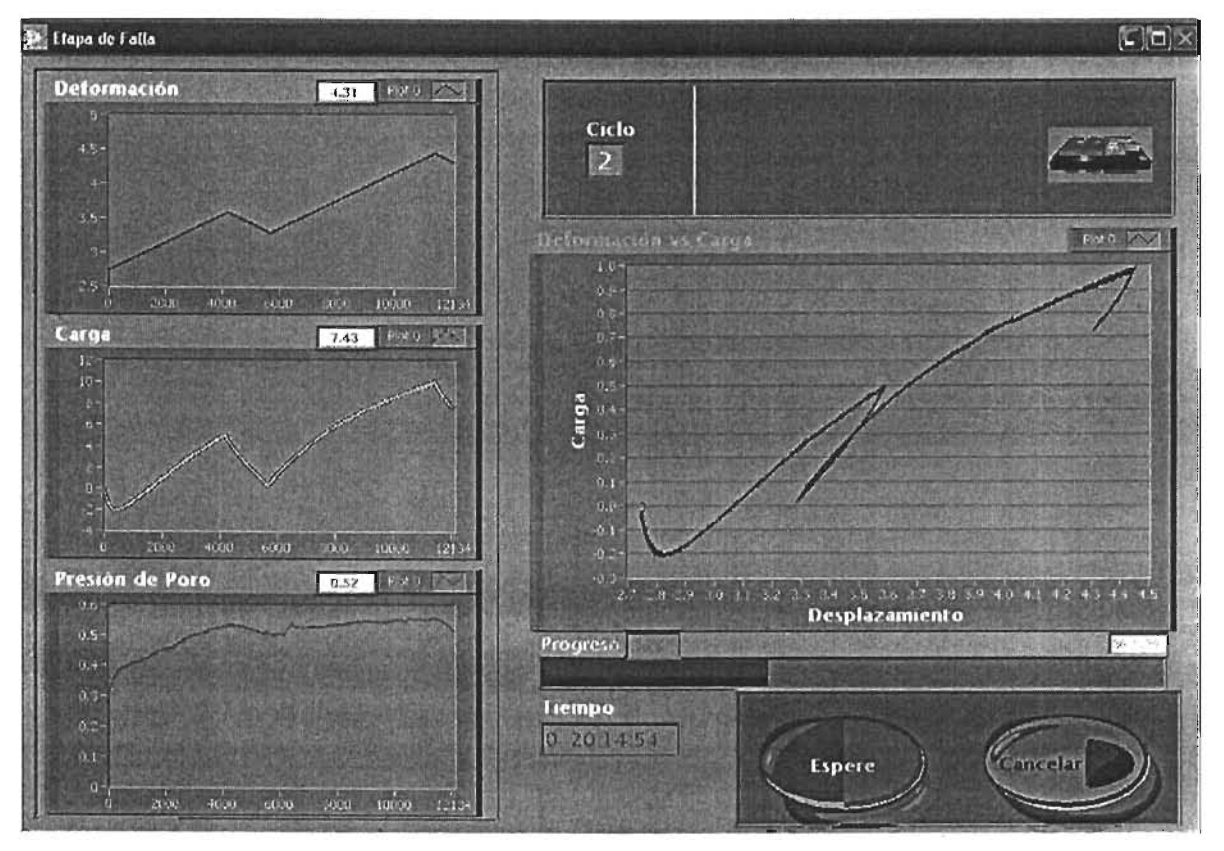

Figura 5.42 Ventana principal de la etapa de Falla en operación.

the.

- 105 -

# Resultados

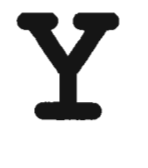

 $\label{eq:2.1} \mathcal{L}_{\mathcal{A}}(\mathbf{x},\mathbf{y})=\mathcal{L}_{\mathcal{A}}(\mathbf{x},\mathbf{y})$ 

 $\label{eq:2.1} \mathcal{L}_{\mathcal{A}}(\mathcal{A}) = \mathcal{A}(\mathcal{A}) = \mathcal{L}_{\mathcal{A}}(\mathcal{A}) = \mathcal{L}_{\mathcal{A}}(\mathcal{A})$ 

 $\mathcal{L}(\mathcal{L}^{\text{max}}_{\mathcal{L}}(\mathcal{L}^{\text{max}}_{\mathcal{L}}))$ 

# Conclusiones

 $\mathcal{L}^{\text{max}}_{\text{max}}$  ,  $\mathcal{L}^{\text{max}}_{\text{max}}$ 

 $\label{eq:2.1} \frac{1}{\sqrt{2}}\int_{\mathbb{R}^3}\frac{1}{\sqrt{2}}\left(\frac{1}{\sqrt{2}}\right)^2\left(\frac{1}{\sqrt{2}}\right)^2\left(\frac{1}{\sqrt{2}}\right)^2\left(\frac{1}{\sqrt{2}}\right)^2\left(\frac{1}{\sqrt{2}}\right)^2.$ 

#### **RESULTADOS y CONCLUSIONES**

Como resultado, puedo comentar que el sistema está en operación y hecho de acuerdo a las necesidades del usuario. No fue trivial la solución y se requirió de esfuerzo y dedicación. El tomar un proyecto de semi-automatización automatización siempre es un reto para uno desde el momento que se comienza la planeación y del diseño electrónico, de la selección de los sensores que más convienen y entender cómo funciona o se opera el sistema completo, de otra forma uno no tiene el panorama de lo que debe de realizar.

El sistema de control de dos motores a pasos, fue muy eficiente en su diseño utilizando circuitos integrados recientes que proporcionan un ahorro en espacio físico y tiempo de realización. De esta forma se economiza energía en su operación diaria y trabajan de forma adecuada. El sistema completo de acondicionadores opera satisfactoriamente pues a pesar de que se realizaron unas pequeñas modificaciones para incrementar la precisión de los LVDT's son diseños simples y modulares para futuras modificaciones o reparación del mismo. Es importante mencionar que toda la electrónica se realizó en el Instituto de Ingeniería con la gran ayuda del Ing. Enrique Gómez Rosas, de la coordinación de Instrumentación. Todos los sistemas electrónicos están operando sin ningún problema.

La programación en la parte de calibración y la parte de operación consumió la mayor cantidad de tiempo ya que fue necesario la asesoría del M.I. Yuri Valderrama del Instituto de Ingeniería para poder describir cada etapa de la fase experimental que se llevaría a cabo en la cámara y de esta forma poder traducir las órdenes y comandos adecuados para que hiciera exactamente lo que él requería. El programa de operación, precisamente la etapa de falla y la consolidación anisotrópica fueron las que presentaron mayor complicación por el tipo de control que se implementó (tipo switcheo) dadas las condiciones del pistón que se tienen en el laboratorio, pero que se libraron satisfactoriamente, y pues el equipo está operando completamente como se esperaba.

A continuación se presenta el desplegado de información que genera la etapa de "datos generales" en un archivo de texto, y que se despliega en EXCELL

 $\sim 10^{-11}$ 

#### DATOS GRLS. DE LA MUESTRA

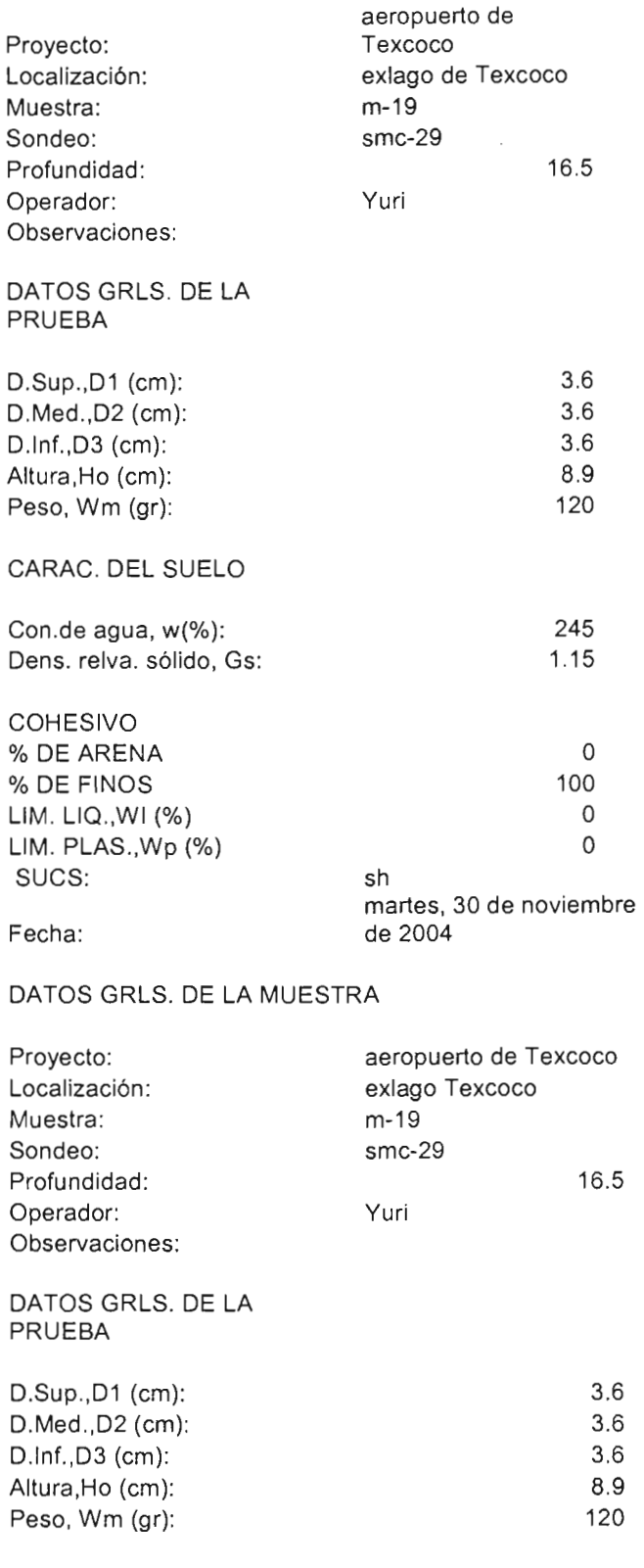

CARAC. DEL SUELO

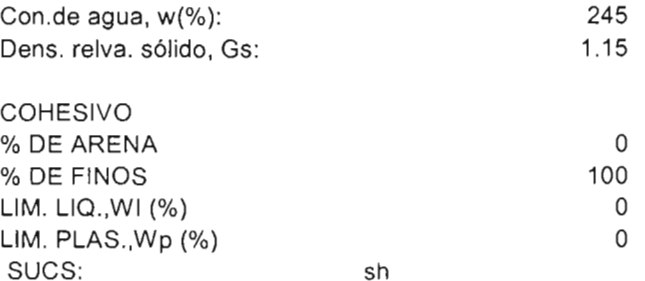

A continuación se presenta el desplegado de información que genera la etapa de "datos generales" en un archivo de texto, y que se despliega en EXCELL: Saturación

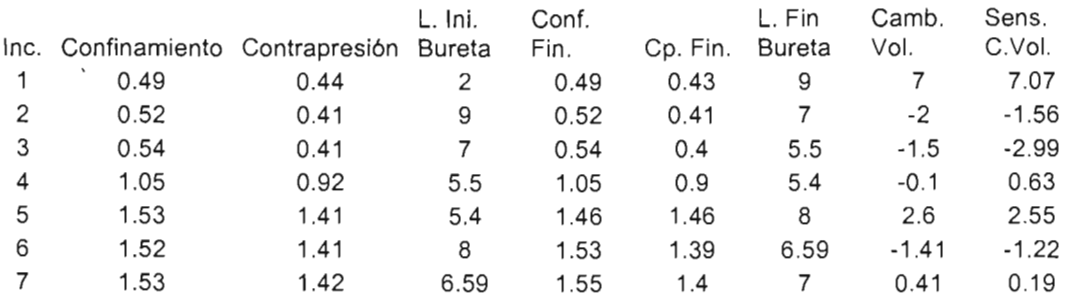

Datos procedentes del archivo que genera durante la saturación de todos los

sensores:

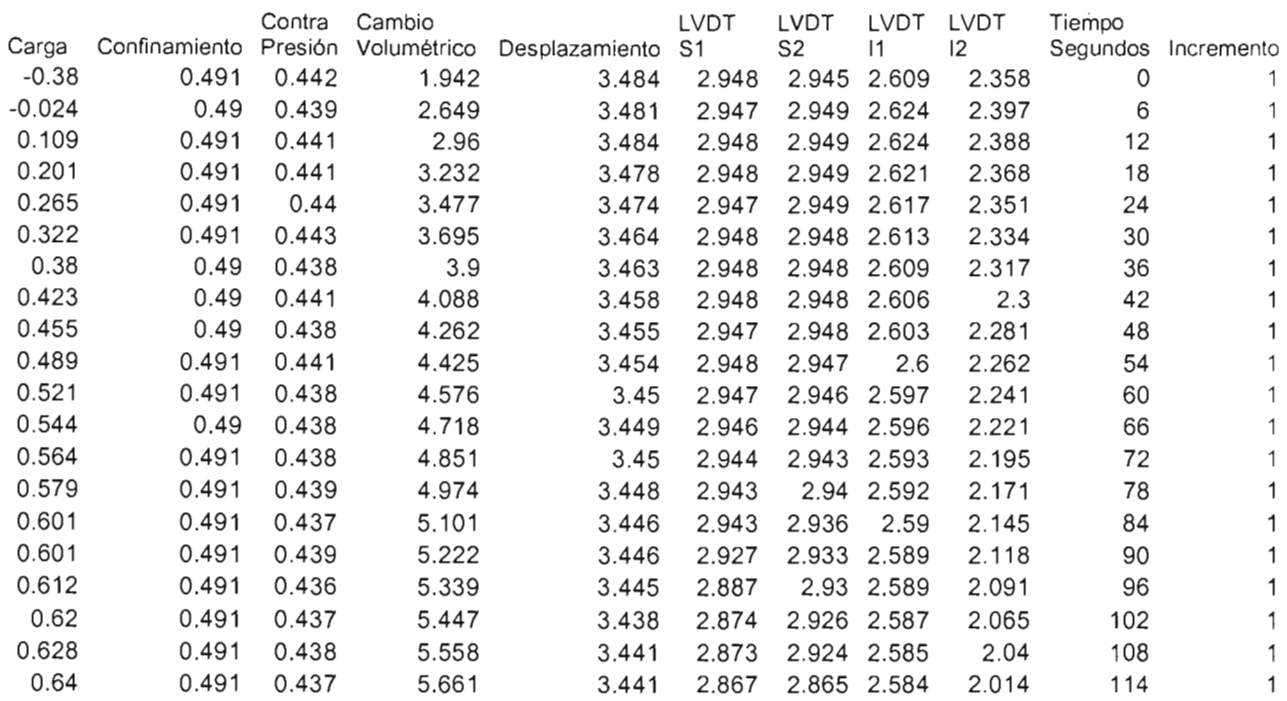

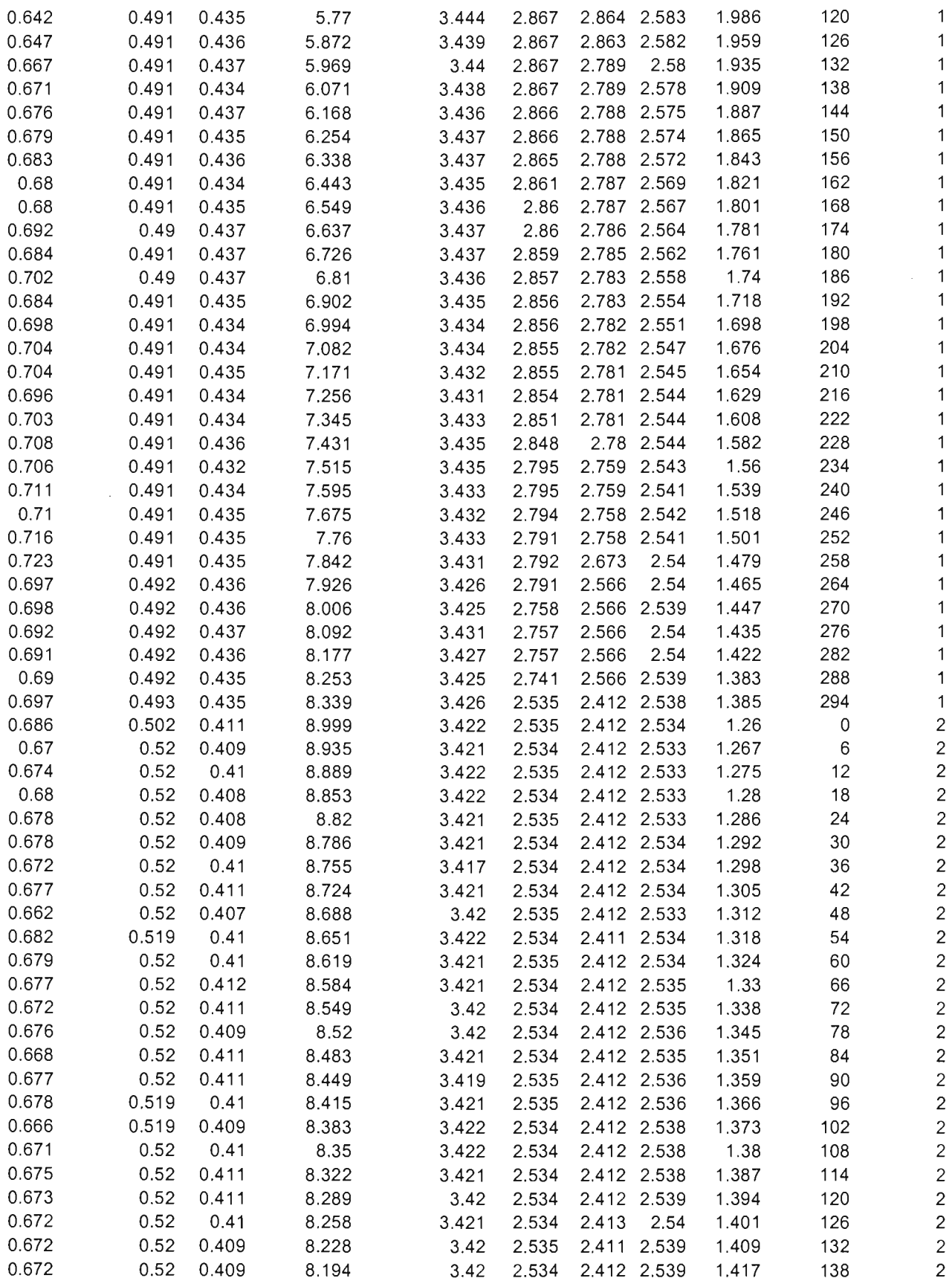

#### Facultad de Ingeniería

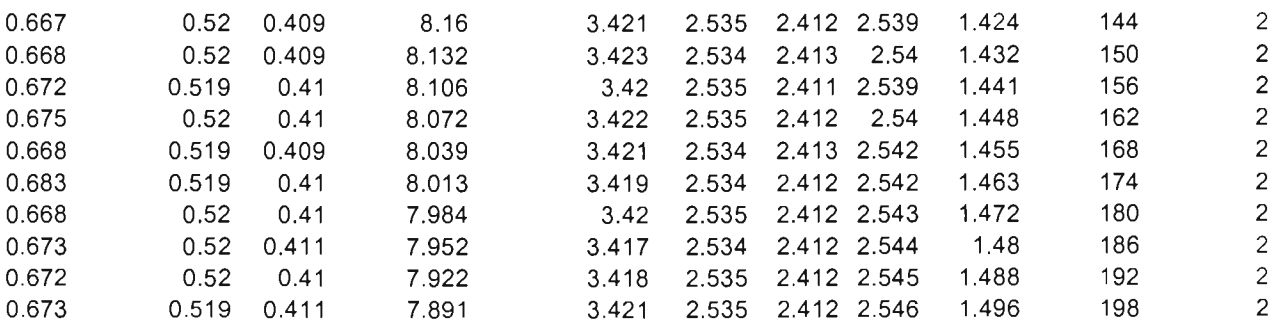

Datos procedentes del archivo que genera durante la Consolidación de todos los sensores:

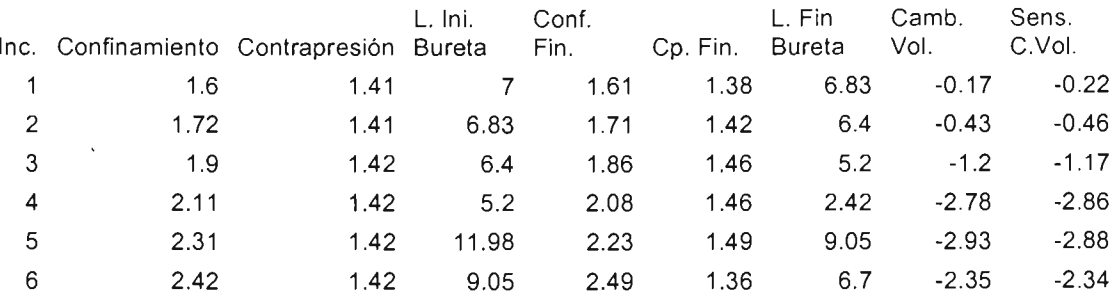

Datos procedentes del archivo que genera durante la Consolidación de todos los sensores:

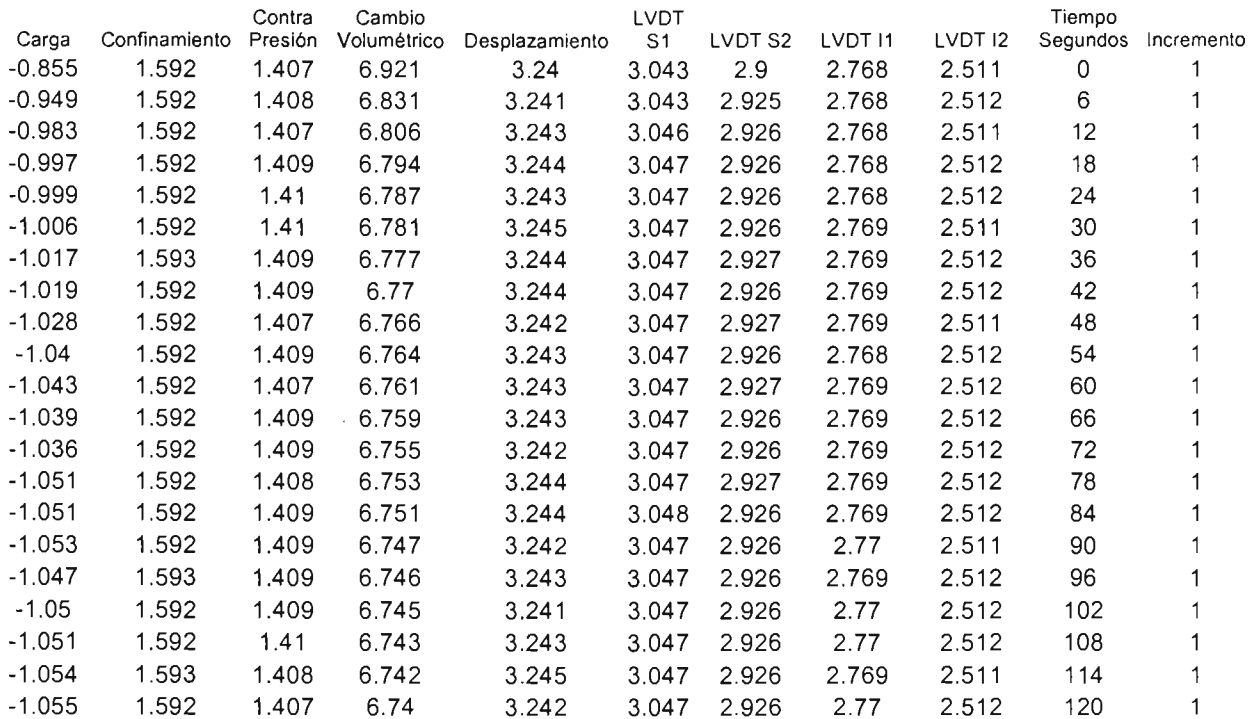

#### Facultad de Ingeniería

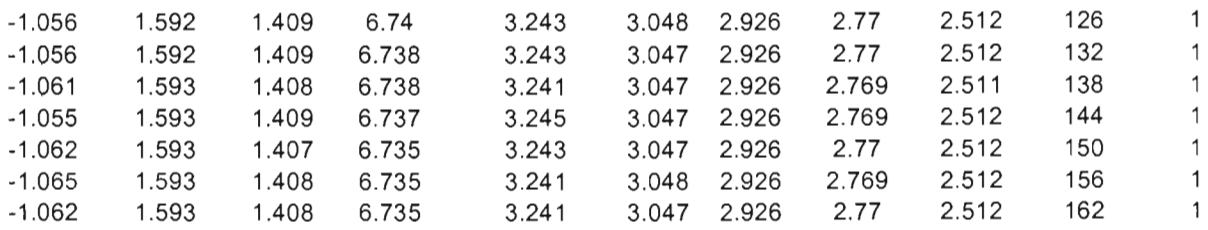

Datos procedentes del archivo que genera durante la Falla de todos los sensores:

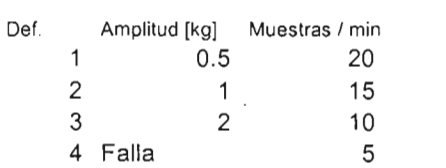

 $\mathcal{L}(\mathcal{L}(\mathcal{$ 

Fecha: 06/12/2004

 $\sim$ 

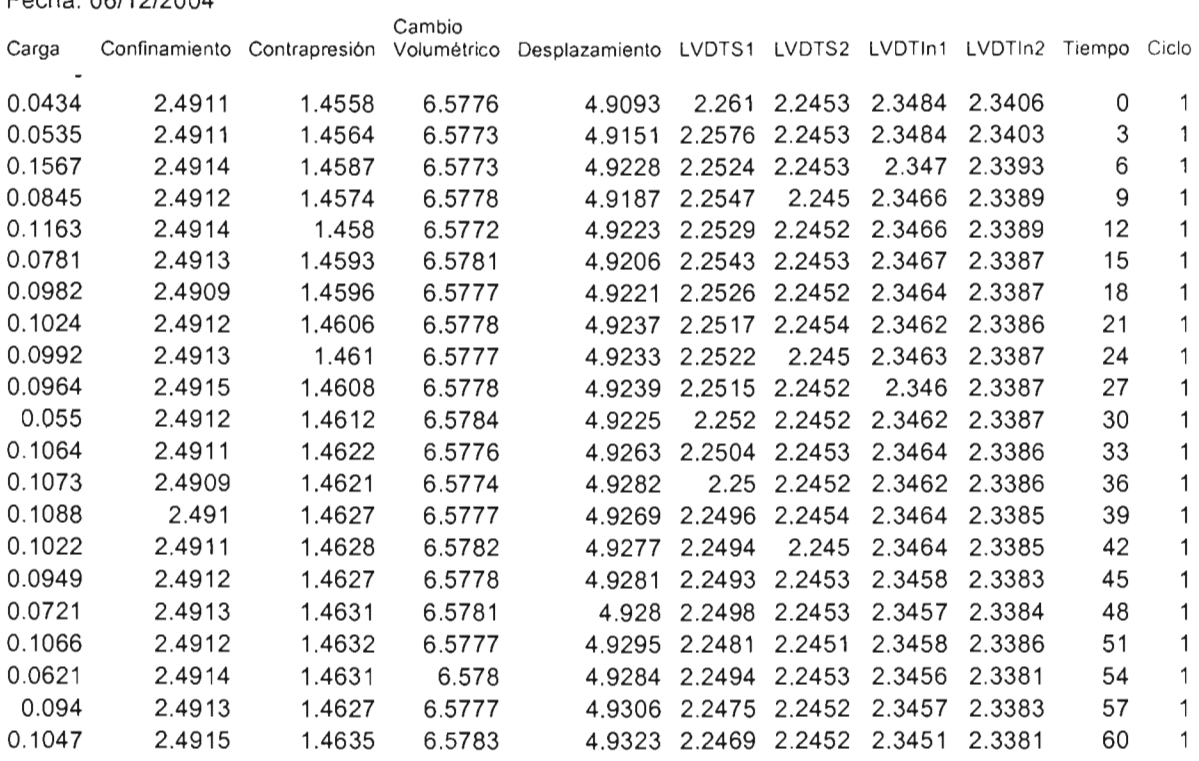

## **BIBLIOGRAFíA**

- K. H. Head for ELE International Limited. , Volume 3., Effective Stress Test. Ed. Pentech Press, London, 1986.
- BADILLO, J. y RODRÍGUEZ, R., Mecánica de Suelos.  $3<sup>a</sup>$  edición, Limusa Noriega, México, 1997.
- L. BERRY, Peter y REID David., Mecánica de Suelos. 1ª edición, Mc Graw Hill, Colombia,1993.
- N. NORTON, Harry., Sensores y Analizadores, Colección Electrónica/Informática, Ed. Gustavo Pili, S.A., Barcelona, 1984.
- ROBERT L. Boylestad y Louis Nashelsky. Electrónica Teoría de Circuitos. 6<sup>a</sup> edición, Prentice Hall Hispanoamericana, Estado de México, 1997.
- Manual de la empresa Philips, 2002.
- Catálogo de la empresa Schaevitz Sensors,2
- Manual de la tarjeta NI6024E de National Instruments.
- Tesis de Juvenal Villanueva
- Tesis de Miguel Ochoa

Consulta en direcciones Web:

- www.sensotec.com
- www.macrosensor.com
- www.Flw.com
- www.transicoil.com
- www.dynisco.com
- www.schaevitz.com
- www.validyne.com
- www.omegadyne.com
- http://www.geocities.com/medicioneinstrumentacion/SENSORESTXTTRAN SDUCTORESITRANSDUCTORES/transductores.htm

## **REFERENCIAS**

[1] K. H. Head tor ELE International Limited., Volume 3., Effective Stress Test. Ed. Pentech Press, London, 1986., Chapter 15., 766 – 769 pp.

[2] K. H. Head tor ELE International Limited., Volume 3., Effective Stress Test. Ed . Pentech Press, London, 1986., Chapter 15., 754 - 759 pp.

[3] K. H. Head tor ELE International Limited., Volume 3., Effective Stress Test. Ed. Pentech Press, London, 1986., Chapter 19., 971 – 1000 pp.

[4] K. H. Head for ELE International Limited., Volume 3., *Effective Stress Test. Ed.* Pentech Press, London, 1986., Chapter 20., 1005 - 1007 pp.

[5] K. H. Head tor ELE International Limited., Volume 3., Effective Stress Test. Ed. Pentech Press, London, 1986., Chapter 20., 1013 – 1020 pp.

[6] N. NORTON, Harry., Sensores y Analizadores, Colección Electrónica/lntormática, Ed. Gustavo Pili, S.A. , Barcelona, 1984., Introducción 11.,  $57 - 71$  pp.

[7] Tesis de Juvenal Villanueva., Capítulo 3.

[8] Manual de celda de carga., página web: www.omegadyne.com [9] Página web: http://www.geocities.com/medicioneinstrumentacion/SENSORESTXTTRANSDUC TORESfTRANSDUCTORES/transductores.htm

# **APÉNDICES**

 $\sim$   $\sim$ 

## **APÉNDICE A Especificaciones de la tarjeta PCI 6024E**

## **ANALOGINPUT**

Estas características técnicas son típicas para una temperatura de 25 °C.

### ;. **INPUT CHARACTERISTICS**

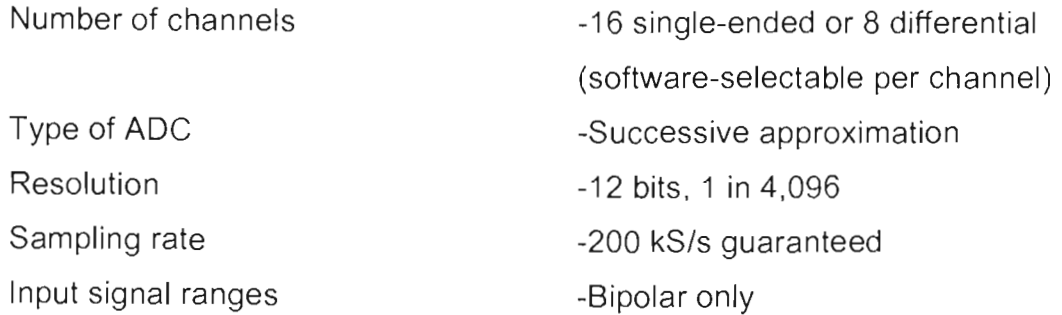

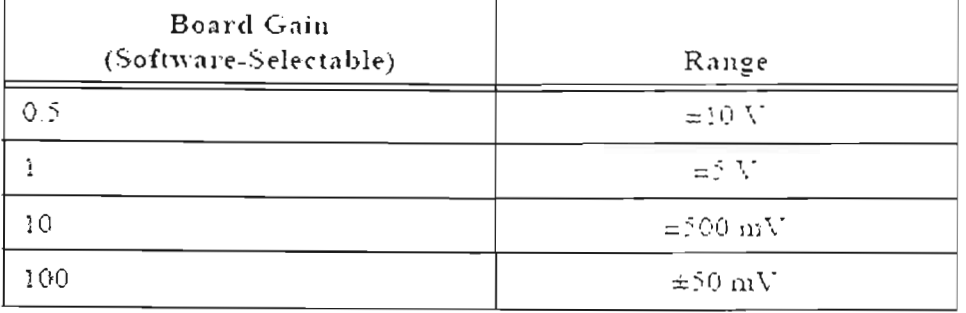

Input coupling Max working voltage -OC

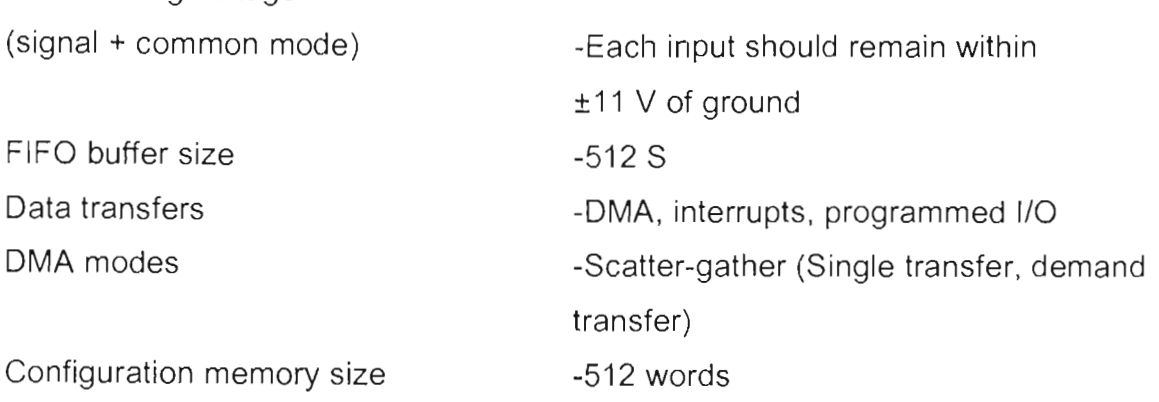

#### <sup>~</sup>**ACCURACY INFORMATION**

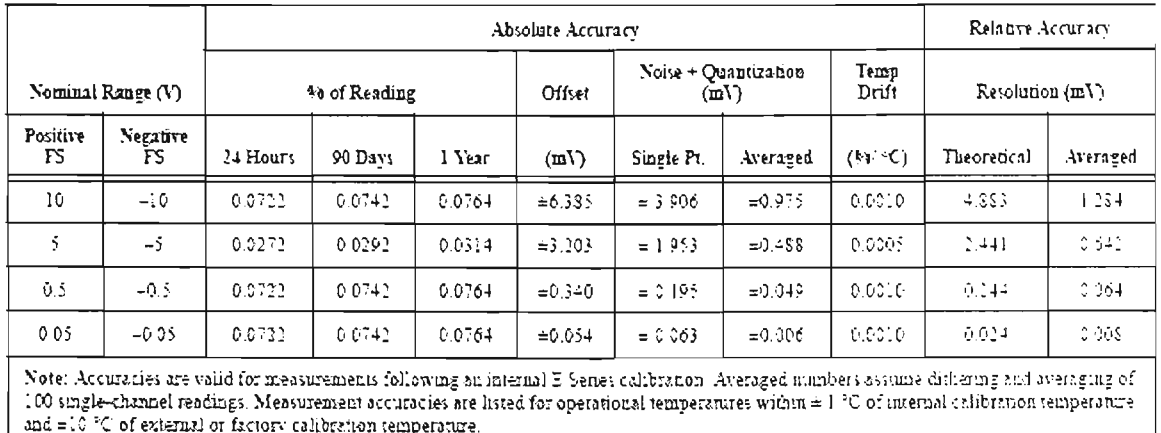

#### > TRANSFER CHARACTERISTICS

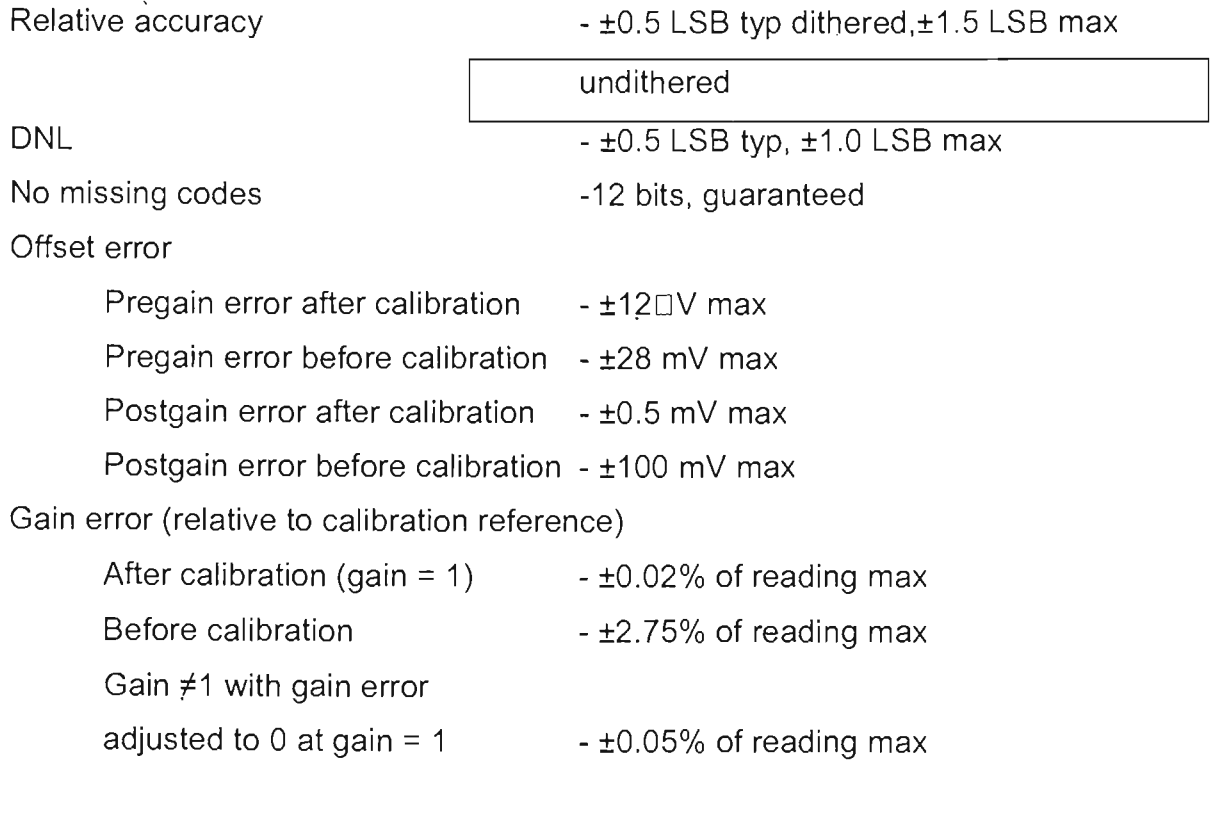

### $\triangleright$  AMPLIFIER CHARACTERISTICS

Input impedance

Normal powered on - 100 GQ in parallel with 100 pF

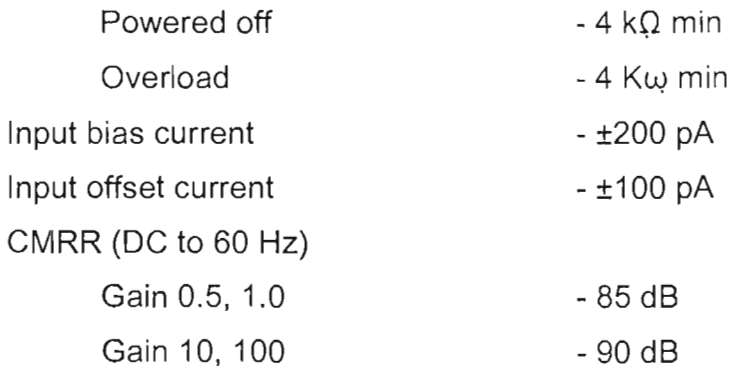

#### <sup>~</sup>**DYNAMIC CHARACTERISTICS**

Bandwidth

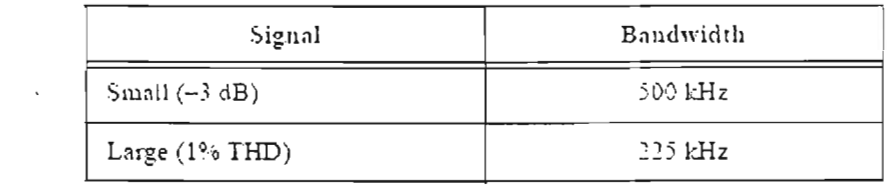

Settling time for full-scale step  $\overline{\phantom{a}}$  - 5  $\mu$ s max to  $\pm$ 1.0 LSB accuracy System noise (LSBrms, not including quantization)

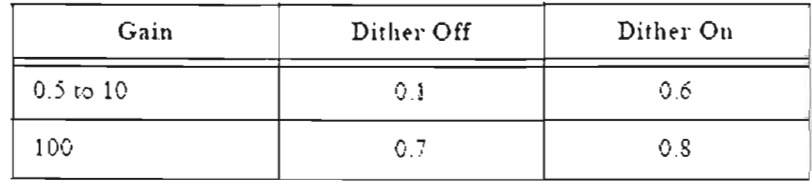

**Crosstalk** 

- -60 dB, OC to 100 kHz

 $\mathcal{L}$ 

#### <sup>~</sup>**STABILlTY**

Recommended warm-up time Theorem 15 min.

Offset temperature coefficient

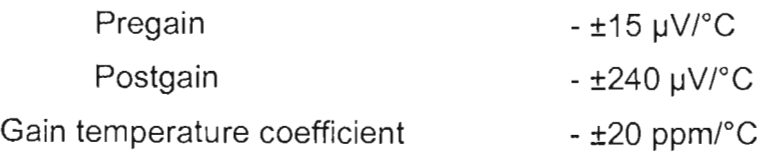

## **ANALOG OUTPUT**

## > OUTPUT CHARACTERISTICS

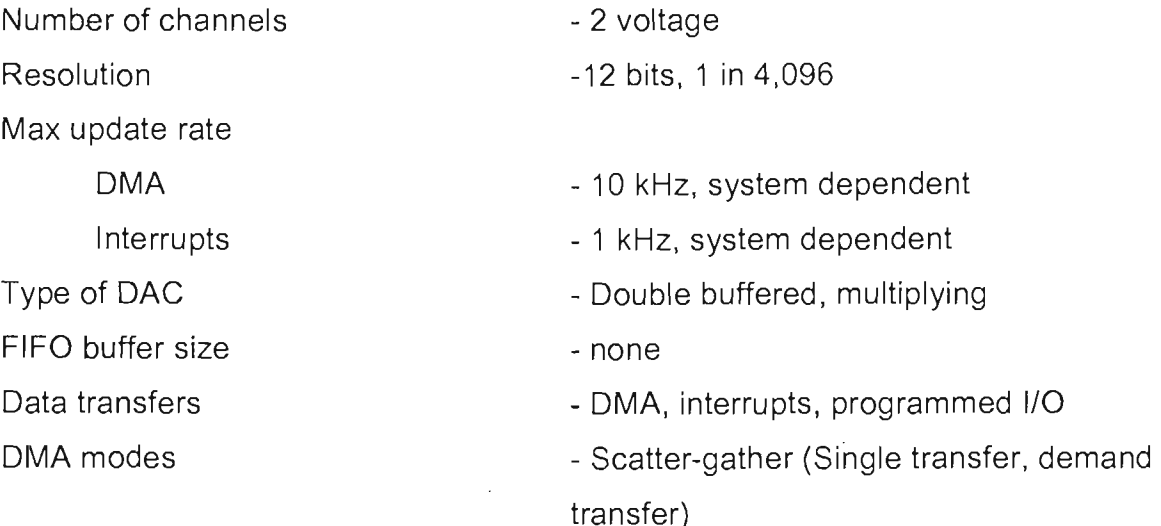

#### > ACCURACY INFORMATION

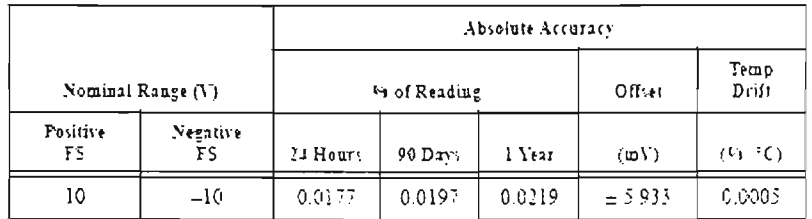

#### > TRANSFER CHARACTERISTICS

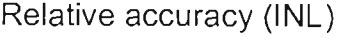

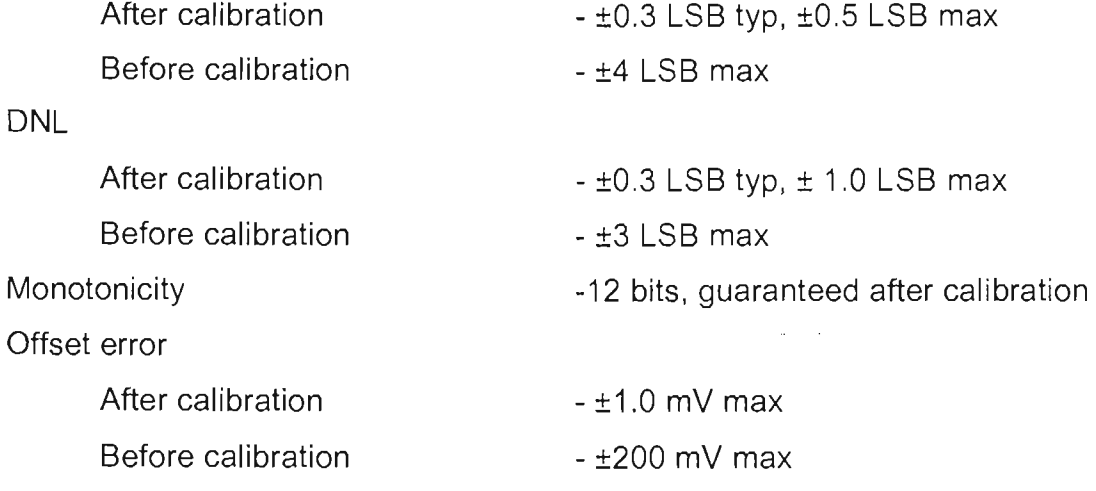

Gain error (relative to internal reference)

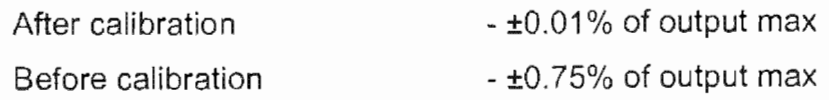

## > VOLTAGE OUTPUT

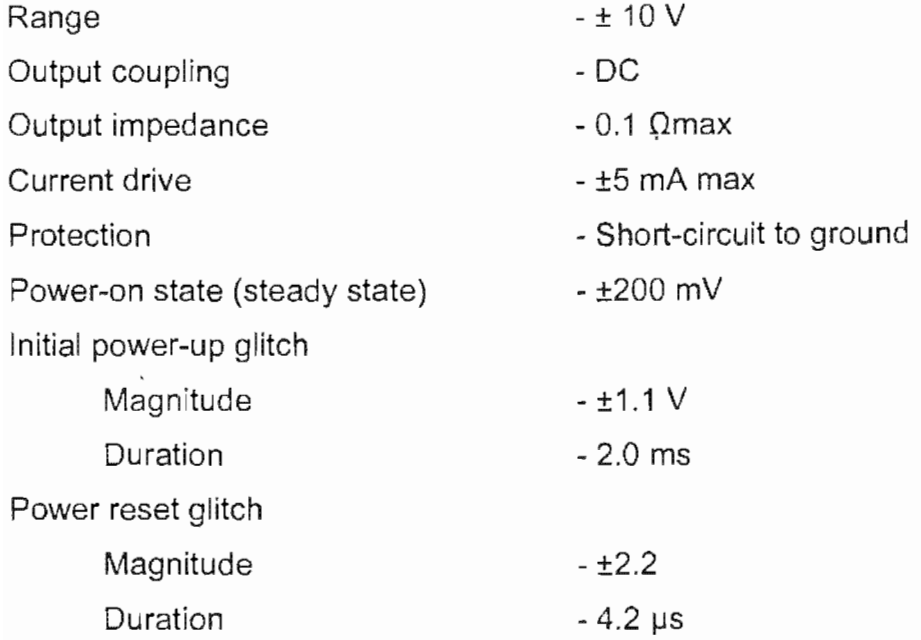

## $>$  DYNAMIC CHARACTERISTICS

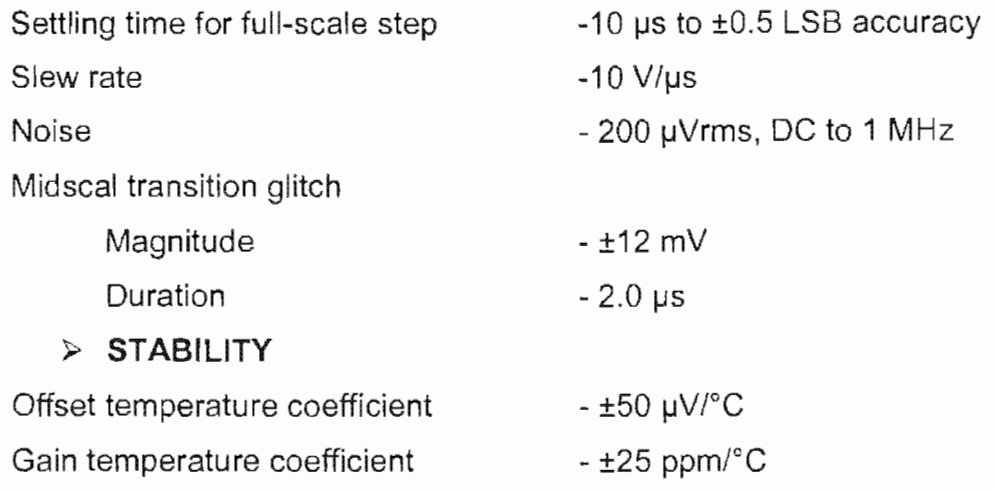

## **DIGITAL 1/0**

Number of channels

6024E

**Compatibility** 

<sup>~</sup>**DI0<0 .. 7>** 

Digital logic levels

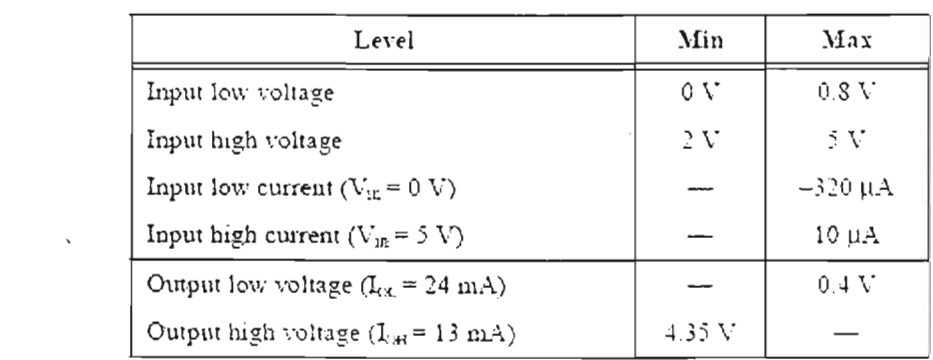

- 8 input/output

- Programmed l/O

- TTL/CMOS

Power-on state

- Input (High-Z), 50 k $\Omega$  pull up to +5 VDC

Data transfers

<sup>~</sup>**TIMING 1/0** 

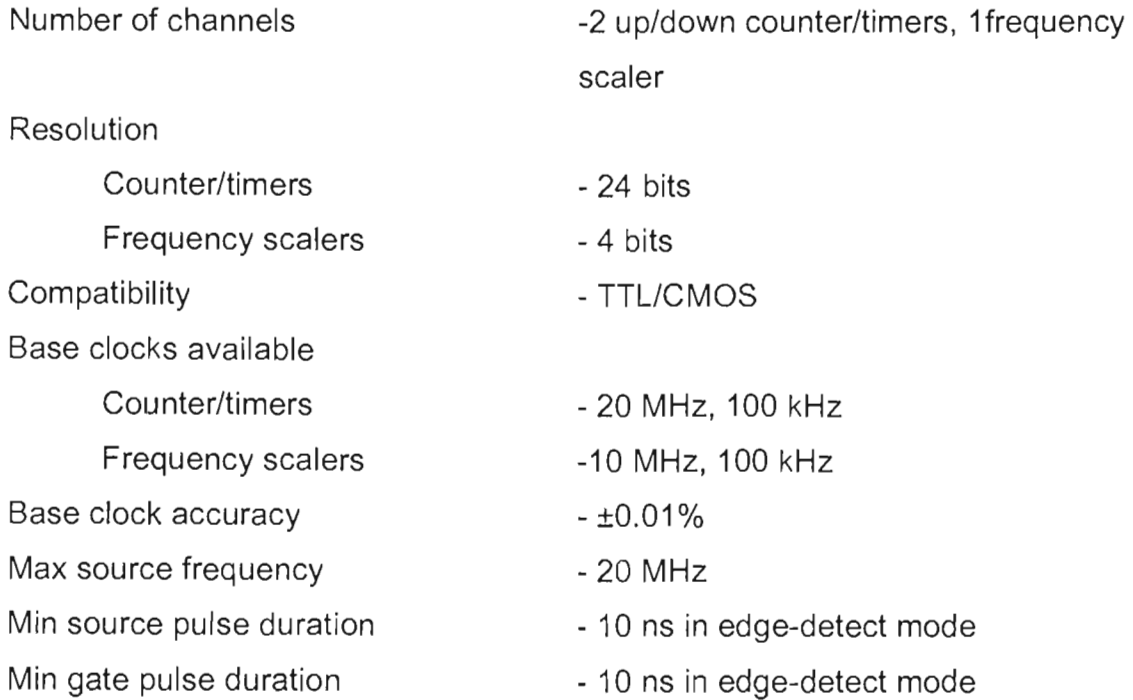

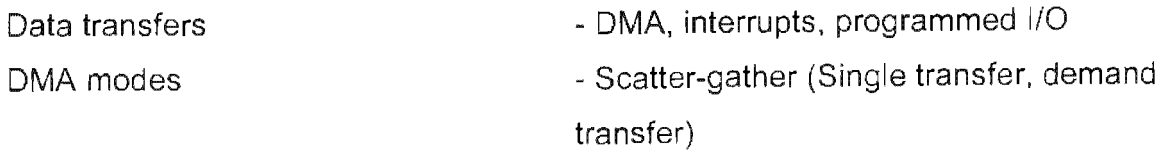

## **TRIGGERS**

#### );> DIGITAL TRIGGER

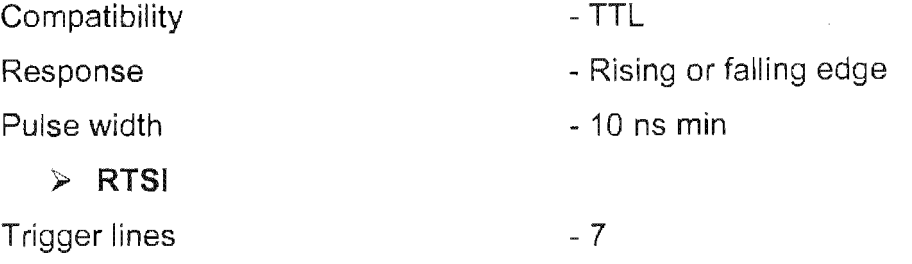

## CALIBRATION

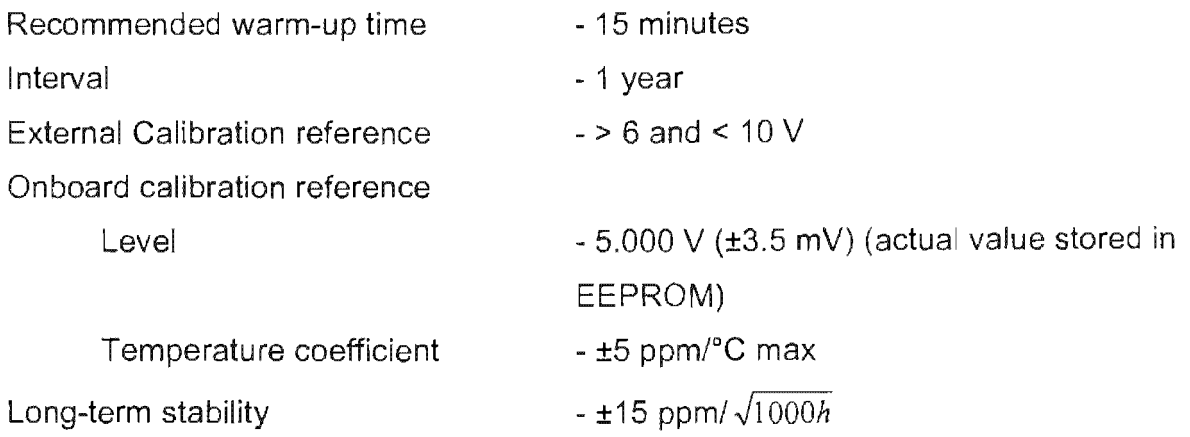

 $\sim 10^{11}$ 

## POWER REQUIREMENT

 $\bar{\mathcal{A}}$ 

VDC (±5%)

- 0.7 A

Note Exeludes power eonsumed through Vee avaílable at the l/O eonneetor. Power available at I/O connector  $- +4.65$  to  $+5.25$  VDC at 1 A

## **PHYSICAL**

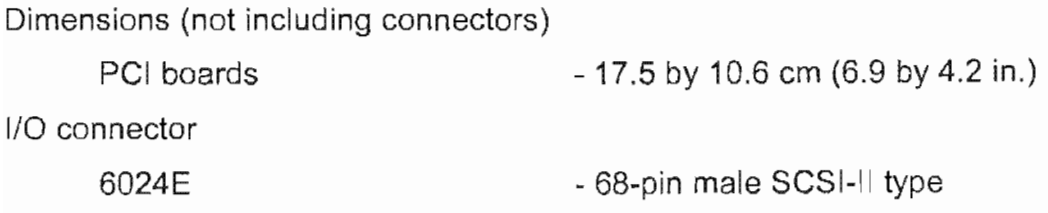

## **OPERATING ENVIRONMENT**

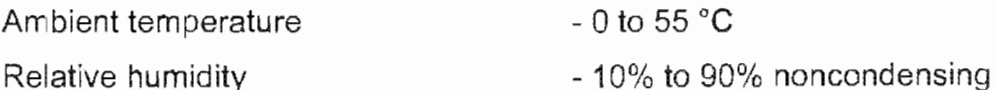

## **STORAGE ENVIRONMENT**

Ambient temperature

 $-20$  to 70 °C

Relative humidity.

- 5% to 95% noncondensing

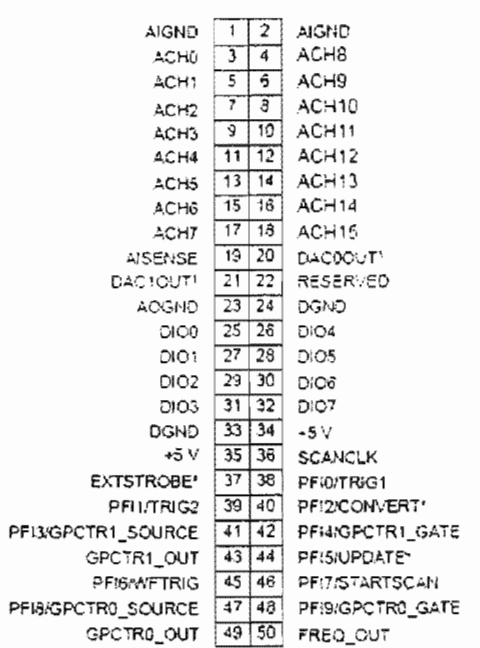

Distribución de los pines de una tarjeta PCI 6024E.

## APÉNDICE B Diagramas y hojas de especificaciones de los circuitos empleados.

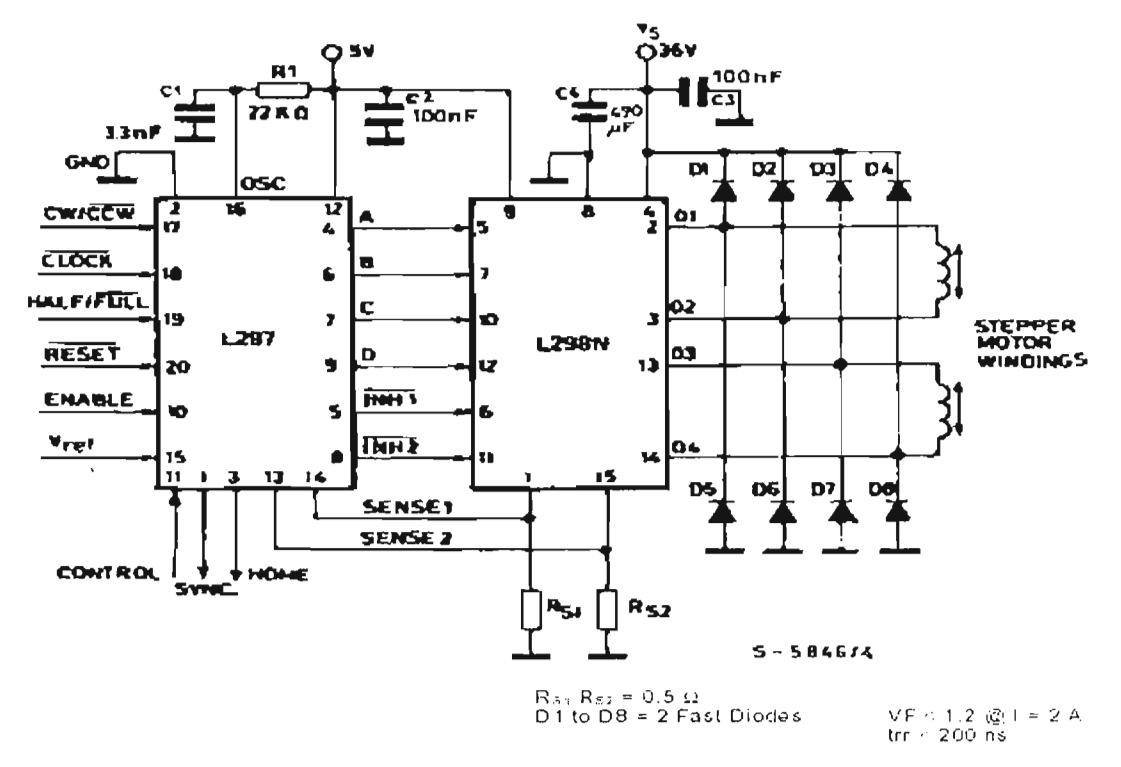

Diagrama electrónico del controlador de un motor a pasos con los circuitos L297 y L298.

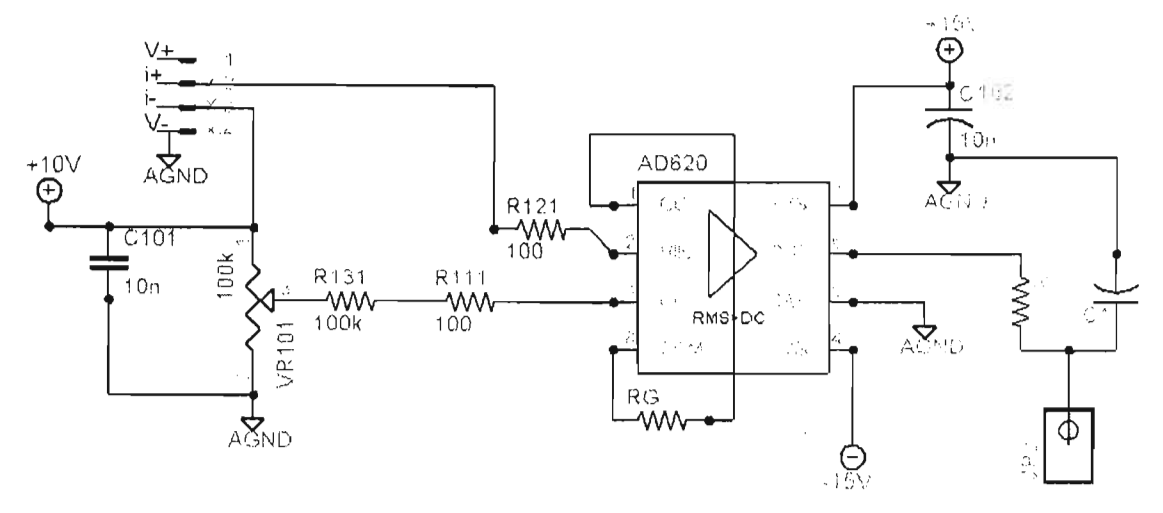

Diagrama electrónico del acondicionador para un sensor de tipo resistivo.

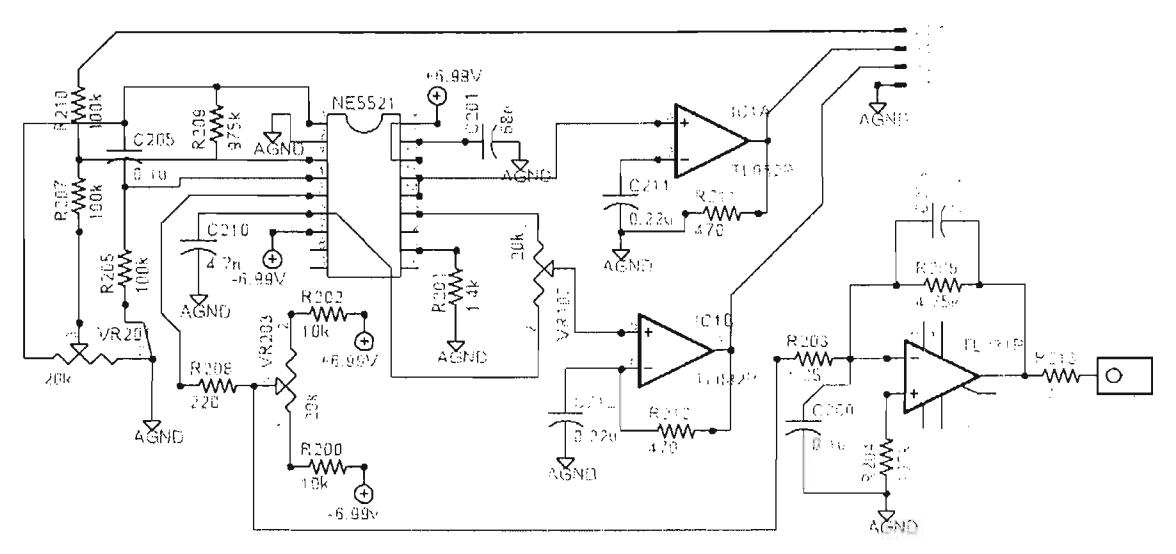

**Diagrama** electrónico del acondicionador **para un LVDT.** 

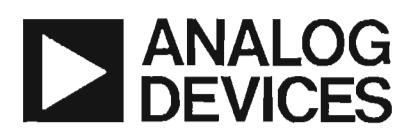

## **Low Cost, Low Power Instrumentation Amplifier**

## **AD620 I**

#### FEATURES

EASV TO USE Gain Set with One External Resistor (Gain Range 1 to 1000) Wide Power Supply Range  $(\pm 2.3 \text{ V to } \pm 18 \text{ V})$ Higher Performance than Three Op Amp lA Designs Avallable in 8-Lead DIP and SOIC Packaging Low Power, 1.3 mA max Supply Current

EXCElLENT DC PERFORMANCE ("B GRADE") 50 µV max, Input Offset Voltage  $0.6 \mu V$ . C max, Input Offset Drift 1.0 nA max, Input Bias Current 100 dB min Common-Mode Rejection Ratio  $(G = 10)$ 

#### LOW NOISE 9 nV/ $\sqrt{Hz}$ , @ 1 kHz, Input Voltage Noise

 $0.28 \mu V$  p-p Noise (0.1 Hz to 10 Hz)

EXCElLENT AC SPECIFICATIONS 120 kHz Bandwidth  $(G = 100)$ 15  $\mu$ s Settling Time to 0.01%

APPlICATIONS Weigh Scales ECG and Medical Instrumentation Transducer Interface Data Acquisitlon Systems Industrial Process Controls Battery Powered and Portable Equipment

#### PRODUCT DESCRIPTION

The AD620 is a low cost, high accuracy instrumentation amplifier thar requires only one external resistor to set gains of 1 to

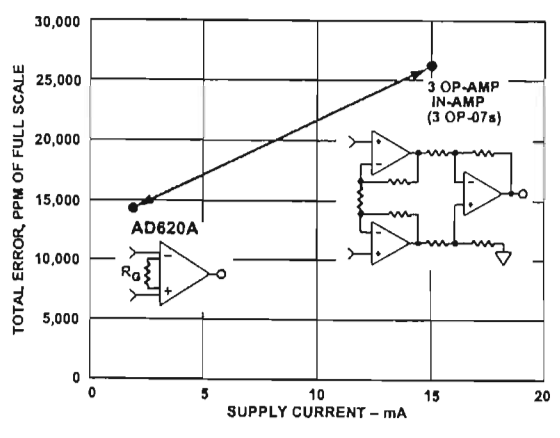

Figure 1. Three Op Amp lA Designs vs. AD620

#### REV.E

Information furnished by Analog Devices is believed to be accurate and reliable. However, no responsibility is assumed by Analog Devices for its use, nor for any infringements of patents or other rights of third parties which may result from its use. No license is granted by implication or otherwise under any patent or patent rights of Analog Devices.

#### CONNECTION DIAGRAM

8-Lead Plastic Mini-DIP (N), Cerdip (Q) and SOIC (R) Packages

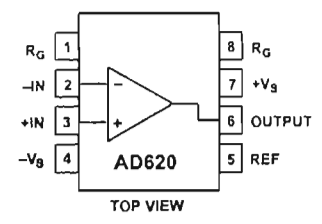

1000. Furthermore, the AD620 features B-Iead SOIC and DIP packaging that is smaller than discrete designs, and offers lower power (only 1.3 mA max supply current), making it a good fir for battery powered, portable (or remote) applications.

The AD620, with its high accuracy of 40 ppm maximum nonlinearity, low offset voltage of 50  $\mu$ V max and offset drift of 0.6  $\mu$ V/°C max, is ideal for use in precision data acquisition systems, such as weigh scales and transducer interfaces. Furthermore, the low noise, low input bias current, and low power of the AD620 make it well suited for medical applications such as ECG and noninvasive blood pressure monitors.

The low input bias current of 1.0 nA max is made possible with the use of Super $\beta$ eta processing in the input stage. The AD620 works well as a preamplifier due to its low input voltage noise of 9 nV/ $\sqrt{Hz}$  at 1 kHz, 0.28  $\mu$ V p-p in the 0.1 Hz to 10 Hz band, 0.1 pA/ $\sqrt{Hz}$  input current noise. Also, the AD620 is well suited for multiplexed applications with its settling time of  $15 \mu s$  to 0.01% and its cost is low enough to enable designs with one inamp per channel.

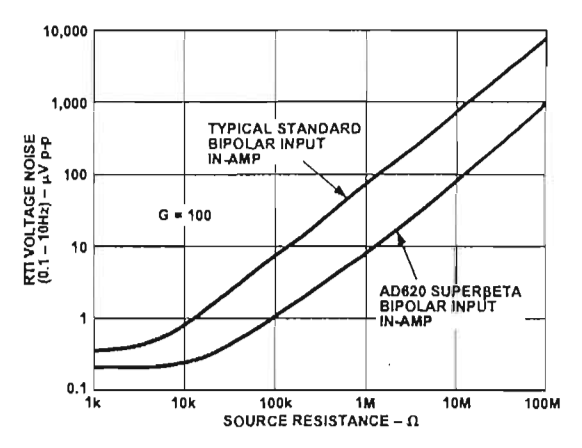

Figure 2. Total Voltage Noise vs. Source Resistance

One Technology Way, P.O. Box 9106, Norwood, MA 02062·9106, U.S.A. Tel: 781/329-4700 World Wide Web Site: http://www.analog.com  $©$  Analog Devices, Inc., 1999

## AD620-SPECIFICATIONS (Typical @ +25°C,  $V_s = \pm 15$  V, and  $R_L = 2$  k $\Omega$ , unless otherwise noted)

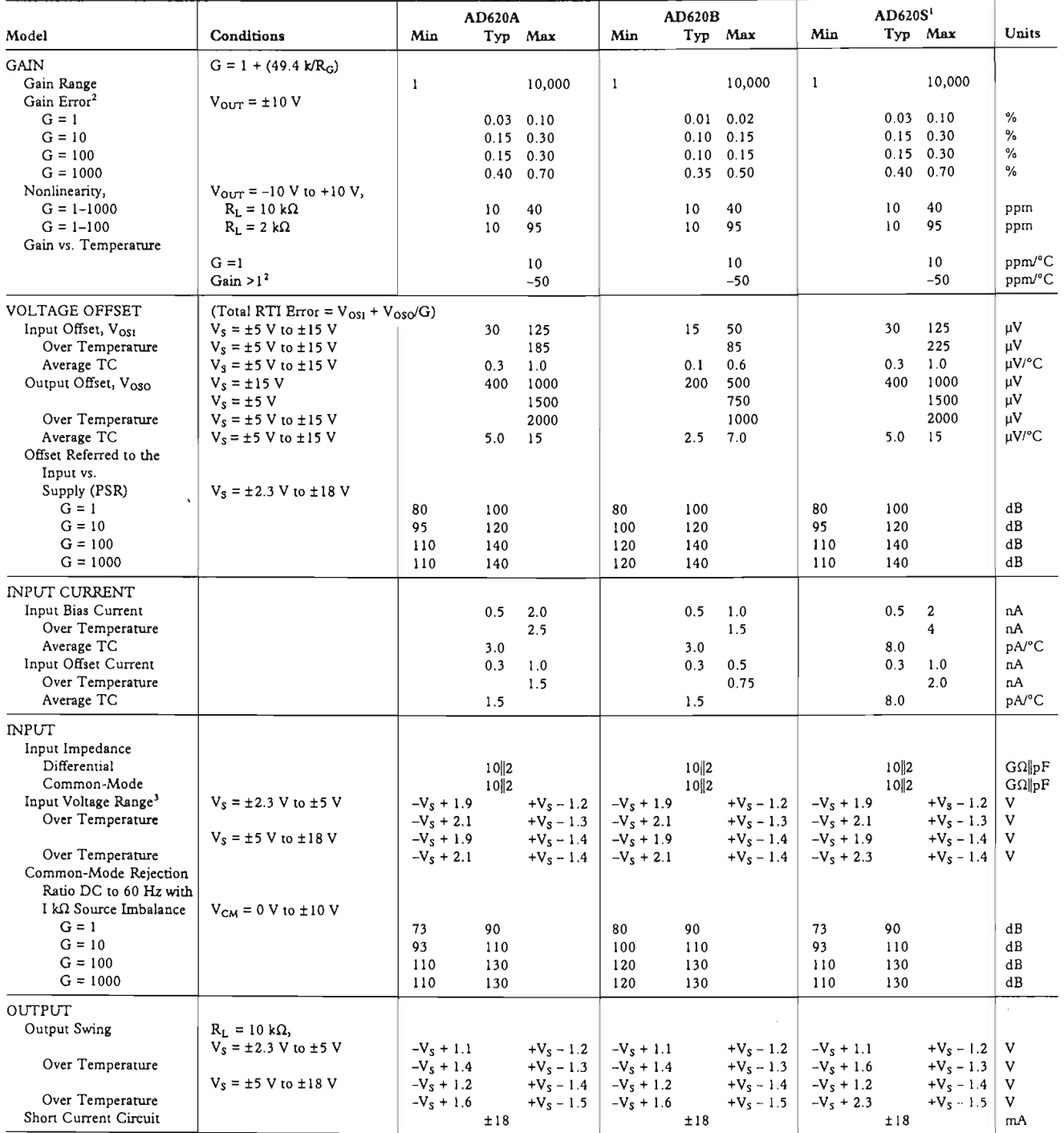

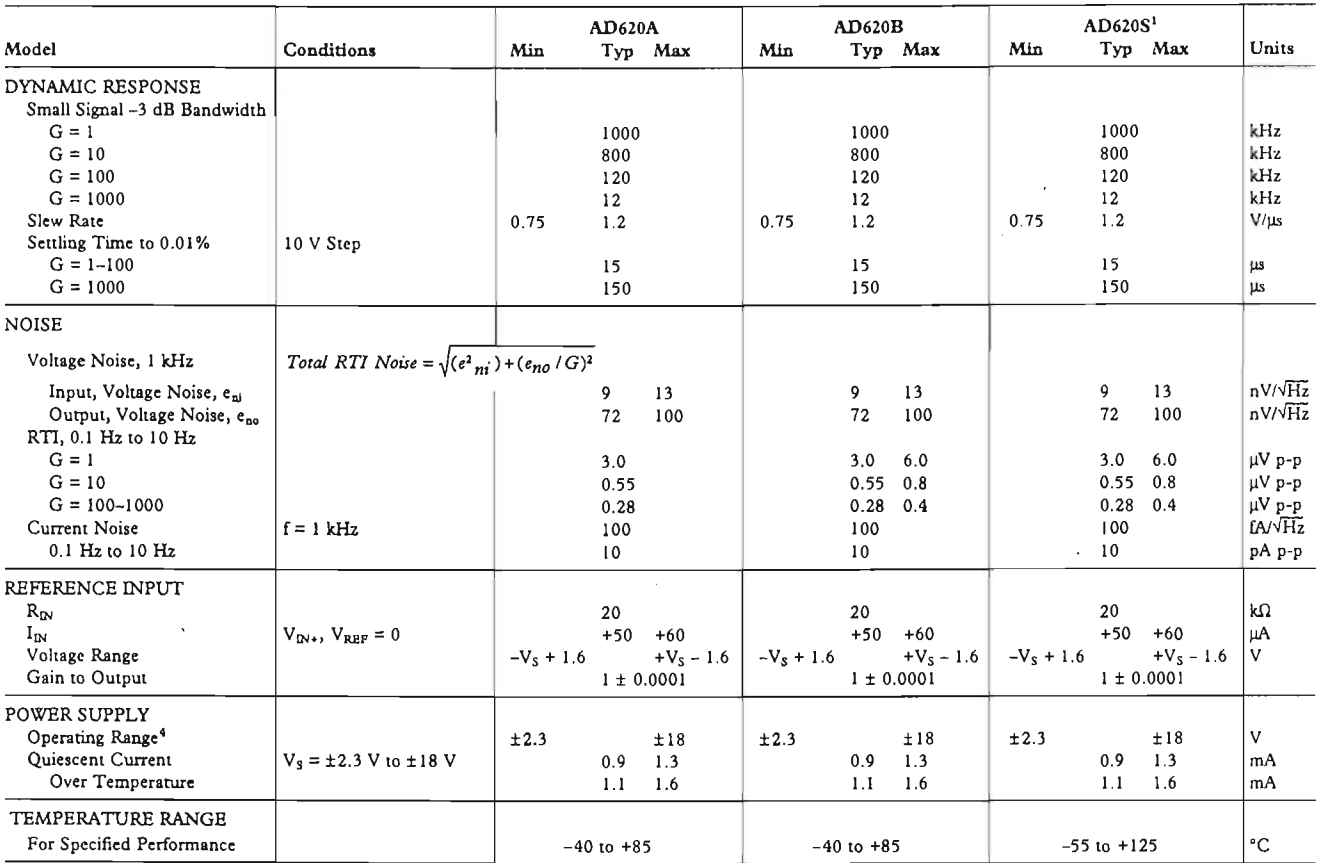

 $\mathbb{Z}^2$ 

#### **NOTES**

NOTES<br>
See Analog Devices military data sheet for 883B tested specifications.<br>
<sup>1</sup>Does not include effects of external resistor R<sub>G</sub>.<br>
<sup>1</sup>One input grounded. G = 1.<br>
\*This is defined as the same supply range which is used

Specifications subject to change without notice.

#### ABSOLUTE MAXIMUM RATINGS<sup>1</sup> ABSOLUTE MAXIMUM RATINGS<sup>1</sup>

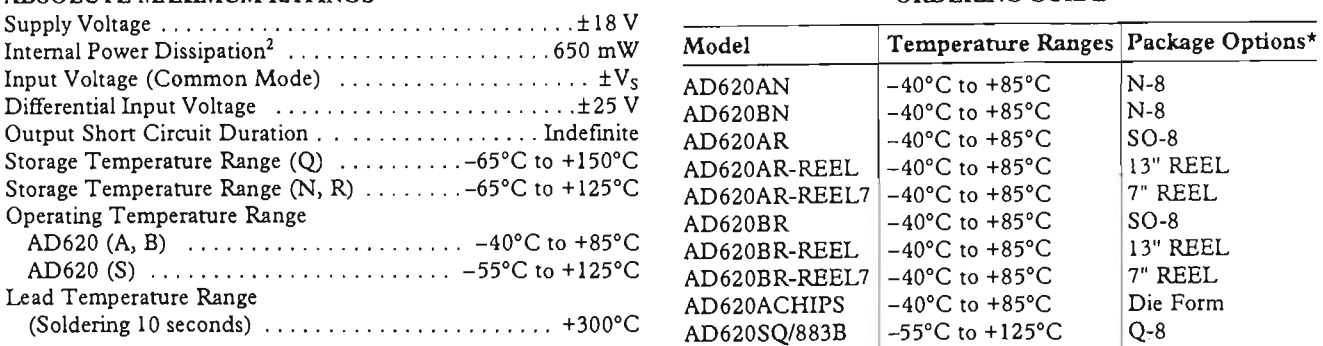

#### NOTES

'Stresses above those listed under Absolute Maximum Ratings may cause permanent damage to the device. This is a stress rating only; functional operation of the device at these or any other conditions above those indicated in the operational section of this specification is not implied. Exposure to absolute maximum rating conditions for extended periods may affect device reliability.

<sup>2</sup>Specification is for device in free air:

8-Lead Plastic Package:  $\theta_{JA} = 95^{\circ}$ C/W 8-Lead Cerdip Package:  $\theta_{1A} = 110^{\circ}$ C/W

8-Lead SOIC Package:  $\theta_{jA} = 155^{\circ}$ C/W

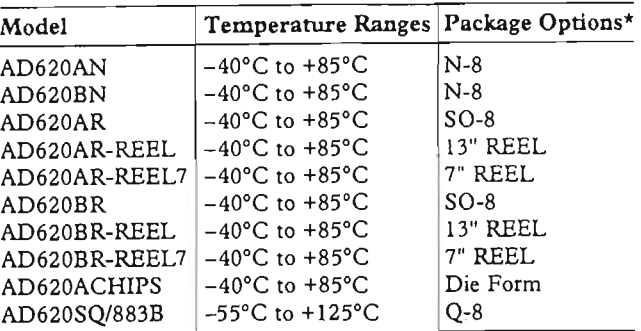

\*N = Plastic DIP;  $Q =$  Cerdip;  $SO =$  Small Outline.

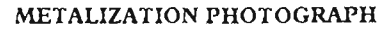

Dimensions shown in inches and (mm) . Contact factory for latest dimensions.

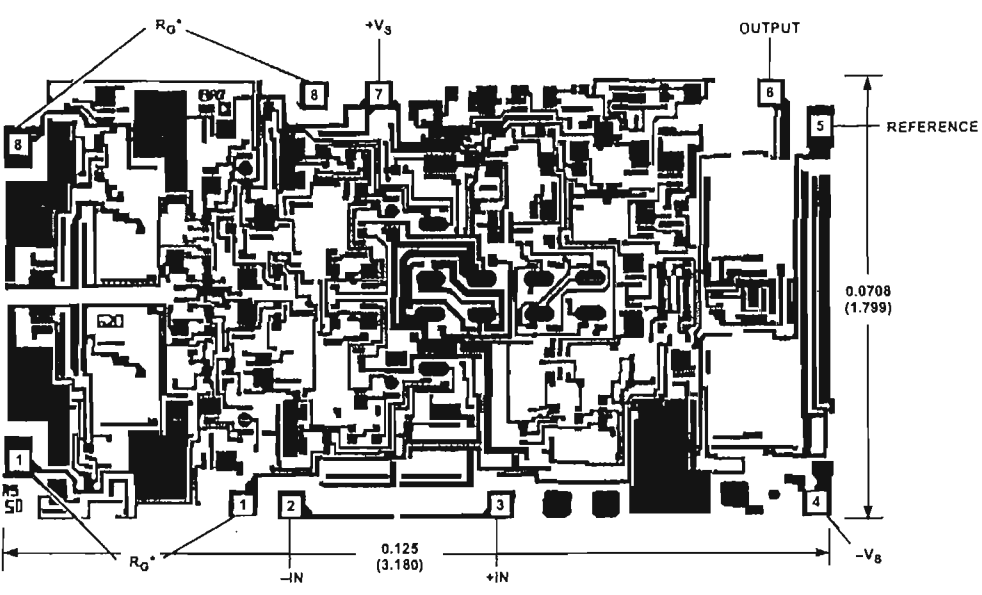

"FOR CHIP APPLICATIONS: THE PADS 1R<sub>G</sub> AND 8R<sub>G</sub> MUST BE CONNECTED IN PARALLEL<br>TO THE EXTERNAL GAIN REGISTER R<sub>G</sub>. DO NOT CONNECT THEM IN SERIES TO R<sub>G</sub>. FOR<br>UNITY GAIN APPLICATIONS WHERE R<sub>G</sub> IS NOT REQUIRED, THE PADS 1R<sub></sub>

## $CAUTTION$

ESD (electrostatic discharge) sensitive device. Electrostatic charges as high as 4000 V readily accumulate on the human body and test equipment and can discharge without detection. Although the AD620 features proprietary ESD protection circuitry, permanent damage may occur on devices subjected to high energy electrostatic discharges. Therefore, proper ESD precautions are recommended to avoid performance degradation or loss of functionality.

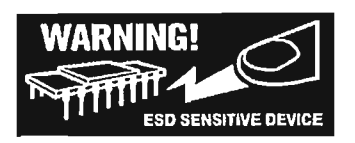

#### 50 **SAMPLE SIZE = 360** 40 PERCENTAGE OF UNITS 30 20 10  $\mathbf 0$  $-80$  $-40$  $\overline{0}$  $+40$  $+60$ INPUT OFFSET VOLTAGE - µV

Typical Characteristics ( $@+25°C, V_s = \pm 15 V, R_L = 2 K\Omega$ , unless otherwise noted)

Figure 3. Typical Distribution of Input Offset Voltage

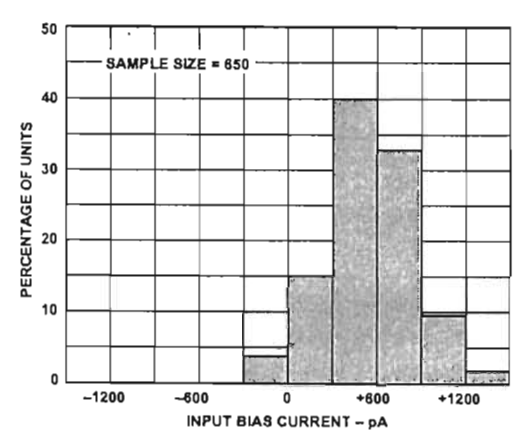

Figure 4. Typical Distribution of Input Bias Current

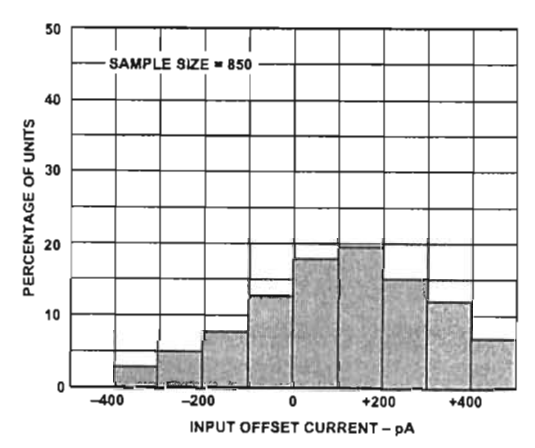

Figure 5. Typical Distribution of Input Offset Current

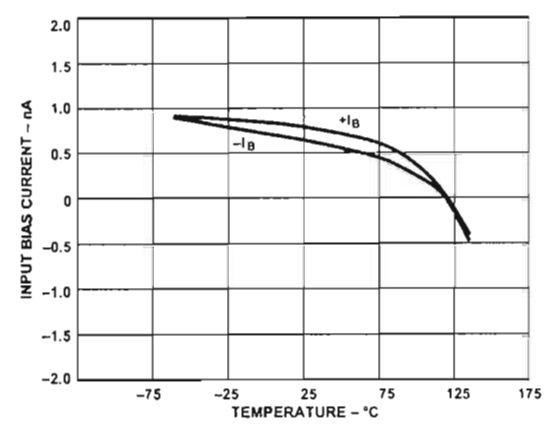

Figure 6. Input Bias Current vs. Temperature

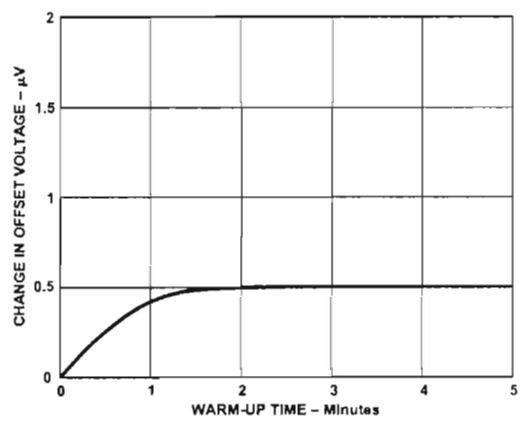

Figure 7. Change in Input Offset Voltage vs. Warm-Up Time

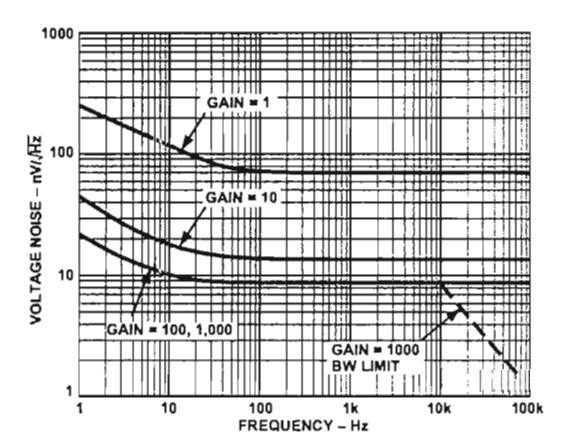

Figure 8. Voltage Noise Spectral Density vs. Frequency,  $(G = 1 - 1000)$ 

## AD620-Typical Characteristics

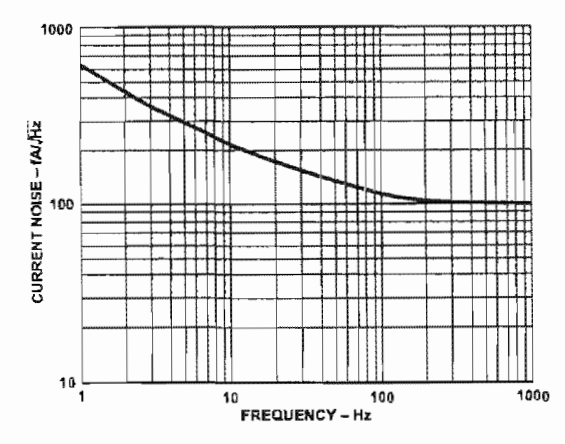

Figure 9. Current Noise Spectral Density vs. Frequency

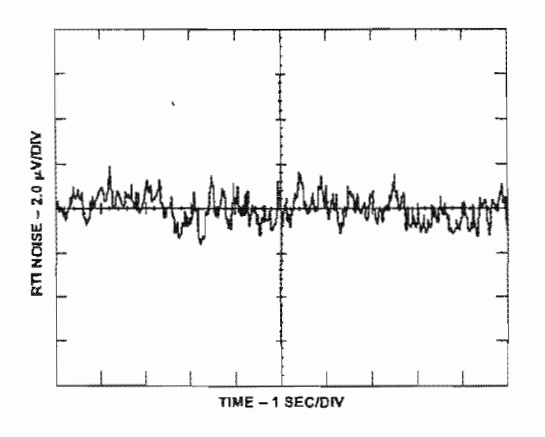

Figure 10a. 0.1 Hz to 10 Hz RTI Voltage Noise (G = 1)

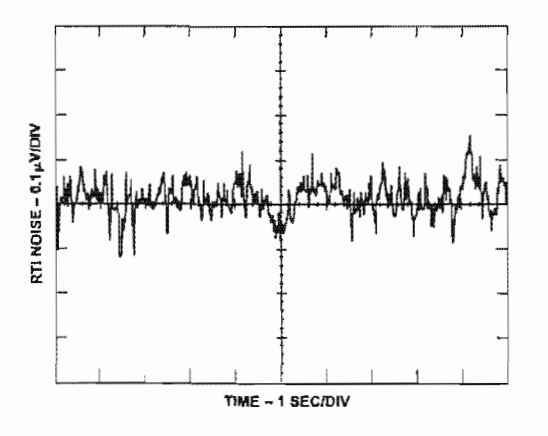

Figure 10b. 0.1 Hz to 10 Hz RTI Voltage Noise ( $G = 1000$ )

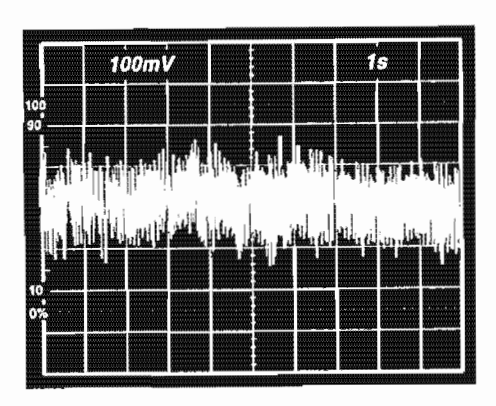

Figure 11, 0.1 Hz to 10 Hz Current Noise, 5 pA/Div

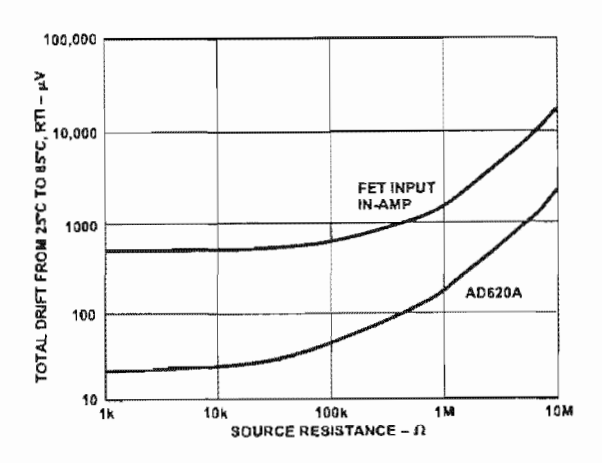

Figure 12. Total Drift vs. Source Resistance

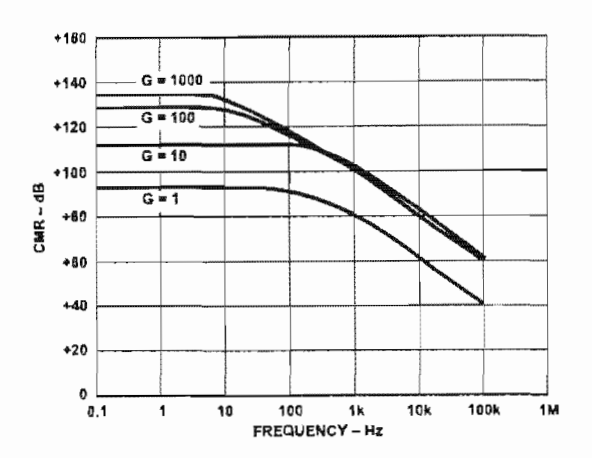

Figure 13. CMR vs. Frequency, RTI, Zero to 1 kQ Source Imbalance

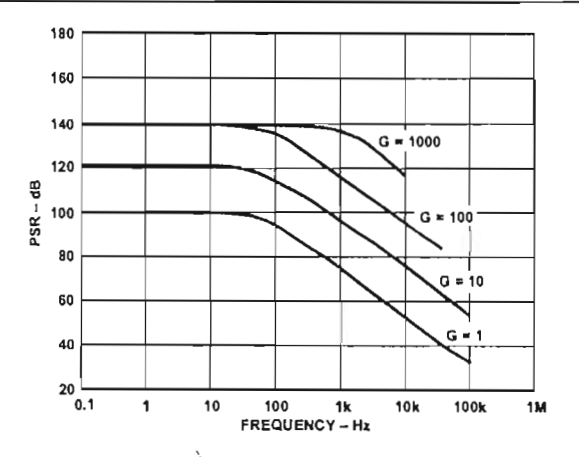

Figure 14. Positive PSR vs. Frequency, RTI (G = 1-1000)

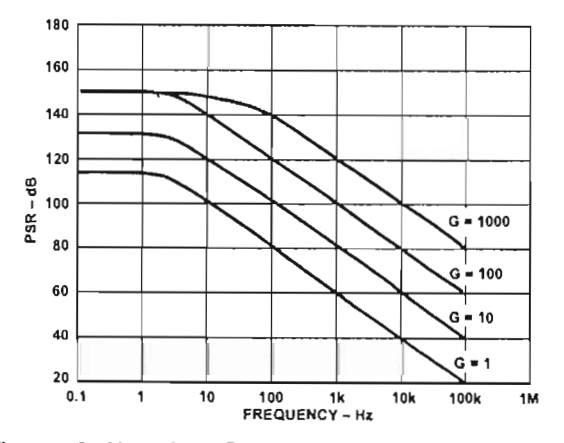

Figure 15. Negative PSR vs. Frequency, RTI (G = 1-1000)

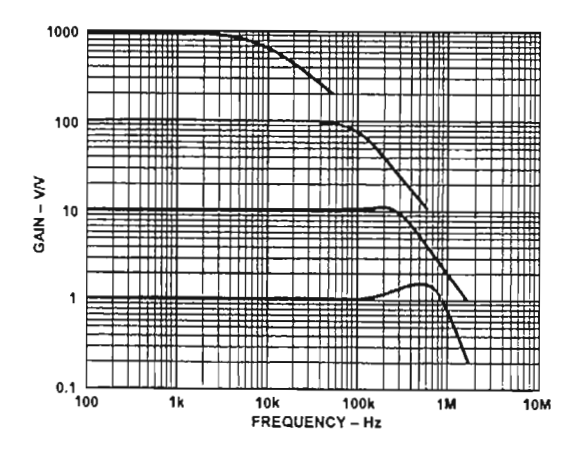

Figure 16. Gain vs. Frequency

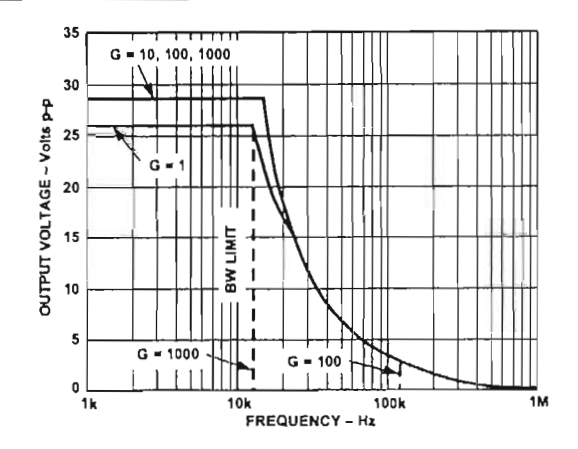

Figure 17. Large Signal Frequency Response

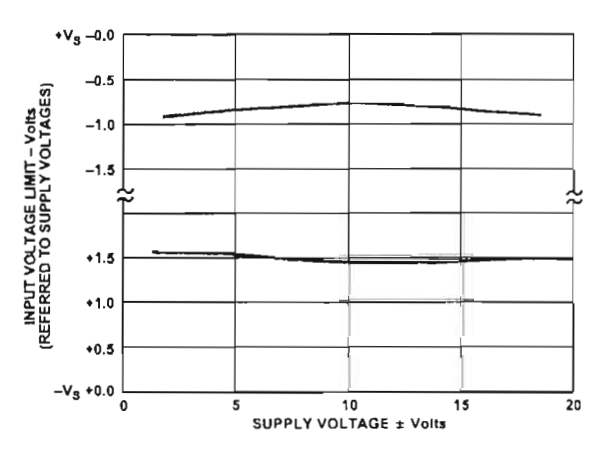

Figure 18. Input Voltage Range vs. Supply Voltage, G = 1

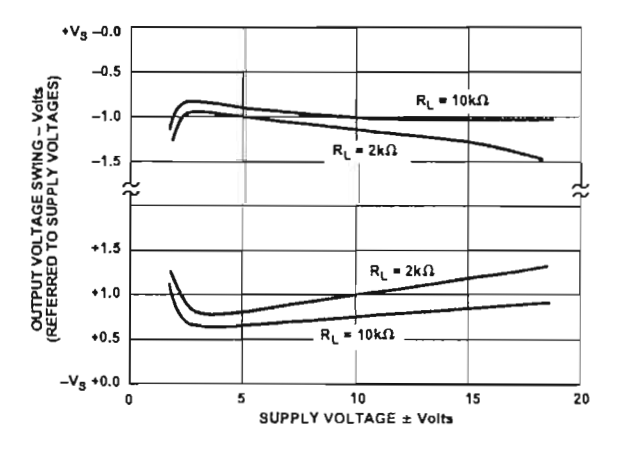

Figure 19. Output Voltage Swing vs. Supply Voltage,  $G = 10$ 

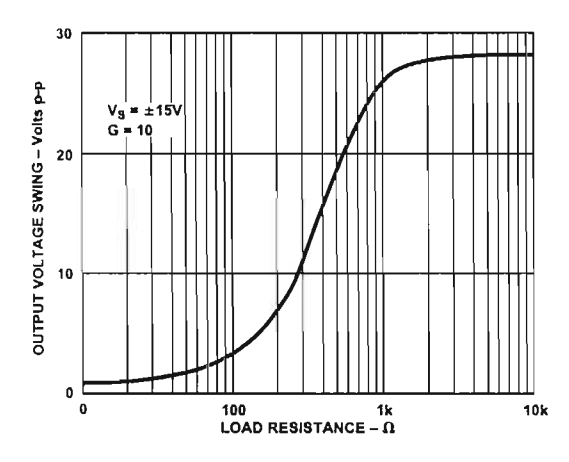

Figure 20. Output Voltage Swing vs. Load Resistance

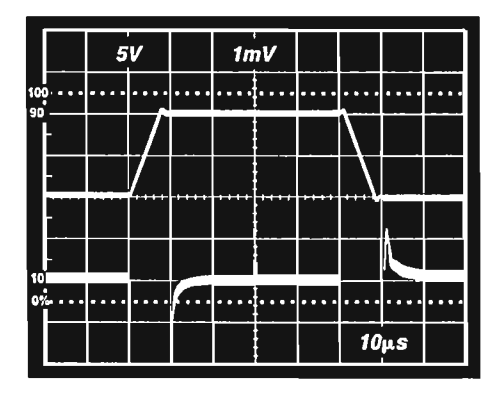

Figure 21. Large Signal Pulse Response and Settling Time  $G = 1 (0.5 mV = 0.01\%)$ 

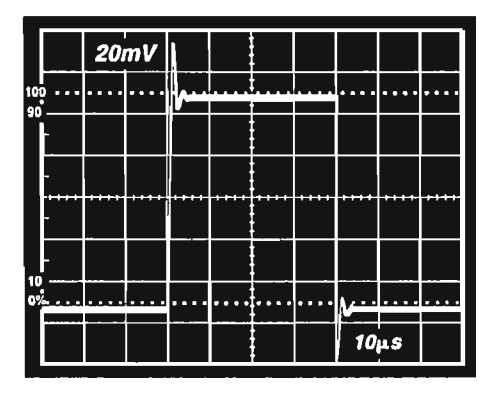

Figure 22. Small Signal Response,  $G = 1$ ,  $R_L = 2$  k $\Omega$ ,  $C_L = 100 \ pF$ 

|                | 5V |  | imV |  |            |  |  |
|----------------|----|--|-----|--|------------|--|--|
| 100            |    |  |     |  |            |  |  |
| 90             |    |  |     |  |            |  |  |
|                |    |  |     |  |            |  |  |
|                |    |  |     |  |            |  |  |
|                |    |  |     |  |            |  |  |
| 10<br><b>G</b> |    |  |     |  |            |  |  |
|                |    |  |     |  | $10 \mu s$ |  |  |

Figure 23. Large Signal Response and Settling Time,  $G = 10 (0.5 mV = 001%)$ 

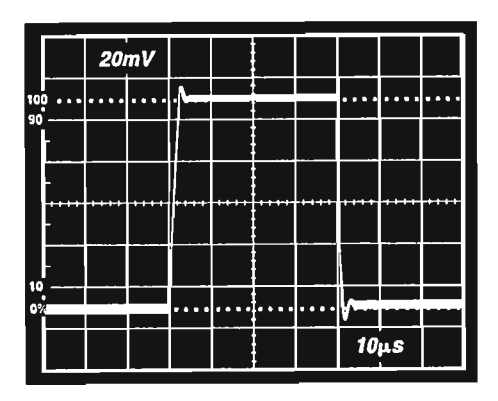

Figure 24. Small Signal Response,  $G = 10$ ,  $R_L = 2$  k $\Omega$ ,  $C_{L}$  = 100 pF

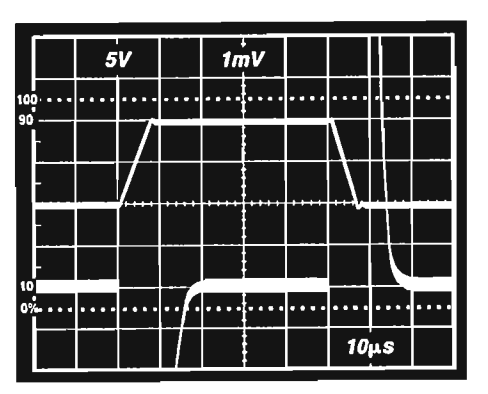

Figure 25. Large Signal Response and Settling Time,  $G = 100 (0.5 mV = 0.01%)$ 

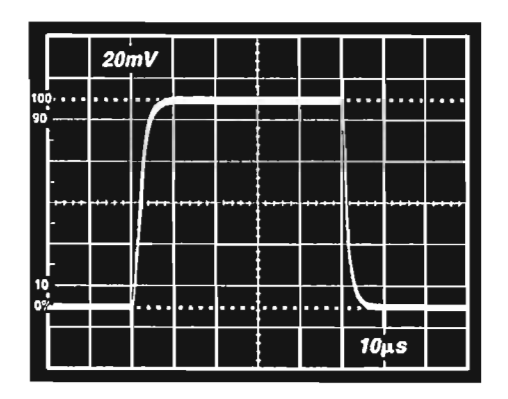

Figure 26. Small Signal Pulse Response,  $G = 100$ ,  $R_{L} = 2 k\Omega, C_{L} = 100 pF$ 

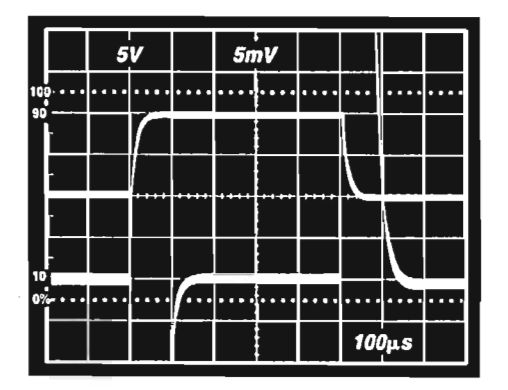

Figure 27. Large Signal Response and Settling Time,  $G = 1000 (0.5 mV = 0.01%)$ 

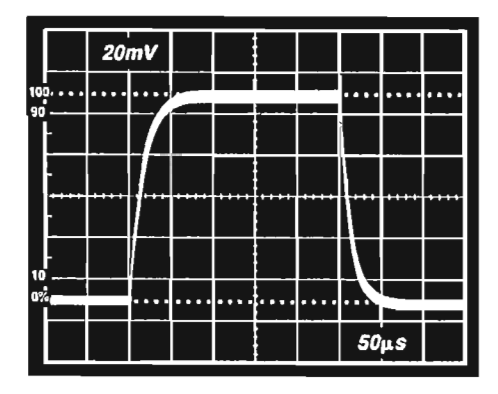

Figure 28. Small Signal Pulse Response,  $G = 1000$ ,  $R_L = 2 k\Omega$ ,  $C_L = 100 pF$ 

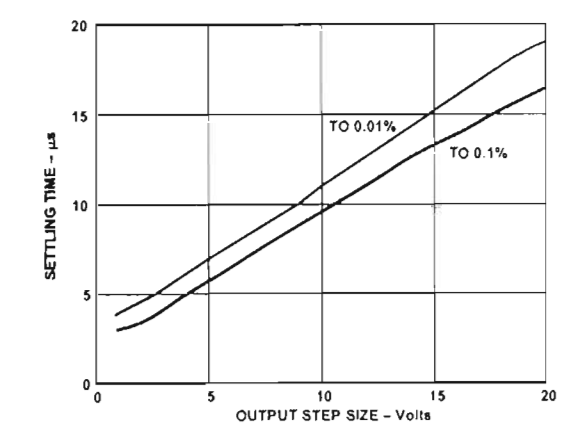

Figure 29. Settling Time vs. Step Size (G = 7)

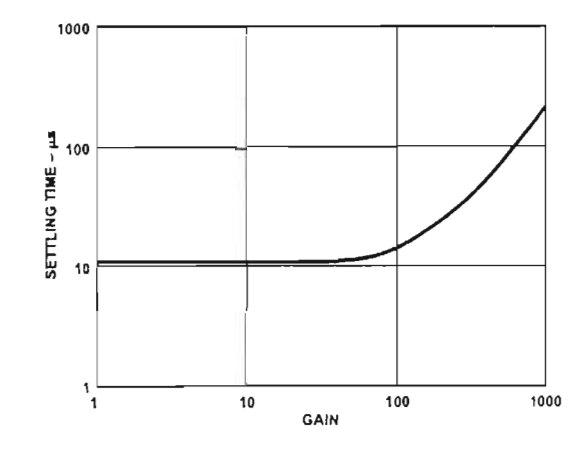

Figure 30. Settling Time to 0.01% vs. Gain, for a 10 V Step

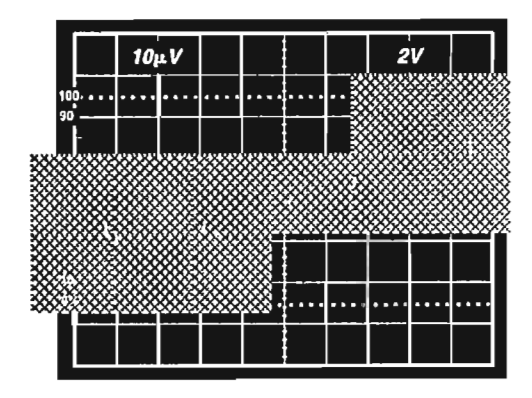

Figure 31a. Gain Nonlinearity,  $G = 1$ ,  $R_L = 10$  k $\Omega$ .  $(10 \mu V = 1 ppm)$ 

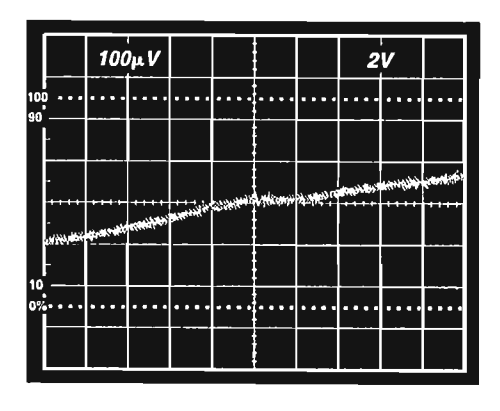

Figure 31b. Gain Nonlinearity, G = 100, R<sub>L</sub> = 10 k $\Omega$  $(100 \text{µV} = 10 \text{ ppm})$ 

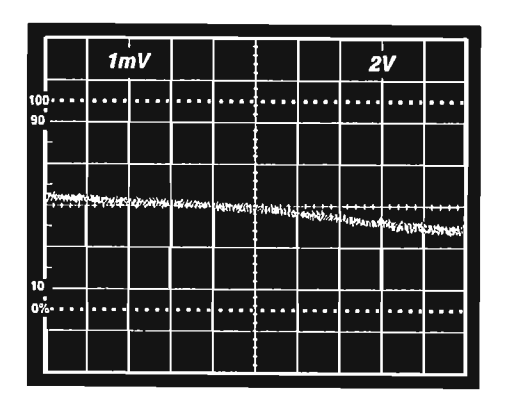

Figure 31c. Gain Nonlinearity, G = 1000,  $R_L = 10 \text{ k}\Omega$ .  $(1 mV = 100 ppm)$ 

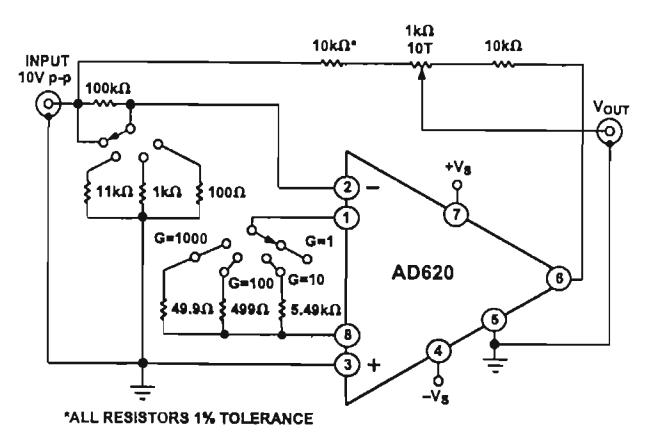

Figure 32. Settling Time Test Circuit

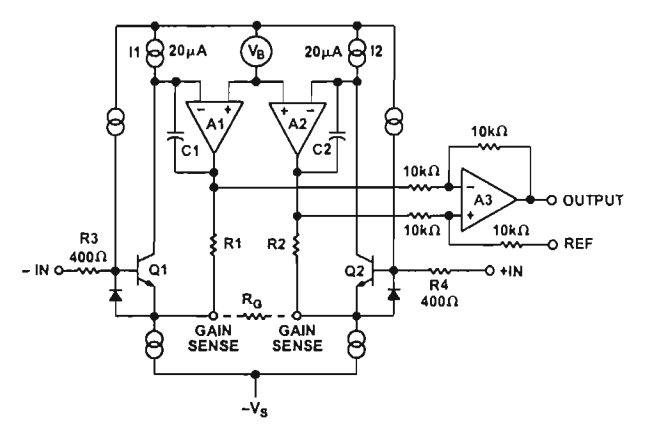

Figure 33. Simplified Schematic of AD620

#### **THEORY OF OPERATION**

The AD620 is a monolithic instrumentation amplifier based on a modification of the classic three op amp approach. Absolute value trimming allows the user to program gain *accurarely* (to 0.15% at  $G = 100$ ) with only one resistor. Monolithic construction and laser wafer trimming allow the tight matching and tracking of circuit components, thus ensuring the high level of perfonnance inherent in this circuit.

The input transistors Ql and Q2 provide a single differentialpair bipolar input for high precision (Figure 33), yet offer  $10\times$ lower Input Bias Current thanks to Superßeta processing. Feedback through the Ql-AI-Rlloop and the Q2-A2-R2 loop maintains constant collector current of the input devices  $Q1$ ,  $Q2$ thereby impressing the input voltage across the external gain setting resistor  $R_G$ . This creates a differential gain from the inputs to the A1/A2 outputs given by  $G = (R1 + R2)/R_G + 1$ . The unity-gain subtracter A3 removes any common-mode signal, yielding a single-ended output referred to the REF pin potential.

The value of  $R_G$  also determines the transconductance of the preamp stage. As  $R_G$  is reduced for larger gains, the transconductance increases asymptotically to that of the input transistors. This has three important advantages: (a) Open-loop gain is boosted for increasing programmed gain, thus reducing gainrelated errors. (b) The gain-bandwidth product (determined by Cl, C2 and the preamp transconductance) increases with programmed gain, thus optimizing frequency response. (c) The input voltage noise is reduced to a value of 9  $\frac{nV}{Hz}$ , determined mainly by the collector current and base resistance of the input devices.

The internal gain resistors, R1 and R2, are trimmed to an absolute value of 24.7 k $\Omega$ , allowing the gain to be programmed accurately with a single external resistor.

The gain equation is then

$$
G = \frac{49.4 k\Omega}{R_G} + 1
$$

so that

$$
R_G=\frac{49.4\ k\Omega}{G-1}
$$
## **AD620**

Make vs. Buy: A Typical Bridge Application Error Budget The AD620 offers improved performance over "homebrew" three op amp IA designs, along with smaller size, fewer components and 10x lower supply current. In the typical application, shown in Figure 34, a gain of 100 is required to amplify a bridge output of 20 mV full scale over the industrial temperature range of -40°C to +85°C. The error budget table below shows how to calculate the effect various error sources have on circuit accuracy.

systems, absolute accuracy and drift errors are by far the most significant contributors to error. In more complex systems wirh an intelligent processor, an autogain/autozero cycle will remove all absolute accuracy and drift errors leaving only the resolution errors of gain nonlinearity and noise, thus allowing fuI! 14-bit accuracy.

Note that for the homebrew circuit, the OP07 specifications for input voltage offset and noise have been multiplied by  $\sqrt{2}$ . This is because a three op amp type in-amp has two op amps at its inputs, both contributing to the overall input error.

Regardless of the system in which it is being used, the AD620 provides greater accuracy, and at low power and price. In simple

 $= 350 \Omega$ 

 $350\Omega$ 

 $+10V$ 

 $R = 350 \Omega$ 

=  $350\Omega$ R

PRECISION BRIDGE TRANSDUCER

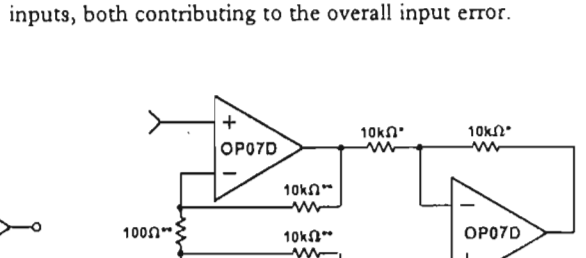

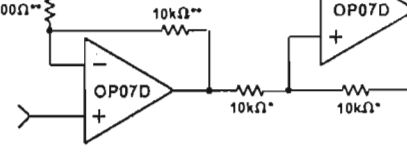

"HOMEBREW" IN-AMP, G = 100 \*0.02% RESISTOR MATCH, 3PPM/'C TRACKING<br>\*\*DISCRETE 1% RESISTOR, 100PPM/'C TRACKING<br>SUPPLY CURRENT = 15mA MAX

Ra  $rac{1}{2}$  $\rightarrow$ 

Table l. Make vs. Buy Error Budget

Figure 34. Make vs. Buy

REFERENCE

AD820A MONOLITHIC<br>INSTRUMENTATION<br>AMPLIFIER, G = 100

**AD620A** 

SUPPLY CURRENT = 1.3mA MAX

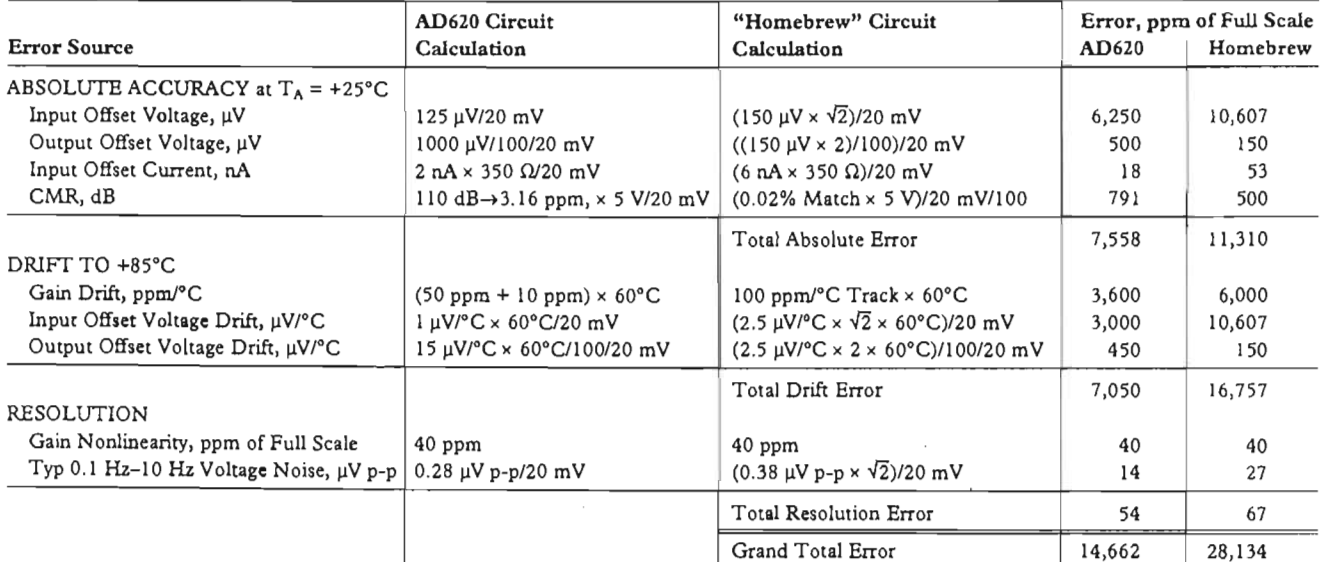

 $G = 100, V_s = \pm 15$  V.

(All errors are min/max and referred to input.)

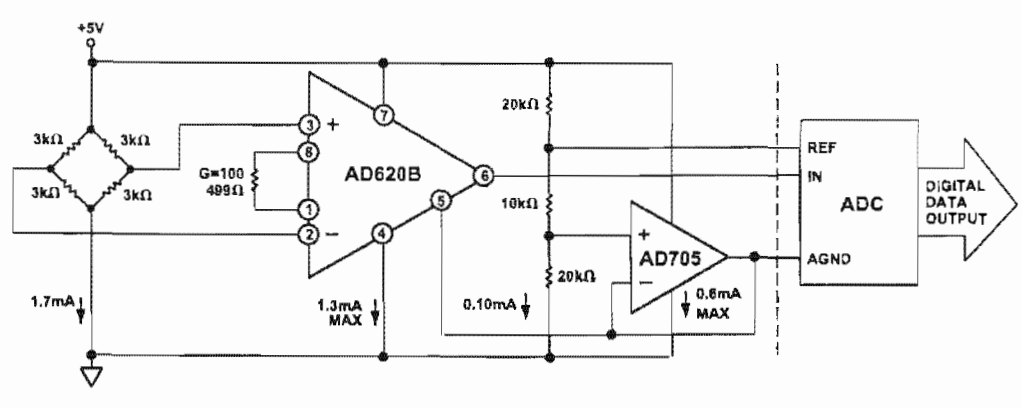

Figure 35. A Pressure Monitor Circuit which Operates on a +5 V Single Supply

#### **Pressure Measurement**

Although useful in many bridge applications such as weigh scales, the AD620 is especially suitable for higher resistance pressure sensors powered at lower voltages where small size and low power become more significant.

Figure 35 shows a 3 kQ pressure transducer bridge powered from +5 V. In such a circuit, the bridge consumes only 1.7 mA. Adding the AD620 and a buffered voltage divider allows the signal to be conditioned for only 3.8 mA of total supply current.

Small size and low cost make the AD620 especially attractive for voltage output pressure transducers. Since it delivers low noise and drift, it will also serve applications such as diagnostic noninvasive blood pressure measurement.

#### **Medical ECG**

The low current noise of the AD620 allows its use in ECG monitors (Figure 36) where high source resistances of 1  $M\Omega$  or higher are not uncommon. The AD620's low power, low supply voltage requirements, and space-saving 8-lead mini-DIP and SOIC package offerings make it an excellent choice for battery powered data recorders.

Furthermore, the low bias currents and low current noise coupled with the low voltage noise of the AD620 improve the dynamic range for better performance.

The value of capacitor C1 is chosen to maintain stability of the right leg drive loop. Proper safeguards, such as isolation, must be added to this circuit to protect the patient from possible harm.

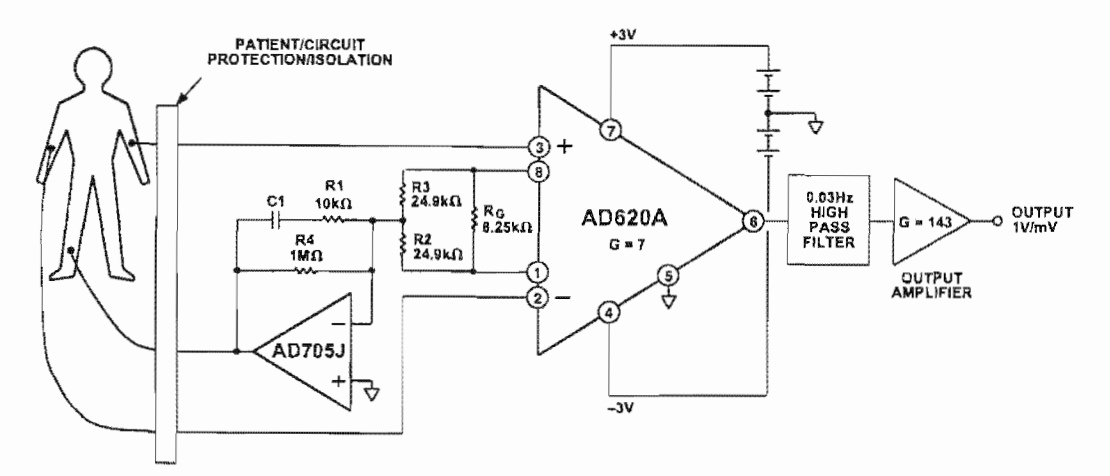

Figure 36. A Medical ECG Monitor Circuit

#### Precision V-I Converter

The AD620, along with another op amp and two resistors, makes a precision current source (Figure 37). The op amp buffers the reference terminal to maintain good CMR. The output voltage  $V<sub>X</sub>$  of the AD620 appears across R1, which converts it to a current. This current less only, the input bias current of the op amp, then flows out to the load.

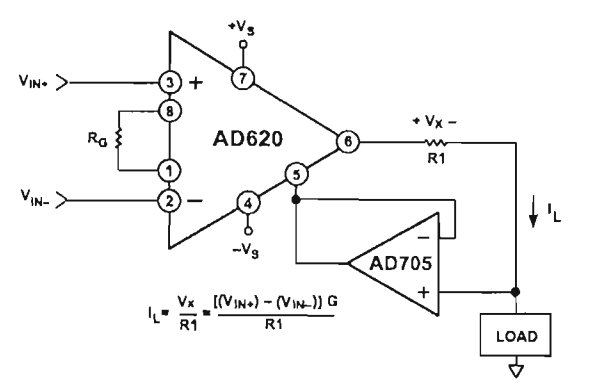

Figure 37. Precision Voltage-to-Current Con verter (Opera tes on 1.8 mA, ±3 V)

#### GAIN SELECTION

The AD620's gain is resistor programmed by  $R_G$ , or more precisely, by whatever impedance appears between Pins 1 and 8. The AD620 is designed to offer accurate gains using 0.1%-1% resistors. Table II shows required values of  $R_G$  for various gains. Note that for  $G = 1$ , the  $R_G$  pins are unconnected  $(R_G = \infty)$ . For any arbitrary gain  $R_G$  can be calculated by using the formula:

$$
R_G=\frac{49.4\; k\Omega}{G-1}
$$

To minimize gain error, avoid high parasitic resistance in senes with  $R_G$ ; to minimize gain drift,  $R_G$  should have a low TC-less than 10 ppm/°C-for the best performance.

Table II. Required Values of Gain Resistors

| 1% Std Table                                  | Calculated | 0.1% Std Table             | Calculated |
|-----------------------------------------------|------------|----------------------------|------------|
| Value of $\mathrm{R}_{\mathrm{G}}$ , $\Omega$ | Gain       | Value of $\rm R_G, \Omega$ | Gain       |
| 49.9k                                         | 1.990      | 49.3k                      | 2.002      |
| 12.4k                                         | 4.984      | 12.4k                      | 4.984      |
| 5.49 k                                        | 9.998      | 5.49k                      | 9.998      |
| 2.61 k                                        | 19.93      | 2.61k                      | 19.93      |
| 1.00 <sub>k</sub>                             | 50.40      | 1.01 <sub>k</sub>          | 49.91      |
| 499                                           | 100.0      | 499                        | 100.0      |
| 249                                           | 199.4      | 249                        | 199.4      |
| 100                                           | 495.0      | 98.8                       | 501.0      |
| 49.9                                          | 991.0      | 49.3                       | 1,003      |

#### INPUf ANO OUfPUf OFFSET VOLTAGE

The low errors of the AD620 are attributed to two sources, input and output errors. The output error is divided by G when referred to the input. In practice, the input errors dominate at high gains and the output errors dominate at low gains. The total  $V_{OS}$  for a given gain is calculated as:

Total Error  $RTI = input error + (output error/G)$ 

Total Error  $RTO = (input error \times G) + output error$ 

#### REFERENCE TERMINAL

The reference terminal potential defines the zero output voltage, and is especially useful when the load does not share a precise ground with the rest of the system. It provides a direct means of injecting a precise offset to the output, with an allowable range of 2 V within the supply voltages. Parasitic resistance should be kept to a mínimum for optimum CMR.

#### INPUf PROTECTION

The AD620 features 400  $\Omega$  of series thin film resistance at its inputs, and will safely withstand input overloads of up to  $\pm 15$  V or  $\pm 60$  mA for several hours. This is true for all gains, and power on and off, which is particularly important since the signal source and amplifier may be powered separately. For longer time periods, the current should not exceed 6 mA ( $I_{IN} \le$  $V_{\text{IN}}$ /400  $\Omega$ ). For input overloads beyond the supplies, clamping the inputs to the supplies (using a low leakage diode such as an FD333) will reduce the required resistance, yielding lower noise.

#### RF INTERFERENCE

All instrumentation amplifiers can rectify out of band signals, and when amplifying small signals, these rectified voltages act as small dc offset errors. The AD620 allows direct access to the input transistor bases and emitters enabling the user to apply some first order filtering to unwanted RF signals (Figure 38), where RC  $\approx$  1/(2  $\pi$ f) and where f  $\ge$  the bandwidth of the AD620;  $C \leq 150$  pF. Matching the extraneous capacitance at Pins 1 and 8 and Pins 2 and 3 helps to maintain high CMR.

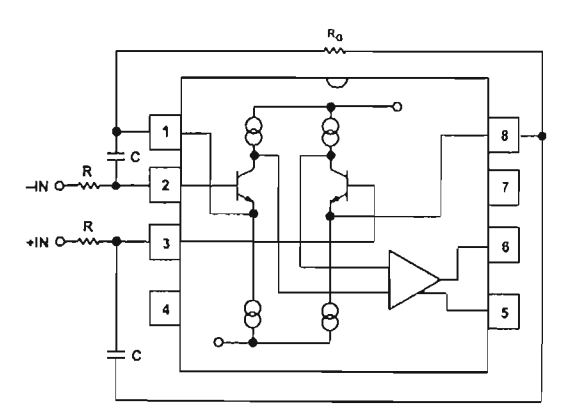

Figure 38. Circuit to Attenuate RF Interference

## **AD620**

## **COMMON-MODE REJECTION**

Instrumentation amplifiers like the AD620 offer high CMR, which is a measure of the change in output voltage when both inputs are changed by equal amounts. These specifications are usually given for a full-range input voltage change and a specified source imbalance.

For optimal CMR the reference terminal should be tied to a low impedance point, and differences in capacitance and resistance should be kept to a minimum between the two inputs. In many applications shielded cables are used to minimize noise, and for best CMR over frequency the shield should be properly driven. Figures 39 and 40 show active data guards that are configured te improve ac common-mode rejections by "bootstrapping" the capacitances of input cable shields, thus minimizing the capacitance mismatch between the inputs.

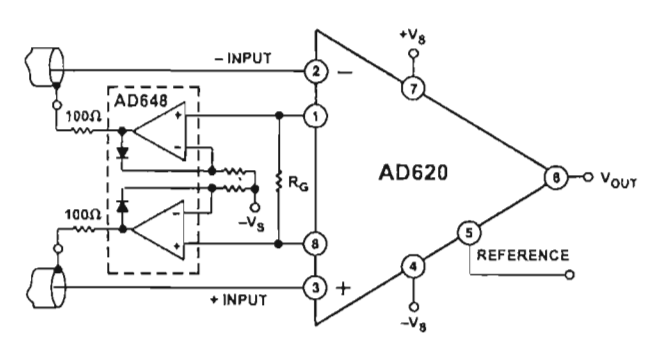

Figure 39. Differential Shield Driver

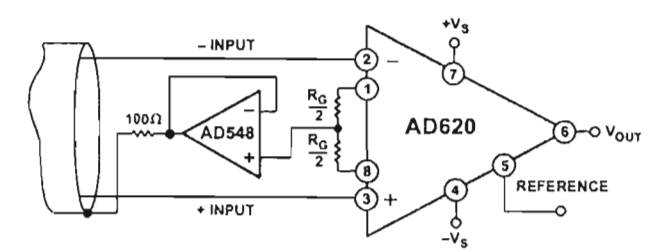

Figure 40. Common-Mode Shie/d Driver

## **GROUNDlNG**

Since the AD620 output voltage is developed with respect to the potential on the reference terminal, it can solve many grounding problems by simply tying the REF pin to the appropriate "local ground."

In order to isolate low level analog signals from a noisy digital environment, many data-acquisition components have separate analog and digital ground pins (Figure 41). It would be convenient to use a single ground line; however, current through ground wires and PC runs of the circuit card can cause hundreds of millivolts of error. Therefore, separate ground returns should be provided to minimize the current flow from the sensitive points to the system ground. These ground rerurns must be tied together at some point, usually best at the ADC package as shown.

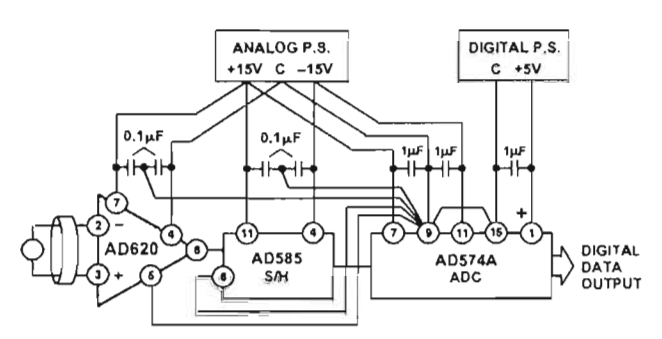

Figure 41. 8asic Grounding Practice

### GROUND RETURNS FOR INPUT BIAS CURRENTS

Input bias currents are those currents necessary to bias the input transistors of an amplifier. There must be a direct return path for these currents; therefore, when amplifying "floating" input

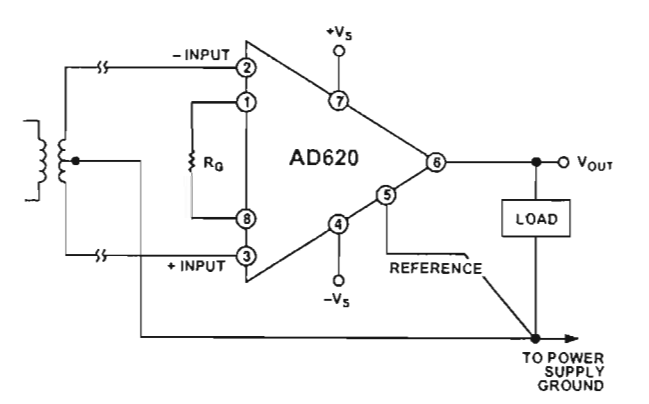

Figure 42a. Ground Returns for Bias Currents with Transformer Coupled Inputs

sources such as transformers, or ac-coupled sources, there must be a dc path from each input to ground as shown in Figure 42. Refer to the Instrumentation Amplifier Application Guide (free from Analog Devices) for more information regarding in amp applications.

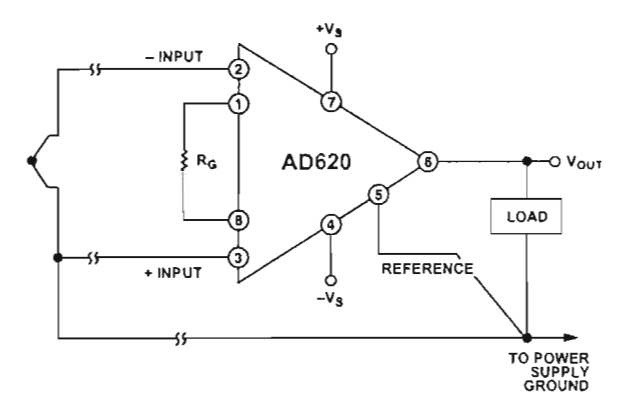

Figure 42b. Ground Returns for Bias Currents with Thermocouple Inputs

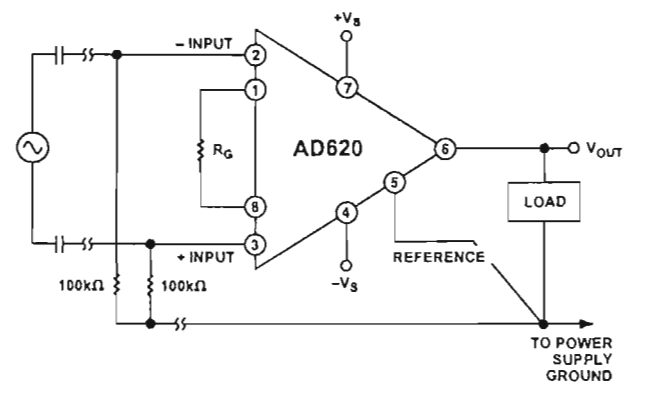

Figure 42c. Ground Returns for Bias Currents with AC Coupled Inputs

#### OUTLINE DIMENSIONS

Dimensions shown in inches and (mm).

#### Plastic DIP (N-8) Package

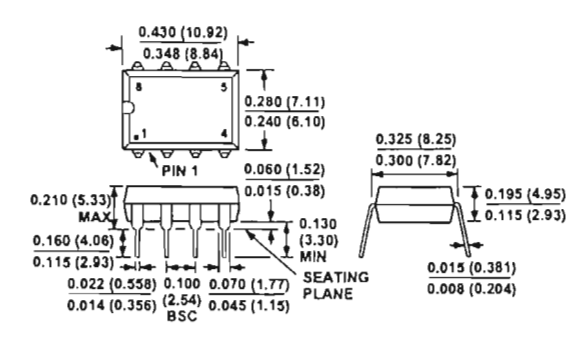

#### Cerdip (Q-8) Package

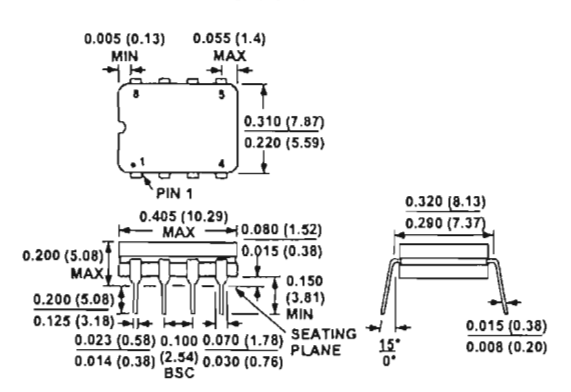

#### SOIC (SO-8) Package

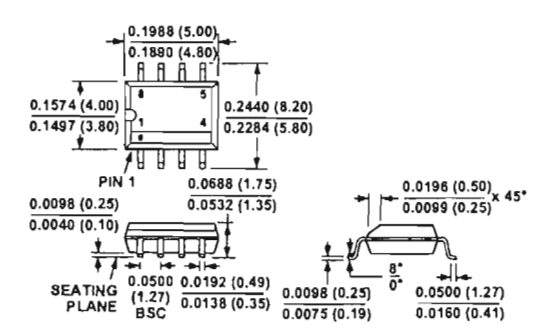

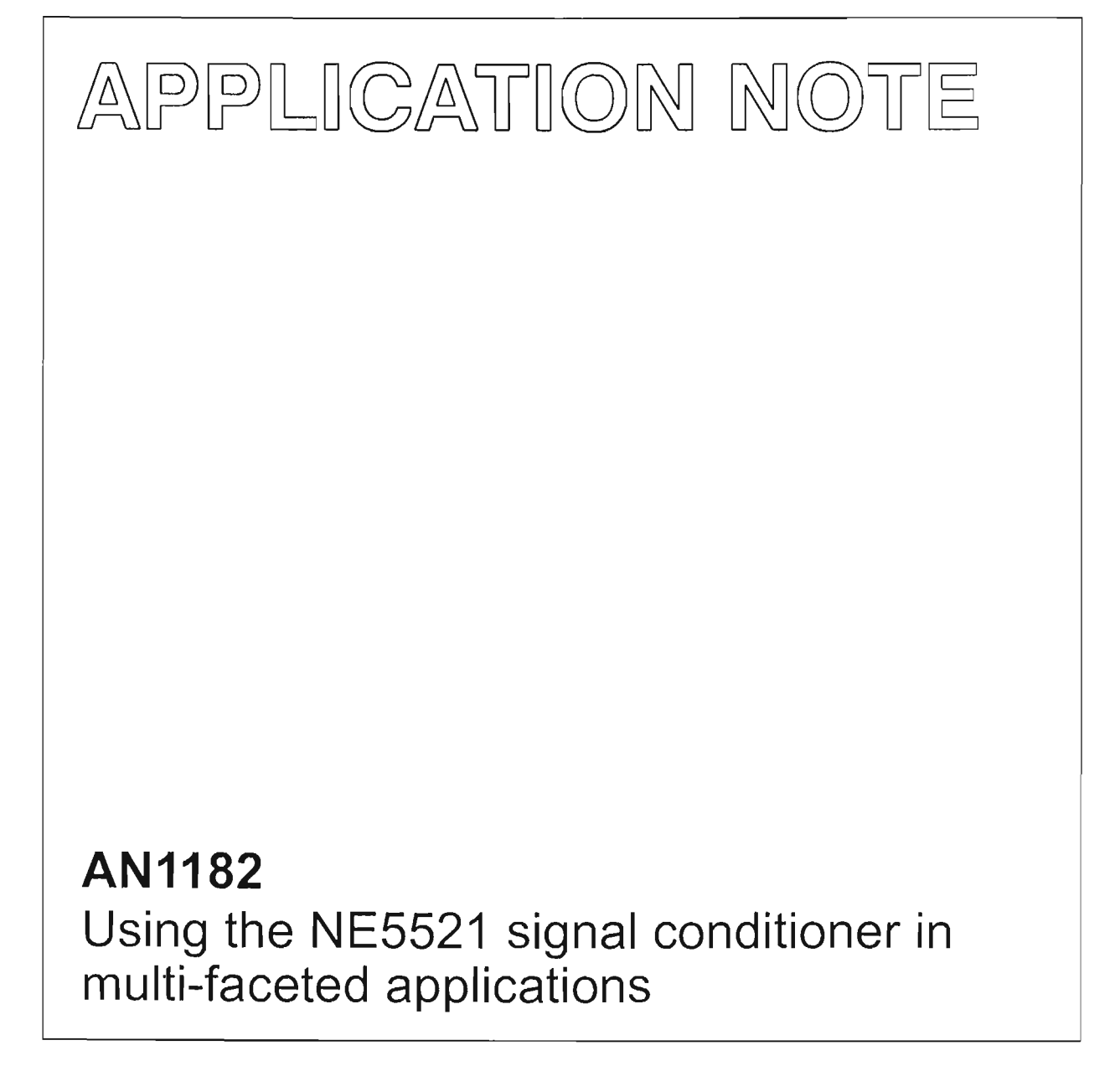

Zahid Rahim December 1988

## **Philips Semiconductors**

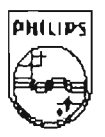

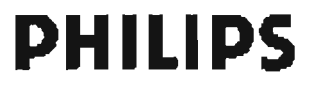

## **Using the NE5521 signal conditioner in multi-faceted applications**

Position transducers call for a great deal of complex interface circuitry for input and output signal conditioning. The Philips Semiconductors NE/SA/SE5521 packs all the interface circuitry on one chip and provides a complete monolithic solution to all the signal conditioning required for position transducers.

Position transducers are widely used in industrial and commercial applications for measuring very small displacement or rotation. In fact, such transducers can be used for any application where a given parameter can be converted to linear or angular motion. Weight, force, pressure, torque, and acceleration are often converted to linear dlsplacement or linear rotation using position transducers. The displacement or rotation inlormation is next conditioned to provide an accurate measurement of the parameter.

SE5521 can interface with all of the popular position transducers such as the LVOT, RVOT, and LPOT. In addition, by varying the arrangement of external components, you can also configure a phase detector, an AC bridge circuit, and an AC voltmeter. For a brief description of the IC, see the section entitled "A Look at the Signal Conditioning IC.\*

## **IC PROVIDES SINGLE-CHIP SOLUTION TO LVDT MEASUREMENTS**

Figure 1a shows a typical single supply LVDT displacement measurement circuit. The uncommitted amplifier is configured as a second-order, low-pass Butterworth filter with gain. The gain of the amplifier is 1+RF/(R/2). The 1k offset adjust potentiometer is used to trim out the LVOT/signal conditioner system offset at null.

Exciting an LVDT at zero phase angle frequency results in minimum null voltage and optimum linearity (Ior a discusslon, see "How an LVDT Works"). There are two ways of reducing null voltage-the first method is to adjust the oscillator frequency so that the secondary voltage is in phase with the primary excitation. The demodulator and oscillator voltage can be monitored on an oscilloscope for correct phasing as depicted in Figures 1b and 1c. A second method of phase compensatlon is to use a variable phase shift network between the oscillator output and the sync input to the device. An optional phase shilt network in Figure 1a consists of a 20k phase adjust potentiometer in series with capacitor  $C_3$ . The potentiometer is adjusted for correct demodulator phasing as illustrated in Figures 1b and 1c. With  $R_0 = 10k$ ,  $C_0 = 2nF$ , and at oscillator frequency,  $f_{\text{OSC}}$ =2900Hz, the phase shift is  $\varphi$ =-tan<sup>-1</sup>  $(wR_0C_0) = -20^\circ$ .

The LVDT output is referenced to  $V<sub>R/2</sub>$  by tying one end of the secondary to Pin 12 of the device. A capacitor between Pin 12 and ground provides an AC ground for  $V_{R/2}$ . Since the output of Pin 12 is a source of high Impedance, Pln 12 may need to be buffered in some applications so as to prevent loading effects on the voltage divider. The common mode voltage and the RMS value of the oscillator signals are determined by  $V_R$ ; consequently,  $V_R$  should be a fixed reference voltage. By making V+ greater than  $V_R$ , the output swing of the auxiliary amplifier is increased and the filter can accommodate higher ciosed-Ioop gain.

The demodulator output has positive polarity when the LVOT output signal is 180° out of phase with the primary excitation (see Figure 1d), and has negative polarity when the LVDT output is in phase with the primary excitation (see Figure 1e). The polarity of the demodulator signal indicates on which side of null the core is while the amplitude indicates the relative displacement of the core from the null position.

Filtered DC output appears at Pin 1 of the device. Measurements with 10-bit accuracy at -55°C to +125°C temperature range are easily achieved by the circuit in Figure 1.

## **PHASE DETECTOR MEASURES PHASE DIFFERENCE WITH 10·BIT ACCURACY**

The synchronous demodulator easily lends itself to phase detection as illustrated in Figure 2a. If signals of identical frequency are applied to sync input (Pin 6) and to the demodulator input (Pin 4). respectively, the demodulator functions as a phase detector with output DC component being proportional to phase difference between the two inputs. The signals must be referenced to OV for dual supply operation or to  $V_{R/2}$  for single supply operation. At  $\pm 5V$ supplies, the demodulator can easily handle 7V peak-to-peak signals. The low-pass network configured with the uncommitted amplifier provides DC output at Pin 1 of the device. The DC output is maximum (+full-scale) when  $V_1$  and  $V_2$  are 180 $\degree$  out of phase (see Figure 1d) and minimum (-full-scale) when the signals are in phase (see Figure 1e). At quadrature ( $\varphi$  = 90°), the DC output is 0V as shown in Figure 2b. By calibrating the -FS. O. and +FS points. any unknown phase difference may be determined by just measuring the DC output at Pin 1. A linear relationship between the DC output and phase difference is shown by the transfer curve in Figure 2c.

Even though the oscillator signals are not utilized in this particular application, the use of  $C_T$  and  $R_T$  is still recommended in order to prevent saturation of active devices in the IC.

#### **SIGNAL CONDITIONER EASES LPDT MEASUREMENTS**

Figure 3 shows a simple dual supply setup for LPDT measurements. Op amp  $IC<sub>1</sub>$  is configured as a low-pass filter with cut-off frequency equal to the oscillator frequency of 2900Hz. The filter attenuates the higher order spectral components of the oscillator signal and produces a low-distortion sine wave at the output. This sine wave excites one primary, while the other primary is excited by a cosine wave produced by amp  $IC<sub>2</sub>$ . Amp  $IC<sub>2</sub>$  is configured as a constant amplitude lag circuit that preserves the amplitude of the sine wave input from  $IC<sub>1</sub>$ , but phase shifts the signal by 90 $^{\circ}$  at the output. The phase shift,  $\varphi$ , is given by  $\varphi$  = -2 tan<sup>-1</sup> ( $2\pi f$ <sub>OSC</sub>R<sub>5</sub>C<sub>3</sub>). Thus, at 90° phase shift,  $f_{\text{OSC}} = 1/(2\pi R_5 C_3)$ . R<sub>5</sub> is a 10k potentiometer with its center wiper tied to one end. The potentiometer is Iweaked and the wave forms from  $IC_1$  and  $IC_2$  are observed on an ocilloscope for  $90^\circ$ phase difference and OV at the output of the device (Pin 1). The system is now ready to make phase measurements as discussed earlier.

For dual supply operation, both the positive and negative supplies should be ciosely regulated since the oscillator common mode voltage varies with the supplies .

## **AC BRIDGE CALlBRATES RESISTORS AND CAPACITORS WITH 10-BIT ACCURACY**

An AC bridge, shown in Figure 4, provides a simple and cost-effective solution to matching resistors and capacitors on production lines. Impedances  $Z_R$  and  $Z_X$  form a half-bridge, while OSC and OSC excite the bridge differentially. The external op amp is a JFET input amplifier (LF356) with very low input bias current on the order of 30pA (typical).  $C_1$  allows AC coupling by blocking the DC common mode voltage from the bridge, while  $R_1$  biases the

## AN1182

## Using the NE5521 signal conditioner in multi-faceted applications

output of LF356 to 0V at DC. Use of FET input op amp insures that DC offset due to bias current through  $R_1$  is negligible. AC output of the demodulator is filtered via the uncommitted amp to provide DC voltage for the meter. The 10k potentiometer,  $R<sub>5</sub>$ , limits the current into the meter to a safe level. Calibration begins by placing equal impedances at  $Z_R$  and  $Z_X$ , and the system offset is nulled by the offset adjust circuit so that Pin 1 is at 0V. Next, known values are placed at  $Z<sub>X</sub>$  and the meter deviations are calibrated. The bridge is now ready to measure an unknown impedance at  $Z_X$  with  $\pm 0.05\%$ accuracy or better.

## RMS-TO-DC CONVERTER YIELDS 10-BIT ACCURACY

An AC voltmeter may be easily constructed as in Figure 5; the simplicity of the circuit and low component count make it particularly attractive. The demodulator output is a full-wave rectified signal from the AC input at Pin 4. DC component of the rectified signal at Pin 5 varies linearly with the RMS input at Pin 4 and thus provides an accurate RMS-to-DC conversion at the output of the filter (Pin 1).  $C_T$ is a variable capacitor that is tweaked until the oscillator signal to the sync input of the demodulator is in phase with the AC signal at Pin 4.

In many applications it may not be desirable to adjust  $C_T$  each time the AC signal frequency changes. An alternate approach is to use a zero-crossing detector to excite the sync input of the device. The LM311 comparator in Figure 6 produces a square wave (trace A in Figure 6b) in phase with the AC signal (trace B). Optimum rectification thus occurs at the demodulator output (trace C). For precision measurements at high frequencies, a fast, low offset comparator is recommended.

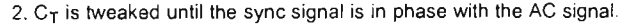

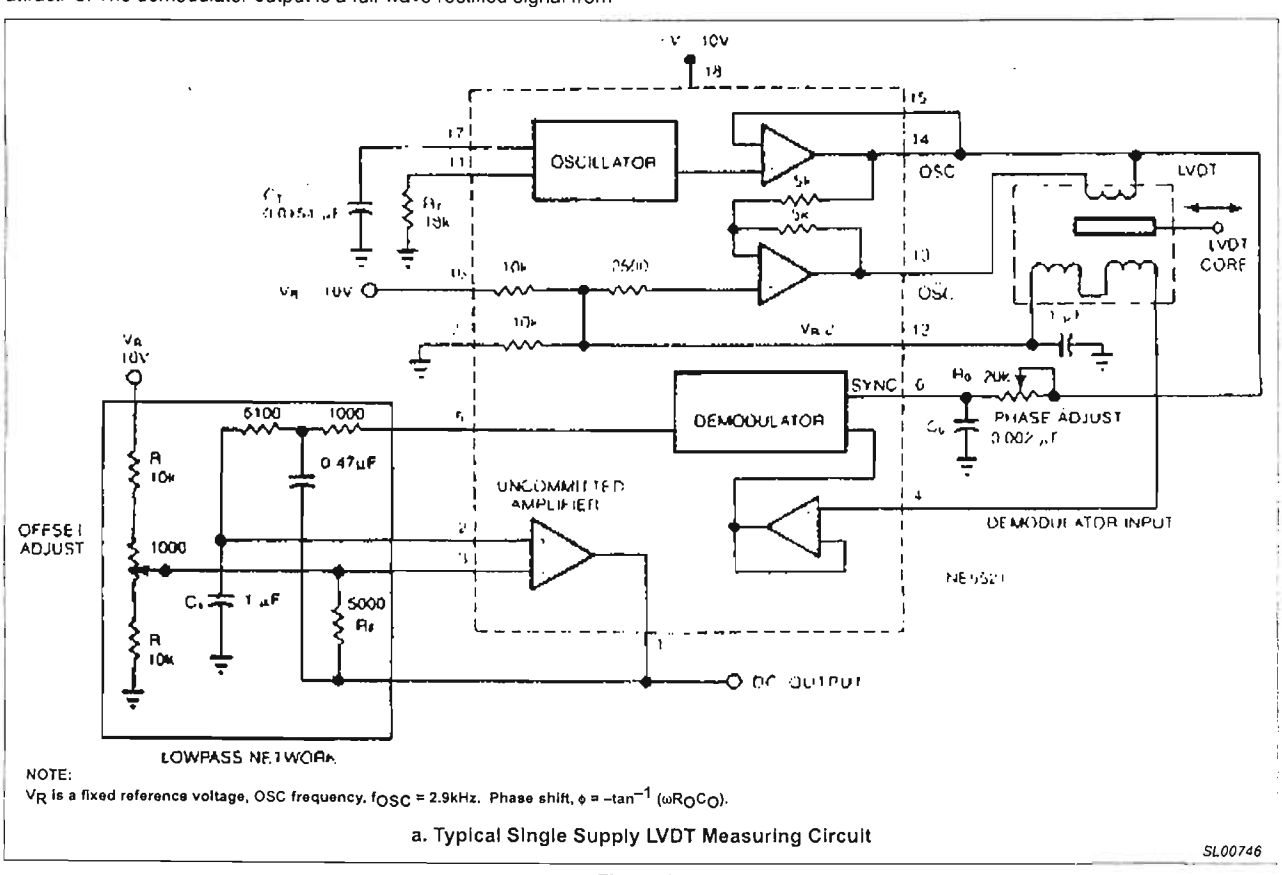

Figure 1,

## Using the NE5521 signal conditioner in multi-faceted applications

## AN1182

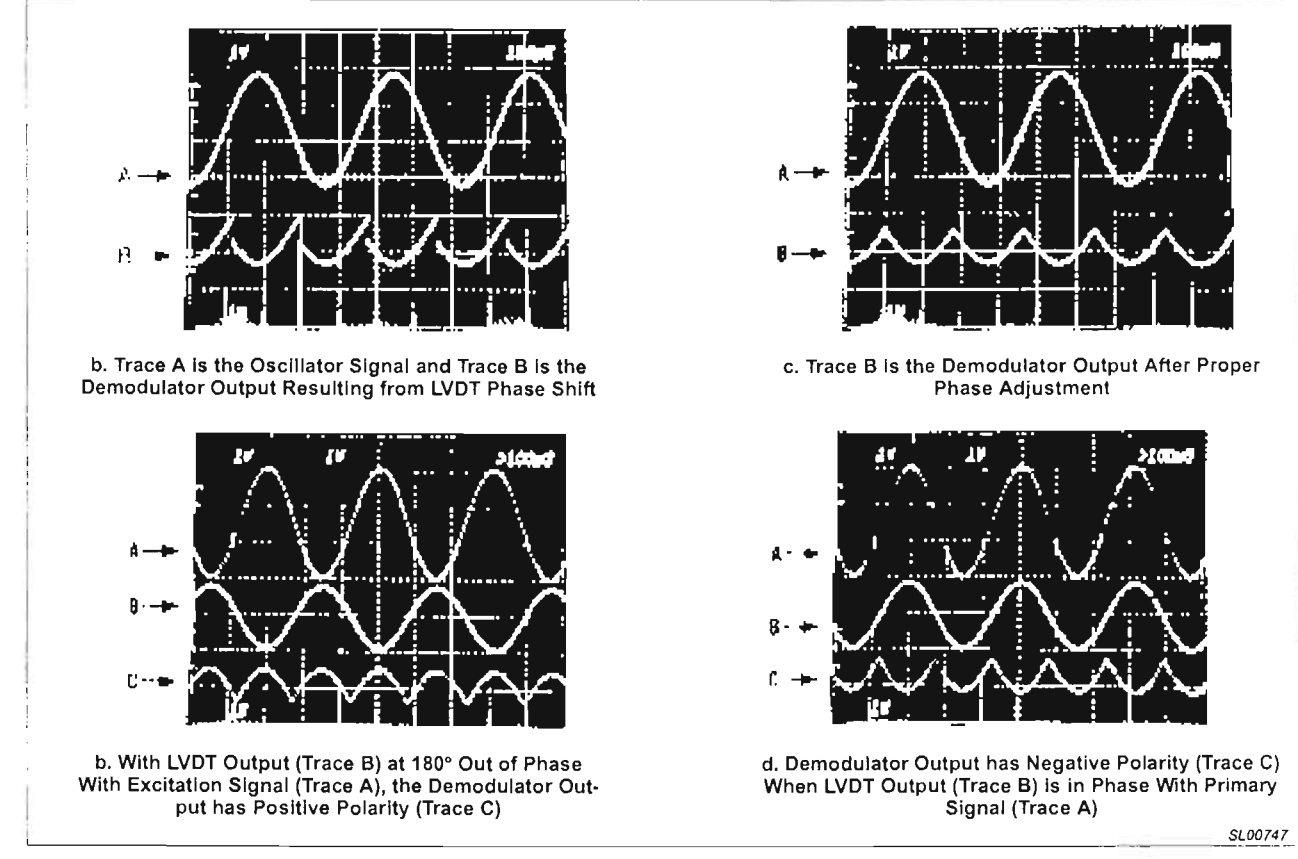

Figure 1 (Continued)

## Using the NE5521 signal conditioner in multi-faceted applications

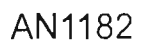

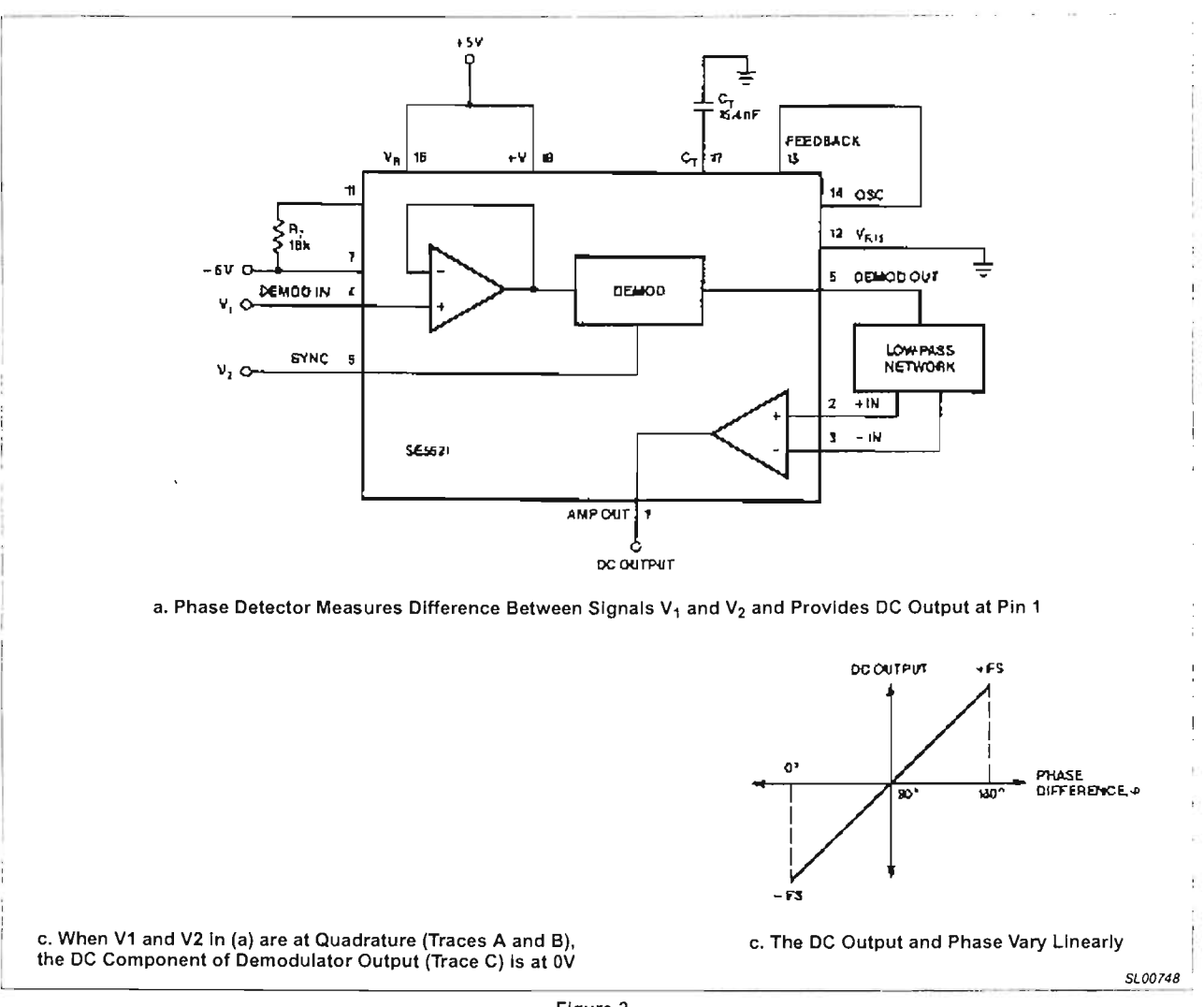

Figure 2.

## Using the NE5521 signal conditioner in<br>multi-faceted applications

## AN1182

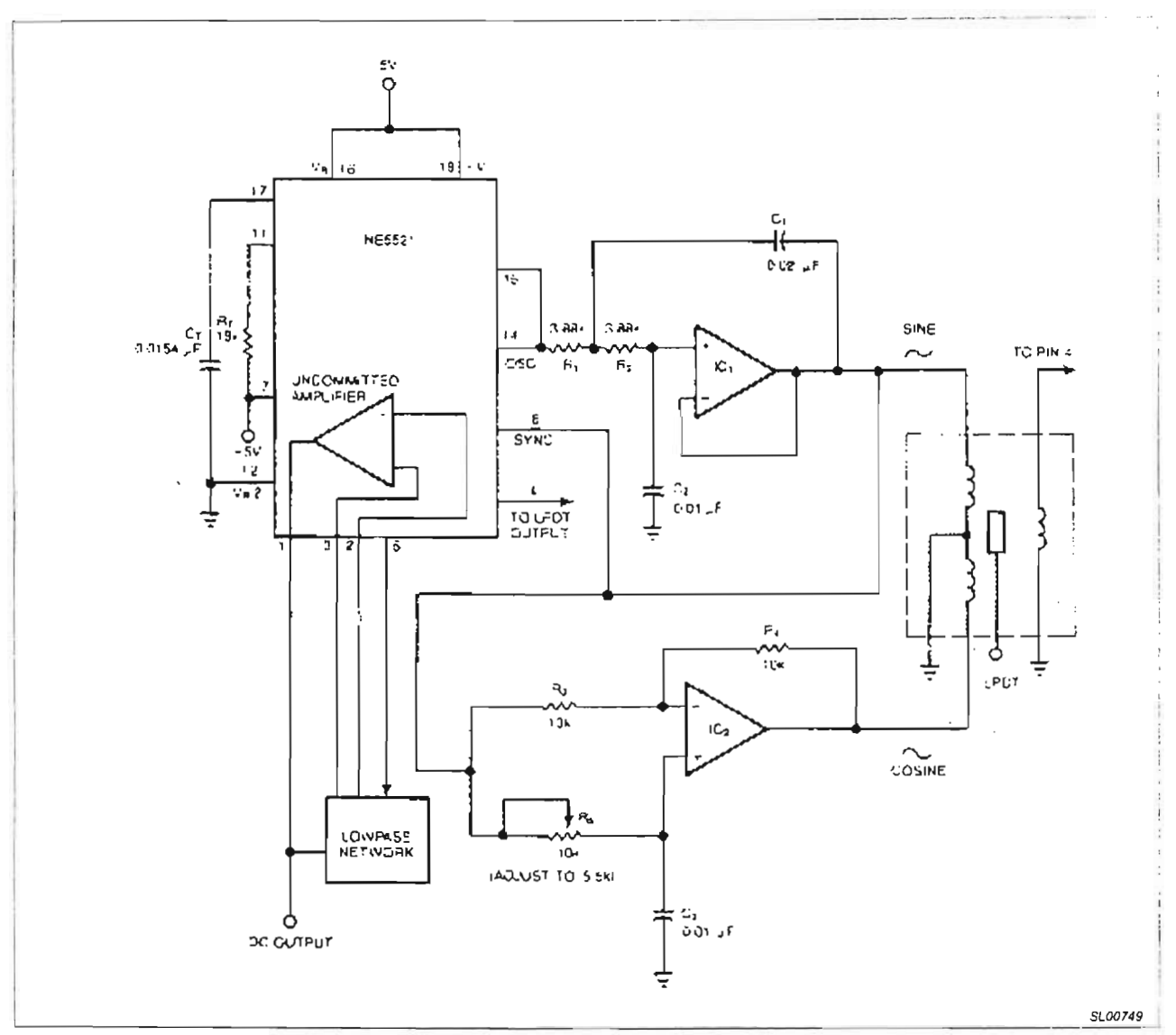

Figure 3.

 $\mathbf 6$ 

AN1182

## Using the NE5521 signal conditioner in multi-faceted applications

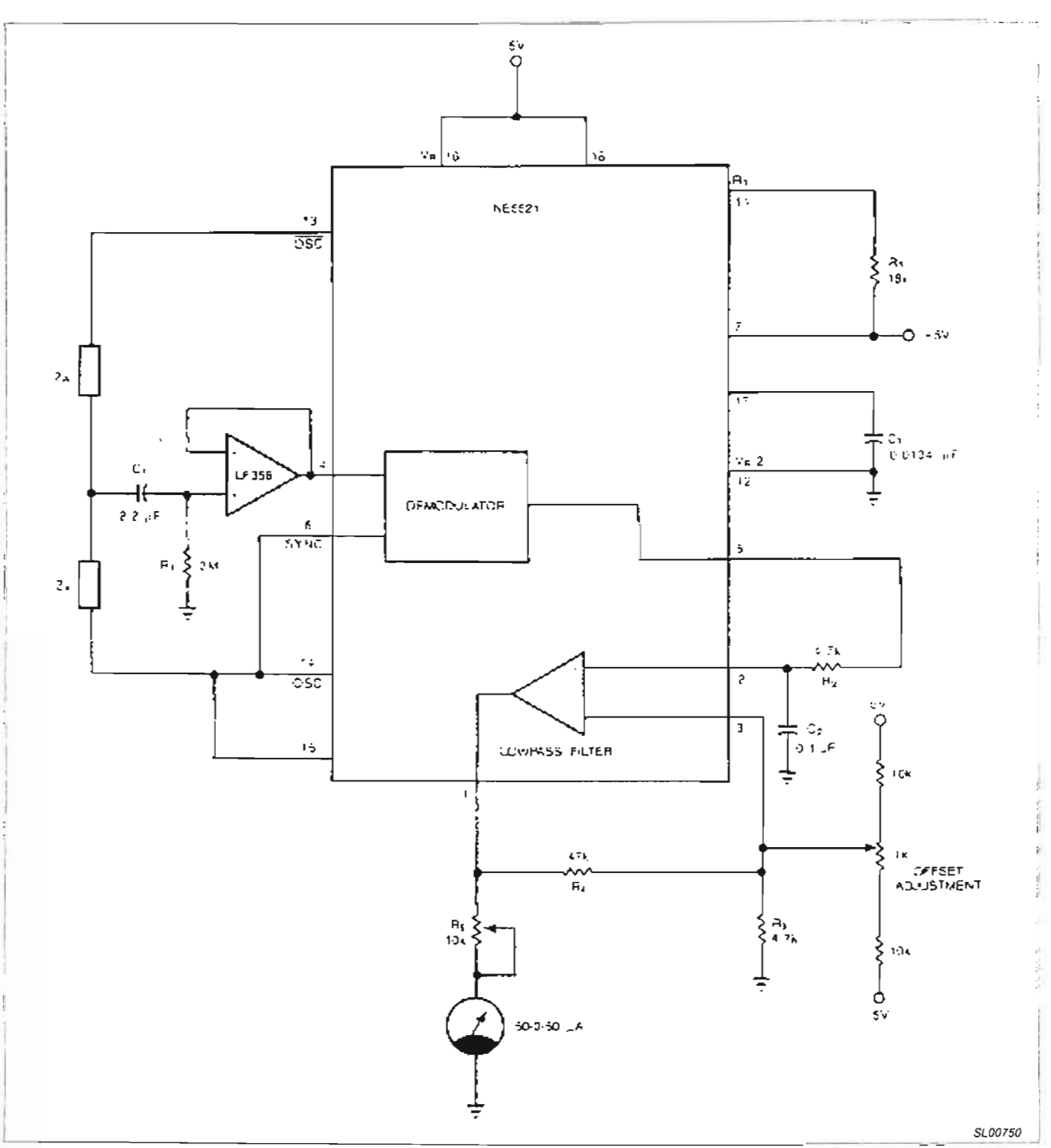

Figure 4. Signal Conditioner Used as an AC Bridge to Calibrate Resistors/Capacitors

## Using the NE5521 signal conditioner in multi-faceted applications

## AN1182

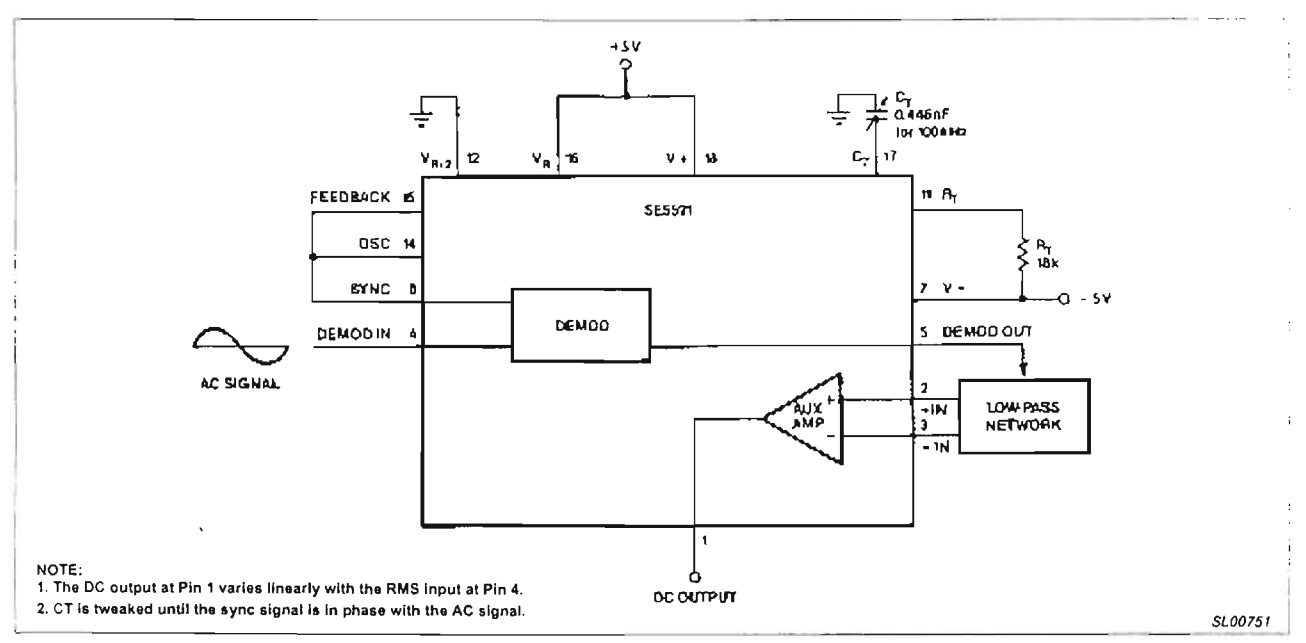

Figure 5. AC Voltmeter

## Using the NE5521 signal conditioner in multi-faceted applications

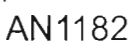

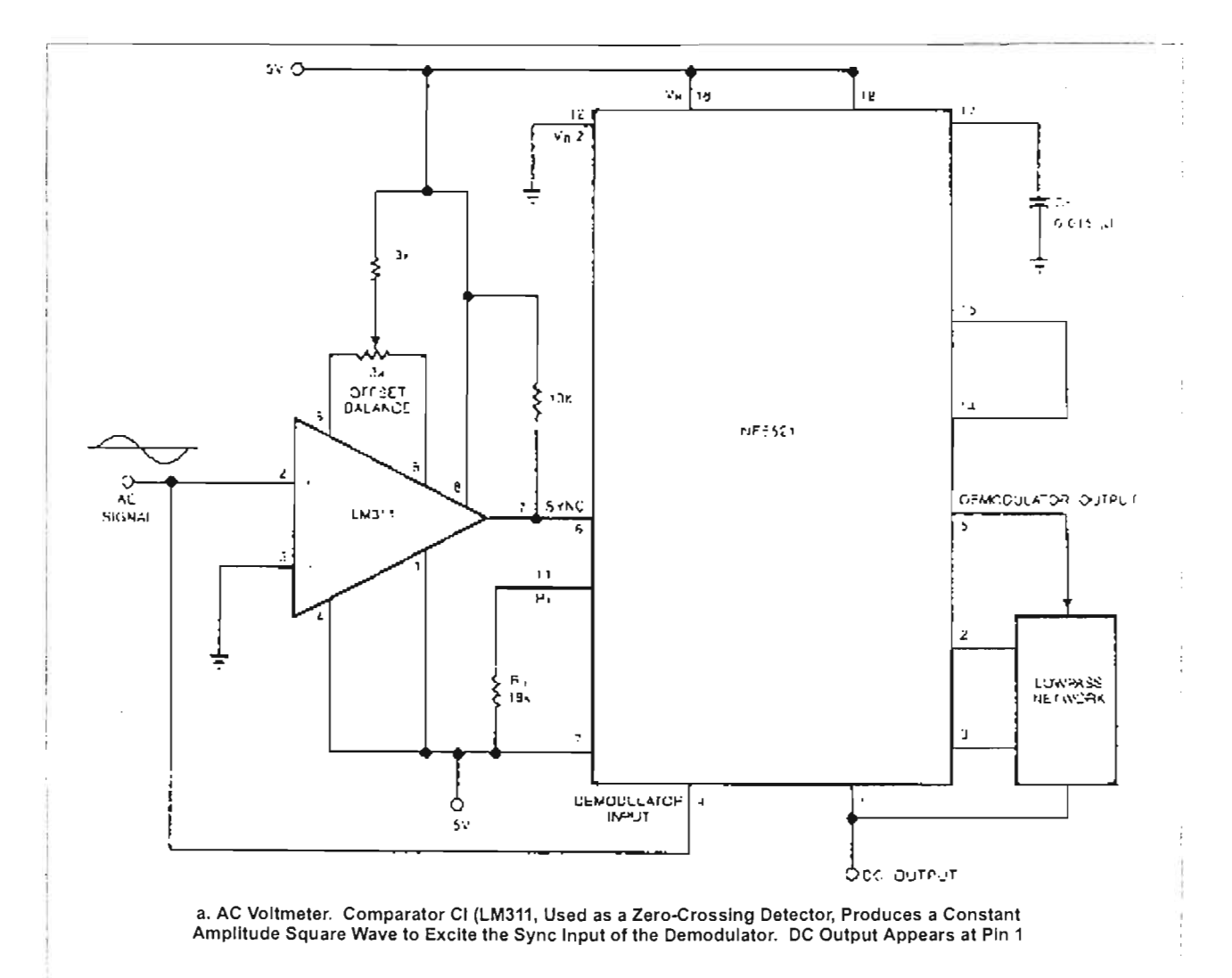

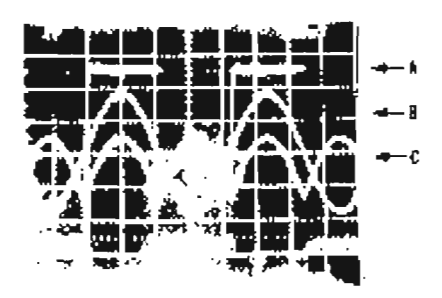

b. Trace B is the AC Signal at the Comparator and Demodulator Input. The Output of the Zero-Crossing Detector (Trace A) at Sync Input Causes Synchronous Rectification at the Demodulator Output (Trace C). Auxiliary Amplifier Filter Produces DC Output at Pin 1

SL00752

Figure 6.

## AN1182

## Using the NE5521 signal conditioner in multi-faceted applications

## APPENDIX I

#### A LOOK AT THE SIGNAL CONDITIONING IC

The signal conditioner essentially consists of three major blocks: an oscillator with programmable frequency, a synchronous demodulator, and an auxiliary amplifier (see Figure 7).

The oscillator generates a stable amplitude sine wave with an RMS value determined by a fixed reference voltage, V<sub>P</sub>, at Pin 16 of the device, and referenced to VRI2. Next, the oscillator signal is buffered by two high-gain, low-offsel op amps to produce the buffered oscillator signal, OSC, and the inverted signal, OSC. The OSC and OSC signals exhibit less than 50ppm/°Camplitude drift (at -55°C to + 125°C temperature range) with total harmonic distortion under 2%. OSC and OSC signals are used to differentially excite the primary of the LVDT/RVDT. A fixed 18k resistor,  $R<sub>T</sub>$  (external to chip), and an extemal timing capacitor,  $C_T$ , determine the frequency of the oscillator. The oscillator frequency is glven by the following:  $f_{\rm OSC} = (V_{\rm R} - 1.3V)/[V_{\rm R}(R_{\rm T} + 1.5k\Omega) C_{\rm T}].$ 

The signal conditioner employs a synchronous demodulatorulation technique to extract position and phase information of the transducer core. The synchronous demodulator block nol only conditions the transducer output to provide usable information, but also provides a very high impedance load to the transducer output (on the order of several  $M\Omega$  for maximum linearity and for relative insensitivity to frequency drift (see "How an LVDT Works", Figure 11). Figure 8 shows how Ihe demodulalor funclions. The oscillalor signal, which is also the primary drive for the transducer, is tied to the sync input of the demodulator. Note that the OSC signal and the transducer output (demodulator input) are both referenced to  $V_{R/Z}$ . The sync signal is compared to an internally-generated reference voltage, V<sub>R/2</sub>. Dunng the first half-cycle, as the sync signal goes above  $V_{BD}$ , the demodulator functions as an inverter and, thus, the demodulator input appears inverted at the output. However. during the second half-cycle, as the sync signal goes below  $V_{B/2}$ , the demodulator functions as a follower and, thus, the demodulator input appears at the output with unity gain. Full-wave rectification thus occurs in synchronism with the primary drive signal. The amplitude of the rectified signal tells the position of the core, while the polarity of the output indicates on which side of null the core is. The demodulator offset is measured at less than 2mV with 5µV/°C offset drift, and linearity error is measured at ±0.05% full-scale (at -55°C lo +125°C temperature range). A low offsel is essential for Iransducer systems in precision applications since a high offset will not only mask the transducer null, bul will also make position measuremenls inaccurate as the ambient temperature varies.

Since all readoul devices (melers, recorders, etc.) are DC inpul devices, Ihe AC oulpul of Ihe demodulalor has to be converted to filtered DC before being applied to the readouts. Consequently, an on-chip amplifier may be used as an active filler with programmable gain for Ihe demodulalor output. The filler removes the carrier frequency and other higher-order harmonics from the demodulator output and produces a ripple-free DC output. The amplifier exhibits an open-Ioop gain of 380V/mV (typical) and 0.5mV input offset (typical). DC offsets from the transducer/signal condilioner system can be nulled by offset adjustment at the auxiliary amplifier. The device operates from 4.5V to 22V with single supply, or ±2.25V to ±11V with dual supplies.

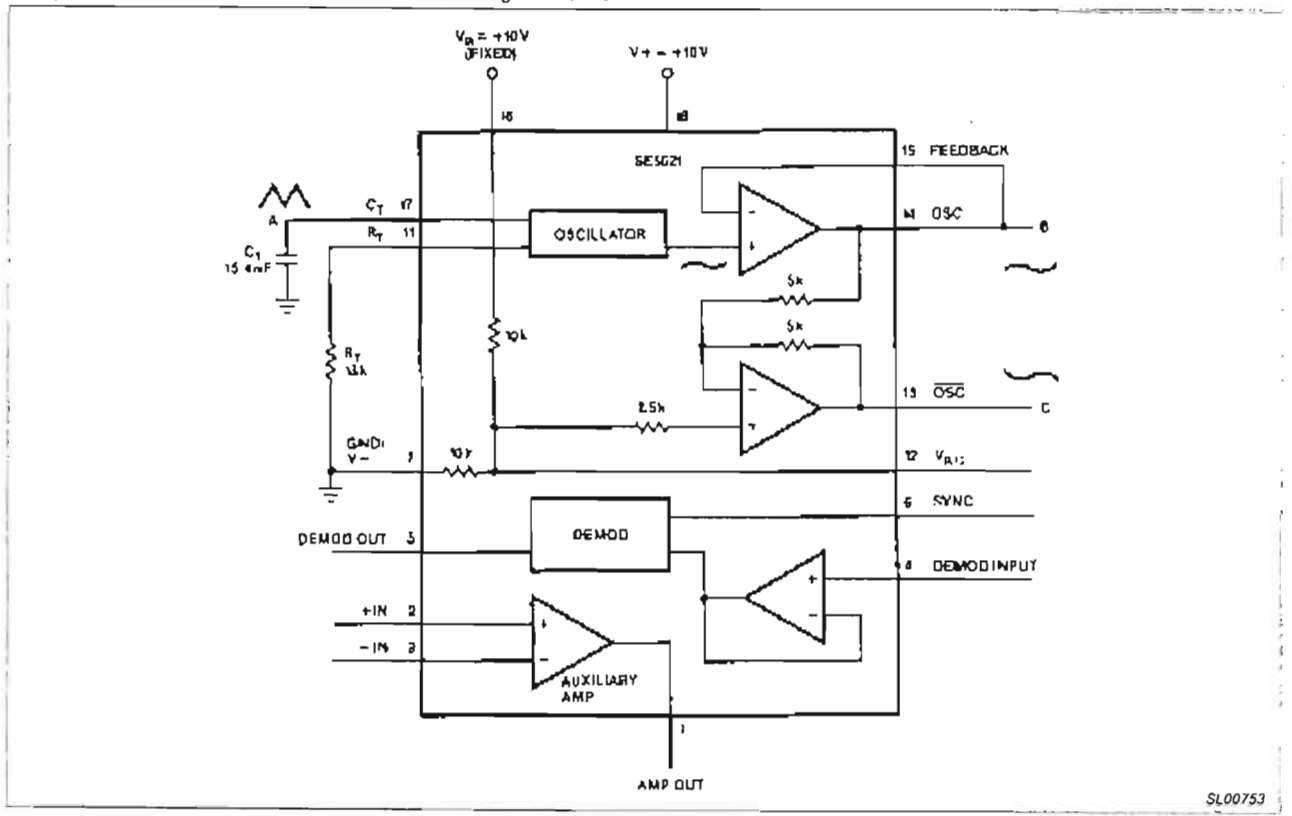

Figure 7, SE5521 Block Dlagram

AN1182

## Using the NE5521 signal conditioner in multi-faceted applications

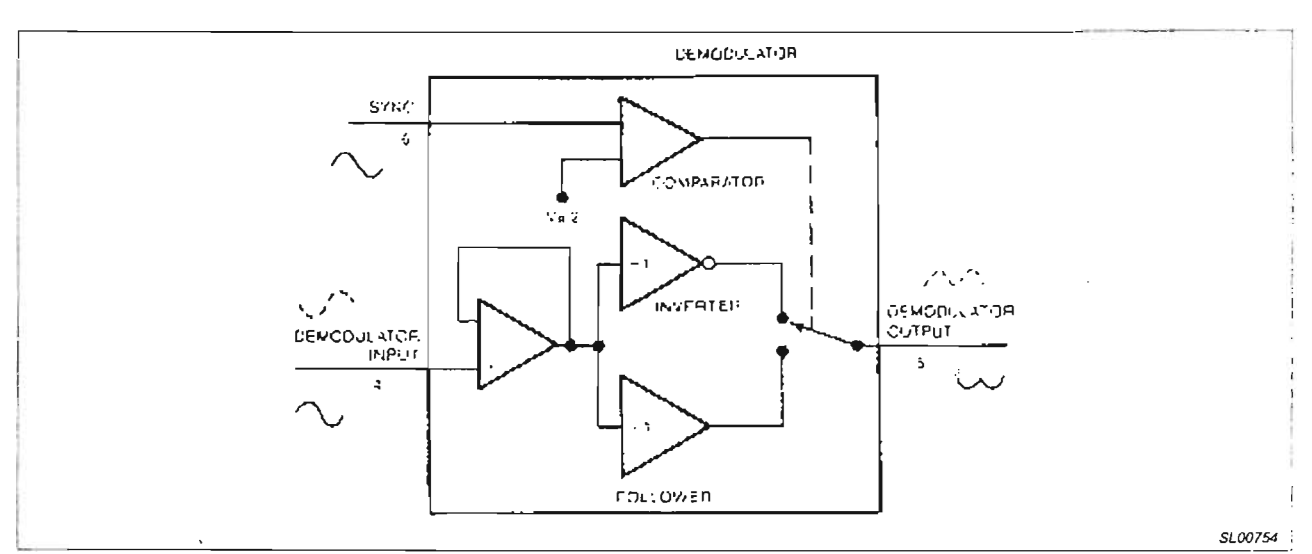

Figure 8. Synchronous Demodulator Full-Wave Rectifies the Demodulator Input Signal in Synchronization With the Sync Signal at Pin 6

## **APPENDIX II**

#### **HOW AN LVDT WORKS**

Linear Variable Differential Transformers (LVDTs) are position transducers that have long been used to measure very small displacement and any parameter that can be converted to linear motion. LVDTs are mutual inductance devices consisting of a primary winding and a pair of secondary windings that are wound on an insulated bobbin, and a non-contacting magnetic core capable of free motion inside the transformer. The secondaries are tied together externally in a series-opposing configuration.

With AC excitation at the primary, the core controls the coupling between the primary and the secondaries and produces a differential voltage across the secondaries. The magnitude of the voltage across the secondaries varies linearly with core displacement and contains both the position and phase information (direction of motion) of the core with respect to the center of the secondaries (null position).

With the core at null, the voltage induced at each secondary is equal and of opposite phase; thus cancellation occurs, resulting in a zero AC output. As the core traverses away from the null position, a sinusoidal voltage is developed across the secondaries, the amplitude of which contains the position information. Once the core moves through null, a 180° phase reversal occurs in the output

signal with respect to the primary signal. Direction of the core (phase information) with respect to the null position is thus indicated as illustrated in Figure i.

In order to obtain any useful information, some form of signal conditioning is required. Figure 10 shows the DC output of the LVDT as a linear function of the core position after proper signal conditioning. The output voltage of the LVDT is directly proportional to the excitation voltage; therefore, it is essential that the excitation signals have a constant amplitude over the operating temperature range. Output voltage also varies with the excitation frequency. However, the change is not directly proportional to frequency, as shown in Figure 11. Most LVDTs show a small amount of phase shift between the excitation signal at the primary and the output signal at the secondaries. The phase shift introduces a DC offset at null and thus tends to mask the LVDT null. The LVDT null voltage may be reduced by exciting the primary at a frequency where both the primary signal and the output signal are in phase-this is the zero phase angle frequency. Exciting the LVDT at its zero-phase angle frequency optimizes linearity and repeatability of the measurements. while a high impedance load at the LVDT output eliminates the need for frequency regulation, as can be observed from Figures ilia and iiib.

Another popular position transducer is the Rotary Variable Differential Transformer (RVDT). The RVDT operation is analogous to the LVDT, except that the core motion is rotary.

## Using the NE5521 signal conditioner in multi-faceted applications

## AN1182

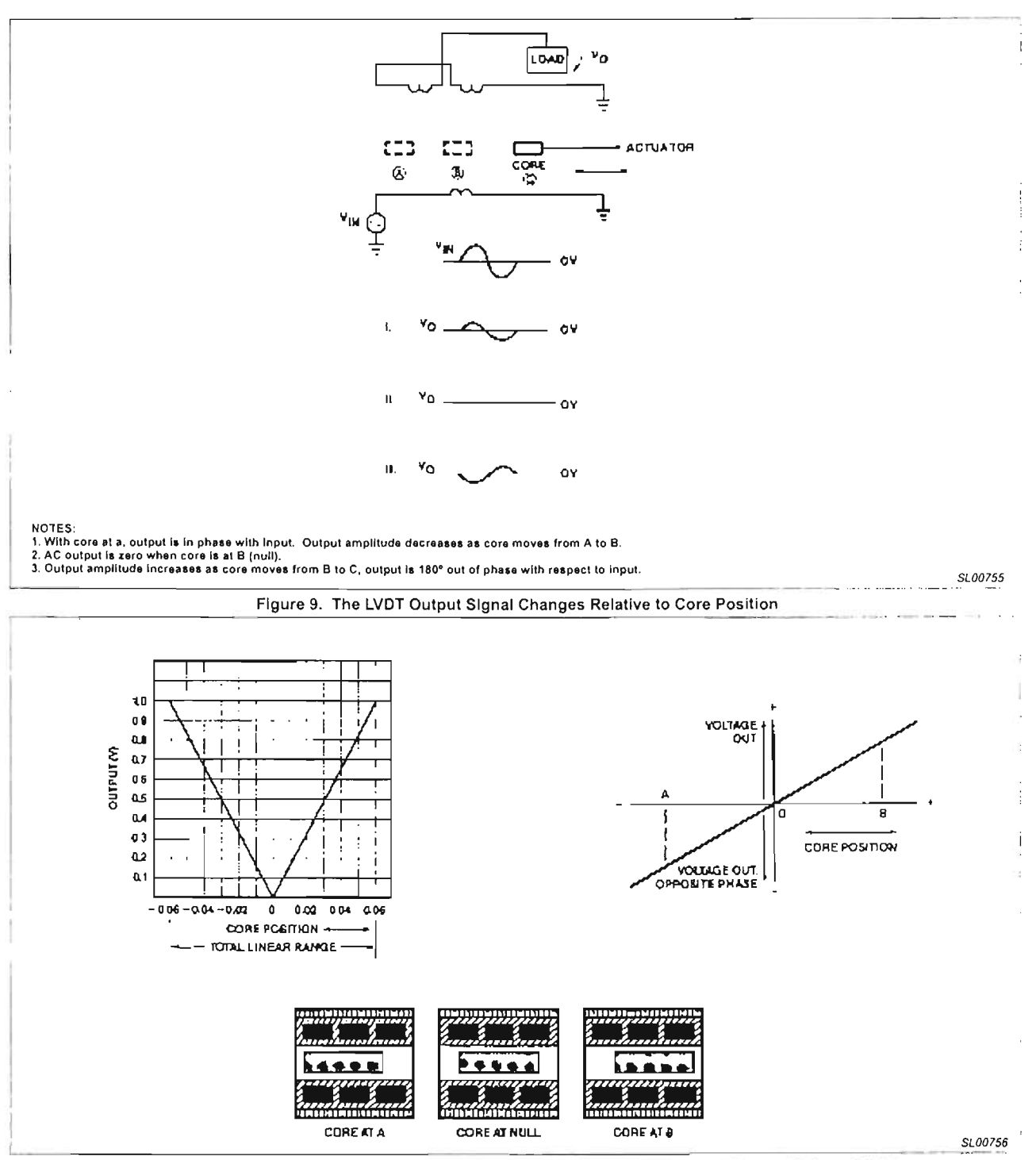

Figure 10. Absolute Magnitude of Output Voltage (Left) and Phase-Referenced Output Voltage (Right) as a Function of LVDT Core Position (Courtesy Schaevitz Engineering)

## Using the NE5521 signal conditioner in multi-faceted applications

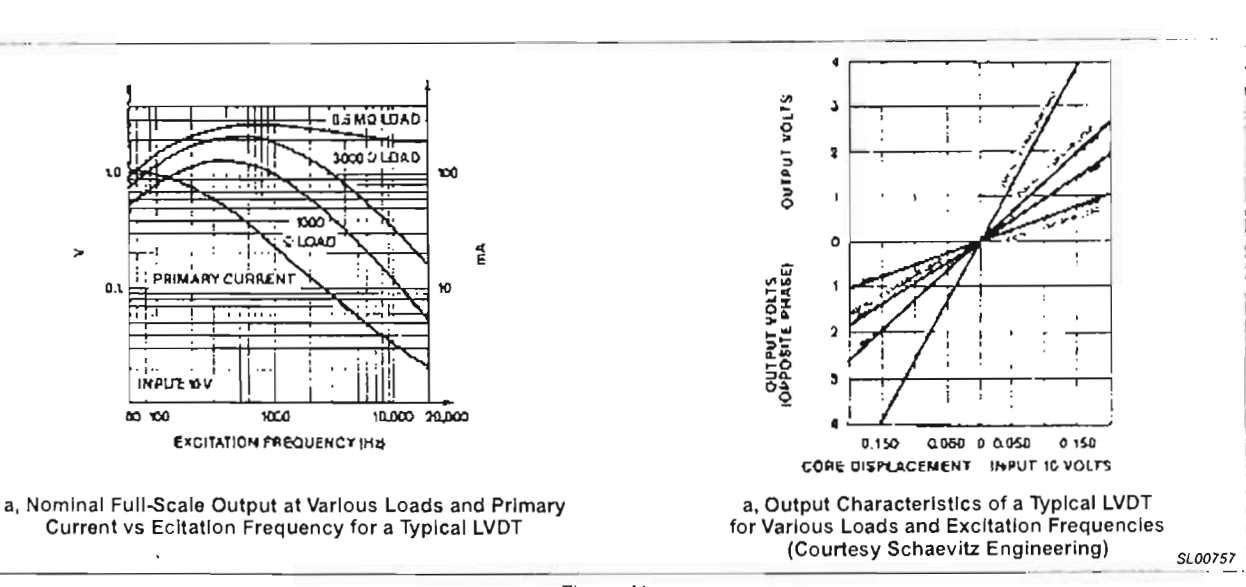

Figure 11.

## **APPENDIX III**

#### LPDT CHANGES PHASE INSTEAD OF AMPLITUDE

A recently developed linear position transducer, the LPDT (Linear Phase Differential Transformer), produces a phase output linear with the core motion. The transducer construction is similar to the LVDT, the main exception being that there are six primary coils which are wound on a bobbin at a slant. The excitation to the transducer primaries consists of a sine wave and a cosine wave of equal magnitude. The output at the secondary is an AC signal of constant amplitude, which is the vector sum of the sine and cosine excitation signals, with a phase angle that varies linearly with core position. Figure 12 shows how the transducer is energized.

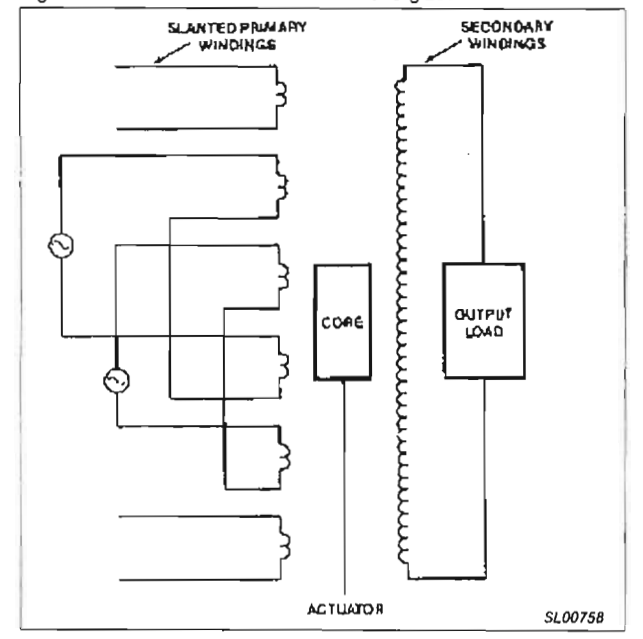

Figure 12. LPDT with AC Excitation Signals at the Input

#### **REFERENCES**

- 1. Handbook of Measurement and Control, Revised Edition 1976. by Edward Herceg, Schaevitz Engineering Publication, Pennsauken, New Jersey.
- 2. Philips Semiconductors Linear LSI Data and Applications Manual, 1985 Edition, pg 4-212, 9-41. Philips Semiconductors Corporation, Sunnyvale, CA, 94086.
- 3. Frank Yeaple, "Linear Position Transducer Changes Phase Instead Of Amplitude", Design News, November 5, 1984, pg 180

This application note is reprinted from EDN, May 29, 1986. @1986 Cahners Publishing Company.

AN1182

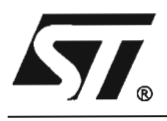

## **L298**

## **DUAL FULL-BRIDGE DRIVER**

- **OPERATING SUPPLY VOLTAGE UP TO 46 V**
- TOTAL OC CURRENT UP TO 4 A
- **LOW SATURATION VOLTAGE**
- **OVERTEMPERATURE PROTECTION**
- **E LOGICAL "0" INPUT VOLTAGE UP TO 1.5 V** (HIGH NOISE IMMUNITY)

## **DESCRIPTION**

The L298 is an integrated monolithic circuit in a 15 lead Multiwatt and PowerS020 packages. It is a high voltage. high current dual full-bridge driver designed to accept standard TTL logic levels and drive inductive loads such as relays. solenoids. OC and stepping motors. Two enable inputs are provided to enable or disable the device independently of the input signals. The emitters of the lower transistors of each bridge are connected together and the corresponding external terminal can be used for the con-

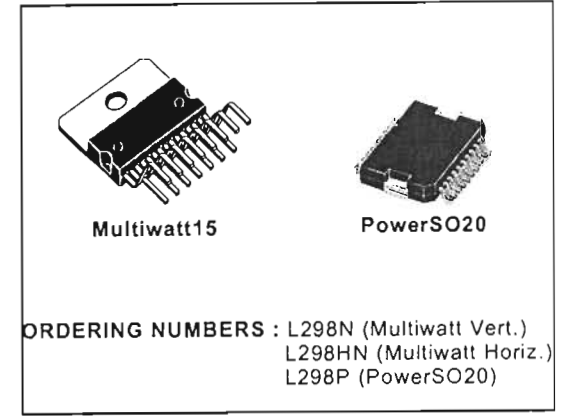

nection of an external sensing resistor. An additional supply input is provided so that the logic works at a lower voltage.

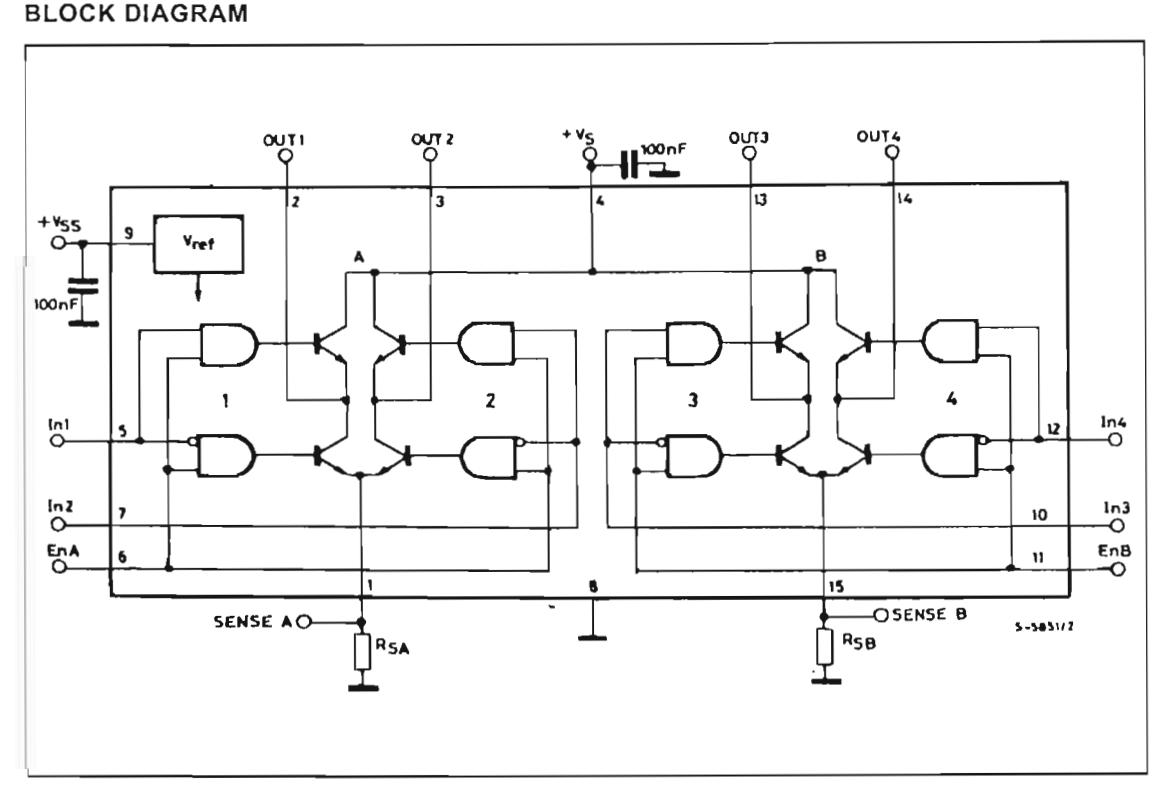

Jenuary 2000

## L298

## **ABSOLUTE MAXIMUM RATINGS**

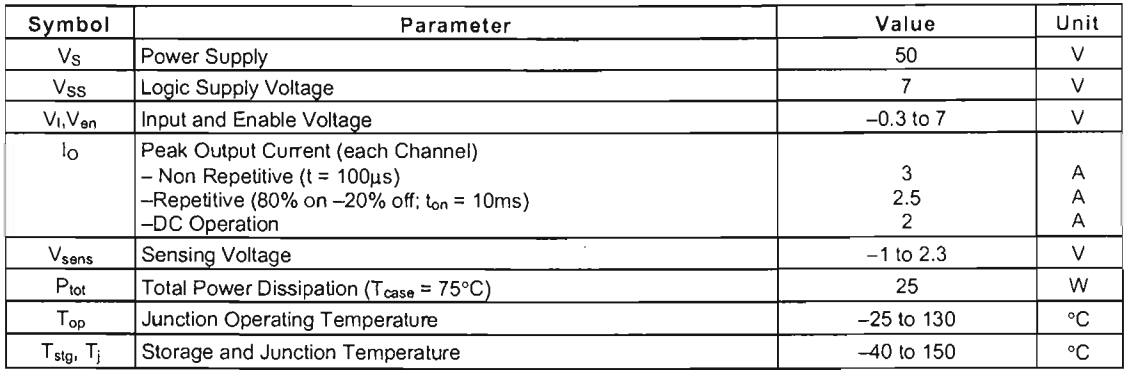

## PIN CONNECTIONS (top view)

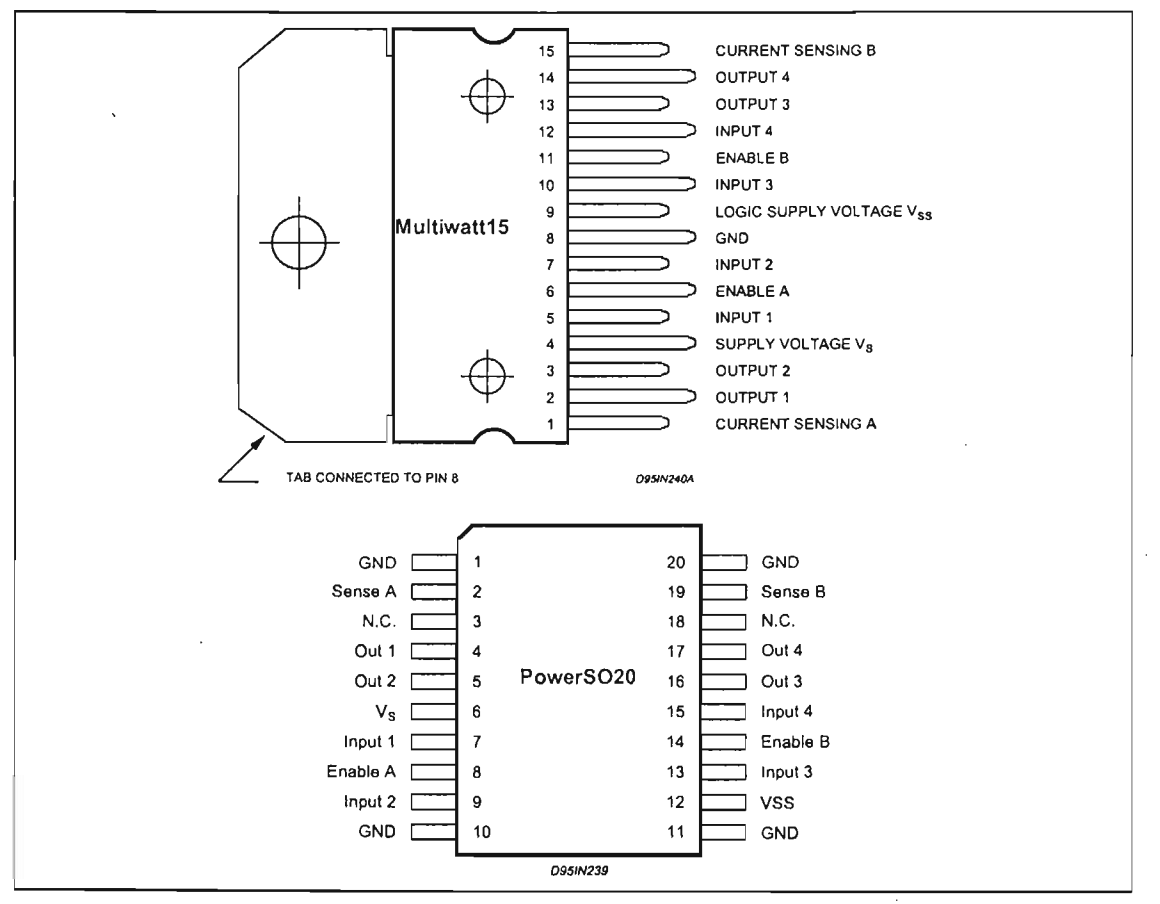

## **THERMAL DATA**

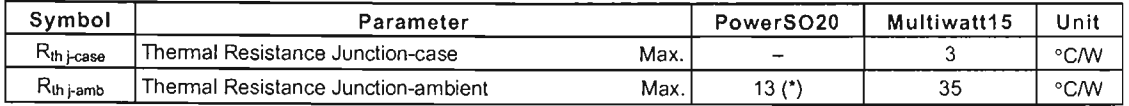

(\*) Mounted on aluminum substrate

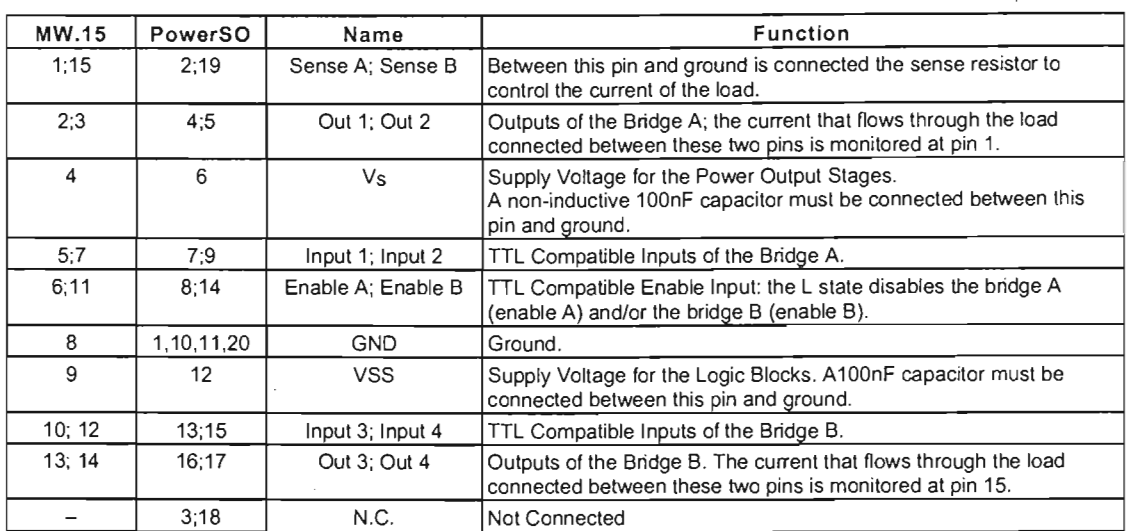

## **PIN FUNCTIONS** (refer to the block diagram)

## **ELECTRICAL CHARACTERISTICS** (V<sub>S</sub> = 42V; V<sub>SS</sub> = 5V, T<sub>j</sub> = 25°C; unless otherwise specified)

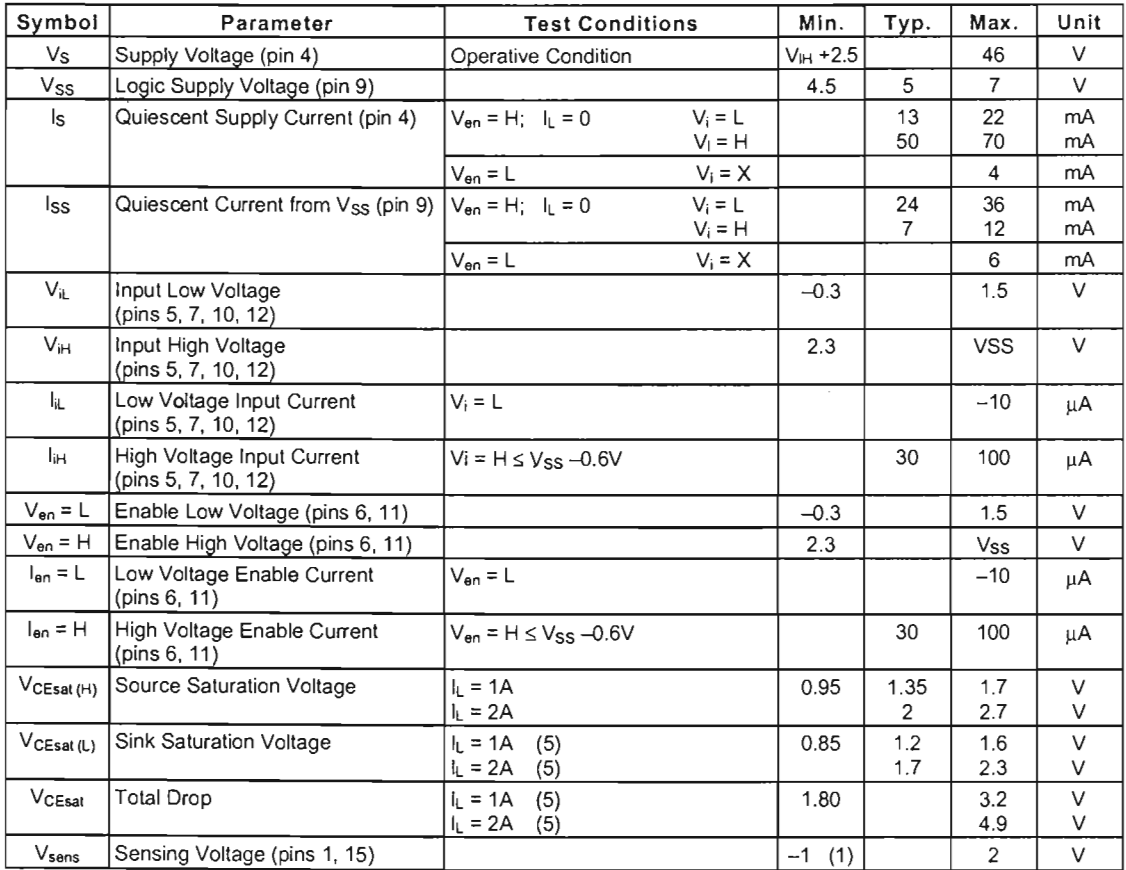

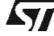

 $\mathcal{A}^{\mathcal{A}}$ 

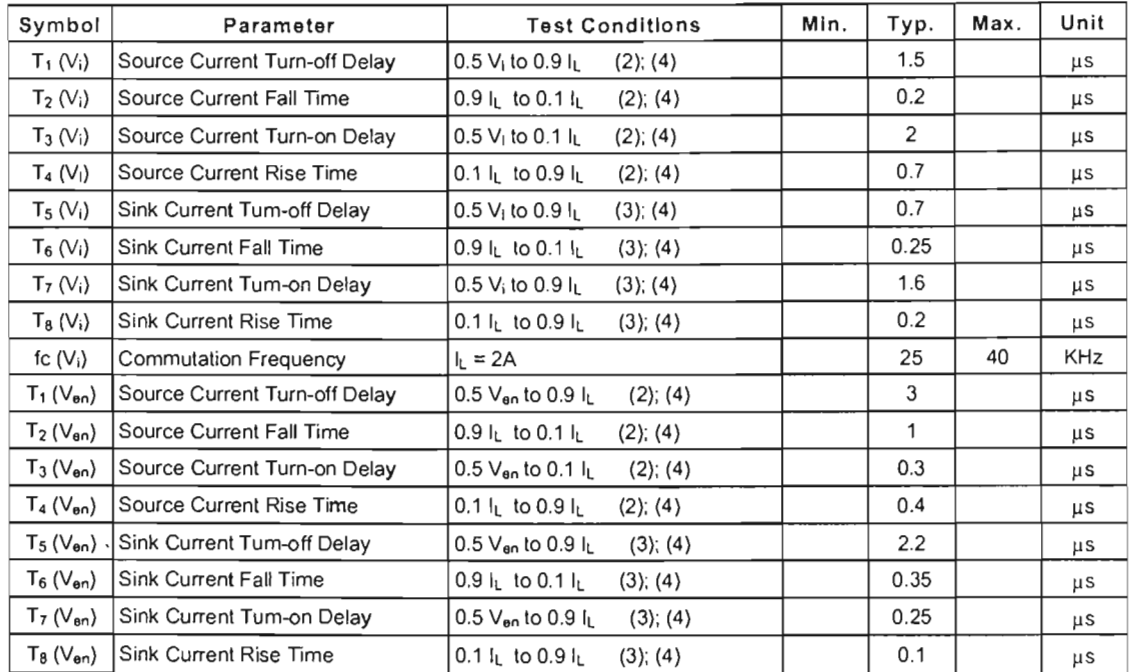

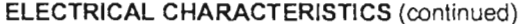

1) 1)Sensing voltage can be −1 V for t ≤ 50 µsec; in steady state V<sub>sens</sub> min ≥ – 0.5 V.<br>2) See fig. 2.<br>3) See fig. 4.

4) The load must be apure resistor.

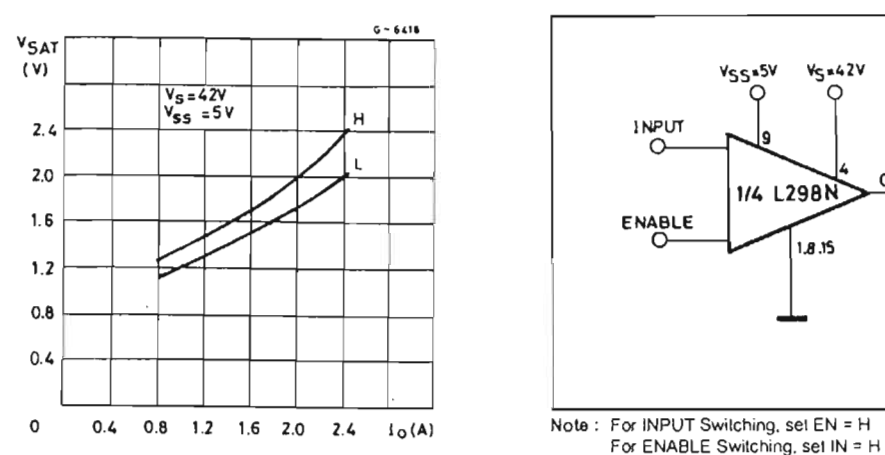

Figure 1 : Typical Saturation Voltage vs. Output Current.

Figure 2: Switching Times Test Circuits.

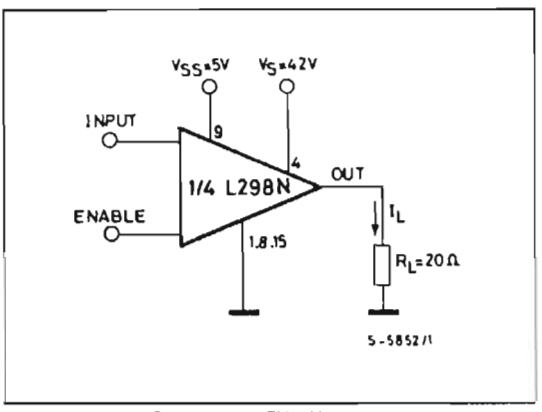

 $\sqrt{57}$ 

 $\bar{z}$ 

4/13

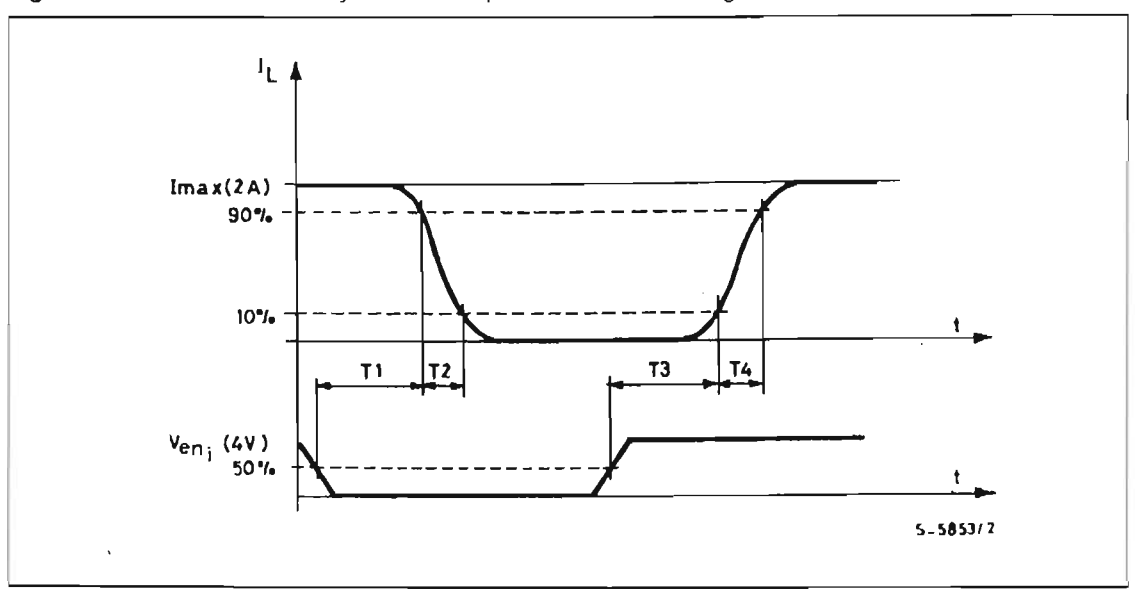

Figure 3 : Source Current Delay Times vs. Input or Enable Switching.

Figure 4: Switching Times Test Circuits.

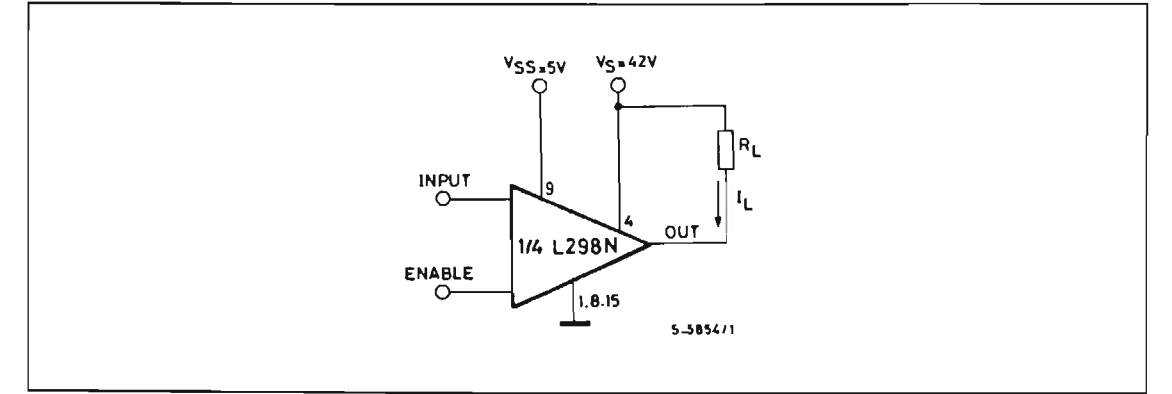

Note: For INPUT Switching, set EN = H<br>For ENABLE Switching, set IN = L

 $\sqrt{M}$ 

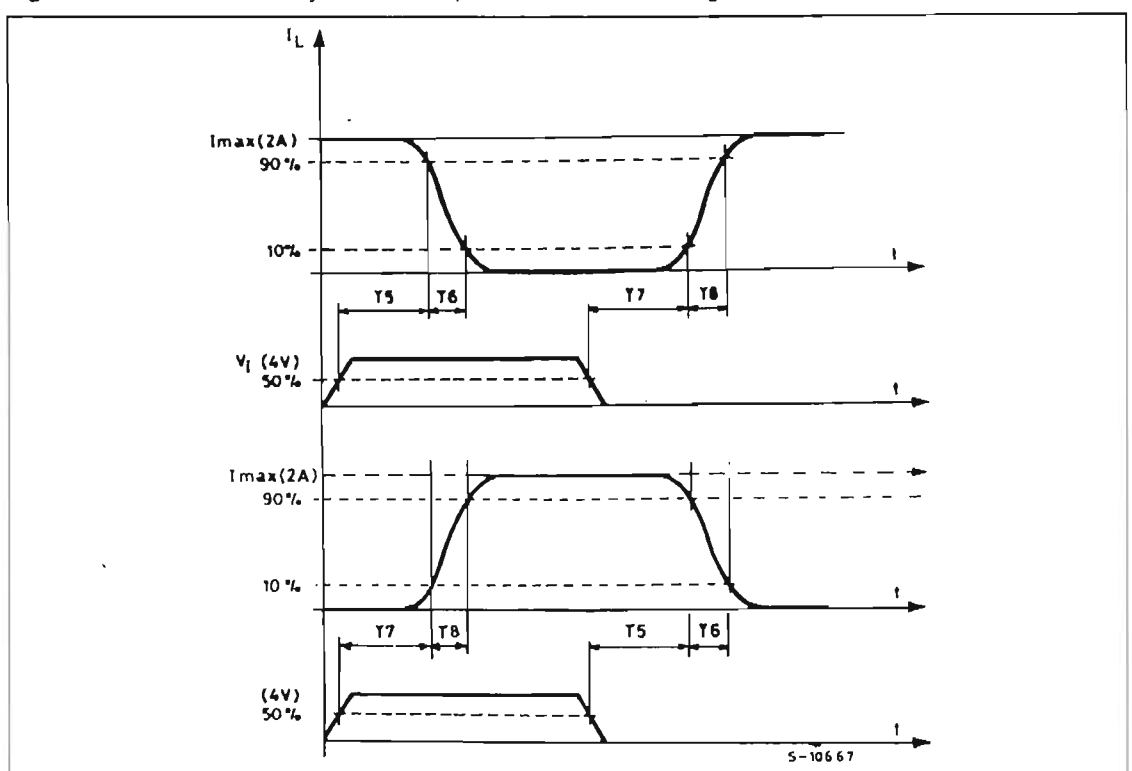

Figure 5 : Sink Current Delay Times vs. Input 0 V Enable Switching.

Figure 6 : Bidirectional DC Motor Control.

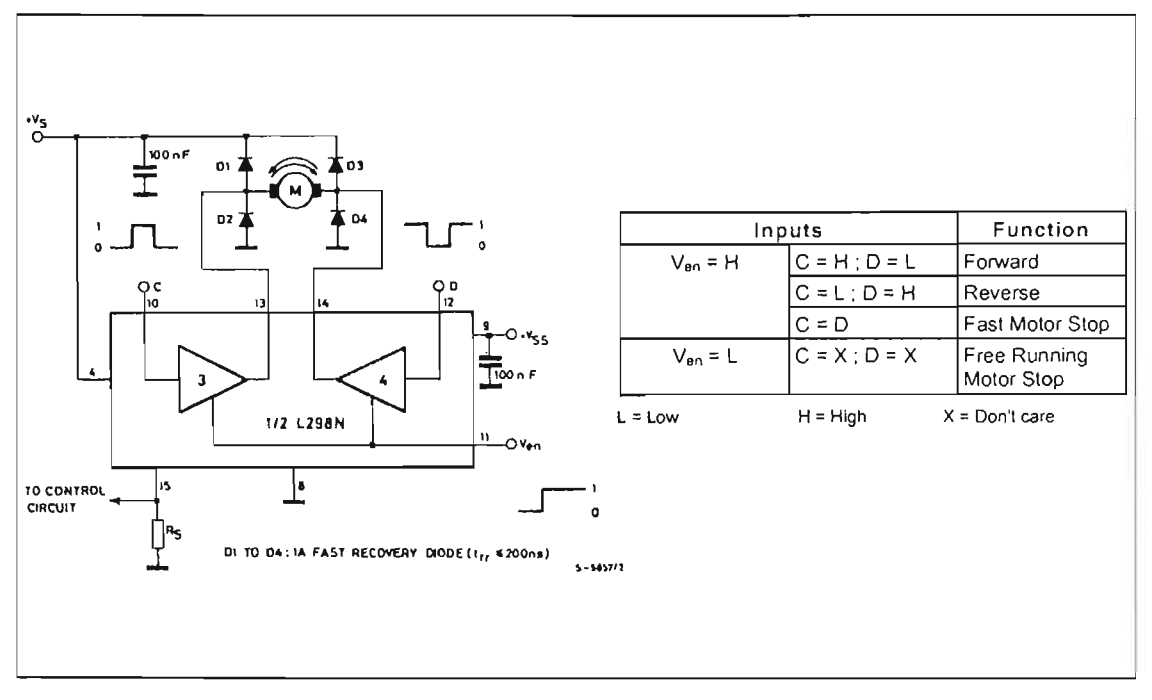

 $\sqrt{1}$ 

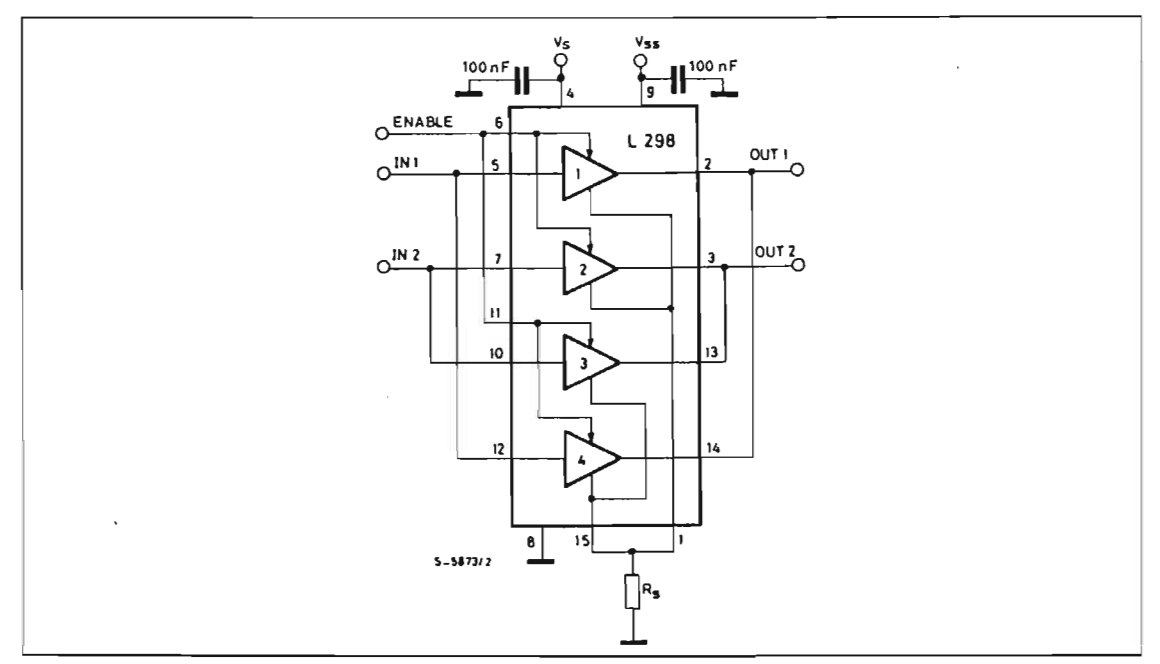

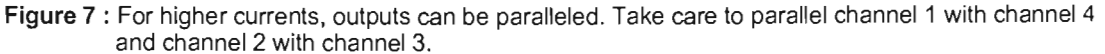

## APPLlCATION INFORMATION (Refer to the block diagram)

The L298 integrates two poweroutput stages (A; B). The power output stage is a bridge configuration and its outputs can drive an inductive load in common or differenzial mode, depending on the state of the inputs. The current that flows through the load comes out from the bridge at the sense output : an external resistor ( $R_{SA}$ ;  $R_{SB}$ ) allows to detect the intensity of this current.

#### 1.2. INPUT STAGE

Each bridge is driven by means of four gates the input of which are In1 ; In2 ; EnA and In3 ; In4 ; EnB. The In inputs set the bridge state when The En input is high; a low state ofthe En input inhibits the bridge. AII the inputs are TrL compatible.

#### 2. SUGGESTIONS

A non inductive capacitor, usually of 100 nF, must be foreseen between both Vs and Vss, to ground, as near as possible to GND pin. When the large capacitor of the power supply is too far from the IC, a second smaller one must be foreseen near the L298.

The sense resistor, not of a wire wound type, must be grounded near the negative pole of Vs that must be near the GNO pin of the LC.

1.1. POWER OUTPUT STAGE Each input must be connected to the source of the driving signals by means of a very short path.

> Turn-On and Turn-Off: Before to Turn-ON the Supply Voltage and before to Turn it OFF. the Enable input must be driven to the Low state.

#### 3. APPLlCATIONS

Fig 6 shows a bidirectional OC motor control Schematic Oiagram for which only one bridge is needed. The external bridge of diodes D1 to D4 is made by four fast recovery elements ( $tr \leq 200$  nsec) that must be chosen of a VF as low as possible at the worst case of the load current.

The sense output voltage can be used to control the current amplitude by chopping the inputs. or to provide overcurrent protection by switching low the enable input.

The brake function (Fast motor stop) requires that the Absolute Maximum Rating of 2 Amps must never be overcome.

When the repetitive peak current needed from the load is higher than 2 Amps, a paralleled configuration can be chosen (See Fig.7).

An external bridge of diodes are required when inductive loads are driven and when the inputs of the IC are chopped ; Shottky diodes would be preferred.

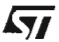

This solution can drive until 3 Amps In DC operation and until 3.5 Amps of a repetitive peak current.

On Fig 8 it is shown the driving of a two phase bipolar stepper motor; the needed signals to drive the inputs of the L298 are generated, in this example, from the IC L297.

Fig 9 shows an example of P.C.B. designed for the application of Fig 8.

Figure 8: Two Phase Bipolar Stepper Motor Circuit.

This circuit drives bipolar stepper motors with winding currents up to 2 A. The diodes are fast 2 A types.

Fig 10 shows a second two phase bipolar stepper

motor control circuit where the current is controlled

by the I.C. L6506.

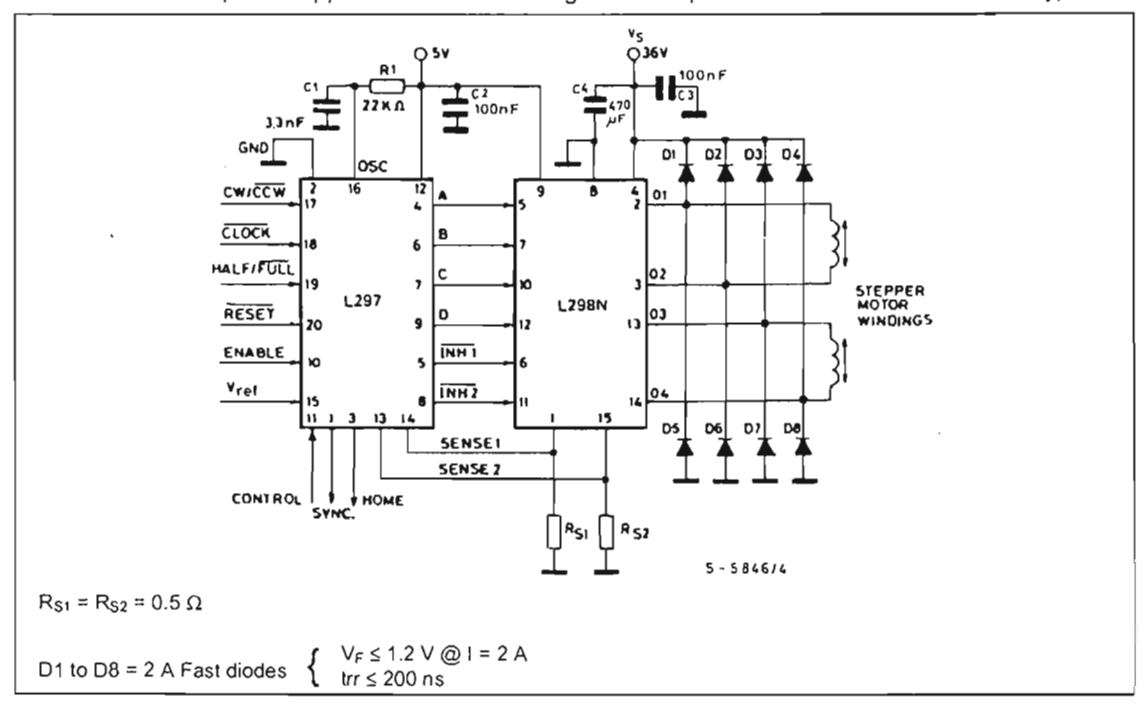

勾

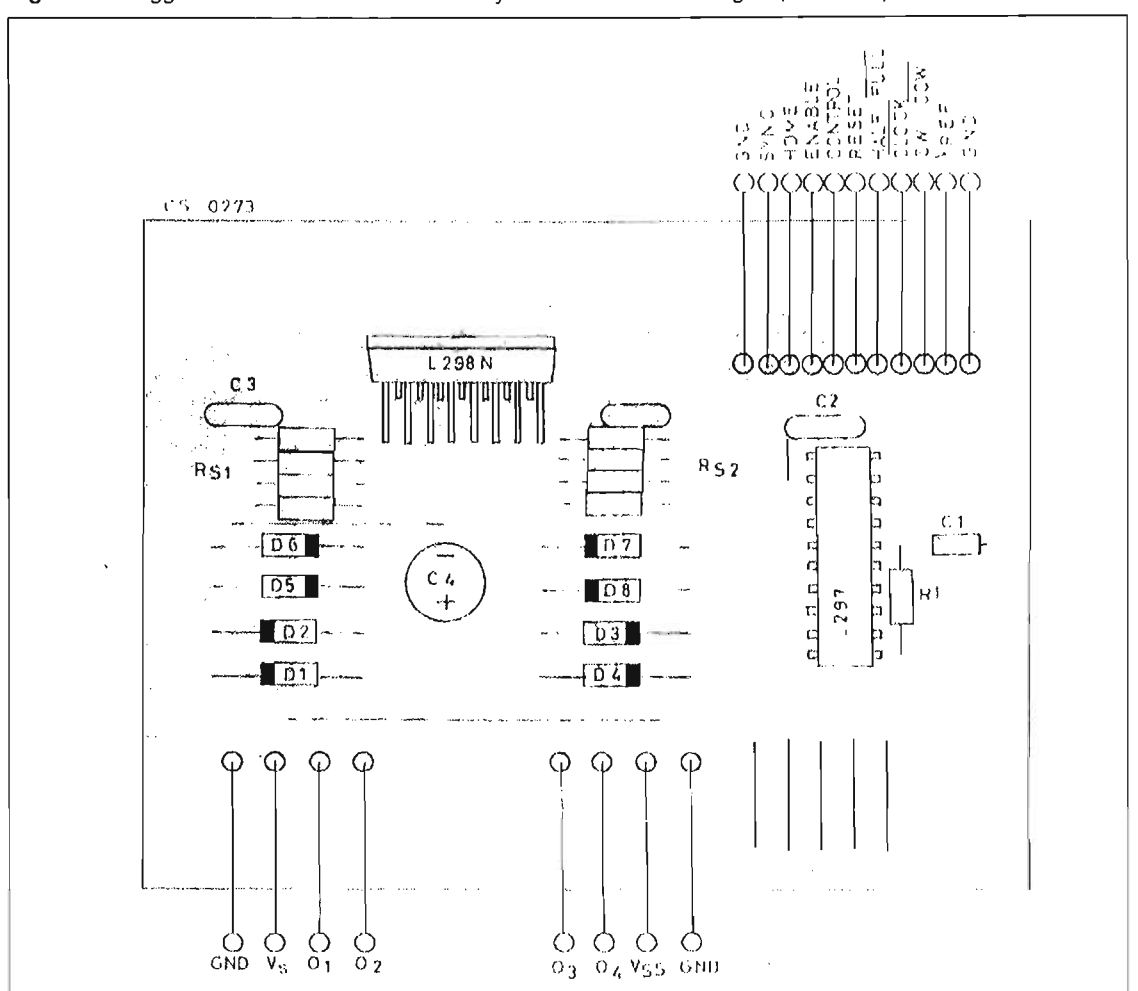

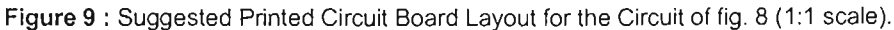

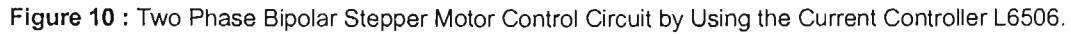

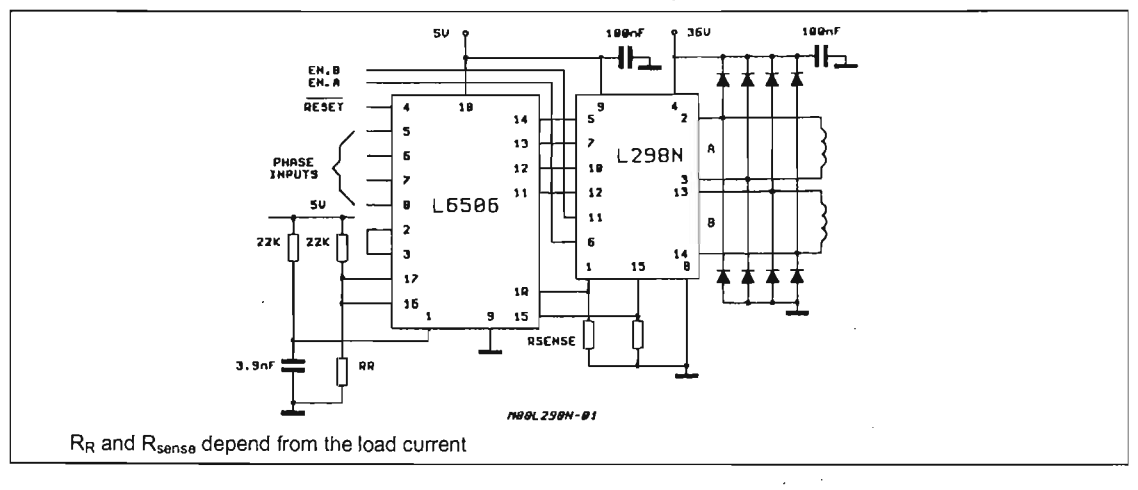

 $\sqrt{2}$ 

 $9/13$ 

 $\boldsymbol{\gamma}$ 

 $\hat{\boldsymbol{r}}$ 

L298

![](_page_172_Picture_37.jpeg)

![](_page_172_Picture_2.jpeg)

![](_page_172_Figure_3.jpeg)

 $\sqrt{M}$ 

![](_page_173_Picture_39.jpeg)

![](_page_173_Picture_40.jpeg)

![](_page_173_Figure_2.jpeg)

![](_page_173_Figure_3.jpeg)

 $\sqrt{11}$ 

![](_page_174_Picture_57.jpeg)

# **OUTLINE AND<br>MECHANICAL DATA**

![](_page_174_Picture_2.jpeg)

(1) "D and F" do not include mold flash or protrusions,<br>- Mold flash or protrusions shall not exceed 0.15 mm (0.006").<br>- Critical dimensions: "E", "G" and "a3"

![](_page_174_Figure_4.jpeg)

 $\sqrt{1}$ 

**298** 

 $\mathcal{L}^{\text{max}}_{\text{max}}$ 

**L298** 

Information furnished is believed to be accurate and reliable. However, STMicroelectronics assumes no responsibility for the consequences of use of such information nor for any Infringement of patents or other rights of third parties which may result from its use. No license is granted by implication or otherwise under any patent or patent rights of STMicroelectronics. Specification mentioned in this publicalion are subjecl lo change wilhout nolice. This publicalion supersedes and replaces all informalion previously supplied. STMicroeleclronics producls are nol aulhorized for use as crilical componenls in life support devices or syslems wilhoul express wrillen approval of STMicroelectronics.

The ST logo is a registered trademark of STMicroelectronics © 2000 STMicroelectronics - Printed in Italy - All Rights Reserved STMicroelectronics GROUP OF COMPANIES Australia - Brazll - China - Finland - France - Germany - Hong Kong - India - Ilaly - Japan - Malaysia - Malla - Morocco - Singapore - Spain - Sweden - Switzerland - Uniled Kingdom - U.S.A. http://www.stcom

![](_page_176_Picture_3.jpeg)